#### **COMPREHENSIVE SERVICES**

We offer competitive repair and calibration services, as well as easily accessible documentation and free downloadable resources.

#### **SELL YOUR SURPLUS**

We buy new, used, decommissioned, and surplus parts from every NI series. We work out the best solution to suit your individual needs. Sell For Cash MM Get Credit MM Receive a Trade-In Deal

**OBSOLETE NI HARDWARE IN STOCK & READY TO SHIP** 

We stock New, New Surplus, Refurbished, and Reconditioned NI Hardware.

A P E X W A V E S

**Bridging the gap between the** manufacturer and your legacy test system.

> 1-800-915-6216 ⊕ www.apexwaves.com sales@apexwaves.com

 $\triangledown$ 

All trademarks, brands, and brand names are the property of their respective owners.

Request a Quote **PXI-7324**  $\blacktriangleright$  CLICK HERE

# **Motion Control**

# <span id="page-1-0"></span>**FlexMotion™ Software Reference Manual**

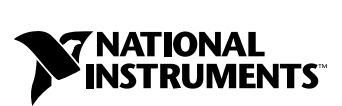

August 1999 Edition Part Number 321943B-01

#### **Worldwide Technical Support and Product Information**

www.natinst.com

#### **National Instruments Corporate Headquarters**

11500 North Mopac Expressway Austin, Texas 78759-3504 USA Tel: 512 794 0100

#### **Worldwide Offices**

Australia 03 9879 5166, Austria 0662 45 79 90 0, Belgium 02 757 00 20, Brazil 011 284 5011, Canada (Calgary) 403 274 9391, Canada (Ontario) 905 785 0085, Canada (Québec) 514 694 8521, China 0755 3904939, Denmark 45 76 26 00, Finland 09 725 725 11, France 01 48 14 24 24, Germany 089 741 31 30, Greece 30 1 42 96 427, Hong Kong 2645 3186, India 91805275406, Israel 03 6120092, Italy 02 413091, Japan 03 5472 2970, Korea 02 596 7456, Mexico (D.F.) 5 280 7625, Mexico (Monterrey) 8 357 7695, Netherlands 0348 433466, Norway 32 27 73 00, Singapore 2265886, Spain (Barcelona) 93 582 0251, Spain (Madrid) 91 640 0085, Sweden 08 587 895 00, Switzerland 056 200 51 51, Taiwan 02 2377 1200, United Kingdom 01635 523545

For further support information, see the *Technical Support Resources* appendix. To comment on the documentation, send e-mail to techpubs@natinst.com.

© Copyright 1998, 1999 National Instruments Corporation. All rights reserved.

# **Important Information**

#### **Warranty**

The media on which you receive National Instruments software are warranted not to fail to execute programming instructions, due to defects in materials and workmanship, for a period of 90 days from date of shipment, as evidenced by receipts or other documentation. National Instruments will, at its option, repair or replace software media that do not execute programming instructions if National Instruments receives notice of such defects during the warranty period. National Instruments does not warrant that the operation of the software shall be uninterrupted or error free.

A Return Material Authorization (RMA) number must be obtained from the factory and clearly marked on the outside of the package before any equipment will be accepted for warranty work. National Instruments will pay the shipping costs of returning to the owner parts which are covered by warranty.

National Instruments believes that the information in this document is accurate. The document has been carefully reviewed for technical accuracy. In the event that technical or typographical errors exist, National Instruments reserves the right to make changes to subsequent editions of this document without prior notice to holders of this edition. The reader should consult National Instruments if errors are suspected. In no event shall National Instruments be liable for any damages arising out of or related to this document or the information contained in it.

EXCEPT AS SPECIFIED HEREIN, NATIONAL INSTRUMENTS MAKES NO WARRANTIES, EXPRESS OR IMPLIED, AND SPECIFICALLY DISCLAIMS ANY WARRANTY OF MERCHANTABILITY OR FITNESS FOR <sup>A</sup> PARTICULAR PURPOSE. CUSTOMER'<sup>S</sup> RIGHT TO RECOVER DAMAGES CAUSED BY FAULT OR NEGLIGENCE ON THE PART OF NATIONAL INSTRUMENTS SHALL BE LIMITED TO THE AMOUNT THERETOFORE PAID BY THE CUSTOMER. NATIONAL INSTRUMENTS WILL NOT BE LIABLE FOR DAMAGES RESULTING FROM LOSS OF DATA, PROFITS, USE OF PRODUCTS, OR INCIDENTAL OR CONSEQUENTIAL DAMAGES, EVEN IF ADVISED OF THE POSSIBILITY THEREOF. This limitation of the liability of National Instruments will apply regardless of the form of action, whether in contract or tort, including negligence. Any action against National Instruments must be brought within one year after the cause of action accrues. National Instruments shall not be liable for any delay in performance due to causes beyond its reasonable control. The warranty provided herein does not cover damages, defects, malfunctions, or service failures caused by owner's failure to follow the National Instruments installation, operation, or maintenance instructions; owner's modification of the product; owner's abuse, misuse, or negligent acts; and power failure or surges, fire, flood, accident, actions of third parties, or other events outside reasonable control.

#### **Copyright**

Under the copyright laws, this publication may not be reproduced or transmitted in any form, electronic or mechanical, including photocopying, recording, storing in an information retrieval system, or translating, in whole or in part, without the prior written consent of National Instruments Corporation.

#### **Trademarks**

BridgeVIEW™, CVI™, FlexMotion™, LabVIEW™, natinst.com™, National Instruments™, and RTSI™ are trademarks of National Instruments Corporation.

Product and company names mentioned herein are trademarks or trade names of their respective companies.

#### **WARNING REGARDING MEDICAL AND CLINICAL USE OF NATIONAL INSTRUMENTS PRODUCTS**

National Instruments products are not designed with components and testing for a level of reliability suitable for use in or in connection with surgical implants or as critical components in any life support systems whose failure to perform can reasonably be expected to cause significant injury to a human. Applications of National Instruments products involving medical or clinical treatment can create a potential for death or bodily injury caused by product failure, or by errors on the part of the user or application designer. Because each end-user system is customized and differs from National Instruments testing platforms and because a user or application designer may use National Instruments products in combination with other products in a manner not evaluated or contemplated by National Instruments, the user or application designer is ultimately responsible for verifying and validating the suitability of National Instruments products whenever National Instruments products are incorporated in a system or application, including, without limitation, the appropriate design, process and safety level of such system or application.

#### **[About This Manual](#page-13-0)**

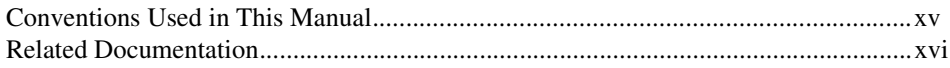

#### **[Chapter 1](#page-15-0) [Introduction](#page-15-1)**

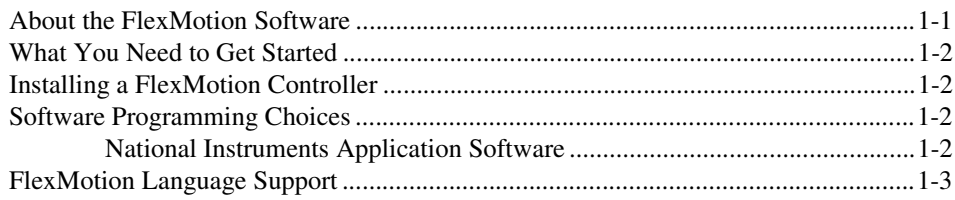

### **[Chapter 2](#page-18-0) [Building Applications with the FlexMotion Software Library](#page-18-1)**

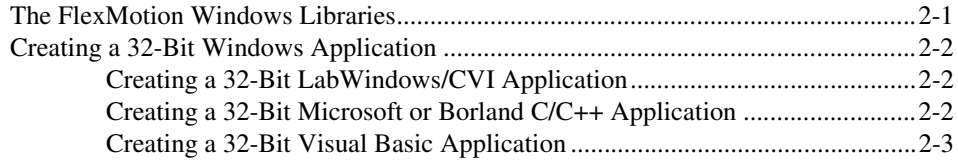

#### **[Chapter 3](#page-21-0) [Programming Language Considerations](#page-21-1)**

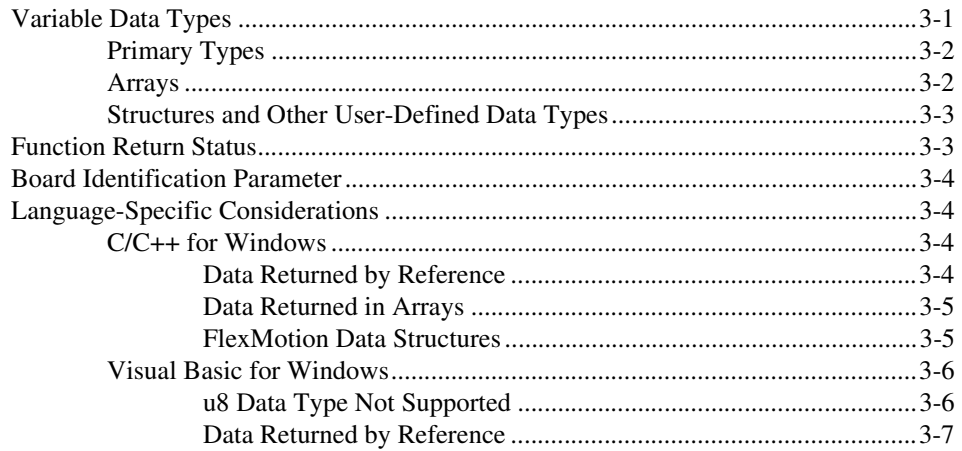

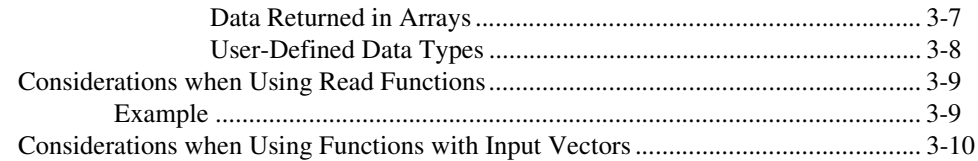

# **Chapter 4**<br>Software Overview

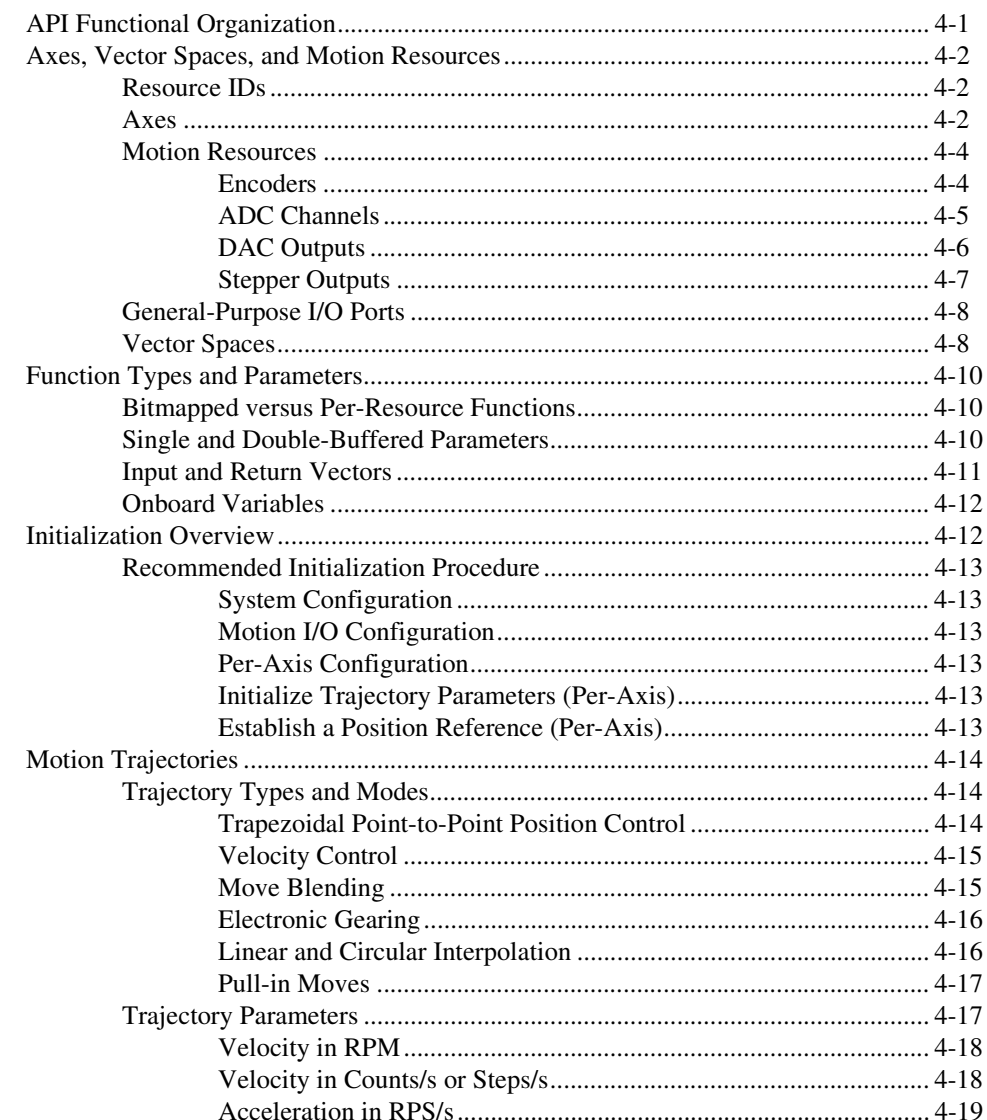

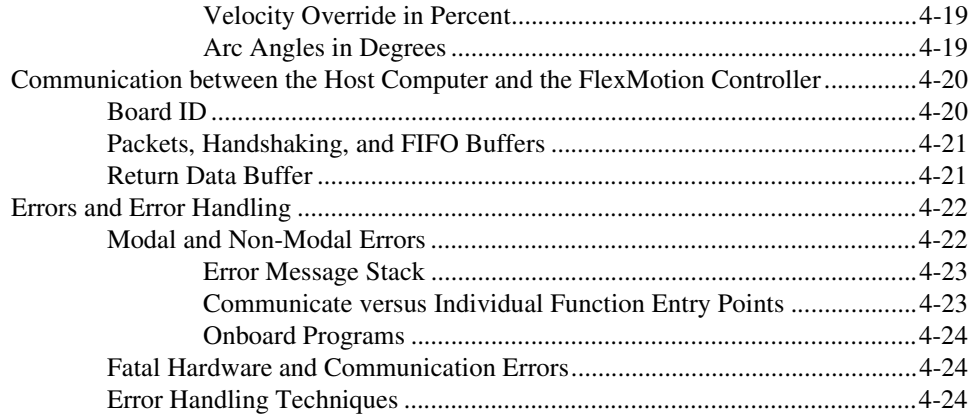

#### **Chapter 5 Axis & Resource Configuration Functions**

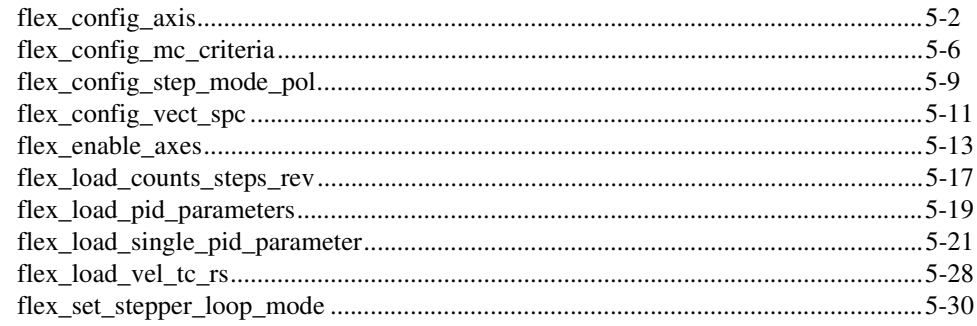

#### **Chapter 6 Trajectory Control Functions**

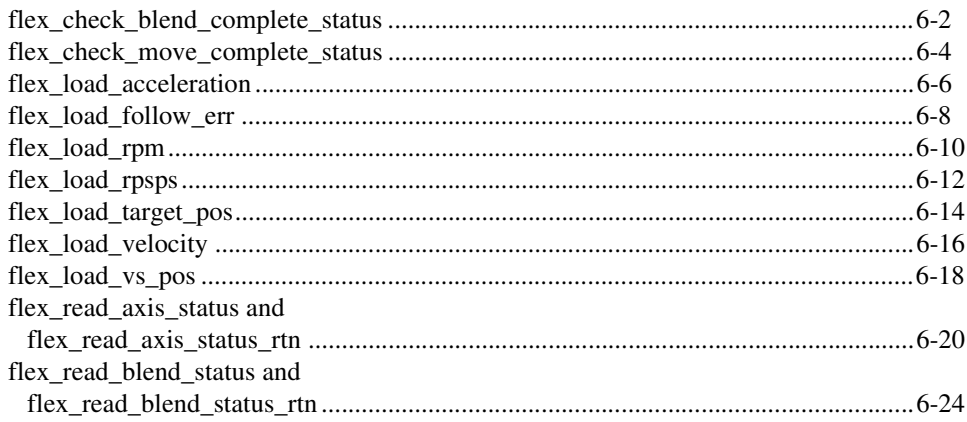

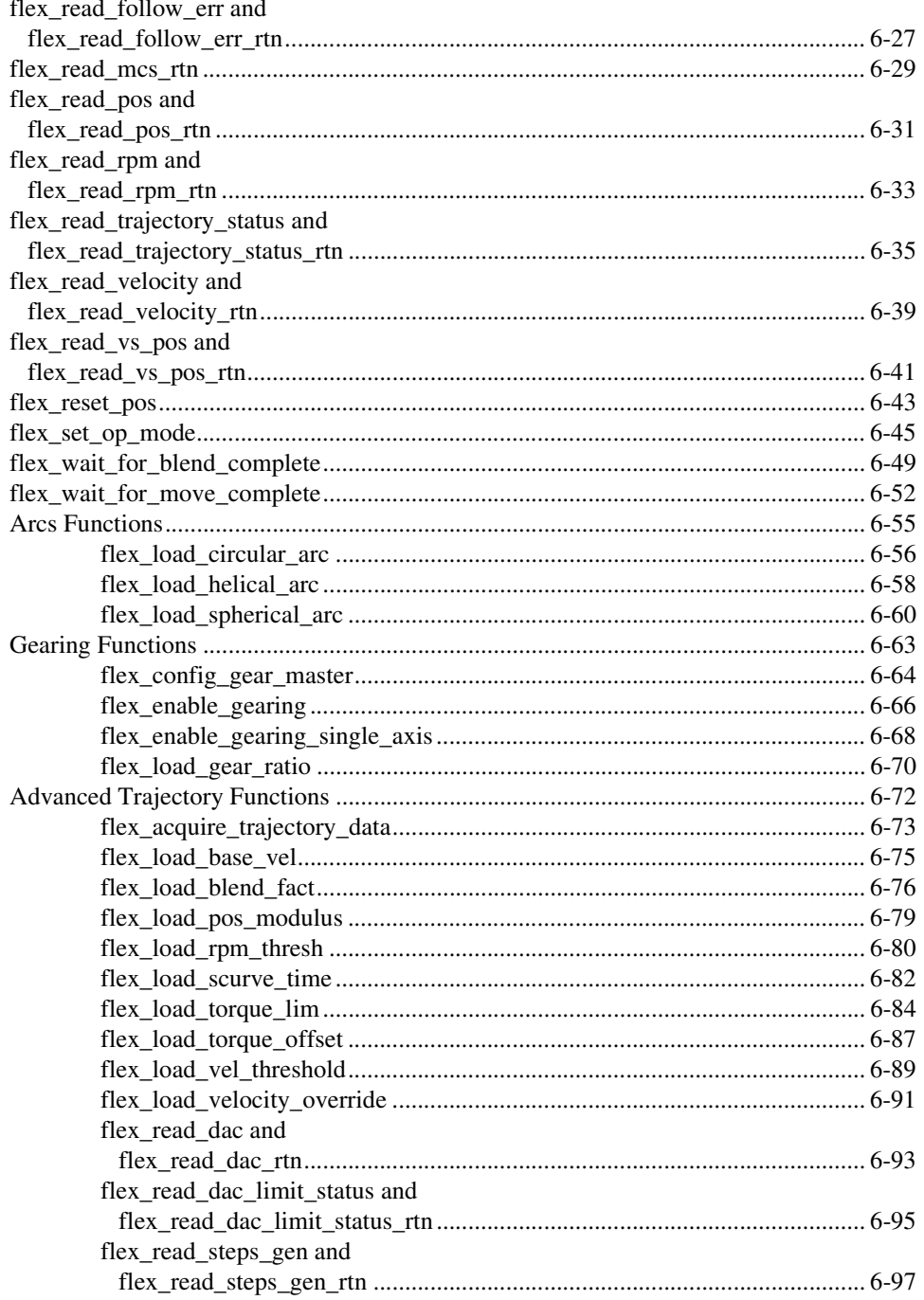

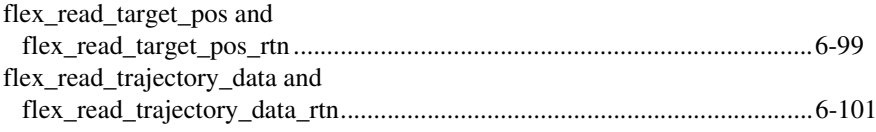

#### **Chapter 7 Start & Stop Motion Functions**

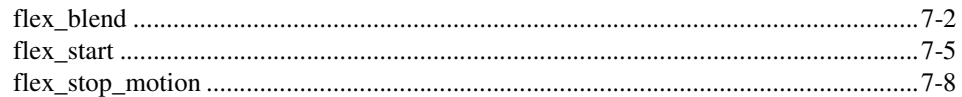

#### **Chapter 8 Motion I/O Functions**

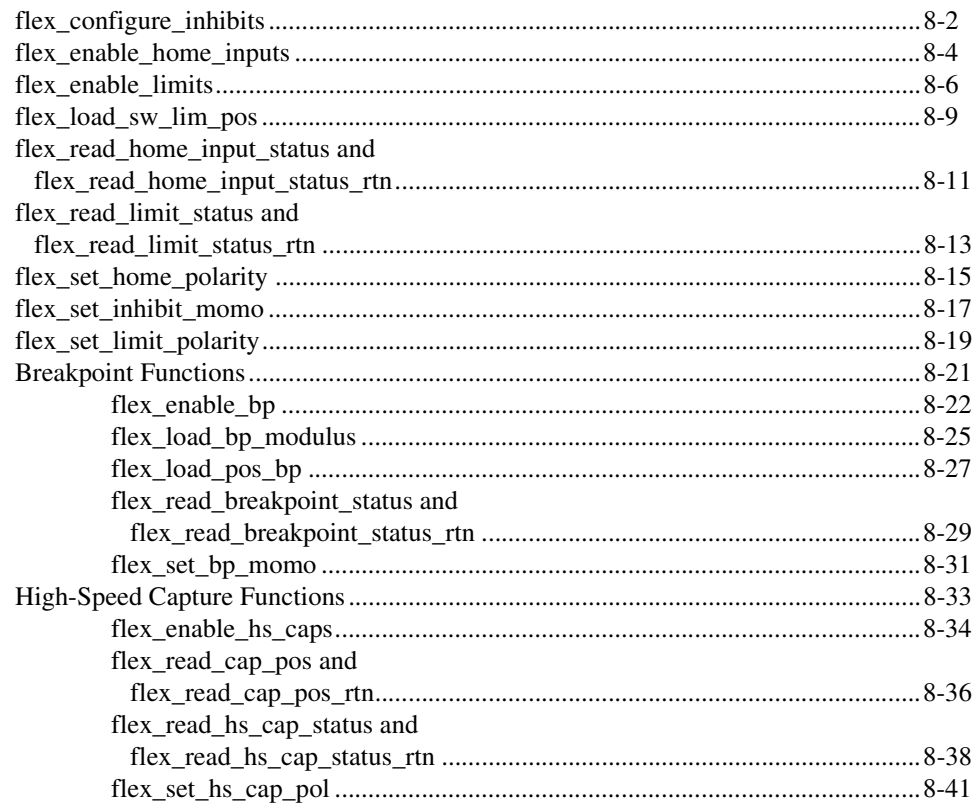

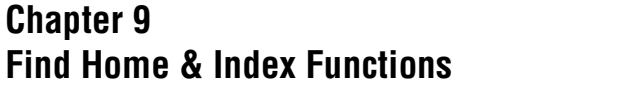

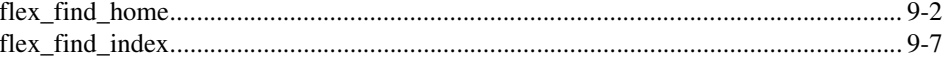

#### **Chapter 10 Analog & Digital I/O Functions**

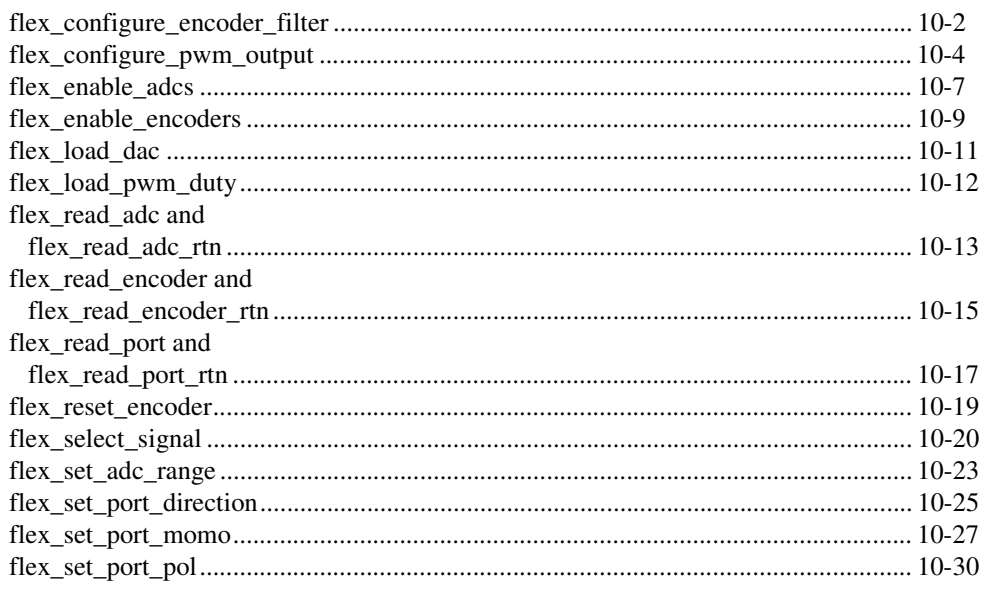

#### **Chapter 11 Error & Utility Functions**

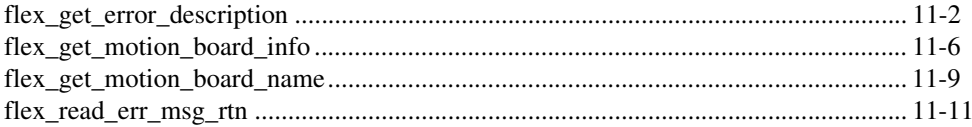

#### **Chapter 12 Onboard Programming Functions**

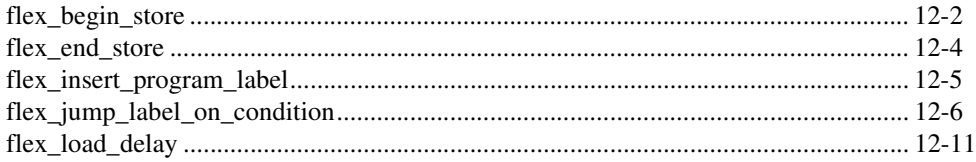

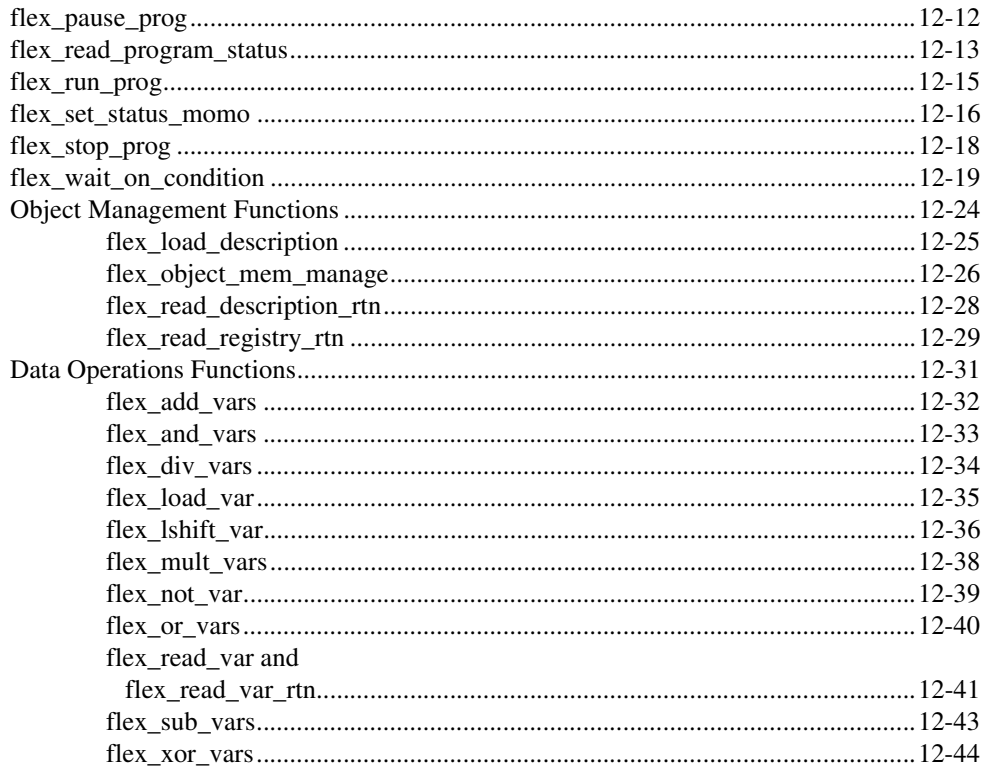

#### **Chapter 13 Advanced Functions**

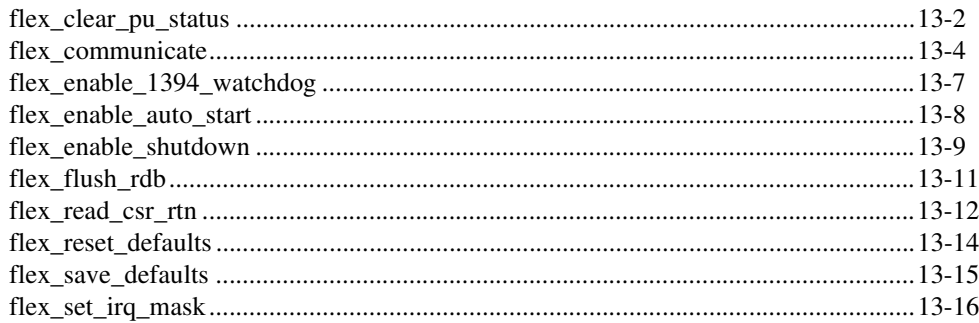

#### **Appendix A Error Codes**

#### **[Appendix B](#page-368-0) [FlexMotion Functions](#page-368-1)**

#### **[Appendix C](#page-378-0) [Default Parameters](#page-378-1)**

#### **[Appendix D](#page-382-0) [Onboard Variables, Input, and Return Vectors](#page-382-1)**

#### **[Appendix E](#page-384-0) [Technical Support Resources](#page-384-1)**

#### **[Glossary](#page-386-0)**

#### **[Index](#page-397-0)**

#### **Figures**

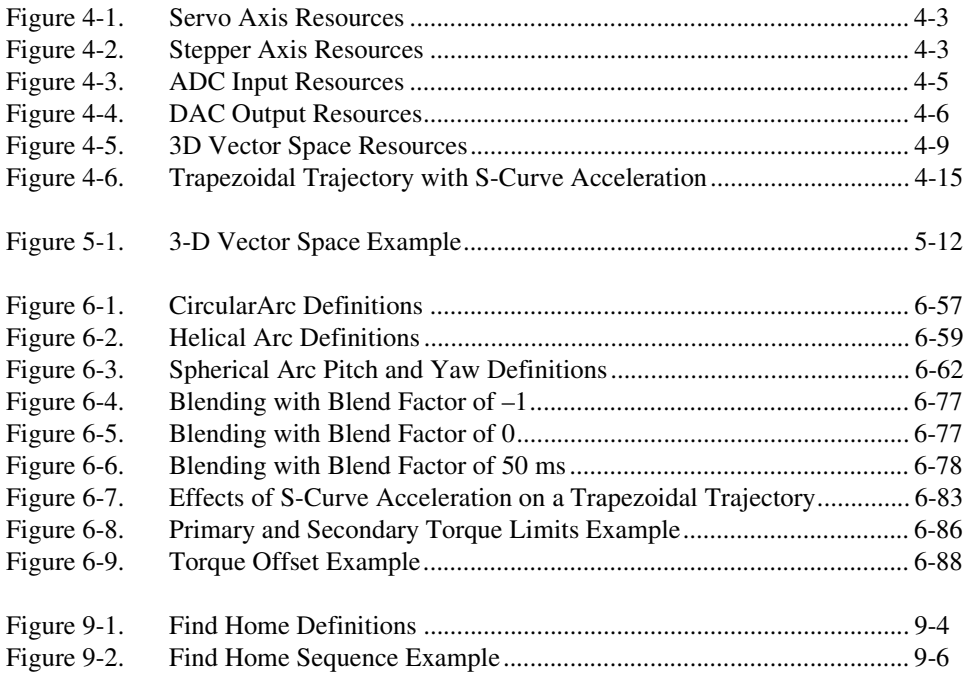

#### **Tables**

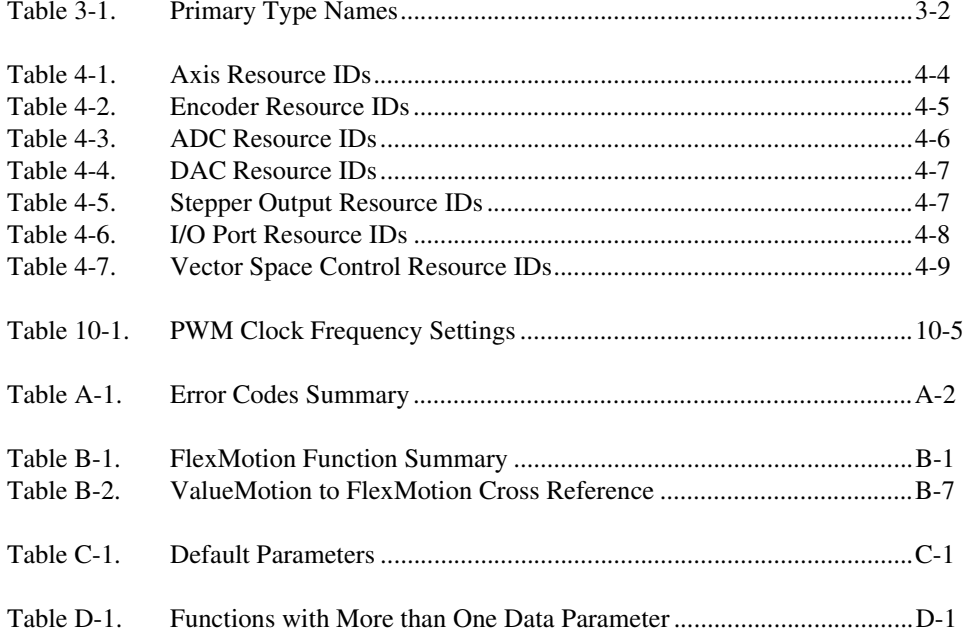

# <span id="page-13-0"></span>**About This Manual**

The *FlexMotion Software Reference Manual* describes the FlexMotion software. The FlexMotion software is a powerful application programming interface (API) between your motion control application and the National Instruments FlexMotion controllers for ISA and PCI bus computers.

# <span id="page-13-1"></span>**Conventions Used in This Manual**

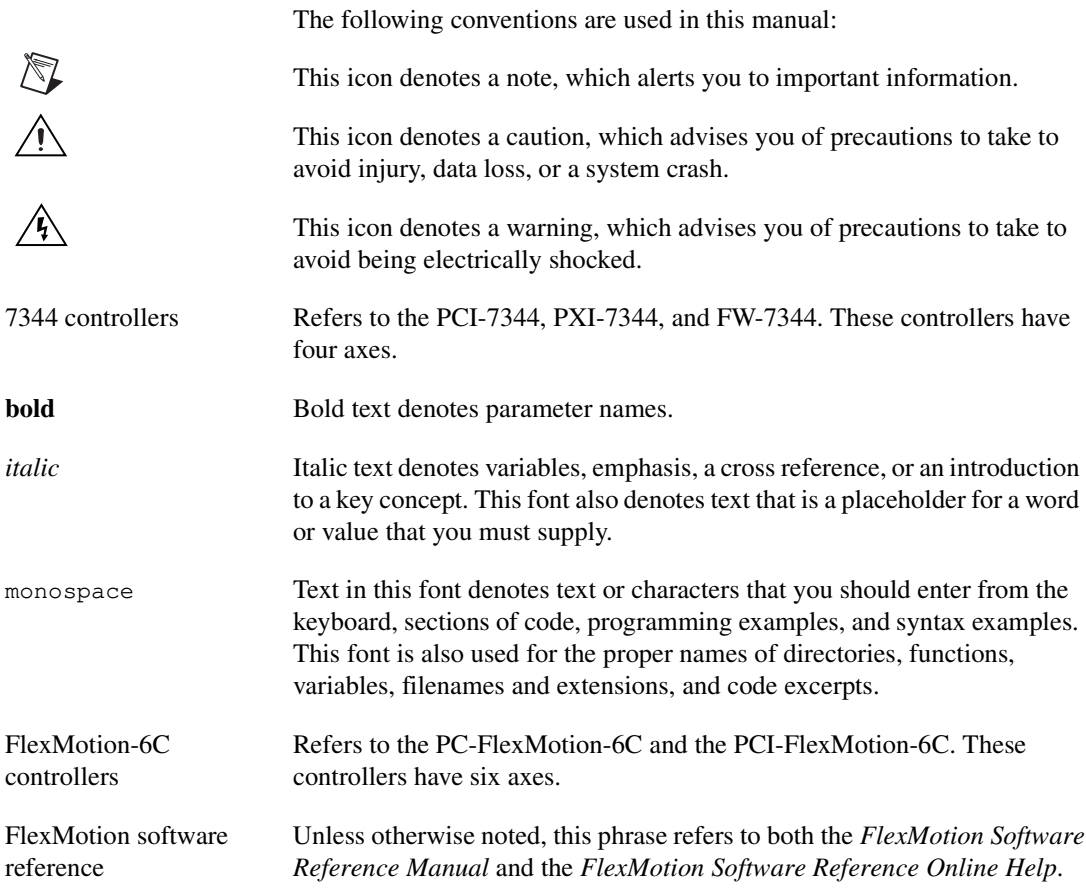

# <span id="page-14-0"></span>**Related Documentation**

The following documents contain information that you might find helpful as you read this manual:

- Your motion controller user manual
- *FlexMotion Software Reference Online Help*

# <span id="page-15-1"></span>**Introduction**

This chapter gives an overview of the FlexMotion software, lists what you need to get started, and where to find information on installing your hardware.

<span id="page-15-0"></span>**1**

## <span id="page-15-2"></span>**About the FlexMotion Software**

FlexMotion software provides a comprehensive API you use to control the FlexMotion controllers. FlexMotion software combined with the FlexMotion controllers provide functionality and power for integrated motion systems for use in laboratory, test, and production environments.

For programming ease, FlexMotion software is enhanced by a toolbox of drivers, C Function Libraries, and Windows dynamic link libraries (DLLs) that implement the entire FlexMotion API.

The FlexMotion software package includes Measurement & Automation Explorer, which associates physical bus addresses with board IDs, which are used in programs to distinguish between controllers. Measurement & Automation Explorer also verifies that the FlexMotion controller is installed correctly and is communicating with the host computer.

FlexMotion software also includes a Windows-compatible motion application, FlexCommander, which provides access to the FlexMotion application programming interface (API) in an easy-to-use, scriptable environment. Simply pointing to and clicking on the desired function allows you to interactively set up and control system parameters and all multi-axis motion commands.

For application development, the FlexMotion software package includes example programs to help get you up and running quickly.

A separate FlexMotion virtual instrument (VI) package includes a complete motion VI library, with examples, for use with LabVIEW.

# <span id="page-16-0"></span>**What You Need to Get Started**

To set up and use your FlexMotion software, you need the following:

- ❑ FlexMotion software
- ❑ FlexMotion hardware
- ❑ *FlexMotion Software Reference Manual*

## <span id="page-16-1"></span>**Installing a FlexMotion Controller**

Use Measurement & Automation Explorer to configure and verify your FlexMotion controllers. Refer to the FlexMotion release notes and the Explore Motion Control online help for detailed information regarding FlexMotion controller installation and configuration. In addition, refer to your motion controller user manual for information about I/O jumper settings and bus address DIP switches (for ISA boards).

# <span id="page-16-2"></span>**Software Programming Choices**

You have several options to choose from when programming with your National Instruments FlexMotion software. You can use National Instruments application software such as LabVIEW, BridgeVIEW—LabVIEW for Industrial Automation, or LabWindows/CVI, or third-party application development environments (ADEs) such as Borland C/C++, Microsoft Visual C/C++, Microsoft Visual Basic, or any other Windows-based compiler that can call into Windows DLLs for use with the FlexMotion software.

#### <span id="page-16-3"></span>**National Instruments Application Software**

LabVIEW and BridgeVIEW feature interactive graphics, a state-of-the-art user interface, and a powerful graphical programming language. The FlexMotion VI Library, a set of VIs for using LabVIEW with National Instruments FlexMotion hardware, is available separately.

LabWindows/CVI features interactive graphics, a state-of-the-art user interface, and uses the ANSI standard C programming language. The functions that comprise the FlexMotion software library can be called from LabWindows/CVI.

Using LabVIEW, BridgeVIEW, or LabWindows/CVI software will greatly reduce the development time for your motion control application.

# <span id="page-17-0"></span>**FlexMotion Language Support**

The FlexMotion software library is a DLL in Windows 2000/NT/98/95. You can use the Windows DLL with any Windows development environment that can call Windows DLLs. Chapter [2](#page-18-3), *[Building](#page-18-4)  [Applications with the FlexMotion Software Library](#page-18-4)*, provides more specific information on building Windows applications with Microsoft Visual C/C++, Microsoft Visual Basic, and Borland C/C++.

<span id="page-18-3"></span><span id="page-18-0"></span>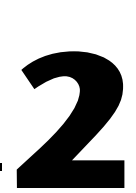

# <span id="page-18-4"></span><span id="page-18-1"></span>**Building Applications with the FlexMotion Software Library**

This chapter describes the fundamentals of creating FlexMotion applications under Windows 2000/NT/98/95.

## <span id="page-18-2"></span>**The FlexMotion Windows Libraries**

This section contains general information about building FlexMotion applications, describes the nature of the FlexMotion files used in building FlexMotion applications, and explains the basics of building applications using the following tools:

- LabWindows/CVI
- Borland C/C++
- Microsoft Visual C/C++
- **Microsoft Visual Basic**

If you are not using one of the tools listed, consult your development tool reference manual for details on creating applications that call DLLs.

The FlexMotion DLL, FlexMotion32.dll, is used by FlexMotion applications under all versions of Windows.

If you are programming in C or  $C_{++}$ , you must link in the appropriate import library so that you can call the FlexMotion DLL. In Windows 2000/NT/98/95, the import libraries are different for Microsoft and Borland C/C++. The import libraries contain information about the FlexMotion DLL-exported functions.

FlexMotion is packaged with function prototype files for different Windows development tools. For C/C++ development, the FlexMotion header file, flexmotn.h, is provided. For Visual Basic development, a BAS module, flexmotn.bas, is provided. If you are not using any of these development tools, you may need to create your own function prototype file based on the files provided with the FlexMotion software.

# <span id="page-19-0"></span>**Creating a 32-Bit Windows Application**

Under Windows 2000/NT/98/95, FlexMotion applications should call the FlexMotion32.dll. The FlexMotion DLL is installed in the Windows\System directory in Windows 98/95 and in the Winnt\System32 directory in Windows 2000/NT.

#### <span id="page-19-1"></span>**Creating a 32-Bit LabWindows/CVI Application**

The FlexMotion header file for LabWindows/CVI programmers is FlexMotn.h. FlexMotn.h automatically includes other required files such as motnerr.h (the FlexMotion error file, for errors returned by the FlexMotion functions), and motncnst.h (the FlexMotion constants file, for the constants used while making calls to the FlexMotion functions). All header files are installed in the FlexMotion\Include directory.

To create an application using LabWindows/CVI, link to the appropriate FlexMotion import library. If you set the default compiler compatibility mode to Microsoft Visual C++, link to FlexMS32, lib (installed in the FlexMotion\lib\Microsoft directory). If you set the default compiler compatibility mode to Borland  $C_{++}$ , link to FlexBC32.lib library (installed in the FlexMotion\lib\Borland directory).

Example programs using these import libraries and the Flexmotion32.dll are in installed in the FlexMotion\Examples directory.

#### <span id="page-19-2"></span>**Creating a 32-Bit Microsoft or Borland C/C++ Application**

The FlexMotion header file for C/C++ programmers is FlexMotn.h. FlexMotn.h automatically includes other required files such as motnerr.h (the FlexMotion error file, for errors returned by the FlexMotion functions), and motncnst.h (the FlexMotion constants file, for the constants used while making calls to the FlexMotion functions). All header files are installed in the FlexMotion\Include directory.

Microsoft  $C/C++$  programmers should link to the  $F$ lexMS32.lib import library (installed in the FlexMotion\lib\Microsoft directory). Borland C/C++ programmers should link to the FlexBC32.lib import library (installed in the FlexMotion\lib\Borland directory). The Borland import library is created in version 5.0.

C\C++ example programs using these import libraries and the Flexmotion32.dll are installed in the FlexMotion\Examples directory.

#### <span id="page-20-0"></span>**Creating a 32-Bit Visual Basic Application**

The FlexMotion function prototype file for Visual Basic programmers is the FlexMotn.bas module. In addition, Motnerr.bas (the FlexMotion error file, for errors returned by the FlexMotion functions) and Motncnst.bas (the FlexMotion constants file, for the constants used while making calls to the FlexMotion functions) should also be included in Visual Basic projects when making FlexMotion applications. All the Visual Basic modules are installed into the FlexMotion\Include directory.

Visual Basic example programs are installed in the FlexMotion\Examples directory.

# <span id="page-21-0"></span>**3**

# <span id="page-21-1"></span>**Programming Language Considerations**

This chapter contains detailed information on programming language syntax and special considerations that you need to know before you develop your FlexMotion application.

In addition to LabVIEW, BridgeVIEW, and LabWindows/CVI, the FlexMotion software supports the following industry-standard programming environments:

- Microsoft Visual C/C++
- Borland C/C++
- Microsoft Visual Basic
- Any programming environment that can call into DLLs

This chapter includes information specific to each language environment as well as general syntax information that applies to all languages.

## <span id="page-21-2"></span>**Variable Data Types**

Every function description has a parameter table that lists the data types for each parameter. The following sections describe the notation used in those parameter tables and throughout the manual for variable data types.

#### <span id="page-22-2"></span><span id="page-22-0"></span>**Primary Types**

Table [3-1](#page-22-3) shows the primary type names and their ranges.

<span id="page-22-3"></span>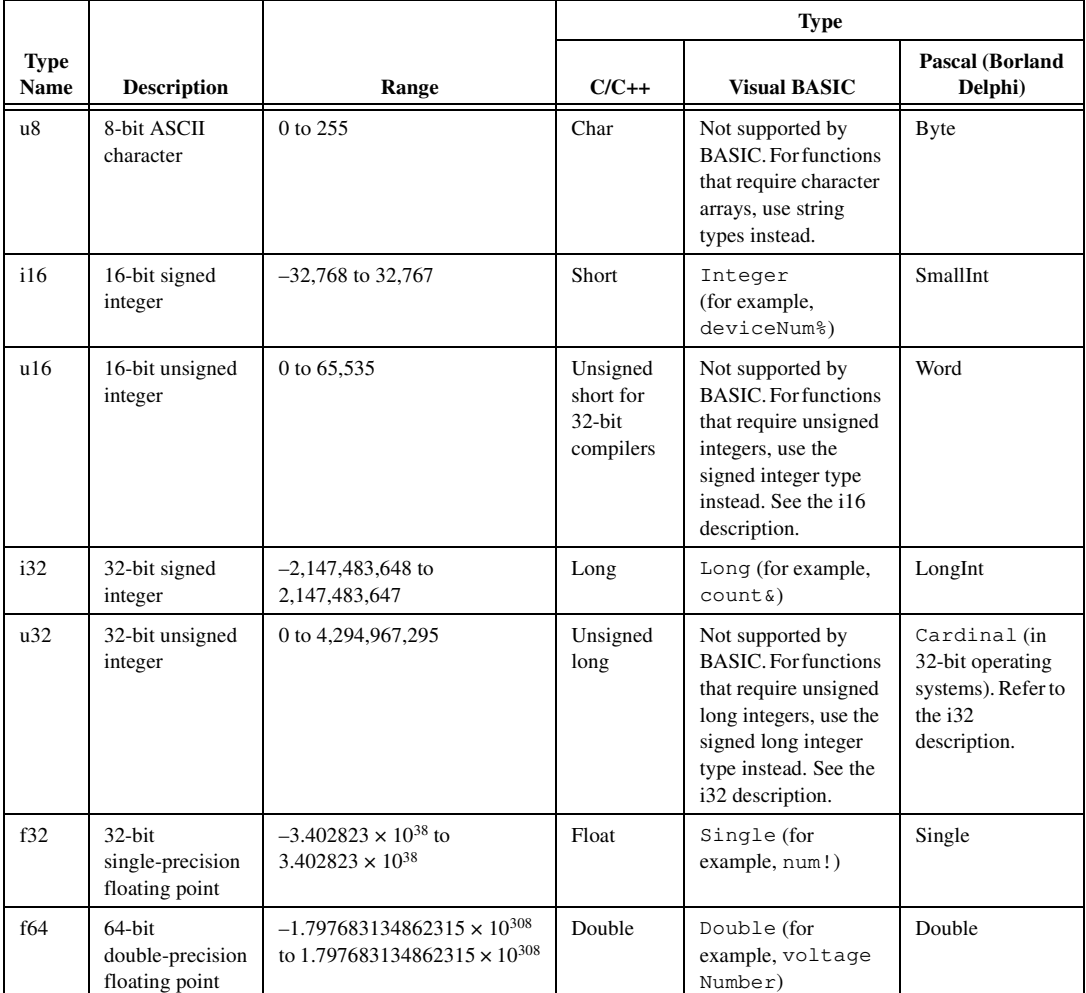

#### **Table 3-1.** Primary Type Names

### <span id="page-22-1"></span>**Arrays**

When a primary type is inside square brackets, such as, [i16], an array of the type named is required for that parameter. Typically arrays are passed by reference, not value. For information about passing and returning arrays of data, refer to the *[Language-Specific Considerations](#page-24-1)* section of this chapter.

#### <span id="page-23-0"></span>**Structures and Other User-Defined Data Types**

FlexMotion software uses data structures to send and receive groups of parameters to and from the controller. Typically data structures are passed by reference not value. For information about passing and returning structures of data, refer to the *[Language-Specific Considerations](#page-24-1)* section of this chapter.

## <span id="page-23-1"></span>**Function Return Status**

Every FlexMotion function is of the following form:

**status = function\_name (parameter 1, parameter 2, … parameter** *n***)**

Each function returns a value in the status variable that indicates the success or failure of the function. A returned status of NIMC\_noError (0) indicates that the function was sent to the FlexMotion controller successfully. A non-zero status indicates that the function was not executed because of an error. Refer to Appendi[x A,](#page-355-2) *[Error Codes](#page-355-3)*, for a complete description of errors and possible causes.

In addition to errors returned in the status variable, modal errors can occur when the controller executes the function. These modal errors have to be explicitly read from the Error Stack on the FlexMotion controller. Refer to the *[Errors and Error Handling](#page-52-2)* section of Chapte[r 4,](#page-31-4) *[Software Overview](#page-31-3)*, for more information on modal errors and the Error Stack.

For C/C++ users, the header file, flexmotn.h provides the FlexMotion function prototypes. All the functions in flexmotn.h have FLEXFUNC as the return status. FLEXFUNC defines the return data type status. Under Windows, FLEXFUNC also defines the calling convention of the FlexMotion dynamic link library.

FLEXFUNC defines the return status of the FlexMotion functions to be i32. In addition, FLEXFUNC defines the calling convention as standard (\_\_stdcall), which is the same as that used to call Win32 API functions.

For Visual Basic users, flexmotn.bas provides the FlexMotion function prototypes. All FlexMotion functions in Visual Basic return an i32.

# <span id="page-24-0"></span>**Board Identification Parameter**

The first parameter to every FlexMotion function is the board identification parameter.

For C/C++ users, all functions in flexmotn.h have BOARD as the first parameter. BOARD is defined as boardID (u8)—the board identification number assigned by Measurement & Automation Explorer.

For Visual Basic users, all functions in flexmotn.bas have boardID (Integer) as the first parameter, which is the board identification number assigned by Measurement & Automation Explorer.

Ensure that you pass the correct board identification parameter depending upon the programming language you are using. To use multiple FlexMotion devices in one application, simply pass the appropriate board identification parameter to each function.

# <span id="page-24-1"></span>**Language-Specific Considerations**

Apart from the data type differences, there are a few language-dependent considerations you need to be aware of when you use the FlexMotion API. Refer to the following sections that apply to your programming language.

 $\mathbb N$ 

**Note** Be sure to include the FlexMotion function prototypes by including the appropriate FlexMotion header file in your source code. Refer to Chapte[r 2](#page-18-3), *[Building Applications with](#page-18-4)  [the FlexMotion Software Library](#page-18-4)*, for the header file appropriate to your operating system and programming environment.

#### <span id="page-24-3"></span><span id="page-24-2"></span>**C/C++ for Windows**

#### **Data Returned by Reference**

The FlexMotion functions that return data do so in variables whose address is passed into the function.

#### **Example**

To read position on an axis, you have to pass the address of the variable position.

```
i32 status;
i32 position;
u8 boardID = 1;u8 axis = 1;
status = flex_read_pos_rtn (boardID, axis, &position);
```
The data position for axis one is returned in the position variable.

#### <span id="page-25-0"></span>**Data Returned in Arrays**

While passing an array to a FlexMotion function, you need to pass the address of the beginning of the array.

#### **Example**

You would pass returnData as your parameter where returnData is an array of size MAX i32s.

```
#define MAX 12
i32 status;
u8 boardID;
i32 returnData [MAX];
boardID = 1;
status = flex_read_trajectory_data_rtn(boardID, 
returnData);
```
Trajectory data is returned in the returnData array and can be accessed by incrementing through the array.

#### <span id="page-25-1"></span>**FlexMotion Data Structures**

Two data structures are used by the FlexMotion functions—The registry information data structure **REGISTRY**, and the PID parameters data structure **PID**.

The registry information data structure **REGISTRY** is used by the *[Read](#page-321-1)  [Object Registry](#page-321-1)* function to get the information about the object registry on the FlexMotion controller. For more information on the object registry, refer to Chapte[r 12,](#page-293-3) *[Onboard Programming Functions](#page-293-2)*.

```
typedef struct {
   u16 device; // The object number
   u16 type; // The type of object
   u32 pstart; // The address where the object is stored
   u32 size; // Size of the object
} REGISTRY;
```
The PID parameters data structure **PID** is used by the *[Load All PID](#page-74-1)  [Parameters](#page-74-1)* function to load the **PID** and **PIVFF** parameter for an axis. For more information on **PID** and **PIVFF** parameters, refer to Chapte[r 5,](#page-56-2) *[Axis & Resource Configuration Functions](#page-56-3)*.

```
typedef struct{
```

```
u16 kp; //Proportional Gain 
   u16 ki;//Integral Gain
   u16 ilim;//Integration Limit
   u16 kd;//Derivative Gain
   u16 td;//Derivative Sample Period
   u16 kv;//Velocity Gain
   u16 aff;//Acceleration Feedforward
   u16 vff;//Velocity Feedforward
} PID;
```
#### **Example**

While using the data structures, pass the address of the structure in the function.

```
i32 status;
u8 boardID=1;
u8 axis=1;
u8 inputVector=0xFF;
PID PIDValues;
PIDValues.kp = 100;
PIDValues.ki = 0;
PIDValues.ilim = 1000;
PIDValues.kd = 1000;
PIDValues.td = 2;
PIDValues.kv = 0;
PIDValues.aff = 0;
PIDValues.vff = 0;
status = flex_load_pid_parameters(boardID, axis, 
&PIDValues, inputVector);
```
#### <span id="page-26-1"></span><span id="page-26-0"></span>**Visual Basic for Windows**

#### **u8 Data Type Not Supported**

Because Visual Basic does not support the u8 data type, all the FlexMotion functions that take parameters that are of type u8 can be passed integers (%). The FlexMotion DLL ignores the upper byte of the integer passed.

For example, the *[Enable Axes](#page-68-1)* function, which has the data type for **boardID** and **PIDrate** as u8, can be called as shown in the following example.

#### **Example**

```
Dim status as long
Dim boardID as integer
Dim PIDrate as integer
Dim axisMap as integer
boardID = 1 'The board identification number
PIDrate = NIMC_PID_RATE_250 '250 microsecond update rate
axisMap = &H1E 'Enable axes 1 through 4
status = flex_enable_axes (boardID, 0, PIDrate, axisMap)
```
#### <span id="page-27-0"></span>**Data Returned by Reference**

The FlexMotion functions that return data do so in variables passed into the function by reference.

#### **Example**

```
Dim status as long
Dim boardID as integer
Dim position as long
Dim axis as integer
boardID = 1axis = 1status = flex read pos rtn (boardID, axis, position)
```
The position for axis one is returned in the position variable.

#### <span id="page-27-1"></span>**Data Returned in Arrays**

While passing an array to a FlexMotion function in Visual Basic, you need to pass the first element of the array by reference.

#### **Example**

You would pass in returnData&  $(0)$  as your parameter, where returnData (0 to MAX) is an array of MAX longs.

```
Dim status as long
Dim boardID as integer
Const MAX = 12
Dim returnData (0 to MAX) as long
```

```
boardID = 1status = flex_read_trajectory_data_rtn(boardID, 
returnData&(0))
```
Trajectory data is returned in the returnData array and can be accessed by incrementing through the array.

#### <span id="page-28-0"></span>**User-Defined Data Types**

Two user-defined data types are used by the FlexMotion functions under Visual Basic—the registry information data type **registryRecord**, and the PID parameters data type **PIDVals**.

The registry information data type **registryRecord** is used by the *[Read](#page-321-1)  [Object Registry](#page-321-1)* function to get the information about the object registry on the FlexMotion controller. For more information on the object registry, refer to Chapte[r 12,](#page-293-3) *[Onboard Programming Functions](#page-293-2)*.

```
Type registryRecord
   device As Integer'The object number
   type As Integer'The type of object
   pStart As Long'The address where the object is stored
   size As Long'Size of the object
End Type
```
The PID parameters data type **PIDVals** is used by the *[Load All PID](#page-74-1)  [Parameters](#page-74-1)* function to load the **PID** and **PIVFF** parameters for an axis. For more information on **PID** and **PIVFF** parameters, refer to Chapte[r 5,](#page-56-2) *[Axis & Resource Configuration Functions](#page-56-3)*.

```
Type PIDVals
   kp As Integer'Proportional Gain 
   ki As Integer'Integral Gain
   ilim As Integer'Integration Limit
   kd As Integer'Derivative Gain
   td As Integer'Derivative Sample Period
   kv As Integer'Velocity Gain
   aff As Integer'Acceleration Feedforward
   vff As Integer'Velocity Feedforward
End Type
```
#### **Example**

While using user-defined data types, pass the data types by reference to the function.

```
Dim boardID as integer
Dim axis as integer
Dim pidvalues As PIDVals
Dim inputVector as integer
pidvalues.kp = 100
pidvalues.ki = 0
pidvalues.ilim = 1000
pidvalues.kd = 1000
pidvalues.td = 2
pidvalues.kv = 0
pidvalues.aff = 0
pidvalues.vff = 0
boardID =1axis = 1inputVector = &HFF
status = flex_load_loop_params(boardID, axis, pidvalues, 
inputVector)
```
## <span id="page-29-0"></span>**Considerations when Using Read Functions**

*Read* functions return data from the FlexMotion controller. There are two types of *Read* functions. The first takes a return vector and returns the data to a general-purpose variable in onboard memory, or the Return Data Buffer (RDB). This type of function is typically used in conjunction with onboard programming. The second type returns the data by reference into a variable in your application. The functions that return data by reference have a suffix  $r_{\text{trn}}$ . This is the more commonly used type of function. For more information on return vectors, refer to the *[Input and Return Vectors](#page-41-1)* section of Chapte[r 4,](#page-31-4) *[Software Overview](#page-31-3)*.

#### <span id="page-29-1"></span>**Example**

The return vector version of the *[Read Position](#page-117-1)* function has the following function prototype:

#### **status = flex\_read\_pos (boardID, axis, returnVector)**

When you use this function, the data retrieved by the controller is placed into the general-purpose variable indicated by the **returnVector** parameter. If the returnVector is 0xFF (for Visual Basic users–&HFF), the return data is placed in the Return Data Buffer (RDB) for later retrieval.

The \_rtn version of *[Read Position](#page-117-1)* function has the following function prototype:

#### **status = flex\_read\_pos\_rtn (boardID, axis, position)**

where boardID and axis are inputs and position is an output. When you use this function, the FlexMotion software places the data retrieved from the controller into the position variable that you referenced when calling the function. For C/C++ users, position is a pointer to an i32. For Visual Basic users, position is of type long and the pass-by-reference behavior is made clear to the compiler by the function prototype in the Flexmotn.bas header file.

## <span id="page-30-0"></span>**Considerations when Using Functions with Input Vectors**

FlexMotion functions that take an input vector allow the data for the function to be loaded from different sources. The **inputVector** argument in a function tells the FlexMotion controller whether to take the function data from the host computer or from an onboard general-purpose variable. An input vector of  $0 \times FF$  (for Visual Basic users,  $\&$ HFF) will tell the FlexMotion controller to get the data form the host computer, in other words, from the data parameters in the function call. For more information on input vectors, refer to the *[Input and Return Vectors](#page-41-1)* section of Chapte[r 4,](#page-31-4) *[Software Overview](#page-31-3)*.

# <span id="page-31-3"></span><span id="page-31-1"></span>**Software Overview**

This chapter provides an overview of the FlexMotion API and describes the types of functions you use to configure, initialize, control, and read back data and status from the FlexMotion controller.

<span id="page-31-4"></span><span id="page-31-0"></span>**4**

This chapter also includes discussions on advanced features and programming techniques that describe the power and flexibility of the FlexMotion architecture.

# <span id="page-31-2"></span>**API Functional Organization**

The FlexMotion API consists of over 120 functions organized into nine functional groups:

- Axis & Resource Configuration
- Trajectory Control (includes Arc, Gearing, and Advanced Trajectory functions)
- Start & Stop Motion
- Motion I/O (includes Breakpoint and High-Speed Capture functions)
- Find Home & Index
- Analog & Digital I/O
- Error & Utility
- Onboard Programming (includes Object Management and Data Operations functions)
- Advanced

Each group contains functions that are closely related to each other and some groups are further organized into advanced function subgroups. This hierarchical organization makes the extensive FlexMotion API easy to understand and use.

Detailed descriptions for the functions in each group are in chapter[s 5](#page-56-2) throug[h 13,](#page-337-2) respectively. Within each chapter and subsection, the functions are arranged alphabetically by function name. Each chapter and subsection begins with an overview that describes features and issues relating to all the functions in the section.

As a quick reference, a summary of the entire FlexMotion API is in Appendi[x B,](#page-368-3) *[FlexMotion Functions](#page-368-4)*.

## <span id="page-32-0"></span>**Axes, Vector Spaces, and Motion Resources**

FlexMotion can control up to six axes of motion. The axes can be completely independent, simultaneously coordinated, or mapped in multidimensional groups called vector spaces. Axes themselves consist of software and hardware blocks, generically referred to as motion resources. FlexMotion allows hardware resources that are not mapped to axes to be used independently as general-purpose I/O.

#### <span id="page-32-1"></span>**Resource IDs**

Many FlexMotion functions require an axis number or other resource ID to specify the target of the function. You can send these functions to axes, vector spaces, or to the motion resources directly. Other functions are dedicated or controller level and do not require a resource ID. Valid resource choices are listed in each function description in chapters 5 through 13.

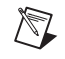

**Note** By convention, resource IDs are given as hex values with the 0x prefix.

#### <span id="page-32-2"></span>**Axes**

An axis consists of a trajectory generator, PID or stepper control block, and some sort of output resource, either a digital-to-analog converter (DAC) output or a stepper pulse generator output. Servo axes must also have some sort of feedback resource, either an encoder or ADC channel; refer to Figures [4-1](#page-33-2) and [4-2.](#page-33-3) Closed-loop stepper axes also require a feedback resource, and can use either encoder or ADC inputs; open-loop stepper axes do not require feedback for correct operation.

With FlexMotion, you configure an axis with the *[Configure Axis Resources](#page-57-1)* function by mapping feedback resources and output resources to the axis. An axis with its primary output resource a DAC, is by definition, a servo axis. An axis with its primary output resource a stepper output, is by definition, a stepper axis.

<span id="page-33-1"></span><span id="page-33-0"></span>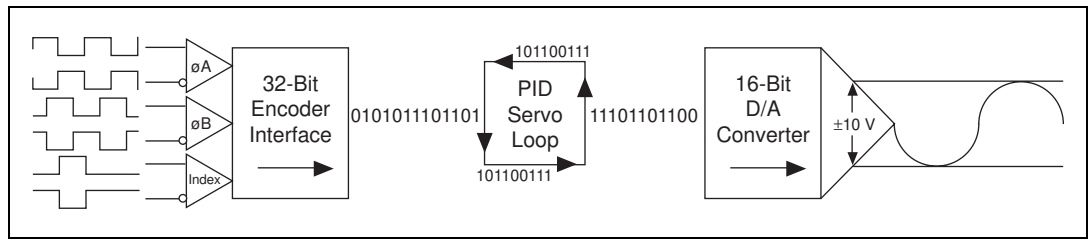

**Figure 4-1.** Servo Axis Resources

<span id="page-33-3"></span><span id="page-33-2"></span>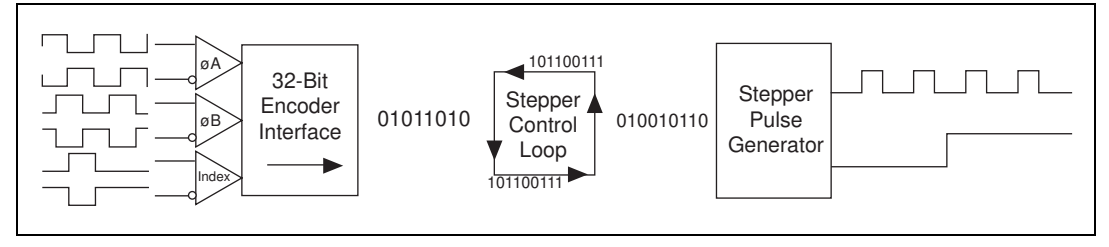

**Figure 4-2.** Stepper Axis Resources

In its default configuration, FlexMotion-6C controllers come preconfigured as six servo axes with Encoder 1 and DAC 1 mapped to Axis 1, Encoder 2 and DAC 2 mapped to Axis 2, and so on through Axis 6. The 7344 controllers are preconfigured as four servo axes with similar feedback and output resource mappings. However, you can map any feedback and output resource to any axis. This flexibility allows you to tailor each axis to accommodate your specific motion system requirements.

**Note** For many servo applications, the factory-default mapping of encoders and DACs to axes will meet your typical system requirement.

> In addition to the primary feedback and output resources, axes can have secondary feedback and output resources mapped to them. You can use this capability to implement dual-loop feedback and other advanced control algorithms. Refer to the *[Configure Axis Resources](#page-57-1)* function for more information.

> Axes also have dedicated motion I/O assigned to them. A forward and reverse limit input, a home input, and an inhibit output are dedicated to each axis. Depending on whether you are using a FlexMotion-6C or 7344 controller, there are either six or four identical sets of these signals,

 $\mathbb{N}$ 

<span id="page-34-2"></span>so mapping is not required. If not needed by the axis, you can also use the signals as general-purpose I/O. Tabl[e 4-1](#page-34-3) lists the resource IDs for axes.

<span id="page-34-3"></span>

| <b>Resource Name</b>        | <b>Resource ID</b> |
|-----------------------------|--------------------|
| Axis Control                | 0(0x00)            |
| Axis 1                      | 1(0x01)            |
| Axis 2                      | 2(0x02)            |
| Axis 3                      | 3(0x03)            |
| Axis 4                      | 4(0x04)            |
| Axis 5 (FlexMotion-6C only) | 5(0x05)            |
| Axis 6 (FlexMotion-6C only) | 6(0x06)            |

**Table 4-1.** Axis Resource IDs

Functions that can operate on multiple axes simultaneously (for example, *[Read Blend Status](#page-110-1)* and *[Start Motion](#page-193-1)*) can take the axis control (0) as their resource parameter.

#### <span id="page-34-0"></span>**Motion Resources**

There are four types of motion resources on the FlexMotion controller: encoders, ADC channels, DAC outputs, and stepper outputs. In general, functions relating to motion resources (for example, *[Read DAC](#page-179-1)* and *[Read](#page-183-1)  [Steps Generated](#page-183-1)*) can be sent to the resource itself or the axis the resource is mapped to.

## <span id="page-34-1"></span> $\mathbb{N}$

**Note** Once mapped to an axis, all features and functions of a motion resource are available as part of the axis. It is not necessary to remember or use the resource number directly when accessing these features as part of the axis. Resources are referenced by axis number once assigned to that axis.

#### **Encoders**

Encoder resources are primarily used for position feedback on servo and closed-loop stepper axes. When encoder resources are not mapped to an axis for use as axis feedback, you can use them for any number of other functions including position or velocity monitoring, as *digital* 

<span id="page-35-1"></span>*potentiometer* encoder inputs, or as master encoders for master/slave and gearing applications. Table [4-2](#page-35-2) lists the resource IDs for encoders.

<span id="page-35-2"></span>

| <b>Resource Name</b>           | <b>Resource ID</b> |
|--------------------------------|--------------------|
| Encoder Control                | 0x20               |
| Encoder 1                      | 0x21               |
| Encoder 2                      | 0x22               |
| Encoder 3                      | 0x23               |
| Encoder 4                      | 0x24               |
| Encoder 5 (FlexMotion-6C only) | 0x25               |
| Encoder 6 (FlexMotion-6C only) | 0x26               |

**Table 4-2.** Encoder Resource IDs

Functions that can operate on multiple encoders simultaneously (for example, *[Read High-Speed Capture Status](#page-237-1)*) can take the encoder control (0x20) as their resource parameter.

Encoders 1 through 4 (0x21 through 0x24) feature high-speed capture inputs and breakpoint outputs. These features are implemented in the encoder processor FPGA and are fully functional when an encoder is used as an independent resource or as feedback for an axis.

On FlexMotion-6C controllers, encoders 5 and 6 do not have these advanced features. Also, there are other performance differences between encoder input channels. Refer to Appendix A, *Specifications*, of your motion controller user manual for detailed encoder specifications.

#### <span id="page-35-0"></span>**ADC Channels**

You can use ADC channels as analog feedback for axes or as general-purpose analog inputs to measure sensors or potentiometers.

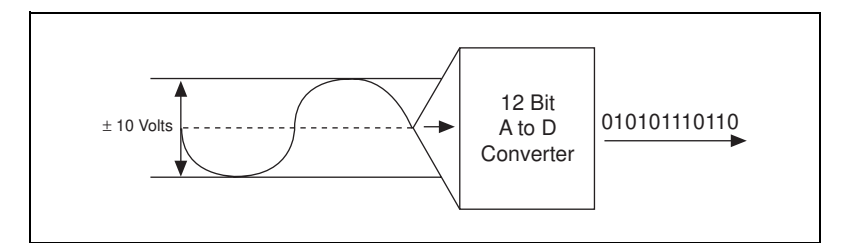

**Figure 4-3.** ADC Input Resources
The eight ADC channels are multiplexed and automatically scanned to keep the converted ADC register values current. For information about controlling the number of enabled ADCs and the corresponding scan rate, refer to the *[Enable ADCs](#page-256-0)* function. Table [4-3](#page-36-0) lists the resource IDs for ADCs.

<span id="page-36-0"></span>

| <b>Resource Name</b> | <b>Resource ID</b> |
|----------------------|--------------------|
| ADC 1                | 0x51               |
| ADC <sub>2</sub>     | 0x52               |
| ADC <sub>3</sub>     | 0x53               |
| ADC <sub>4</sub>     | 0x54               |
| ADC <sub>5</sub>     | 0x55               |
| ADC 6                | 0x56               |
| ADC <sub>7</sub>     | 0x57               |
| ADC 8                | 0x58               |

**Table 4-3.** ADC Resource IDs

ADC channels do not typically provide the same level of feedback performance as encoders, but have the advantage of providing absolute rather than incremental feedback.

On 7344 controllers, ADCs 5 through 8 are hard-wired to specific sources, and cannot be used as general-purpose resources or as feedback devices. See the *[Read ADC](#page-262-0)* function for more information.

## **DAC Outputs**

DAC resources are typically mapped to servo axes and generate the analog control outputs from the PID loops. DAC resources that are not used by axes are available for non-axis specific applications. You can directly control an unmapped DAC as a general-purpose analog output.

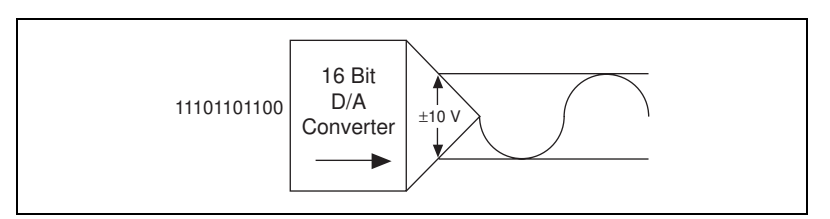

**Figure 4-4.** DAC Output Resources

The DAC outputs offer 16-bit resolution and the industry-standard  $\pm 10$  V range. Refer to Appendix A, *Specifications*, of your motion controller user manual for complete DAC output specifications. Table [4-4](#page-37-0) lists the resource IDs for DACs.

<span id="page-37-0"></span>

| <b>Resource Name</b>       | <b>Resource ID</b> |
|----------------------------|--------------------|
| DAC 1                      | 0x31               |
| DAC <sub>2</sub>           | 0x32               |
| DAC <sub>3</sub>           | 0x33               |
| DAC <sub>4</sub>           | 0x34               |
| DAC 5 (FlexMotion-6C only) | 0x35               |
| DAC 6 (FlexMotion-6C only) | 0x36               |

**Table 4-4.** DAC Resource IDs

## **Stepper Outputs**

Stepper output resources generate the step pulses required for stepper axis control. They operate like the DAC output in a servo axis.

FlexMotion supports the two industry-standard stepper output configurations: Step and Direction, or CW/CCW pulses. Refer to the *[Configure Step Mode & Polarity](#page-64-0)* function for more information on these output configurations. Tabl[e 4-5](#page-37-1) lists the resource IDs for stepper outputs.

**Table 4-5.** Stepper Output Resource IDs

<span id="page-37-1"></span>

| <b>Resource Name</b> | <b>Resource ID</b>          |
|----------------------|-----------------------------|
| Stepper Output 1     | 0x41 (7344 only)            |
| Stepper Output 2     | $0x42$ (7344 only)          |
| Stepper Output 3     | $0x43$ (7344 only)          |
| Stepper Output 4     | 0x44 (7344 only)            |
| Stepper Output 5     | $0x45$ (FlexMotion-6C only) |
| Stepper Output 6     | 0x46 (FlexMotion-6C only)   |

### **General-Purpose I/O Ports**

FlexMotion-6C controllers provide 24 bits of general-purpose digital I/O organized into three 8-bit ports. The 7344 controllers have 32 bits of general-purpose digital I/O organized into four 8-bit ports. A fifth RTSI software port is provided as a way to read from and write to the RTSI bus on 7344 controllers. These I/O ports are also hardware resources, but because they are never mapped to axes, they are not considered motion resources.

You can use the general-purpose I/O port structure for programmable logic controller (PLC) functions or for simple point I/O. For information about how to configure the direction and polarity of the I/O ports and bits, set and reset individual bits, and read the logical port status, refer to Chapte[r 10,](#page-250-0) *[Analog & Digital I/O Functions](#page-250-1)*. Tabl[e 4-6](#page-38-0) lists the resource IDs for I/O ports.

<span id="page-38-0"></span>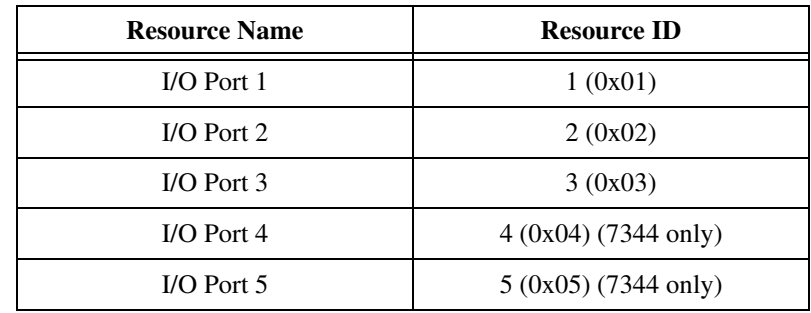

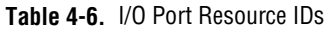

### **Vector Spaces**

Vector spaces are logical, multidimensional groups of axes. They can be either one-dimensional, two-dimensional with x and y axes, or three-dimensional with x, y, and z axes. FlexMotion supports up to three vector spaces being defined at the same time.

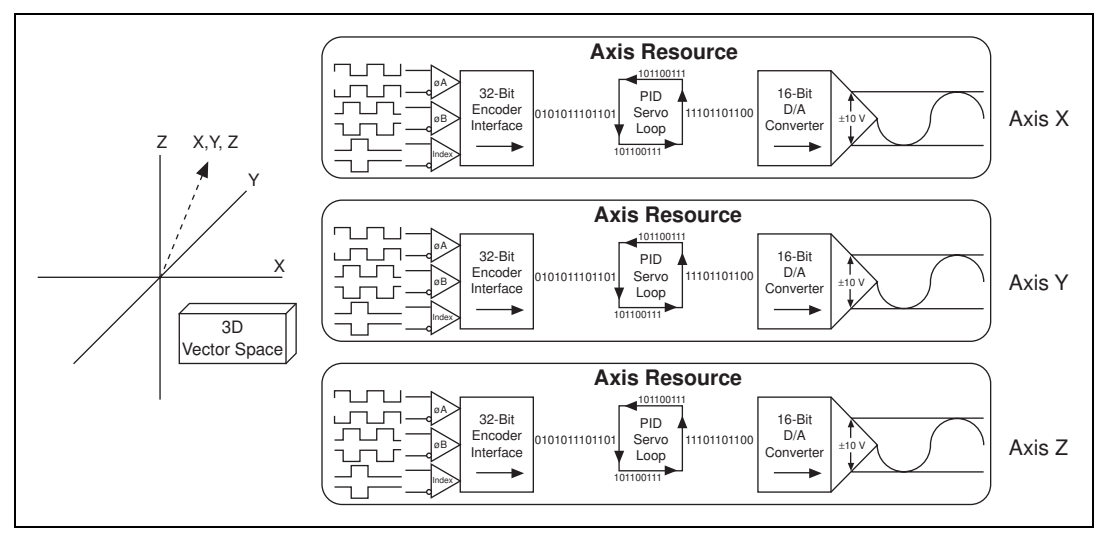

**Figure 4-5.** 3D Vector Space Resources

Vector spaces facilitate 2D and 3D interpolated moves: linear, circular, helical, and spherical. You can send a vector space to many FlexMotion functions to define vector position, vector velocity, vector acceleration, and so on.

Vector spaces are started, stopped, and controlled as if they were a single axis, greatly simplifying the control of coordinated vector axes. All axes in a vector space will start and stop at the same time, completing the vector motion profiles programmed. Table [4-7](#page-39-0) lists the resource IDs for vector space control.

<span id="page-39-0"></span>

| <b>Resource Name</b> | <b>Resource ID</b> |
|----------------------|--------------------|
| Vector Space Control | 0x10               |
| Vector Space 1       | 0x11               |
| Vector Space 2       | 0x12               |
| Vector Space 3       | 0x13               |

**Table 4-7.** Vector Space Control Resource IDs

Functions that can operate on multiple vector spaces simultaneously (for example, *[Start Motion](#page-193-0)*) can take the vector space control (0x10) as their resource parameter.

Vector spaces are configured by mapping axes to the vector space with the *[Configure Vector Space](#page-66-0)* function. Vector spaces are logical, not physical, and do not require motion resources other than those used by the axes themselves.

## **Function Types and Parameters**

In addition to the API functional organization described previously, FlexMotion functions can be categorized by common format, execution, and parameter characteristics.

### **Bitmapped versus Per-Resource Functions**

There are two basic types of FlexMotion functions—those that operate on one resource (axis, vector space, and so on) at a time, and those that operate on multiple axes, vector spaces, I/O bits, and so on simultaneously.

Per-resource functions typically send numeric values to, or read numeric values from, the selected axis or resource. They operate identically on each axis or member in the resource family.

In contrast, functions that operate on multiple items send and return bitmaps, where each item (axis, vector space, I/O bit, and so on) is represented by one bit in the bitmap. Bitmapped values are always shown in hex (0x prefix) with two characters for a byte value and four characters for a 16-bit word value.

Some functions set and reset bits using the MustOn/MustOff (MOMO) protocol. This tri-state protocol allows you to set/reset one or more bits without affecting the other bits in the bitmap. Refer to Tabl[e B-1,](#page-368-0) *[FlexMotion Function Summary](#page-368-0)*, in Appendi[x B](#page-368-2), *[FlexMotion Functions](#page-368-1)*, to help you locate the MOMO functions on this protocol.

Bitmapped functions act on all items simultaneously. You should not use these functions incrementally, because each execution completely reconfigures all items in the bitmap.

### **Single and Double-Buffered Parameters**

Almost all FlexMotion parameters are either single-buffered or double-buffered on the controller. Single-buffered parameters take effect immediately upon function execution and remain in effect until they are overwritten with another call to the function that loaded or set them. It is not necessary to constantly reload single-buffered parameters each time you deal with an axis, vector space, or resource. The obvious exception to this is action commands like *[Start Motion](#page-193-0)*, *[Stop Motion](#page-196-0)*, *[Find Home](#page-243-0)*, and so on, which must be called each time.

Most trajectory control parameters are double-buffered. You can load these parameters on the fly without affecting the move in process. They do not take effect until the next *[Start Motion](#page-193-0)* or *[Blend Motion](#page-190-0)* function is executed. Like single-buffered parameters, the controller retains the values so they do not have to be loaded before each move unless you want to change their values.

Breakpoint position and breakpoint modulus are the only non-trajectory parameters that are also double-buffered. They have no effect until you execute a subsequent *[Enable Breakpoint](#page-221-0)* function.

### **Input and Return Vectors**

Many functions that load values and virtually all readback functions support vectoring. *Load* functions (for example, *[Load Target Position](#page-100-0)*) take an input vector that specifies the source of the data, either immediate (within the function call itself) or from an onboard general-purpose variable. *Read* functions (for example, *[Read Position](#page-117-0)*) take a return vector that specifies the destination for the returned data, either the host computer or an onboard variable.

The ability to use variables in motion control functions is one of the powerful features of the FlexMotion onboard programming environment. You can read data from a resource into a variable, scale or perform some other calculation on the value, and then load the new value as a trajectory or other motion parameter. All data operations functions take data from variables and return the result through a return vector (typically to another variable).

**Note** Data returned to the host by a return vector of 0xFF is actually left in the Return Data Buffer (RDB). You must then use the *[Communicate](#page-340-0)* function to retrieve the value from the RDB.

> Input and return vectors are very useful when writing onboard programs but have little or no use in programs running on the host computer. For this reason, the default value for input vector is immediate (0xFF) and the API includes a second \_rtn version for all *Read* functions. This version automatically retrieves the data from the RDB after requesting it and returns it by reference to the output parameter.

 $\mathbb{N}$ 

 $\mathbb{N}$ 

**Note** The suffix  $r \text{tr}$  on the function indicates that the data should be returned to the host. When this calling convention is used, no returnVector is required.

> For information about the RDB, refer to the *[Communication between the](#page-50-0)  [Host Computer and the FlexMotion Controller](#page-50-0)* section of this chapter.

### **Onboard Variables**

FlexMotion supports 120 general-purpose variables (0x01 through 0x78) for use in onboard programs. Variables are 32 bits wide and can hold either signed (i32) or unsigned (u32) values. Variables can be referenced in input and return vector parameters. Data Operations functions use variables exclusively for input operands and the output result.

In general, most functions have a single data parameter that fits into a single 32-bit variable. If the function uses only a 16-bit data value, it is right shifted within the 32-bit variable. Some functions with input or return vectors have more than one data parameter, however. As a general rule, each parameter, regardless of size, requires it own variable. For these functions, the vector points to the first variable in a sequential group of variables. Parameters are then associated with variables in sequential order.

A few advanced functions handle variables differently from the previous description. Refer to Appendix [D,](#page-382-0) *[Onboard Variables, Input, and Return](#page-382-1)  [Vectors](#page-382-1)*, for more information on variables and vectors.

**Note** You can save the entire set of onboard general-purpose variables to Flash ROM with the *[Save Default Parameters](#page-351-0)* function.

## **Initialization Overview**

 $\mathbb{N}$ 

The FlexMotion controller has a factory-default configuration that applies to a number of typical motion control applications. However, because the range of possible applications for FlexMotion is endless, you will probably have to initialize your controller with settings appropriate to your application before executing axis motion. Appendix [C,](#page-378-0) *[Default](#page-378-1)  [Parameters](#page-378-1)*, gives a complete list of the factory-default values.

A large number of motion parameters need to be set only once during initialization. These parameters deal with the physical setup of the application and are unlikely to change during the application. However, you can change all FlexMotion parameters on the fly as necessary to tailor the motion control.

Once these setup and initialization parameters are chosen, you can save them as customized power-up defaults with the *[Save Default Parameters](#page-351-0)* function.

## **Recommended Initialization Procedure**

This section presents a recommended list of functions you should execute for system-level and per-axis initialization in the order you should call them. This recommended list covers the minimum areas of initialization for basic motion control. You can add additional functions to this list for enhanced system configuration requirements.

## **System Configuration**

- 1. [Clear Power Up Status](#page-338-0) (always required)
- 2. [Configure Axis Resources](#page-57-0)
- 3. [Enable Axes](#page-68-0)

## **Motion I/O Configuration**

- 4. [Configure Inhibit Outputs](#page-201-0)
- 5. [Set Limit Input Polarity](#page-218-0)
- 6. [Set Home Input Polarity](#page-214-0)
- 7. [Enable Limits](#page-205-0)
- 8. [Enable Home Inputs](#page-203-0)

## **Per-Axis Configuration**

- 9. [Configure Step Mode & Polarity](#page-64-0) (stepper axes only)
- 10. [Load Counts/Steps per Revolution](#page-72-0) (closed-loop axes only)
- 11. [Load All PID Parameters](#page-74-0) (servo axes only)
- 12. [Set Stepper Loop Mode](#page-85-0) (stepper axes only)

## **Initialize Trajectory Parameters (Per-Axis)**

- 13. [Set Operation Mode](#page-131-0)
- 14. [Load Following Error](#page-94-0) (closed-loop axes only)
- 15. [Load Velocity](#page-102-0)
- 16. [Load Acceleration/Deceleration](#page-92-0)

## **Establish a Position Reference (Per-Axis)**

- 17. [Find Home](#page-243-0) (requires configured and enabled limit and home inputs)
- 18. [Find Index](#page-248-0) (closed-loop axes only)
- 19. [Reset Position](#page-129-0)

At power-up, all axes are automatically stopped, or killed when the axis circuits are disabled (when the motor is off). You must always execute a *[Clear Power Up Status](#page-338-0)* function before attempting to initialize or control the FlexMotion controller. This power-up state is for safety and cannot be bypassed by saving custom defaults. A power cycle also resets velocity override back to 100%.

An axis automatically starts to servo (servo axes) or the motor is energized (stepper axes) when you execute a *[Start Motion](#page-193-0)*, *[Blend Motion](#page-190-0)*, *[Stop](#page-196-0)  [Motion](#page-196-0)* (halt type), *[Find Home](#page-243-0)*, or *[Find Index](#page-248-0)* function.

Depending upon your application requirements, you may need to configure the general-purpose I/O ports, enable the ADCs, and so on. Refer to the API function description in chapters [5](#page-56-0) throug[h 13](#page-337-0) for more information on each setup and configuration function.

## **Motion Trajectories**

This section covers features related to motion trajectories, starting and stopping motion, and the circumstances under which an axis is automatically stopped or killed. It also discusses how the internal representation for some trajectory parameters differs from their API and how this affects their range and resolution.

Trajectory generators are responsible for calculating the instantaneous position command that controls acceleration and velocity while it moves the axis to its target position. This command is then sent to the PID servo loop or stepper pulse generator, depending on axis configuration.

## **Trajectory Types and Modes**

To program a motion trajectory, set the operation mode, load the double-buffered trajectory parameters, then execute the *[Start Motion](#page-193-0)* or *[Blend Motion](#page-190-0)* function.

## **Trapezoidal Point-to-Point Position Control**

FlexMotion implements an industry-standard trapezoidal profile control for point-to-point moves. FlexMotion has enhanced the trapezoidal profile to offer independent acceleration and deceleration value programming and s-curve smoothing (jerk control) of the (acceleration/deceleration) inflection points.

Motion occurs first with a programmable acceleration (smoothed by the s-curve value), then for a period at a constant velocity (if required) and then with a programmed deceleration, stopping at the desired target position. You can interrupt motion by executing a *[Stop Motion](#page-196-0)* function. Motion is automatically halt-stopped if an enabled limit or home input signal becomes active during a motion trajectory controlled move. On closed-loop axes, if the following error trip point is exceeded, the axis is killed.

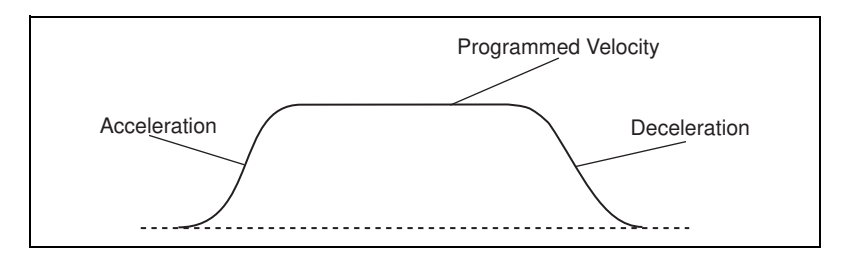

**Figure 4-6.** Trapezoidal Trajectory with S-Curve Acceleration

You can specify trapezoidal moves as absolute, relative, relative to captured position, or modulo with the *[Set Operation Mode](#page-131-0)* function.

## **Velocity Control**

Velocity control is a simple variation of trapezoidal position-based control. The same trajectory generator implements a continuous velocity control mode. If you select this mode, the target position is effectively infinity and the axis moves at the programmed constant velocity. You can change velocity on the fly and all existing acceleration, deceleration, and s-curve limits are applied to the new velocity in a trapezoidal velocity adjustment. You can interrupt motion by executing a *[Stop Motion](#page-196-0)* function. Motion is automatically halt-stopped if an enabled limit or home input signal becomes active. This mode is useful for jogging, simple speed control and velocity profiling (regular updating of velocity) for continuous path contouring applications.

## **Move Blending**

FlexMotion can blend moves together with a programmable blend factor. The FlexMotion Infinite Trajectory Control Processing allows you to automatically and smoothly blend any move type into any other move without stopping the axis or axes involved.

For more information, refer to the *[Blend Motion](#page-190-0)* function in Chapter [7](#page-189-0), *[Start & Stop Motion Functions](#page-189-1)*.

## **Electronic Gearing**

With electronic gearing, you can slave both position and velocity on one or more axes to a master position/velocity source for synchronous ratio-based motion. The master can be the feedback of an axis, an independent encoder input, ADC channel, or even the trajectory generator output of another axis.

A slave axis operates in a special mode that calculates an instantaneous position command value that is a ratio of the master axis position.

Because this calculation is completed every PID cycle, the axis accurately tracks the ratio of the master velocity. For example, setting a gear ratio of 3:2 results in the slave axis rotating three revolutions for every two revolutions of the master. Each slave axis can have its own gear ratio independent and relative to the master axis.

You can also superimpose any move type on top of the geared slave because its trajectory generators are not used for gearing. Again, the target position command values are combined digitally using superposition. This very powerful feature allows registration moves in an electronically geared, master/slave system.

For more information, refer to the *[Gearing Functions](#page-149-0)* section in Chapter [6](#page-87-1), *[Trajectory Control Functions](#page-87-0)*.

## **Linear and Circular Interpolation**

You can group multiple axes into vector spaces and perform 2D and 3D linear interpolation, 2D circular interpolation, and 3D helical and spherical interpolation.

The FlexMotion Infinite Trajectory Control Processing allows you to blend any interpolated move segment into another without stopping the axes involved.

You can interrupt interpolated moves by executing a *[Stop Motion](#page-196-0)* function. Motion is automatically halt-stopped on an axis if an enabled limit or home input becomes active. The other axes in the vector space decelerate to a stop. Similarly, if any closed-loop axis exceeds its following error trip point, the axis is killed and the other axes in the vector space decelerate to a stop.

For more information, refer to the *[Arcs Functions](#page-141-0)* section in Chapter [6](#page-87-1), *[Trajectory Control Functions](#page-87-0)*.

## **Pull-in Moves**

In closed-loop stepper systems, any lost steps (that are not enough to cause a following error trip) are made up with a final pull-in move. This move is automatic and does not require a *[Start Motion](#page-193-0)* or *[Blend Motion](#page-190-0)* function execution.

### **Trajectory Parameters**

All trajectory parameters for servo and closed-loop stepper axes are expressed in terms of quadrature encoder counts. Parameters for open-loop stepper axes are expressed in steps. For servo axes, the encoder resolution in counts per revolution determines the ultimate positional resolution of the axis.

For stepper axes, the number of steps per revolution depends upon the type of stepper driver and motor being used. For example, a stepper motor with 1.8°/step (200 steps/revolution) used in conjunction with a 10x microstep driver would have an effective resolution of 2,000 steps per revolution. Resolution on closed-loop stepper axes is limited to the steps per revolution or encoder counts per revolution, whichever is more coarse.

There are two other factors that affect the way trajectory parameters are loaded to the FlexMotion controller versus how they are used by the trajectory generators: floating-point versus fixed-point parameter representation, and time base.

You can load some trajectory parameters as either floating-point or fixed-point values. The internal representation on the FlexMotion controller is always fixed point, however. This fact is important when working with onboard variables, input, and return vectors. It also has a small effect on parameter range and resolution, as shown in the following examples.

The second factor is the time base. Velocity and acceleration values are loaded in counts/s, RPM, RPS/s, steps/s, and so on—all functions of seconds or minutes. But the trajectory generators update target position at the Trajectory Update Rate, which is programmable with the *[Enable Axes](#page-68-0)* function. This means that the range for these parameters depends on the update rate selected, as shown in the following examples.

## **Velocity in RPM**

Velocity values in RPM are converted to an internal 16.16 fixed-point format in units of counts (steps) per sample period (update period) before being used by the trajectory generator. FlexMotion can control velocity to 1/65,536 of a count or step per sample. You can calculate this minimum velocity increment in RPM with the following formula:

 $RPM = Vmin \times (1/Ts) \times 60 \times (1/R)$ 

where *Vmin* = 1/65,536 count/sample or step/sample, *Ts* = sample period in seconds per sample,  $60 =$  number of seconds in a minute, and  $R =$  counts or steps per revolution.

For a typical servo axis with 2,000 counts per revolution operating at the 250 µs update rate, the minimum RPM increment is:

 $(1/65,536) \times 4,000 \times 60/2,000 = 0.00183105$  RPM

RPM values stored in onboard variables are in double-precision IEEE format (f64). For information about the number of variables required to hold an RPM value, refer to Appendi[x D](#page-382-0), *[Onboard Variables, Input, and](#page-382-1)  [Return Vectors](#page-382-1)*.

## **Velocity in Counts/s or Steps/s**

Velocity values in counts/s or steps/s are also converted to the internal 16.16 fixed-point format in units of counts or steps per sample (update) period before being used by the trajectory generator. Although FlexMotion can control velocity to 1/65,536 of a count or step per sample, you can see from the following formula that it is impossible to load a value that small with the *[Load Velocity](#page-102-0)* function:

Velocity in counts or steps/s =  $Vmin \times (1/Ts)$ 

where *Vmin* = 1/65,536 counts/sample or steps/sample and *Ts* = sample period in seconds per sample.

Even at the fastest update rate,  $Ts = 62.5 \times 10^{-6}$ .

 $(1/65,536) \times 16,000 = 0.244$  counts or steps/s

The *[Load Velocity](#page-102-0)* function takes an integer input with a minimum value of 1 count/s or step/s. You cannot load fractional values. If you need to load a velocity slower than one count or step per second, use the *[Load Velocity in](#page-96-0)  [RPM](#page-96-0)* function.

## **Acceleration in RPS/s**

Acceleration and deceleration values in RPS/s are converted to an internal 16.16 fixed-point format in units of counts/sample<sup>2</sup> or steps/sample<sup>2</sup> before being used by the trajectory generator. You can calculate the minimum acceleration increment in RPS/s with the following formula:

$$
RPS/s = Amin \times (1/Ts)^2 \times (1/R)
$$

where  $Amin = 1/65,536$  counts/sample<sup>2</sup> or steps/sample<sup>2</sup>, *Ts* = sample period in seconds per sample, and  $R =$  counts or steps per revolution.

For a typical servo axis with 2,000 counts per revolution operating at the 250 ms update rate, the minimum RPS/s increment is calculated as follows:

 $(1/65,536) \times (4,000)^2 / 2,000 = 0.122070$  RPS/s

RPS/s values stored in onboard variables are in double-precision IEEE format (f64). For information about the number of variables required to hold an RPS/s value, refer to Appendi[x D](#page-382-0), *[Onboard Variables, Input, and](#page-382-1)  [Return Vectors](#page-382-1)*.

## **Velocity Override in Percent**

While the *[Load Velocity Override](#page-177-0)* function takes a single-precision floating-point (f32) data value from 0 to 150%, velocity override is internally implemented as a velocity scale factor of 0 to 384 with an implicit fixed denominator of 256. This is done for the sake of calculation speed—the denominator is a simple shift right by eight bits.

The resolution for velocity override is therefore limited to 1/256 or about 0.39%.

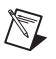

**Note** The conversion from floating-point to fixed-point is performed on the host computer, not on the FlexMotion controller. To load velocity override from an onboard variable, you must use the integer representation of 0 to 384.

## **Arc Angles in Degrees**

The *[Load Circular Arc](#page-142-0)*, *[Load Helical Arc](#page-144-0)*, and *[Load Spherical Arc](#page-146-0)* functions take their angle parameters in degrees as double-precision floating-point values. These values are converted to an internal 16.16 fixed-point representation where the integer part corresponds to multiples of 45° (for example, 360° is represented as 0x0008 0000).

The conversion from floating-point to fixed point is performed as follows:

Angle (in degrees)/45° =  $Q + R$ 

where  $Q =$  quotient, the integer multiple of  $45^{\circ}$  and  $R =$  remainder.

Angle (in 16.16 format) =  $Q.(R/45° \times 65,536)$ 

For example, 94.7° is represented in 16.16 format as follows:

Angle (in 16.16 format) =  $2.(4.7\degree/45\degree \times 65,536) = 0x0002.1$ ABD

The minimum angular increment is therefore  $(1/65,536) \times 45^{\circ} =$ 0.000687°.

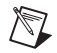

**Note** The conversion from floating-point to fixed-point is performed on the host computer, not on the FlexMotion controller. To load arc functions from onboard variables, you must use the 16.16 fixed-point representation for all angles.

## <span id="page-50-0"></span>**Communication between the Host Computer and the FlexMotion Controller**

The host computer communicates with a FlexMotion controller through a number of I/O port addresses on the ISA or PCI bus.

At the controller's base address is the primary bidirectional data transfer port. This port supports FIFO data passing in both send and readback directions. The FlexMotion controller has both a command buffer for incoming commands and a Return Data Buffer (RDB) for return data.

At offsets from the controller's base address are two read-only status registers. The flow of communication between the host and the FlexMotion controller is controlled by handshaking bits in the Communication Status Register (CSR). The Move Complete Status (MCS) register provides instantaneous motion status of all axes.

### **Board ID**

Measurement & Automation Explorer assigns a unique boardID to each motion controller in your system. Once this assignment is made, all FlexMotion API functions use this boardID to send and receive commands and data to/from a specific FlexMotion controller.

## **Packets, Handshaking, and FIFO Buffers**

This section briefly describes how commands and data are passed between the host computer and the FlexMotion controller. This information is provided for reference purposes. The FlexMotion software provides drivers, DLLs, and C function libraries that handle the host-to-controller communication for you.

Data passed to or from the FlexMotion controller is handled in a packet format. A packet consists of a packet identifier word, command and data content, and a packet terminator word. This approach to communication enhances the integrity of data communication, speeds the processing of the transferred command and data, and organizes operation into powerful, high-level functions.

Each word in a packet is sent over the bus after checking the Ready-to-Receive (RTR) handshaking bit in the CSR. See the *[Read](#page-348-0)  [Communication Status](#page-348-0)* function for the status bitmap and more information on the status reported in the CSR.

Command and data packets are checked for packet format errors as they are received by the controller. If a packet error is detected, it is immediately reported by setting an error bit in the CSR. Once the packet is received without error, the command and data is stored in a FIFO buffer.

This FIFO can hold up to 16 commands. The FlexMotion RTOS will process commands whenever it is not busy with higher priority tasks. In the unlikely event that the FIFO fills up before any commands can be processed, the host will be held off with a Not-Ready-to-Receive condition.

Each command is processed and a determination is made whether to execute the command immediately, or store it away in a program to be executed later. Commands are also checked for data and modal (sequence) errors at this time. Modal errors are flagged by setting the Error Message bit in the CSR. This modal error is functionally different from the packet communication error previously described. See the *[Errors and Error](#page-52-0)  [Handling](#page-52-0)* section of this chapter for more information.

### **Return Data Buffer**

Data or status requested by the host is buffered in the Return Data FIFO Buffer (RDB). The RDB is 26 words deep and is large enough to hold the biggest return data packet or many smaller return data packets.

When data exists in the RDB, the Ready-to-Send bit in the CSR is set. You can then use the *[Communicate](#page-340-0)* function in mode 2 to retrieve the data from the RDB.

You can use the RDB in two ways—as a temporary buffer holding a single return data packet, or as a small FIFO buffer. Typically, once the requested data is available in the RDB, it is read back by the host. The \_rtn version of each *Read* function (for example, flex\_read\_pos\_rtn) performs this type of synchronous communication for you. The function will not complete until the requested data is placed in the RDB by the FlexMotion controller and is then read from the RDB by the function.

It is possible however, to request a number of pieces of data and leave them in the buffer for retrieval at a later time. The FlexMotion Software supports both ways of using the RDB.

If the RDB fills up and there is no place to put requested return data, FlexMotion generates an error and sets the Error Message bit in the CSR.

## <span id="page-52-0"></span>**Errors and Error Handling**

To minimize the possibility of erroneous system operation, functions, packets, and data are checked for errors at multiple levels within the FlexMotion software and within the firmware that resides on the FlexMotion controller itself.

In a perfect system, errors should not be generated. However, during application development and debugging, errors are unfortunately quite common. FlexMotion offers an extensive error handling structure and utility functions to allow you to quickly get to the bottom of any error-generating situation. Refer to Chapte[r 11,](#page-281-1) *[Error & Utility Functions](#page-281-0)*, and Appendix A, *[Error Codes](#page-355-0)*, for additional error handling information.

### **Modal and Non-Modal Errors**

FlexMotion can detect two types of errors—modal and non-modal. Non-modal errors are errors detected at the time of function execution. This includes packet errors, communication failures, bad Board ID error, data and resource range errors, and so on.

Each FlexMotion function returns a status that indicates whether the function executed successfully. A non-zero return status indicates that the function failed to execute and the status value returned is the non-modal error code.

Modal errors, on the other hand, are errors that are not detected at the time of function execution. Because functions can be buffered in the onboard FIFO, it is not possible to detect all potential errors at the time of function execution. Furthermore, some functions can be legal at one time and illegal at another, depending on the state or mode of the FlexMotion controller. All errors of these types are classified as modal errors. This modal error structure also correctly detects errors generated by incorrectly sequenced functions in onboard programs.

## **Error Message Stack**

Modal errors cannot be enunciated in a function return status. Instead, they generate an error message containing the command ID, resource ID, and error code that is pushed on the Error Message Stack on the FlexMotion controller and flagged in the Error Message (Err Msg) bit of the Communication Status Register (CSR). You can return a modal error message to the host by executing the *[Read Error Message](#page-291-0)* function.

The Error Message Stack is organized as a last-in-first-out (LIFO) buffer so that the most recent error is available immediately. Older errors can be read with additional calls to the *[Read Error Message](#page-291-0)* function and are returned in the inverse order to which they were generated. When the stack is empty, the Error Message (Err Msg) bit in the CSR is reset.

The Error Stack can hold up to 30 errors. When the stack is full (an unlikely event), additional error messages are thrown away.

## **Communicate versus Individual Function Entry Points**

The FlexMotion software offers individual entry points for each API function plus a single entry point function, *[Communicate](#page-340-0)*, which can send any function packet. The individual entry points perform more extensive error checking than *[Communicate](#page-340-0)* because they are aware of the function context. Therefore, more errors can be caught as non-modal errors.

When you use the *[Communicate](#page-340-0)* entry point, all errors except packet errors, bad Board ID error, and communication failure are reported as modal errors.

 $\mathbb{N}$ 

## **Onboard Programs**

Functions stored in onboard programs are checked twice for errors. The first time is when you are storing the function in the program. You can detect both non-modal and modal errors during program storage, depending on the level of command FIFO usage and whether you are calling the individual API entry points or calling the *[Communicate](#page-340-0)* function.

When the program is run, the stored functions are again checked for errors. Only modal errors are generated during program execution.

**Note** If the host or onboard program is correctly written, you should not see any packet or modal errors. These error handling structures are used mostly during application development and debugging.

## **Fatal Hardware and Communication Errors**

There are a few errors that, if detected, indicate a severe or fatal error condition. These include but are not limited to NIMC\_boardFailureError, NIMC\_watchdogTimeoutError, NIMC\_FPGAProgramError, NIMC\_DSPInitializationError, NIMC\_IOInitializationError, and NIMC\_readyToReceiveTimeoutError. Refer to Appendix [A,](#page-355-1) *[Error Codes](#page-355-0)*, for a complete list of error codes and possible causes.

Fatal errors are unlikely, but if they occur, try to clear them by resetting or power cycling. If this procedure does not clear the problem, refer to Appendi[x E](#page-384-0), *[Technical Support Resources](#page-384-1)*.

## **Error Handling Techniques**

Be sure to constantly watch for error conditions. You should always check the function return status for a non-zero error code and react to the error as appropriate. These non-modal errors are easily handled like any other function error in C/C++ or other programming languages. The FlexMotion software includes a utility function, *[Get Error Description](#page-282-0)*, which you can use to create error description strings for display.

Modal error handling is a bit more involved. Because these errors are rare but can occur at any time, your application should check for modal errors at various intervals. This is done by calling the *[Read Communication Status](#page-348-0)* function and checking the Error Message bit. How often to check for modal errors depends upon your application, but you can use the following list as a guideline:

- 1. Check for modal errors at the end of each major subroutine or functional block.
- 2. Check for modal errors at the end of an initialization procedure. Even better is to also check after each axis initialization. You should always check after executing a *[Find Home](#page-243-0)* or *[Find Index](#page-248-0)* function to make sure the sequence completed successfully.
- 3. Include a modal error check in every status polling loop. Most applications include a polling loop to display motion status, position, velocity, and so on. This way you are assured of never missing a modal error.
- 4. You can always add a modal error check after each FlexMotion API call, but that is inefficient and unnecessary. Remember that a correctly written program will not generate errors.
- 5. During debugging, you can run an independent application to check for modal errors. The FlexCommander application always checks modal errors for you when it is running.

Refer to the example programs, included with the FlexMotion software, to see how error handling is implemented in practice.

<span id="page-56-0"></span>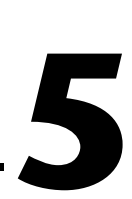

# **Axis & Resource Configuration Functions**

This chapter contains detailed function descriptions of the functions used to configure the axes and resources on your FlexMotion controller. The functions are arranged alphabetically by function name.

These functions give you access to some of the most powerful features of FlexMotion. They allow you to map encoder, ADC, and DAC resources to various axes, configure axes for servo or stepper control, and combine axes into 2D and 3D vector spaces for advanced motion control applications.

These axis and resource configuration functions are typically executed once during system initialization. You can call most of them at any time to reconfigure your motion control system on-the-fly. All of the functions in this chapter have default values that provide good starting points for many motion control applications.

As a quick reference, a summary of the entire FlexMotion function API is in Appendix [B,](#page-368-2) *[FlexMotion Functions](#page-368-1)*.

## <span id="page-57-0"></span>**flex\_config\_axis**

### <span id="page-57-1"></span>**Configure Axis Resources**

#### **Format**

#### **status = flex\_config\_axis (boardID, axis, primaryFeedback, secondaryFeedback, primaryOutput, secondaryOutput)**

#### **Purpose**

Configures an axis by defining its feedback and output resources.

### **Parameters**

#### **Input**

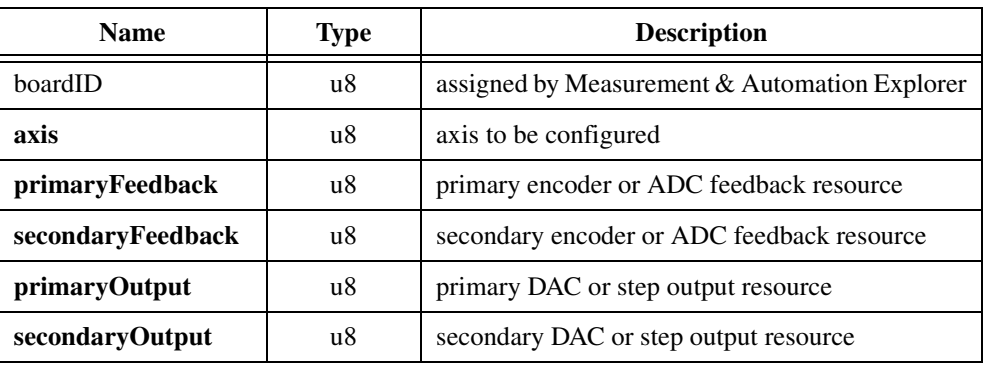

#### **Parameter Discussion**

**axis** is the axis to be configured. Valid axis numbers are 1 through 6 for all FlexMotion controllers. On reduced axis count controllers, configuring non-existent axes will have no effect.

**primaryFeedback** is the number for the primary feedback resource being mapped to the axis. The primary feedback resource is used for position feedback and derivative (Kd) damping. Valid feedback resources include encoders (0x21 through 0x26 on FlexMotion-6C controllers and 0x21 through 0x24 on 7344 controllers) and ADC channels (0x51 through 0x58 on FlexMotion-6C controllers and 0x51 through 0x54 on 7344 controllers). Enter 0 (zero) to configure no primary feedback resource.

**secondaryFeedback** is the number for an optional secondary feedback resource being mapped to the axis. If a secondary feedback resource is mapped, it is used for velocity feedback (Kv). Valid feedback resources include encoders (0x21 through 0x26 on FlexMotion-6C controllers and 0x21 through 0x24 on 7344 controllers) and ADC channels  $(0x51$  through 0x58on FlexMotion-6C controllers and 0x51 through 0x54 on 7344 controllers). Enter 0 (zero) to configure no secondary feedback resource.

**primaryOutput** is the number for the primary output resource being mapped to the axis. This is the main command output. Valid output resources include DACs (0x31 through 0x36 on FlexMotion-6C controllers and 0x31 through 0x34 on 7344 controllers) and Step Outputs (0x45 through 0x46 on FlexMotion-6C controllers and 0x41 through 0x44 on 7344 controllers). Enter 0 (zero) to configure no primary output resource.

**secondaryOutput** is the number for an optional secondary output resource being mapped to the axis. This is an optional command output. Valid output resources include DACs (0x31 through 0x36 on FlexMotion-6C controllers and 0x31 through 0x34 on 7344 controllers) and Step Outputs (0x45 through 0x46 on FlexMotion-6C controllers and 0x41 through 0x44 on 7344 controllers). Enter 0 (zero) to configure no secondary output resource.

### **Using This Function**

The *[Configure Axis Resources](#page-57-1)* function defines the feedback and output devices for an axis. You can configure up to two feedback resources and two output resources for each axis. This flexible mapping of resources to axes allows for advanced servo and stepper configurations such as: independent velocity and position feedback devices (dual-loop control), dual DAC outputs with different offsets, and so on.

The various feedback and output resources on the FlexMotion controller have different interface, performance, and functionality characteristics. This function allows you to define the axis and tailor its performance.

The *[Configure Axis Resources](#page-57-1)* function must be called for each axis that will be used by an application prior to enabling the axis. The factory default mapping of resources to axes is as follows.

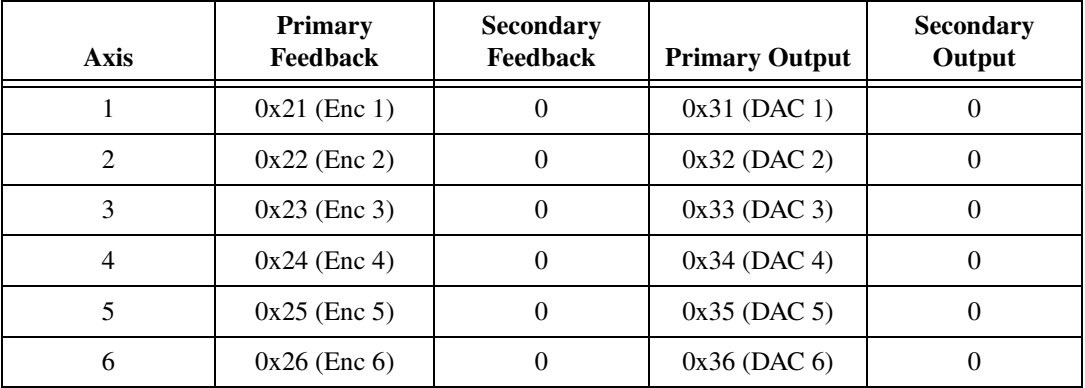

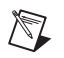

**Note** You cannot configure an axis when any axes are enabled. You must first disable all axes using the *[Enable Axes](#page-68-1)* function.

### **Example 1**

To change axis 5 to use the fourth encoder channel and the sixth DAC output, call the *[Configure Axis Resources](#page-57-1)* function with the following parameters.

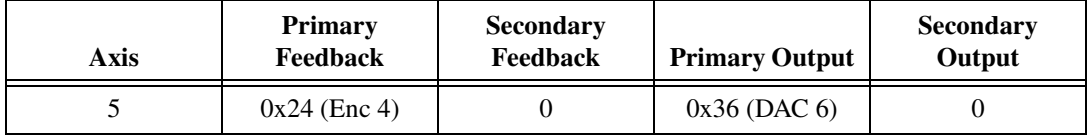

To avoid potential contention for output resources, this VI will always honor the configuration of the last time it is called. In this example, both axis 6 (by default) and axis 5 want to use DAC 6. Similarly, both axis 4 (by default) and axis 5 want to use encoder 4. To avoid contention, DAC 6 is assigned to axis 5 and removed from axis 6, and encoder 4 is assigned to axis 5 and removed from axis 4, resulting in the following parameters.

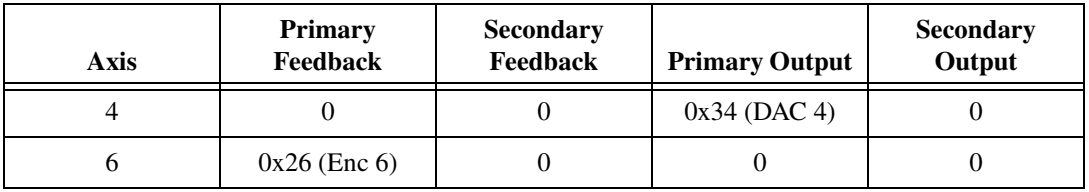

You must now call this VI again to configure axis 4 with a different feedback resource and axis 6 with a different output resource.

### **Example 2**

To configure axis 2 for dual-loop feedback you can use the following parameters.

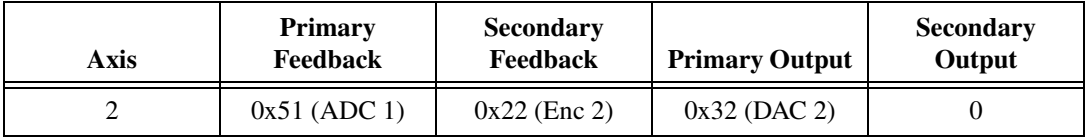

In this example, an ADC channel is used for the primary position feedback (kp, ki, kd) while an encoder is used for the secondary velocity feedback. This application will typically use velocity feedback (Kv) from the encoder for stability. For information about setting Kv, refer the *[Load Single PID Parameter](#page-76-0)* function.

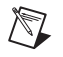

**Note** Stepper axes do not support dual-loop feedback and cannot have a secondary feedback resource configured.

## **flex\_config\_mc\_criteria**

### <span id="page-61-0"></span>**Configure Move Complete Criteria**

#### **Format**

**status = flex\_config\_mc\_criteria (boardID, axis, criteria, deadband, delay, minPulse)**

#### **Purpose**

Configures the criteria for the Move Complete status to be True.

#### **Parameters**

#### **Input**

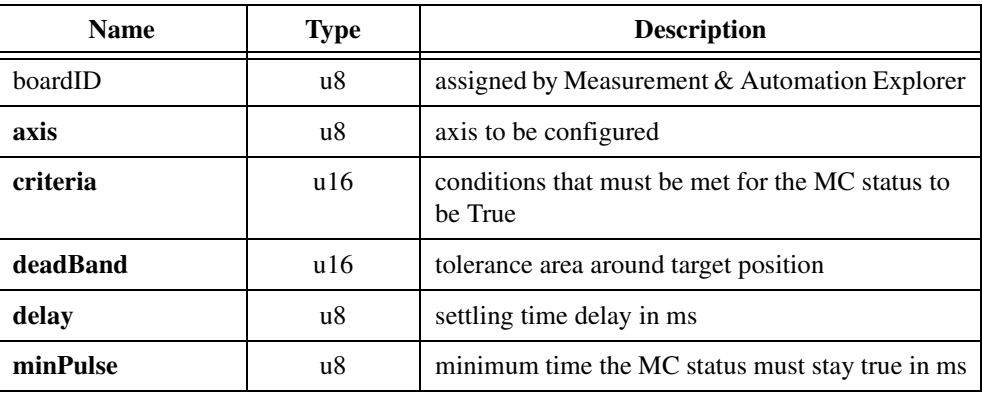

### **Parameter Discussion**

**axis** is the axis to be configured.

**criteria** is the bitmap that defines the criteria for the move complete status to be True.

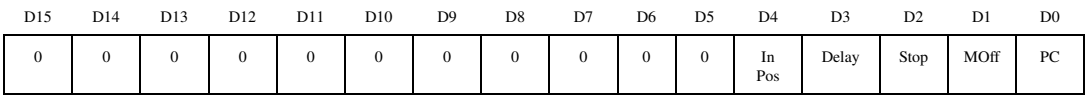

D0 Profile Complete (PC):

 $1 =$  Profile must be complete (default)

 $0 = N/A$  (cannot reset)

D1 Motor Off (MOff):

 $1 =$  Motor must be off

 $0 =$  Motor off status not considered (default)

D2 Stop:

 $1 = \text{Run/Stop must be stopped}$ 

 $0 = \text{Run/Stop not considered (default)}$ 

D3 Delay:

 $1 =$  Move complete only after delay

0= Move complete not delayed (default)

D<sub>4</sub> In Position (In Pos):

 $1 =$  Must be within deadband of target position

 $0 =$ Ignore in position status (default)

The effect of the criteria parameter can be summarized with the following equation:

```
Move Complete = (Profile Complete [OR Motor Off]) 
          [AND (Run / Stop == Stop)][AND (Delay == Done)] 
[AND (| position – target position | < deadband)]
```
*where* [...] = optional criteria.

**deadband** is the tolerance around the target position. If selected, the move is only considered complete when | position – target position | < deadband. Deadband has a range of 0 (default) to 32,767.

**delay** is a programmable settling time delay in ms. You can program it from 0 (default) to 255 ms.

**minPulse** is the minimum time in ms that the move complete status must stay true. This parameter allows you to enforce a minimum pulse width on the move complete status even if the axis is started again. The range is 0 (default) to 255 ms.

### **Using This Function**

The *[Configure Move Complete Criteria](#page-61-0)* function defines the conditions for reporting a move complete. When a move is complete on an axis, the corresponding bit in the Move Complete Status (MCS) register is set. For information about reading the MCS register, refer to the *[Read](#page-115-0)  [Move Complete Status](#page-115-0)* function.

This function allows a great deal of control over when and how a move is considered complete. The Criteria bitmap contains five bits to set the conditions used to determine the Move Complete status. The first two, Profile Complete and Motor Off, are logically OR'd to provide the basis for Move Complete. The Profile Complete bit is always set and cannot be disabled. When the axis trajectory generator completes its profile, this condition is satisfied. If the Motor Off bit is set, any condition that causes the axis to turn its motor off (a kill or following error trip) will satisfy this basic requirement for Move Complete. In other words, either Profile Complete OR Motor Off must be True for Move Complete to be True.

The next three criteria, Run/Stop, Delay, and In Position, are optional conditions that are logically AND'd to further qualify the Move Complete status. If the Run/Stop bit is set, the axis must also be logically stopped for the move to be considered complete. For information about the Run/Stop status, refer to the *[Configure Velocity Filter](#page-83-0)* function.

If the Delay bit is set, the axis must wait a user-defined delay after the other criteria are met before the move is considered complete. The user-defined **delay** parameter is typically used to wait the mechanical settling time so that a move is not considered complete until vibrations in the mechanical system have damped out. It can also be used to compensate for PID pull-in time due to the integral term. This pull-in is typically at velocities below the Run/Stop threshold.

Finally, if the In Position bit is set, the axis checks its final stopping position versus its target position and only sets the Move Complete status if the absolute value of the difference is less than the in position deadband.

The final parameter, **minPulse** sets the minimum time that the Move Complete status must stay True. A non-zero value for **minPulse** guarantees that the status stays in the True state for at least this minimum time even if another move starts immediately. You can use this feature to make sure that the host does not miss a Move Complete status when it polls the Move Complete Status register.

**Note** You can use the Delay parameter to guarantee a minimum time for the False state. The status will transition from Complete to Not Complete at the start of a move and stay in the Not Complete state for at least this delay time even in the case of a zero distance move.

The *[Configure Move Complete Criteria](#page-61-0)* function is typically called for each axis prior to using the axis for position control. Once the criteria are set, they remain in effect until changed. You can execute this function at any time.

When an axis starts, its corresponding bit in the Move Complete Status register is reset to zero. When the move completes, the bit is set to one. You can check the status of an axis or axes at any time by polling the MCS register. Onboard programs can use this status to automatically sequence moves with the *[Wait on Condition](#page-311-0)* function.

 $\mathbb N$ 

### <span id="page-64-0"></span>**flex\_config\_step\_mode\_pol**

### <span id="page-64-1"></span>**Configure Step Mode & Polarity**

### **Format**

**status = flex\_config\_step\_mode\_pol (boardID, axisOrStepperOutput, modeAndPolarityMap)**

### **Purpose**

Configures the mode and polarity of a stepper output.

### **Parameters**

#### **Input**

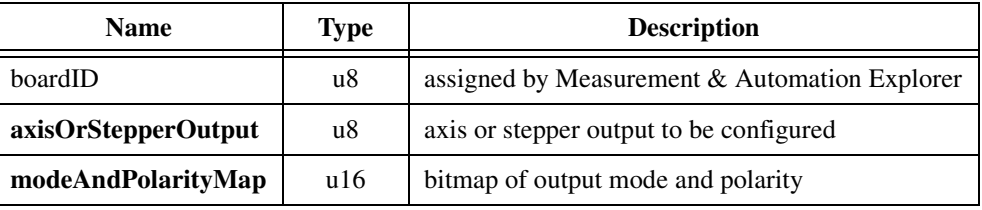

### **Parameter Discussion**

**axisOrStepperOutput** is the axis or stepper output to be configured. When sent to a stepper axis, this function configures the mapped stepper output. Alternatively, you can execute this function directly on the stepper output resource.

**modeAndPolarityMap** is the output mode and polarity bitmap.

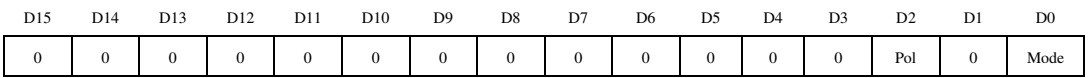

D0 Mode:

 $1 =$  Step & Direction (default)

 $0 = CW & CCW$ 

D1 Reserved

D2 Polarity (Pol):

- $1 =$  Inverting (default)
- $0 = \text{Noninverting}$

### **Using This Function**

You use this function to configure a stepper output to correctly interface with a stepper driver. FlexMotion supports the two industry standards for stepper control outputs. The most popular mode is Step and Direction where one output produces the step pulses and the other output produces a direction signal.

In clockwise (CW) and counter-clockwise (CCW) mode, the first output produces pulses when moving forward or CW while the second output produces pulses when moving reverse or CCW.

In either mode, you can set the active polarity with the polarity bit to be active low (inverting) or active high (noninverting). For example, in Step and Direction mode, the polarity bit determines whether a high direction output is forward or reverse. It also determines the resting states of outputs when they are not pulsing.

The *[Configure Step Mode & Polarity](#page-64-1)* function is typically called for each stepper axis prior to using the axis for position control. Once the mode and polarity are set, they remain in effect until changed. You can execute this function at any time.

### <span id="page-66-0"></span>**flex\_config\_vect\_spc**

### <span id="page-66-1"></span>**Configure Vector Space**

### **Format**

**status = flex\_config\_vect\_spc (boardID, vectorSpace, xaxis, yaxis, zaxis)**

### **Purpose**

Defines the axes that are associated with a vector space.

### **Parameters**

#### **Input**

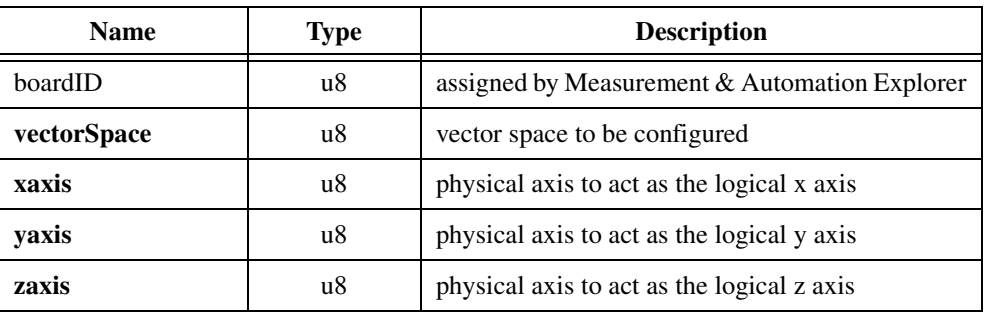

### **Parameter Discussion**

**vectorSpace** is the vector space to be configured. Valid vector space numbers are  $0x11$  $(default)$ ,  $0x12$  and  $0x13$ .

**xaxis** is the physical axis (1 through 6) to act as the logical x axis. The default is 0 (none).

**yaxis** is the physical axis (1 through 6) to act as the logical y axis. The default is 0 (none).

**zaxis** is the physical axis (1 through 6) to act as the logical z axis. The default is 0 (none).

### **Using This Function**

The *[Configure Vector Space](#page-66-1)* function is used to group axes into a vector space. A vector space defines an x and y  $(2D)$  or x, y, and z  $(3D)$  coordinate space. You can map any physical axis can be mapped to the logical x, y, and z axes to control motion in the vector space.

Once configured, you can use the vector space number in all functions that support vector spaces. Vector spaces are used in 2D and 3D linear interpolation with vector position, vector velocity, vector acceleration and deceleration, and vector operation mode. They are also used in circular, helical and spherical arc moves. You can start, blend, and stop vector spaces just like axes. You can even synchronously start multiple vector spaces for multi-vector space coordination.

Many status and data readback functions also operate on vector spaces. You can read vector position, vector velocity, vector blend status, and so on, or you can read per-axis values and status for the axes within the vector space.

While vector spaces can be comprised of three axes, it is possible to define two-axis or even one-axis vector spaces. These vector spaces will function properly for all functions that do not require a greater axis count.

You can use other complex motion control functions with vector spaces, including electronically gearing an independent axis to a master axis contained within a vector space definition.

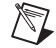

**Note** Axes cannot belong to two vector spaces at the same time. To move an axis from one vector space to another, you must de-map the axis from the first vector space and then map it to the second vector space.

#### **Example**

Vector space 2  $(0x12)$  is configured with axis 3 as the *x* axis, axis 1 as the *y* axis, and axis 2 as the *z* axis. The resulting 3D vector space is shown in Figur[e 5-1](#page-67-0).

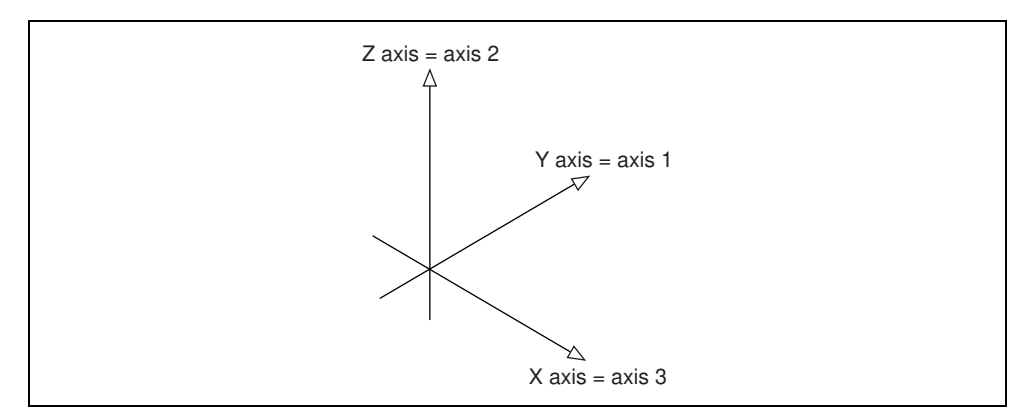

<span id="page-67-0"></span>**Figure 5-1.** 3-D Vector Space Example

### <span id="page-68-0"></span>**flex\_enable\_axes**

### <span id="page-68-1"></span>**Enable Axes**

### **Format**

#### **status = flex\_enable\_axes (boardID, reserved, PIDrate, axisMap)**

#### **Purpose**

Enables the operating axes and defines the PID and trajectory update rate.

### **Parameters**

#### **Input**

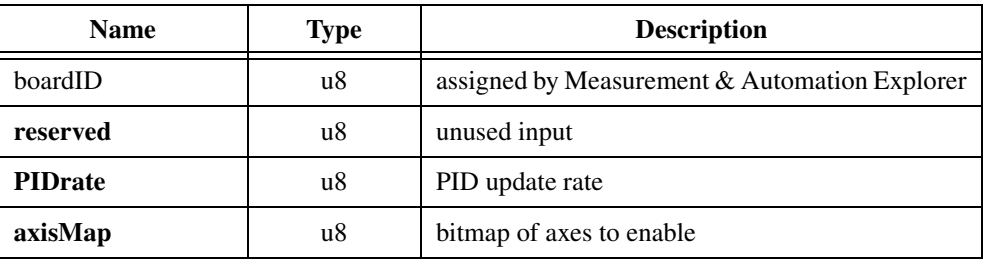

### **Parameter Discussion**

**reserved** is an unused input. The input value is ignored.

**PIDrate** is the PID control loop and trajectory generator update rate. For stepper axes, this parameter also determines how often the step generator is updated. The range for this parameter is 0 to 7, with a default of 3.

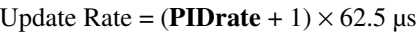

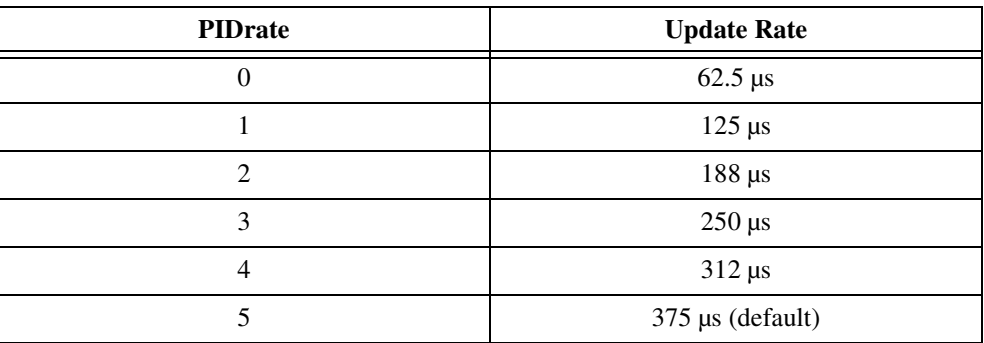

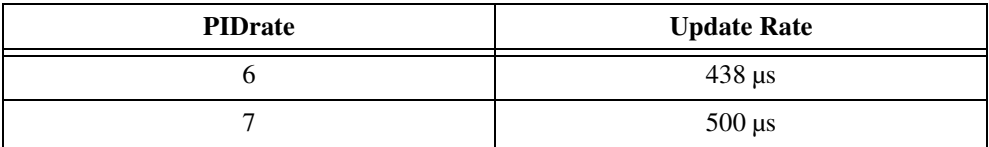

**axisMap** is the bitmap of enabled axes.

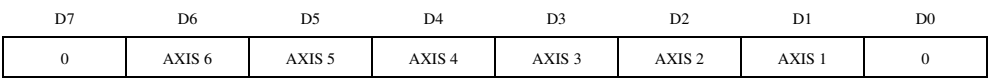

D1 through D6:

 $1 = Axis$  enabled

 $0 = Axis$  disabled (default)

### **Using This Function**

The *[Enable Axes](#page-68-1)* function is used to enable the specific axes required for the application and set the servo (and stepper) update or sample rate. For highest performance, the FlexMotion trajectory generators calculate a new instantaneous target position each update. Similarly, the stepper pulse generators are adjusted each update to accurately control the step frequency.

Only enabled axes are updated and there is a direct correspondence between the number of enabled axes and the fastest update rate allowed.

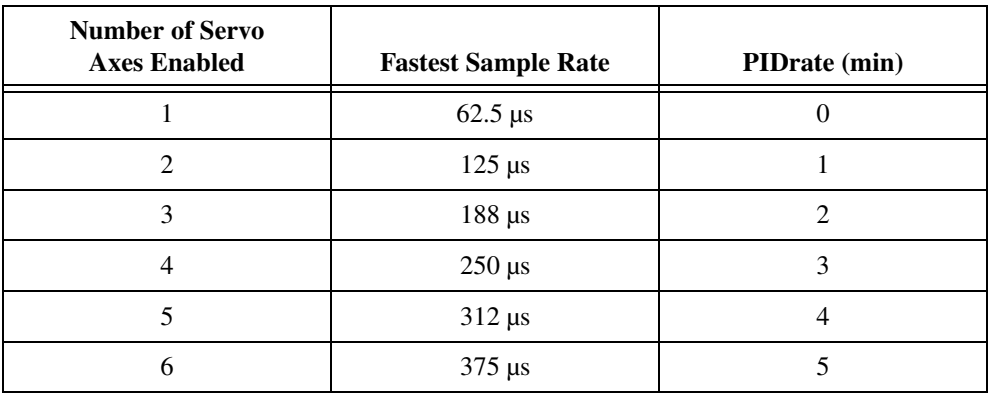

The fastest update rate is only achievable when all axes are single-feedback servo axes and no extra encoders are enabled.

Servicing the stepper pulse generators takes extra time that subtracts from the time available for trajectory generation. If one or more axes are configured as stepper, you must increase the **PIDrate** value by one  $(+1)$  and operate at the correspondingly slower update rate.

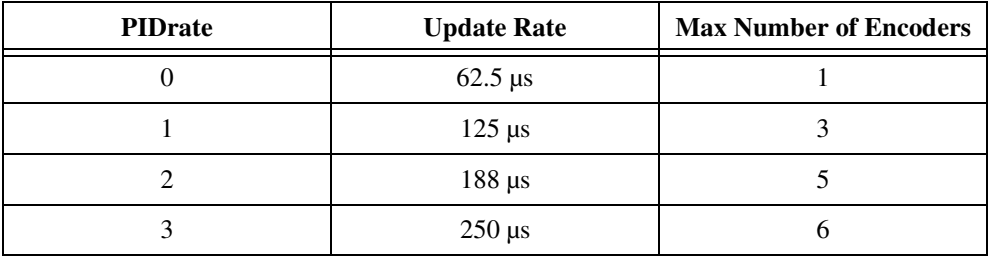

There is also a limit on the total number of enabled encoders that you can service when **PIDrate** is below 3.

If your application requires more encoders than can be serviced at a specific update rate, you must increase **PIDrate** appropriately.

**Caution** Update rates that are too fast for the number of axes, stepper outputs and/or encoders enabled will generate an error and the previous setting will remain in effect. For information about errors and error handling, refer to Chapte[r 4,](#page-31-0) *[Software Overview](#page-31-1).*

The *[Enable Axes](#page-68-1)* function will automatically enable the feedback devices mapped to the enabled axes. It is not necessary to explicitly enable the encoders or ADC channels before enabling the axes. Refer to the *[Enable Encoders](#page-258-0)* and *[Enable ADCs](#page-256-0)* functions for more information on enabling and disabling these resources when you are using them not mapped to an axis.

**Note** ADC channel scan rate is affected by the number of changes enabled. This could limit the effective update rate (for axes with analog feedback). Refer to the *[Enable ADCs](#page-256-0)* function for more information.

**Caution** Illegally configured axes cannot be enabled and attempting to do so will generate an error. For example, an attempt to enable a servo axis that does not at least have its Primary Feedback device mapped will generate an error.

You can also set the update rate slower than the maximum. This is useful in many applications to scale the effective range of the PID control loop parameters and/or to improve stability. Refer to the *[Load Single PID Parameter](#page-76-0)* function for more information on the PID parameters affected by the update rate.

## /\\]

**Note** Enabled axes must be killed (motor off) when changing the PID update rate or an error will be generated.

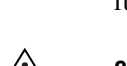

 $\mathbb{N}$ 

#### **Example**

Your application has the following axis requirements: Axis 1 is a servo axis with dual-loop encoder feedback. Axis 2 is a closed-loop stepper axis. You also want to use the remaining 3 encoder channels as digital potentiometer inputs.

You have 2 axes, one of which is stepper. The fastest update rate you can set is as follows:

**PIDrate** =  $1 + 1$  (stepper) = 2

But at a **PIDrate** of 2, the maximum number of encoders is 5 and you need 6. So you must increase **PIDrate** to the following:

**PIDrate** =  $2 + 1$  (too many encoders) =  $3$ 

Update Rate = (**PIDrate** + 1) × 62.5  $\mu$ s = (3 + 1) × 62.5  $\mu$ s = 250  $\mu$ s

To enable axes 1and 2 with an update rate of 250 µs, call the *[Enable Axes](#page-68-1)* function with **PIDrate**  $= 3$  and **axisMap**  $= 0x06$ . The value  $0x06$  corresponds to the following bitmap.

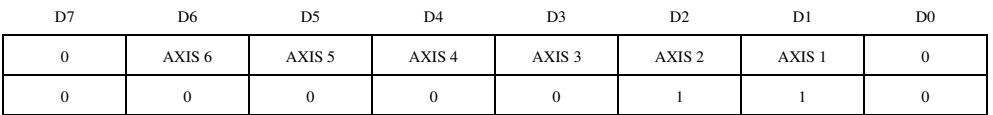

You must also enable the extra digital potentiometer encoders with the *[Enable Encoders](#page-258-0)* function.
# **flex\_load\_counts\_steps\_rev**

# <span id="page-72-0"></span>**Load Counts/Steps per Revolution**

# **Format**

### **status = flex\_load\_counts\_steps\_rev (boardID, axis, unitType, countsOrSteps)**

### **Purpose**

Loads the quadrature counts or steps per revolution for an axis.

# **Parameters**

### **Input**

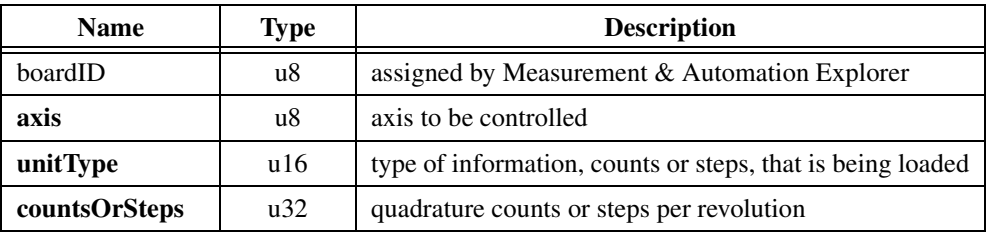

# **Parameter Discussion**

**axis** is the axis to be controlled.

**unitType** is the type of information, counts or steps, that is being loaded. The legal values are as follows.

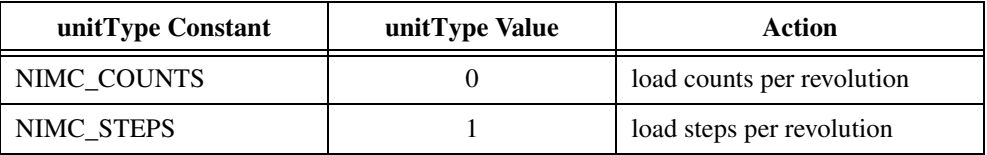

**countsOrSteps** is typically the quadrature counts or steps per revolution for the encoder mapped to the axis. The range for this parameter is 2 to  $2^{28}-1$  with a default value of 2,000.

# **Using This Function**

You use the *[Load Counts/Steps per Revolution](#page-72-0)* function to load any feedback value per unit of measure. For encoders, this is typically in units of quadrature counts per motor revolution, but can be counts per inch, per cm, or per any unit of measure. For analog feedback, it can be in units of scaled voltage. Steps can be full steps, half steps, or microsteps depending upon how you have the external stepper driver and motor configured.

This parameter must be correctly loaded before you call the *[Load Velocity in RPM](#page-96-0)*, *[Load](#page-98-0)  [Accel/Decel in RPS/sec](#page-98-0)*, *[Load Velocity Threshold in RPM](#page-166-0)*, *[Read Velocity in RPM](#page-119-0)*, or *[Find](#page-248-0)  [Index](#page-248-0)* functions.

The *[Find Index](#page-248-0)* function will search for the encoder index for one revolution as defined by this function. Therefore, another useful unit of measure is counts per index period. Linear encoders often have indexes every inch or every centimeter.

Closed-loop stepper functionality relies on the ratio of counts to steps and not on the absolute values of counts per revolution or steps per revolution. For closed-loop operation, any unit of measure (UOM) that allows you to enter both counts per UOM and steps per UOM that are within their valid ranges will work.

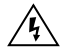

**Warning** For closed-loop stepper controllers, steps/counts must be in the range of 1/32,767 < steps/counts < 32,767.

Other than these special issues with *[Find Index](#page-248-0)* and closed-loop stepper functionality, the *[Load Counts/Steps per Revolution](#page-72-0)* function loads a scale factor that affects subsequently loaded and readback values of velocity and acceleration.

# **flex\_load\_pid\_parameters**

# <span id="page-74-0"></span>**Load All PID Parameters**

# **Format**

### **status = flex\_load\_pid\_parameters (boardID, axis, PIDValues, inputVector)**

# **Purpose**

Loads all 8 PID control loop parameters for an axis.

# **Parameters**

### **Input**

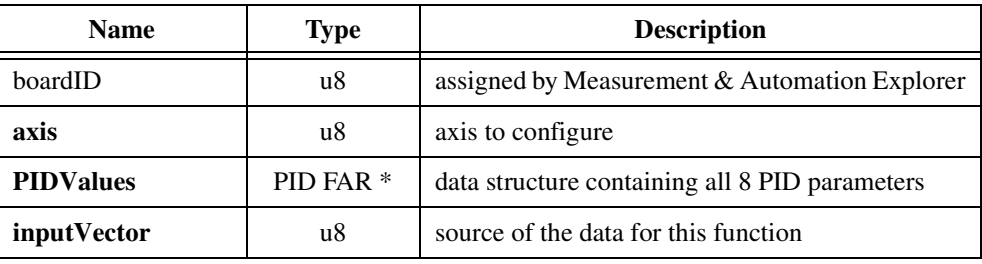

# **Parameter Discussion**

**axis** is the axis to configure.

**PIDValues** data structure contains all eight PID parameters in the following structure:

```
struct {
   u16 kp;// Proportional Gain
   u16 ki;// Integral Gain
   u16 il;// Integration Limit
   u16 kd;// Derivative Gain
   u16 td;// Derivative Sample Period
   u16 kv;// Velocity Feedback Gain
   u16 aff;// Acceleration Feedforward Gain
   u16 vff;// Velocity Feedforward Gain
} PID;
```
**inputVector** indicates the source of the data for this function. Available inputVectors include immediate (0xFF) or variable (0x01 through 0x78).

# **Using This Function**

The *[Load All PID Parameters](#page-74-0)* function allows you to set all eight PID parameters at the same time for a given axis. You can call this function at any time. However, it is typically used during initialization to configure and tune an axis. FlexMotion also offers a *[Load Single PID](#page-76-0)  [Parameter](#page-76-0)* function, which you can use to change an individual value on-the-fly without having to worry about the other unchanged values.

Refer to Chapter 4, *Functional Overview,* of your motion controller user manual for an overview of the PID control loop on the FlexMotion controller and to the *[Load Single PID](#page-76-0)  [Parameter](#page-76-0)* function for descriptions on the individual PID parameters and their ranges.

# **flex\_load\_single\_pid\_parameter**

# <span id="page-76-0"></span>**Load Single PID Parameter**

# **Format**

### **status = flex\_load\_single\_pid\_parameter (boardID, axis, parameterType, PIDValue, inputVector)**

# **Purpose**

Loads a single PID control loop parameter for an axis.

# **Parameters**

### **Input**

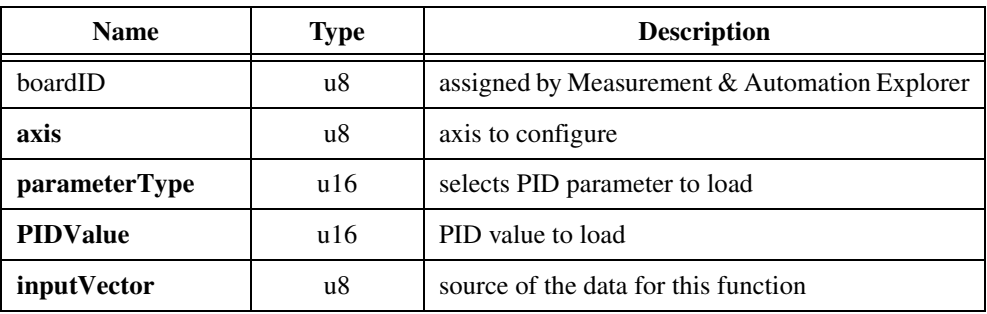

# **Parameter Discussion**

**axis** is the axis to configure.

**parameterType** is the selector for the PID parameter to load.

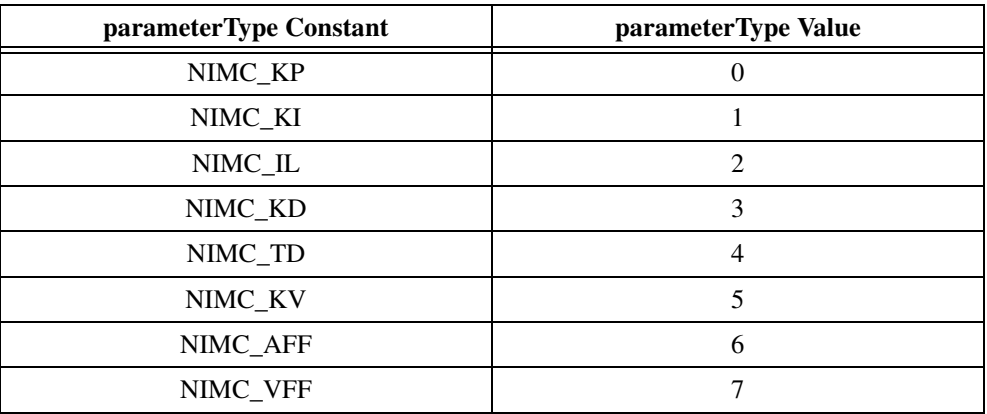

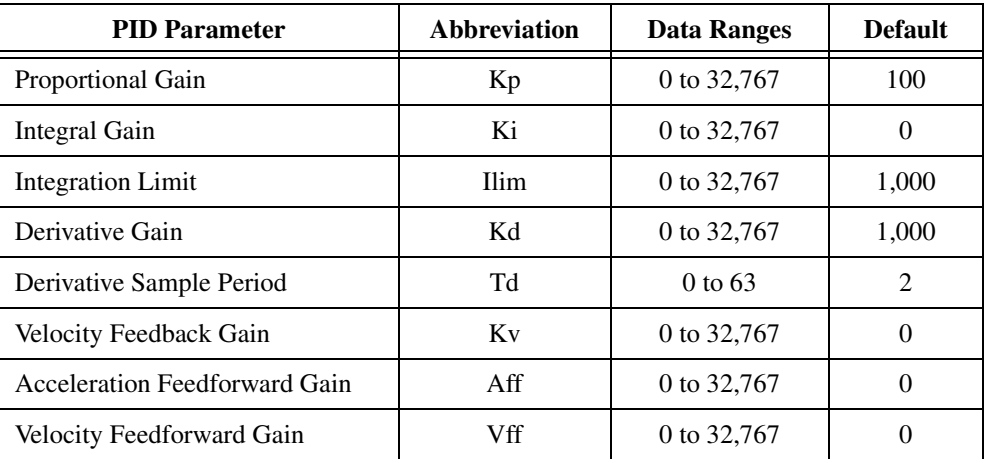

**PIDValue** is the value to load for the selected PID parameter.

**inputVector** indicates the source of the data for this function. Available inputVectors include immediate (0xFF) or variable (0x01 through 0x78).

# **Using This Function**

Refer to Chapter 4, *Functional Overview*, of your motion controller user manual for an overview of the enhanced PID control loop on the FlexMotion controller. The *[Load Single](#page-76-0)  [PID Parameter](#page-76-0)* function allows you to change an individual PID value on-the-fly without having to worry about the other unchanged PID values.

# **Proportional Gain**

The proportional gain (Kp) determines the contribution of restoring force that is directly proportional to the position error. This restoring force functions in much the same way as a spring in a mechanical system.

Each sample period, the PID loop calculates the position error (the difference between the instantaneous trajectory position and the primary feedback position) and multiplies it by Kp to produce the proportional component of the 16-bit DAC command output.

The formula for calculating this proportional contribution is as follows:

Vout(proportional) = (20 V / 2<sup>16</sup>)  $\times$  Kp  $\times$  Position Error

An axis with zero or too small a value of Kp will not be able to hold the axis in position and will be very soft. Increasing Kp stiffens the axis and improves its disturbance torque rejection. However, too large a value of Kp will often result in instability.

# **Integral Gain**

The integral gain (Ki) determines the contribution of restoring force that increases with time and thus ensures that the static position error in the servo loop is forced to zero. This restoring force works against constant torque loads to help achieve zero position error when the axis is stopped.

Each sample period, the position error is added to the accumulation of previous position errors to form an integration sum. This integration sum is scaled by dividing by 256 prior to being multiplied by Ki. Therefore, the formula for calculating the integral contribution in the 16-bit DAC command output is as follows:

Vout(integral) =  $(20 V / 2^{16}) \times$  Ki  $\times$  LIMIT(Integration Sum/256)

where LIMIT = shorthand for the effects of the integration limit described in the following sections.

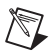

**Note** The scaling by 1/256 allows the use of integer values for the integral gain even when only a small amount of integral contribution is required.

In applications with small static torque loads, this value can be left at its default value of zero (0). For systems having high static torque loads, this value should be tuned to minimize position error when the axis is stopped.

Non-zero values of Ki, while reducing static position error, tend to increase position error while accelerating and decelerating. This effect can be mitigated through the use of the Integration Limit parameter. Too high a value of Ki will often result in servo loop instability. For these reasons, it is recommended that Ki be left at its default value of zero until the servo system operation is stable and then you can add a small amount of Ki to minimize static position errors.

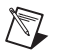

**Note** Ki has no effect when Ilim is equal to zero.

# **Integration Limit**

The integration limit (Ilim) is used to clamp the contribution of the integral term in the PID loop. The scaled integration sum is compared to the integration limit and the lesser of the two values is multiplied by Ki to produce the integral term of the control output. This limiting function is indicated with LIMIT() in the following integral term output equation:

Vout(integral) =  $(20 V / 2^{16}) \times Ki \times LIMIT$ ((Integration Sum/256), Ilim)

You can use Ilim to limit excessive restoring forces and to minimize the adverse effects that integral compensation has during acceleration and deceleration.

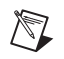

**Note** Ilim has no effect when Ki is equal to zero.

# **Derivative Gain**

The derivative gain (Kd) determines the contribution of restoring force proportional to the rate of change (derivative) of position error. This force acts much like viscous damping in a damped spring and mass mechanical system (for example, shock absorber).

The PID loop computes the derivative of position error every derivative sample period (a multiple of PID sample period; see the following section, *[Derivative Sample Period](#page-79-0)*). This derivative term is multiplied by Kd every PID sample period to produce the derivative component of 16-bit DAC command output.

The formula for calculating the derivative contribution is as follows:

Vout(derivative) =  $(20 \text{ V} / 2^{16}) \times \text{Kd} \times (pos\_err(t1) - pos\_err(t0))$ 

where the time between t1 and t0 is the derivative sample period.

A non-zero value of Kd is required for all systems that use torque block amplifiers (where the command output is proportional to motor torque) for the servo loop operation to be stable. Too small a Kd value will result in servo loop instability.

With velocity block amplifiers (where the command output is proportional to motor velocity) you typically set Kd to zero or to a very small value.

# <span id="page-79-0"></span>**Derivative Sample Period**

The derivative sample period parameter (Td) is used as a multiplier of the PID sample period (PID update rate). For information about setting the PID update rate, refer to the *[Enable Axes](#page-68-0)* function. Td determines how often (in update samples) the derivative of position error is calculated.

The formula for calculating the derivative sample period from Td is as follows:

Derivative Sample Period =  $(Td + 1) \times$  PID Sample Period

Because the range for Td is 0 to 63, the shortest derivative sample period is as follows:

Derivative Sample Period =  $1 \times 62.5$  us = 62.5 us

The longest derivative sample period is as follows:

Derivative Sample Period =  $64 \times 500 \text{ }\mu\text{s} = 32 \text{ ms}$ 

Adjusting Td provides greater flexibility in tuning the PID loop derivative term. As Td is increased, you can use a proportionally lower value of Kd for similar results. You should start the Td parameter at its default value of 2 and make small adjustments as required by your motion system configuration.

For low inertia systems, Td should be set to a small value (0 or 1) so that the derivative is calculated often enough to provide adequate damping for servo loop stability.

Systems with higher inertia can benefit from larger values of Td. Because the higher inertia means that the position error can not change quickly, it is acceptable to calculate the derivative less often. This means you can use a lower value of Kd, have the same effective amount of damping and the system will be smoother with less torque noise from the derivative term.

In higher inertia systems, using a Td of zero and therefore a larger value for Kd results in increased torque noise and motor heating without any improvement in system stability.

# **Velocity Feedback Gain**

When an axis is configured with a secondary feedback encoder, you can use that encoder for velocity feedback. The velocity feedback gain (Kv) is used to scale this velocity feedback before it is added to the other components in the 16-bit DAC command output.

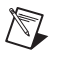

**Note** Velocity feedback is only available from encoders. It is not available from ADC channels.

It is possible to use Kv with only one feedback encoder. Map the encoder resource as both the primary and secondary resource for the axis.

Velocity feedback gain (Kv) is similar to derivative gain (Kd) except that it scales the velocity estimated from the secondary feedback resource only. The derivative gain scales the derivative of the position error, which is the difference between the instantaneous trajectory position and the primary feedback position. Like the Kd term, the velocity feedback derivative is calculated every derivative sample period and the contribution is updated every PID Sample Period.

The formula for calculating the velocity feedback contribution is as follows:

Vout =  $(20 V / 2^{16})$  Kv (position(t1) – position(t0))

where the time between t1 and t0 is the derivative sample period.

Velocity feedback is estimated through a combination of speed dependent algorithms. At high speeds, velocity is simply the change in position per sample. At low speeds, the estimator seamlessly transitions to a 1/T method that measures the time between encoder counts and then calculates the inverse. This method is used for smoother performance when estimating velocities less than one encoder count per sample derivative sample period.

Using Kv and a secondary feedback encoder creates a minor velocity feedback loop. This is very similar to the traditional analog servo control method using a tachometer and a velocity block amplifier and is commonly referred to as dual-loop feedback. Dual-loop feedback is most useful when the primary position sensor (encoder or analog transducer) is located on the end-effector for improved accuracy, and is separated from the motor by gears, ballscrews, belt drives, and/or other mechanical apparatus with potentially poor dynamics. In this case, it can be difficult to achieve a high performance, stable control system without using the minor loop velocity feedback from an encoder mounted directly on the back of the motor.

Typically, Kd is set to zero when Kv is used. However, FlexMotion allows you to use both Kv and Kd terms simultaneously for improved performance.

 $\mathbb N$ 

**Note** Operating with zero derivative gain (Kd) and either velocity feedback or a velocity block amplifier is often referred to as PIVff mode.

You can operate FlexMotion in PID mode, PIVff mode, or in a combination of both modes, by using Kd, Kv, or both.

# **Acceleration Feedforward**

The acceleration feedforward gain (Aff) determines the contribution in the 16-bit DAC command output that is directly proportional to the instantaneous trajectory acceleration. Aff is used to minimize following error (position error) during acceleration and deceleration and can be changed at any time to tune the PID loop.

Using acceleration feedforward is an open-loop compensation technique and cannot affect the stability of the system. However, if you use too large a value of Aff, following error during acceleration and deceleration can reverse, thus degrading rather than improving performance.

# **Velocity Feedforward**

The velocity feedforward gain (Vff) determines the contribution in the 16-bit DAC command output that is directly proportional to the instantaneous trajectory velocity. This value is used to minimize following error during the constant velocity portion of a move and can be changed at any time to tune the PID loop.

Using velocity feedforward is an open-loop compensation technique and cannot affect the stability of the system. However, if you use too large a value of Vff, following error during the constant velocity portion can reverse, thus degrading rather than improving performance.

Velocity feedforward is typically used when operating in PIVff mode with either a velocity block amplifier or substantial amount of velocity feedback (Kv). In these cases, the uncompensated following error is directly proportional to the desired velocity. You can reduce this following error by applying velocity feedforward. Increasing the integral gain (Ki) will also reduce the following error during constant velocity but only at the expense of increased

following error during acceleration and deceleration and reduced system stability. For these reasons, increased Ki is not the recommended solution.

Velocity feedforward is rarely used when operating in PID mode with torque block amplifiers. In this case, because the following error is proportional to the torque required (not to the velocity), it is typically much smaller and velocity feedforward is not required.

# **Example**

To load a Kp of 1,000 to an axis 5, call the *[Load Single PID Parameter](#page-76-0)* function with the following parameters:

 $axis = 5$ **parameterType** = NIMC\_KP **PIDValue** = 1,000 **inputVector** = 0xFF (Immediate)

# **flex\_load\_vel\_tc\_rs**

# <span id="page-83-0"></span>**Configure Velocity Filter**

# **Format**

**status = flex\_load\_vel\_tc\_rs (boardID, axis, filterTime, runStopThreshold, inputVector)**

# **Purpose**

Loads the time constant for the velocity filter and sets the velocity threshold above which an axis will be considered running.

# **Parameters**

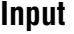

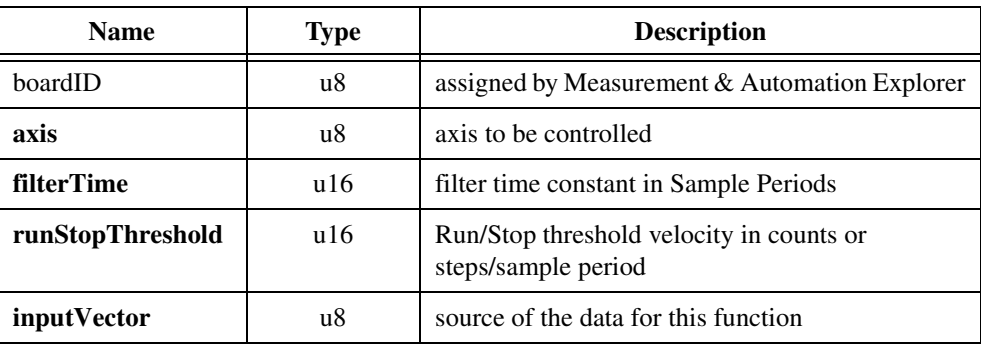

# **Parameter Discussion**

**axis** is the axis to be controlled.

**filterTime** is the velocity filter time constant in update sample periods. The range for this parameter is 0 to 255 with a default value of 10 sample periods.

**runStopThreshold** is the Run/Stop threshold velocity in counts/sample period (servo and closed-loop stepper axes) or steps/sample period (open-loop stepper axes). The range for this parameter is 1(default) to 32,767 sample periods.

**inputVector** indicates the source of the data for this function. Available inputVectors include immediate (0xFF) or variable (0x01 through 0x78).

# **Using This Function**

 $\mathbb{N}$ 

The *[Configure Velocity Filter](#page-83-0)* function loads the time constant of the digital single-pole lowpass filter used to average the instantaneous axis velocity. It also sets the velocity threshold above which an axis will be considered running. Both parameters have time units of update sample periods and are affected by the update rate set in the *[Enable Axes](#page-68-0)* function.

The velocity filter improves the resolution of the velocity reported in the *[Read Velocity](#page-125-0)* and *[Read Velocity in RPM](#page-119-0)* functions by averaging the measured counts or steps per sample over a programmable number of update sample periods. This filtering minimizes the quantization noise inherent in any discrete time velocity measurement of low speeds. Due to the aliasing effects of polling from the host computer, it is often not possible to remove quantization noise after velocity data has been gathered.

**Note** Velocity quantization noise is a measurement only phenomenon and does not affect the FlexMotion ability to accurately control velocity and position at low speeds.

This function also configures the Run/Stop status, which is used for move complete determination. This Run/Stop status uses the filtered velocity to minimize noise in this status. The Run/Stop threshold is programmable to account for a wide range of feedback device resolution and update sample periods and to allow the application to determine when an axis is going slow enough to be considered stopped. Refer to the *[Read Trajectory Status](#page-121-0)* and *[Configure Move Complete Criteria](#page-61-0)* functions for more information on the Run/Stop status.

The *[Configure Velocity Filter](#page-83-0)* function is a status configuration function that is typically called for each axis prior to using the axis for motion control. Once the parameters are set, they remain in effect until changed. You can call this function at any time to tailor the status reporting functions as the application requires.

# **flex\_set\_stepper\_loop\_mode**

# **Set Stepper Loop Mode**

# **Format**

**status = flex\_set\_stepper\_loop\_mode (boardID, axis, loopMode)**

# **Purpose**

Sets a stepper axis to operate in either open or closed-loop mode.

# **Parameters**

### **Input**

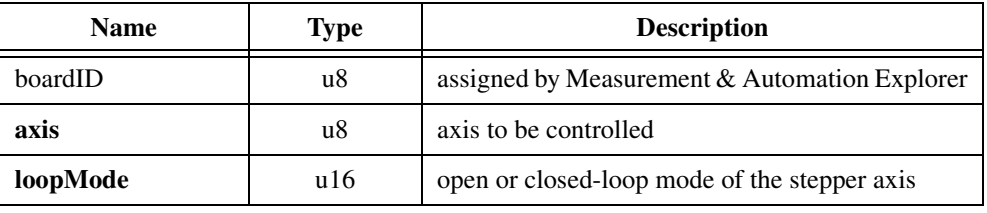

# **Parameter Discussion**

**axis** is the axis to be controlled.

**loopMode** sets the open or closed-loop mode for the stepper axis.

 $0 =$  open-loop (default)

 $1 = closed-loop$ 

# **Using This Function**

You can operate stepper axes in both open and closed-loop modes. In open-loop mode, the stepper axis controls the trajectory profile and generates steps but has no feedback from the motor or actuator to determine if the profile is followed correctly.

In closed-loop mode, the feedback position is constantly compared to the number of steps generated to see if the stepper motor is moving correctly. When the trajectory profile is complete, missing steps (if any) are made up with a pull-in move. If, at any time during the move, the difference between the instantaneous commanded position and the feedback position exceeds the programmed following error threshold, the axis is killed and motion stops.

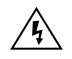

**Warning** For proper closed-loop operation, the correct values for steps/rev and counts/rev must be loaded with the *[Load Counts/Steps per Revolution](#page-72-0)* function. Incorrect counts to steps ratio can result in failure to reach the desired target position and erroneous closed-loop stepper operation.

To operate in closed-loop mode, a stepper axis must have a primary feedback resource (encoder or ADC channel) mapped to it prior to enabling the axis. Refer to the *[Configure Axis](#page-57-0)  [Resources](#page-57-0)* functions for more information on feedback resources. You can operate an axis with a primary feedback resource in either open or closed-loop mode and you can switch the mode at any time. You can still read the position of the mapped feedback resource even when the axis is in open-loop mode.

# **6**

# **Trajectory Control Functions**

This chapter contains detailed descriptions of functions used to set up and control motion trajectories on the FlexMotion controller. It includes functions to load double-buffered trajectory parameters, read back instantaneous velocity, position and trajectory status, as well as functions to configure blending, gearing, and other advanced trajectory features. The functions are arranged alphabetically by function name.

Double-buffered parameters for axes and vector spaces include acceleration, deceleration, velocity, s-curve, operation mode, target position, and circular, helical, and spherical arc parameters. You can send these parameters to the controller at any time but do not take effect until you execute the next *[Start Motion](#page-193-0)* or *[Blend Motion](#page-190-0)* function. This double buffering allows you to set up moves ahead of time, synchronizing them with a single *[Start Motion](#page-193-0)* or *[Blend Motion](#page-190-0)* call.

Other trajectory functions allow you to configure the operation of trajectory generators and set status thresholds. These parameters include following error, blend factor, gear master, ratio and enable, position modulus, velocity threshold, torque limit, torque offset, and software limit positions. Unlike double-buffered parameters, if you change these parameters on the fly, they take effect immediately. Also in this category are functions to reset position to zero or another desired value and to force a velocity override.

During a move, you can read the instantaneous values of position, velocity, following error, and DAC output (torque). There are also functions to read the following trajectory status: move complete, profile complete, blend complete, motor off, following error trip, velocity threshold, and DAC limit status. These trajectory values and status are used for move sequencing, system coordination, and overall monitoring purposes.

Finally, FlexMotion offers a set of functions to acquire time-sampled position and velocity data into a large onboard buffer and then later read it out for analysis and display. These functions implement a digital oscilloscope that is useful during system setup, PID tuning, and general motion with data acquisition synchronization.

As a quick reference, a summary of the entire FlexMotion function API is in Appendix [B,](#page-368-0) *[FlexMotion Functions](#page-368-1)*.

# **flex\_check\_blend\_complete\_status**

# **Check Blend Complete Status**

### **Format**

### **status = flex\_check\_blend\_complete\_status (boardID, axisOrVectorSpace, axisOrVSMap, blendComplete)**

### **Purpose**

Checks the blend complete status for an axis, vector space, group of axes, or group of vector spaces.

# **Parameters**

### **Input**

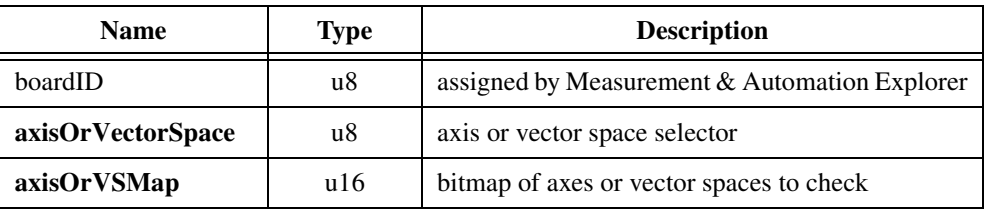

### **Output**

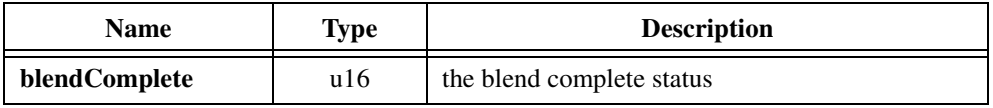

### **Parameter Discussion**

**axisOrVectorSpace** can select an axis (1 through 6), vector space  $(0x11)$  through  $0x13$ ), multiple axes  $(0)$ , or multiple vector spaces  $(0x10)$ . When simultaneously checking multiple axes (0) or vector spaces ( $0x10$ ), the **axisOrVSMap** parameter indicates which axes or vector spaces to check.

**axisOrVSMap** is the bitmap of axes or vector spaces to check. It is only required when multiple axes or vector spaces are selected with the **axisOrVectorSpace** parameter. Otherwise, this parameter is ignored.

When checking multiple axes (**axisOrVectorSpace** = 0):

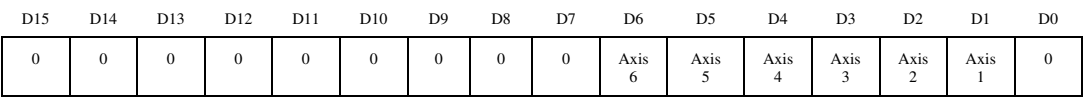

For D1 through D6:

 $1 =$  Blend must be complete on specified axis

 $0 =$ Blend can be either complete or not complete on specified axis (don't care)

When checking multiple vector spaces (**axisOrVectorSpace** = 0x10):

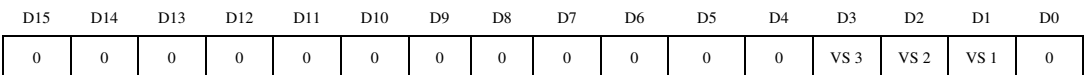

For D1 through D3:

1 = Blend must be complete on specified vector space

 $0 =$  Blend can be either complete or not complete on specified vector space (don't care)

To check for blend complete on a single axis or vector space, set the **axisOrVectorSpace** selector to the desired axis or vector space. The **axisOrVSMap** bitmap is ignored.

To check for blend complete on multiple axes, the **axisOrVectorSpace** selector is set to 0 (zero) and the **axisOrVSMap** bitmap defines the axes to be checked. They must all be blend complete for the **blendComplete** output to be true. Similarly, to check for blend complete on multiple vector spaces, the **axisOrVectorSpace** selector is set to 0x10 and the **axisOrVSMap** bitmap defines the vector spaces to be checked.

**blendComplete** indicates whether or not the blend is complete on the axes or vector spaces specified.

 $1 =$ Blend complete

 $0 =$ Blend not complete

# **Using This Function**

This utility function is built on top of the *[Read Blend Status](#page-110-0)* function, and is provided for your programming convenience. Instead of decoding the output of the *[Read Blend Status](#page-110-0)* function yourself, this function does that for you by comparing the axes or vector spaces specified in the **axisOrVectorSpace** and **axisOrVSMap** input parameters with the blend complete status for the appropriate axes or vector spaces. The output is a single true/false value indicating whether or not the specified blend or blends are complete.

# **flex\_check\_move\_complete\_status**

# **Check Move Complete Status**

### **Format**

### **status = flex\_check\_move\_complete\_status (boardID, axisOrVectorSpace, axisOrVSMap, moveComplete)**

### **Purpose**

Checks the move complete status for an axis, vector space, group of axes, or group of vector spaces.

# **Parameters**

### **Input**

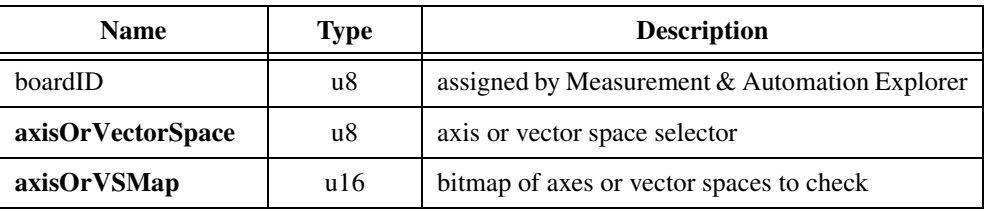

### **Output**

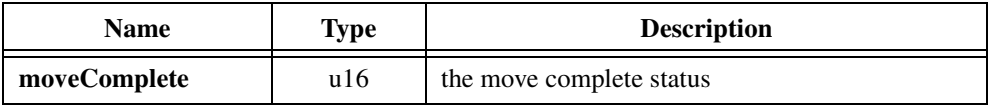

### **Parameter Discussion**

**axisOrVectorSpace** can select an axis (1 through 6), vector space  $(0x11)$  through  $0x13$ ), multiple axes  $(0)$ , or multiple vector spaces  $(0x10)$ . When simultaneously checking multiple axes (0) or vector spaces ( $0x10$ ), the **axisOrVSMap** parameter indicates which axes or vector spaces to check.

**axisOrVSMap** is the bitmap of axes or vector spaces to check. It is only required when multiple axes or vector spaces are selected with the **axisOrVectorSpace** parameter. Otherwise, this parameter is ignored.

When checking multiple axes (**axisOrVectorSpace** = 0):

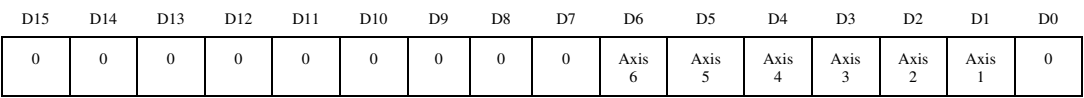

For D1 through D6:

 $1 =$  Move must be complete on specified axis

 $0 =$  Move can be either complete or not complete on specified axis (don't care)

When checking multiple vector spaces ( $axisOrVectorSpace = 0x10$ ):

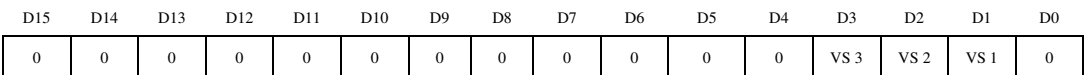

For D1 through D3:

1 = Move must be complete on specified vector space

 $0 =$  Move can be either complete or not complete on specified vector space (don't care)

To check for move complete on a single axis or vector space, set the **axisOrVectorSpace** selector to the desired axis or vector space. The **axisOrVSMap** bitmap is ignored.

To check for move complete on multiple axes, the **axisOrVectorSpace** selector is set to 0 (zero) and the **axisOrVSMap** bitmap defines the axes to be checked. They must all be move complete for the moveComplete output to be true. Similarly, to check for move complete on multiple vector spaces, the **axisOrVectorSpace** selector is set to 0x10 and the **axisOrVSMap** bitmap defines the vector spaces to be checked.

**moveComplete** indicates whether or not the move is complete on the axes or vector spaces specified.

 $1 =$ Move complete

 $0 =$ Move not complete

# **Using This Function**

This utility function is built on top of the *[Read Trajectory Status](#page-121-1)* function, and is provided for your programming convenience. Instead of decoding the output of the *[Read Trajectory Status](#page-121-1)* function yourself, this function does that for you by comparing the axes or vector spaces specified in the **axisOrVectorSpace** and **axisOrVSMap** input parameters with the move complete status for the appropriate axes or vector spaces. The output is a single true/false value indicating whether or not the specified move or moves are complete.

For more information on move complete status, refer to the *[Read Trajectory Status](#page-121-1)* and *[Configure Move Complete Criteria](#page-61-1)* functions.

# **flex\_load\_acceleration**

# <span id="page-92-0"></span>**Load Acceleration/Deceleration**

# **Format**

### **status = flex\_load\_acceleration (boardID, axisOrVectorSpace, accelerationType, acceleration, inputVector)**

### **Purpose**

Loads the maximum acceleration and/or deceleration value for an axis or vector space.

# **Parameters**

### **Input**

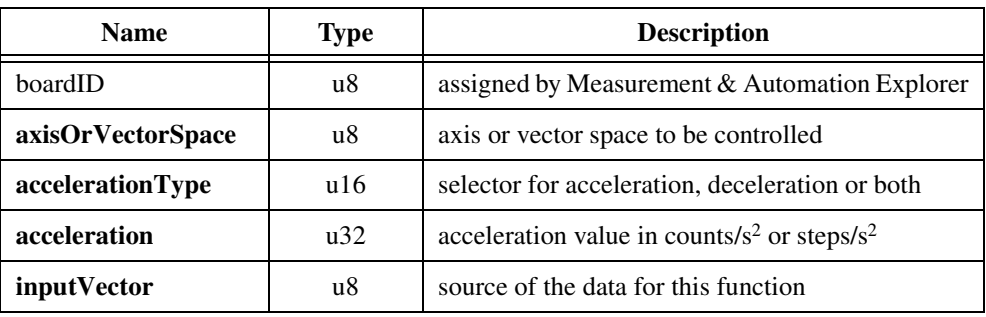

# **Parameter Discussion**

**axisOrVectorSpace** is the axis or vector space to be controlled.

**accelerationType** is the selector for loading acceleration, deceleration or both acceleration and deceleration (default).

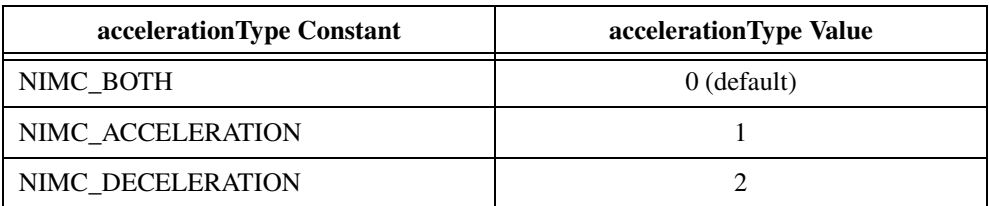

**acceleration** is the acceleration (and/or deceleration) value in counts/s<sup>2</sup> (servo axes) or steps/s<sup>2</sup> (stepper axes). The range for acceleration is  $4,000$  to  $128,000,000$  counts or steps/s<sup>2</sup>.

**inputVector** indicates the source of the data for this function. Available inputVectors include immediate (0xFF) or variable (0x01 through 0x78).

# **Using This Function**

The *[Load Acceleration/Deceleration](#page-92-0)* function specifies the maximum rate of acceleration and/or deceleration for individual axes or vector spaces. When executed on a vector space, the value controls the vector acceleration (deceleration) along the vector move path.

You can use this function to load separate limits for acceleration and deceleration or to set them both to the same value with one call. These parameters are double-buffered so you can load them on the fly without affecting the move in process, and they will take effect on the next *[Start Motion](#page-193-0)* or *[Blend Motion](#page-190-0)* function. Once loaded, these parameters remain in effect for all subsequent motion profiles until re-loaded by this function. You do not need to load acceleration before each move unless you want to change it.

Acceleration defines how quickly the axis or axes come up to speed and is typically limited to avoid excessive stress on the motor, mechanical system and/or load. A separate, slower deceleration is useful in applications where gently coming to a stop is paramount.

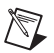

**Note** You can also load acceleration and deceleration in motor rotations/s<sup>2</sup> by calling the *[Load Accel/Decel in RPS/sec](#page-98-1)* function.

# **flex\_load\_follow\_err**

# <span id="page-94-0"></span>**Load Following Error**

### **Format**

**status = flex\_load\_follow\_err (boardID, axis, followingError, inputVector)**

### **Purpose**

Loads the following error trip point.

# **Parameters**

### **Input**

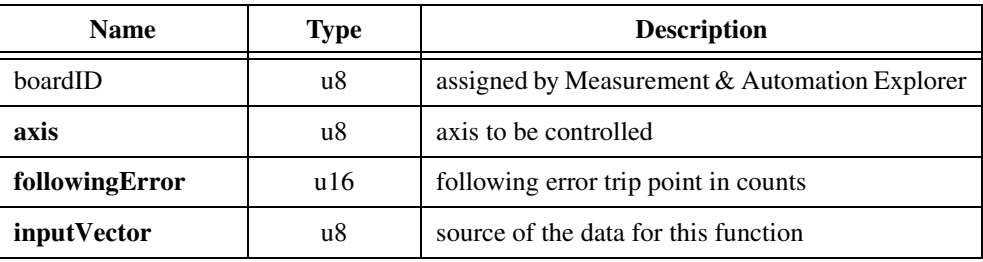

### **Parameter Discussion**

**axis** is the axis to be controlled.

**followingError** is the following error trip point in encoder counts. If the following error exceeds this value, the axis will be automatically killed. The range is 0 to 32,767 with a default of 32,767 counts. Loading zero (0) is a special case that disables the following error trip functionality.

**inputVector** indicates the source of the data for this function. Available inputVectors include immediate (0xFF) or variable (0x01 through 0x78).

# **Using This Function**

The *[Load Following Error](#page-94-0)* function sets the maximum allowable following error. Following error is the difference between the instantaneous commanded trajectory position and the feedback position. If the absolute value of this difference exceeds the trip point, an internal kill stop is issued and the axis is disabled.

This function is a safety feature used to protect the motion hardware and associated system components from damage when the position error gets excessive due to friction, binding, or a completely stalled motor. It will also protect you in case you load unobtainable values for velocity and/or acceleration.

This feature is available on all servo and closed-loop stepper axes. It has no effect on stepper axes running in open-loop mode. You can completely disable the following error feature by loading a zero (0) value.

**Caution** Following error should not be disabled unless your application absolutely requires operating with greater than 32,787 counts of error.

You can monitor following error status with the *[Read Trajectory Status](#page-121-1)* or *[Read per Axis](#page-106-0)  [Status](#page-106-0)* functions. A following error trip always sets the Motor Off status. You can further diagnose the cause of the trip by checking the torque limit status with the *[Read DAC Limit](#page-181-0)  [Status](#page-181-0)* function.

In general, a following error trip is considered normal operation and does not generate an error. There are a few cases where an unexpected following error trip will generate a modal error: during Find Home or Find Index and while executing a stored program. For information about errors and error handling, refer to the *[Errors and Error Handling](#page-52-0)* section in Chapter [4](#page-31-1), *[Software Overview](#page-31-0)*.

# <span id="page-96-0"></span>**flex\_load\_rpm**

# <span id="page-96-1"></span>**Load Velocity in RPM**

### **Format**

### **status = flex\_load\_rpm (boardID, axisOrVectorSpace, RPM, inputVector)**

### **Purpose**

Loads velocity for an axis or vector space in RPM.

# **Parameters**

### **Input**

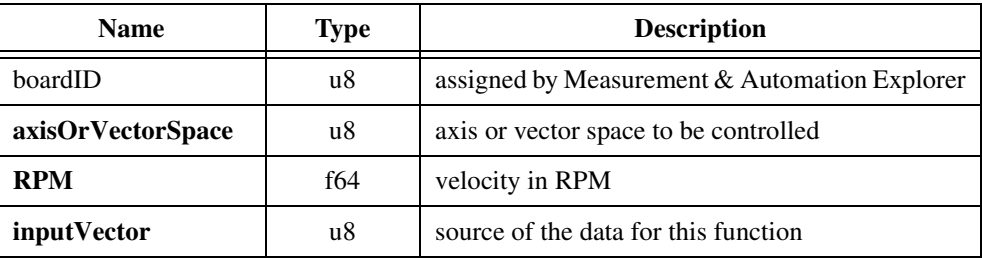

# **Parameter Discussion**

**axisOrVectorSpace** is the axis or vector space to be controlled.

**RPM** is the double precision floating point velocity value in RPM. The **RPM** range depends upon the motor counts or steps per revolution and the trajectory update rate. Refer to the *[Trajectory Parameters](#page-47-0)* section in Chapter [4](#page-31-1), *[Software Overview](#page-31-0)*, for more information on velocity and acceleration units and their dependency on trajectory update rate.

**inputVector** indicates the source of the data for this function. Available inputVectors include immediate (0xFF) or variable (0x01 through 0x78).

# **Using This Function**

The *[Load Velocity in RPM](#page-96-1)* function specifies the maximum trajectory velocity for individual axes or vector spaces. When executed on a vector space, the value controls the vector velocity along the vector move path. For velocity control applications, the sign of the loaded velocity specifies the move direction. This function requires previously loaded values of either counts per revolution (for servo axes) or steps per revolution (for stepper axes) to operate correctly.

RPM is double-buffered so you can load it on the fly without affecting the move in process, and it will take effect on the next *[Start Motion](#page-193-0)* or *[Blend Motion](#page-190-0)* function. Once loaded, this parameter remains in effect for all subsequent motion profiles until re-loaded by this function. You do not need to load velocity before each move unless you want to change it.

**Note** The velocity loaded with this function is the maximum move velocity. Actual velocity attainable is determined by many factors including PID tuning, length of move, acceleration and deceleration values, and physical constraints of the amplifier/motor/mechanical system.

You can also load velocity in counts/s or steps/s by calling the *[Load Velocity](#page-102-0)* function.

 $\mathbb{N}$ 

# <span id="page-98-0"></span>**flex\_load\_rpsps**

# <span id="page-98-1"></span>**Load Accel/Decel in RPS/sec**

### **Format**

**status = flex\_load\_rpsps (boardID, axisOrVectorSpace, accelerationType, RPSPS, inputVector)**

### **Purpose**

Loads the maximum acceleration and/or deceleration value for an axis or vector space in RPS/sec.

# **Parameters**

**Input**

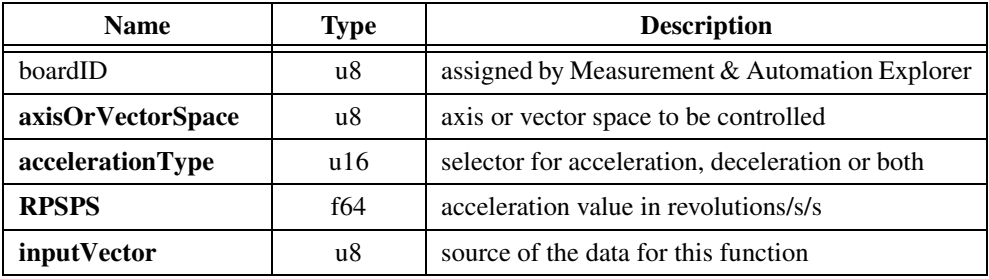

### **Parameter Discussion**

**axisOrVectorSpace** is the axis or vector space to be controlled.

**accelerationType** is the selector for loading acceleration, deceleration, or both acceleration and deceleration (default).

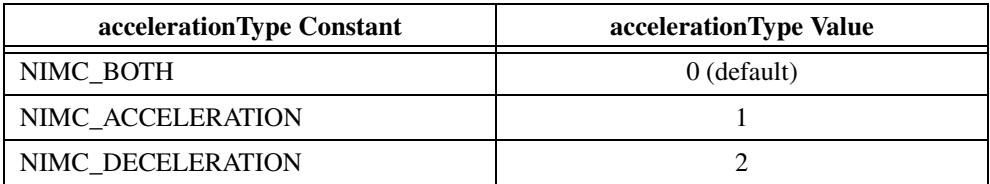

**acceleration** is the double precision floating point acceleration (and/or deceleration) value in motor revolutions/s/s (RPS/s). The range for acceleration in RPS/s depends upon the motor counts or steps per revolution and the trajectory update rate. Refer to the *[Trajectory](#page-47-0)  [Parameters](#page-47-0)* section in Chapte[r 4](#page-31-1), *[Software Overview](#page-31-0)*, for more information on velocity and acceleration units and their dependency on trajectory update rate.

**inputVector** indicates the source of the data for this function. Available inputVectors include immediate (0xFF) or variable (0x01 through 0x78).

# **Using This Function**

The *[Load Accel/Decel in RPS/sec](#page-98-1)* function specifies the maximum rate of acceleration and/or deceleration for individual axes or vector spaces in revolutions/s/s. When executed on a vector space, the value controls the vector acceleration (deceleration) along the vector move path. This function requires previously loaded values of either counts per revolution (for servo axes) or steps per revolution (for stepper axes) to operate correctly.

You can use this function to load separate limits for acceleration and deceleration or to set them both to the same value with one call. These parameters are double-buffered so you can load them on the fly without affecting the move in process, and they will take effect on the next *[Start Motion](#page-193-0)* or *[Blend Motion](#page-190-0)* function. Once loaded, these parameters remain in effect for all subsequent motion profiles until re-loaded by this function. You do not need to load acceleration before each move unless you want to change it.

Acceleration defines how quickly the axis or axes come up to speed and is typically limited to avoid excessive stress on the motor, mechanical system, and/or load. A separate, slower deceleration is useful in applications where gently coming to a stop is paramount.

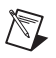

**Note** You can also load acceleration and deceleration in counts/s<sup>2</sup> or steps/s<sup>2</sup> by calling the *[Load Acceleration/Deceleration](#page-92-0)* function.

# **flex\_load\_target\_pos**

# <span id="page-100-0"></span>**Load Target Position**

### **Format**

**status = flex\_load\_target\_pos (boardID, axis, targetPosition, inputVector)**

### **Purpose**

Loads the target position for the next axis move.

# **Parameters**

### **Input**

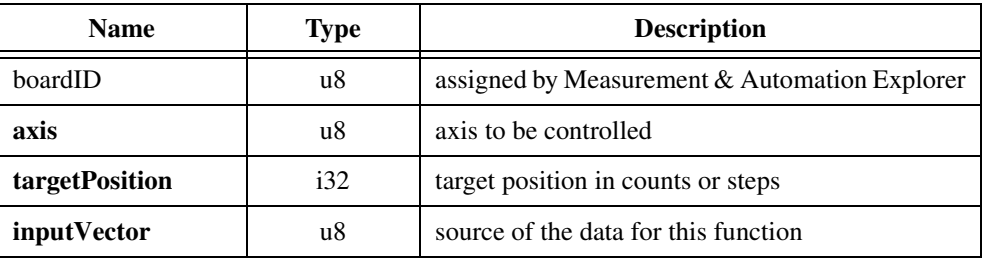

# **Parameter Discussion**

**axis** is the axis to be controlled.

**targetPosition** is the desired target position for the next axis move in counts (servo axes) or steps (stepper axes). Target positions can be anywhere within the 32-bit position range,  $-(2^{31})$  to  $+(2^{31}-1)$ . The default value for target position is zero (0).

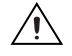

**Caution** Any single move is limited to  $\pm(2^{31}-1)$  counts or steps. An error will be generated if you exceed this limit by loading a target position too far from the current axis position.

**inputVector** indicates the source of the data for this function. Available inputVectors include immediate (0xFF) or variable (0x01 through 0x78).

# **Using This Function**

The *[Load Target Position](#page-100-0)* function loads a target position to the axis specified. Target positions can be for single axis moves, multi-axis coordinated moves, or vector space moves. Position values indicate the desired end location and direction of motion (target position).

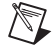

**Note** See the *[Load Vector Space Position](#page-104-0)* function for an easy way to load up to three target positions for a vector space in one call.

Target position is double-buffered so you can load it on the fly without affecting the move in process, and it will take effect on the next *[Start Motion](#page-193-0)* or *[Blend Motion](#page-190-0)* function. When the target position is loaded, it is interpreted as either an absolute target position, a relative target position, a target position relative to the last captured position or with the effect of a position modulus, depending on the mode set with the *[Set Operation Mode](#page-131-0)* function.

Once you execute the start or blend, the axis or axes will follow the programmed trajectory and end up at the absolute, relative, or modulo target position.

# **flex\_load\_velocity**

# <span id="page-102-0"></span>**Load Velocity**

# **Format**

**status = flex\_load\_velocity (boardID, axisOrVectorSpace, velocity, inputVector)**

### **Purpose**

Loads the maximum velocity for an axis or vector space.

# **Parameters**

### **Input**

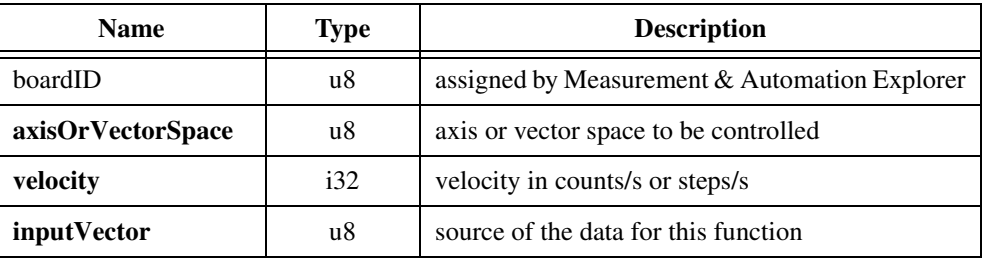

# **Parameter Discussion**

 $\mathbb N$ 

**axisOrVectorSpace** is the axis or vector space to be controlled.

**velocity** is the target or maximum slewing velocity in counts/s (servo axes) or steps/s (stepper axes). For servo axes, the velocity range is from  $\pm 1$  to  $\pm 16,000,000$  counts/s. For stepper axes it is  $\pm 1$  to  $\pm 1,500,000$  steps/s. The upper range limits are the physical limitations of the encoder inputs and stepper generator outputs.

**Note** It is possible to load a velocity slower than 1 count or step per second by using the *[Load Velocity in RPM](#page-96-1)* function.

Refer to the *[Trajectory Parameters](#page-47-0)* section in Chapte[r 4,](#page-31-1) *[Software Overview](#page-31-0)*, for more information on velocity and acceleration units and their dependency on trajectory update rate.

**inputVector** indicates the source of the data for this function. Available inputVectors include immediate (0xFF) or variable (0x01 through 0x78).

# **Using This Function**

The *[Load Velocity](#page-102-0)* function specifies the maximum trajectory velocity for individual axes or vector spaces. When executed on a vector space, the value controls the vector velocity along the vector move path. For velocity control applications, the sign of the loaded velocity specifies the move direction.

Velocity is a double-buffered parameter so you can load it on the fly without affecting the move in process, and it will take effect on the next *[Start Motion](#page-193-0)* or *[Blend Motion](#page-190-0)* function. Once loaded, this parameters remains in effect for all subsequent motion profiles until re-loaded by this function. You do not need to load velocity before each move unless you want to change it.

 $\mathbb{N}$ 

**Note** The velocity loaded with this function is the maximum move velocity. Actual velocity attainable is determined by many factors including PID tuning, length of move, acceleration and deceleration values, and physical constraints of the amplifier/motor/mechanical system.

# **flex\_load\_vs\_pos**

# <span id="page-104-0"></span>**Load Vector Space Position**

### **Format**

**status = flex\_load\_vs\_pos (boardID, vectorSpace, xPosition, yPosition, zPosition, inputVector)**

### **Purpose**

Loads the axis target positions for the next vector space move.

### **Parameters**

### **Input**

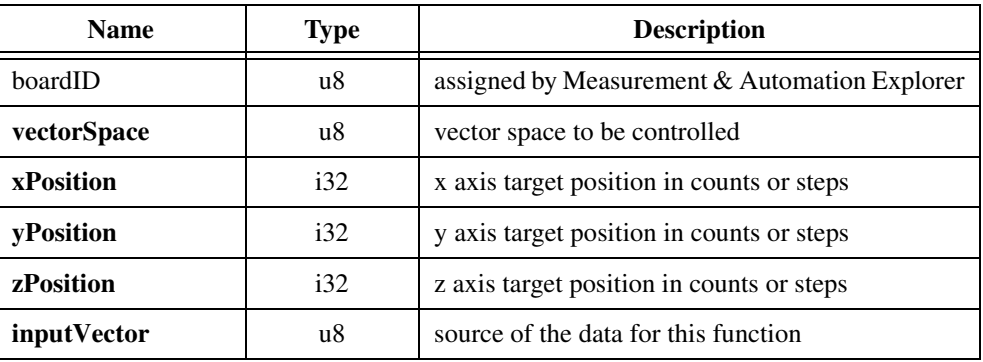

### **Parameter Discussion**

**vectorSpace** is the vector space to be controlled.

**xPosition**, **yPosition,** and **zPosition** are the desired axis target positions for the next vector space move in counts (servo axes) or steps (stepper axes). Target positions can be anywhere within the 32-bit position range,  $-(2^{31})$  to  $+(2^{31}-1)$ . The default value for position is zero (0).

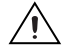

**Caution** Any single move is limited to  $\pm(2^{31}-1)$  counts or steps on an axis. An error will be generated if you exceed this limit by loading target position too far from the current axis positions.

**inputVector** indicates the source of the data for this function. Available inputVectors include immediate (0xFF) or variable (0x01 through 0x78).

# **Using This Function**

The *[Load Vector Space Position](#page-104-0)* function loads up to three axis target positions for the vector space specified. This function is identical to calling the *[Load Target Position](#page-100-0)* function up to three times, once per each axis in the vector space. Position values indicate the desired end location and direction of motion (target position).

Target positions are double-buffered so you can load them on the fly without affecting the move in process, and they will take effect on the next *[Start Motion](#page-193-0)* or *[Blend Motion](#page-190-0)* function. When the target positions are loaded, they are interpreted as either absolute target positions, relative target positions, target positions relative to the last captured positions or with the effect of a position modulus, depending on the mode set with the *[Set Operation Mode](#page-131-0)* function.

Once you execute the start or blend, the axes in the vector space will follow the programmed trajectory and end up at the absolute, relative, or modulo target positions.

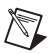

**Note** If the vector space contains less than three axes, the extra target position values are ignored.

# **flex\_read\_axis\_status and flex\_read\_axis\_status\_rtn**

# <span id="page-106-0"></span>**Read per Axis Status**

### **Format**

**status = flex\_read\_axis\_status (boardID, axis, returnVector) status = flex\_read\_axis\_status\_rtn (boardID, axis, axisStatus)**

### **Purpose**

Reads the motion status on a per-axis basis.

# **Parameters**

### **Input**

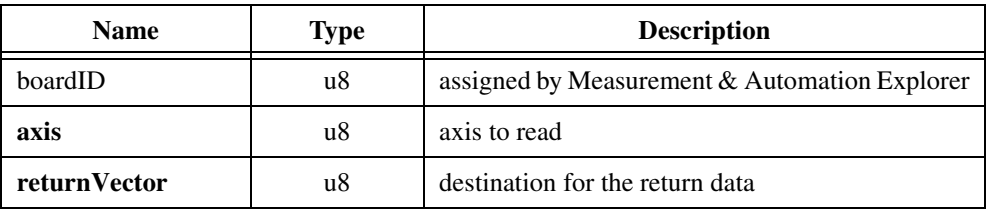

### **Output**

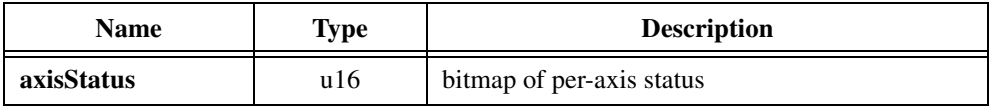

# **Parameter Discussion**

**axis** is the axis to read.

**returnVector** indicates the desired destination for the return data generated by this function. Available return Vectors include return data to the host  $(0xFF)$ , return data to a variable  $(0x01)$ through 0x78), and don't return data (0).

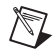

**Note** The suffix  $_{\text{rt}}$  non the function indicates that the data should be returned to the host. When this calling convention is used, no **returnVector** is required.

### **axisStatus** is a bitmap of motion status for the axis.

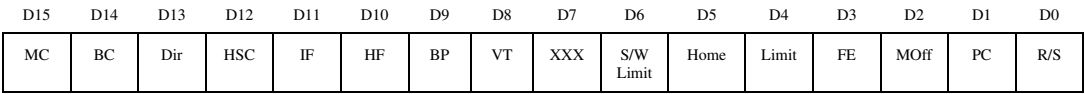

D0 Run/Stop Status (R/S):

 $1 = Axis$  running

 $0 = Axis$  stopped

D1 Profile Complete (PC):

1= Profile complete

 $0$  = Profile generation in process

D2 Motor Off (Moff):

 $1 =$ Motor off (killed)

 $0 =$ Motor on

D3 Following Error (FE):

 $1 = Axi$  stripped on following error

 $0 = Ok$ 

D4 Limit Input (Limit):

 $1 =$  Forward or reverse limit input active

 $0 =$  Neither limit active

D5 Home Input (Home):

 $1 =$  Home input active

 $0 =$  Home input not active

D6 Software Limit (S/W Limit):

 $1 =$  Forward or reverse software limit reached

 $0 =$  Neither software limit reached

D7 Reserved

D8 Velocity Threshold (VT):

 $1$  = Velocity above threshold

 $0 =$  Velocity below threshold
D9 Breakpoint (BP):

1 = Breakpoint occurred

 $0 =$  Breakpoint pending or disabled

D10 Home Found (HF):

 $1 =$  Home found during last Find Home

 $0 =$  Find Home sequence in process or home not found

D11 Index Found (IF):

 $1 =$  Encoder Index found during last Find Index

 $0 =$  Find Index sequence in process or index not found

D12 High Speed Capture (HSC):

 $1 =$  High speed capture occurred

 $0 =$  High speed capture pending

D13 Direction (Dir):

 $1 =$ Reverse

 $0 =$  Forward

D14 Blend Complete (BC):

- $1 =$ Blend complete
- $0 =$  Blend pending

D15 Move Complete (MC):

 $1 =$ Move complete

 $0 =$  Move not complete

### **Using This Function**

The *[Read per Axis Status](#page-106-0)* function returns the trajectory and motion I/O status for the specified axis. It also returns the success or failure status of the most recent *[Find Home](#page-243-0)* and *[Find Index](#page-248-0)* sequences.

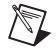

**Note** You can also read individual item status in a multi-axis format with FlexMotion functions like *[Read Limit Status](#page-212-0)*, *[Read Trajectory Status](#page-121-0)*, and so on.

# **Example**

Read per Axis Status is called on axis 4 and the function returns **axisStatus** = 0xBE02.

The returned value 0xBE02 corresponds to the following bitmap.

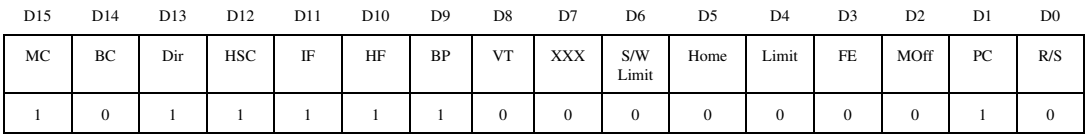

The trajectory profile is complete, the move is complete, the motor is not running but it is enabled, there was no following error trip, no active limits, home or software limits, a blended move is pending, there was a position breakpoint, velocity is below the threshold, the last find home and find index completed successfully, there was a high-speed position capture, and the last move was in the reverse direction.

# **flex\_read\_blend\_status and flex\_read\_blend\_status\_rtn**

### <span id="page-110-0"></span>**Read Blend Status**

#### **Format**

**status = flex\_read\_blend\_status (boardID, axisOrVectorSpace, returnVector) status = flex\_read\_blend\_status\_rtn (boardID, axisOrVectorSpace, blendStatus)**

#### **Purpose**

Reads the Blend Complete status for all axes or vector spaces.

#### **Parameters**

#### **Input**

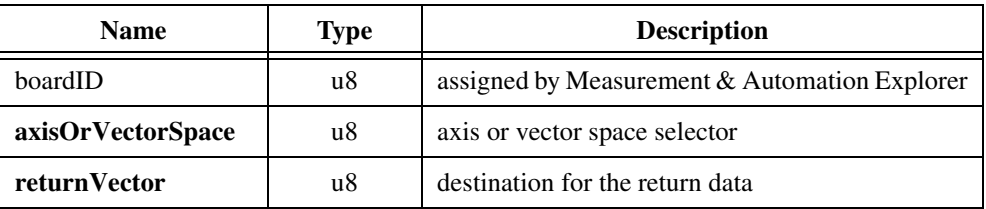

#### **Output**

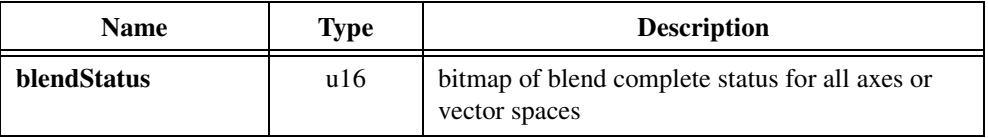

#### **Parameter Discussion**

**axisOrVectorSpace** is the axis or vector space selector. For multi-axis status, use 0 (zero). For multi-vector space status, use 0x10.

**returnVector** indicates the desired destination for the return data generated by this function. Available return Vectors include return data to the host  $(0xFF)$ , return data to a variable (0x01 through 0x78), and don't return data (0).

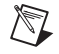

**Note** The suffix  $\pm$   $\pm$  n on the function indicates that the data should be returned to the host. When this calling convention is used, no **returnVector** is required.

**blendStatus** is a bitmap of blend complete status for all axes or all vector spaces.

#### When reading blend status for axes (**axisOrVectorSpace** = 0):

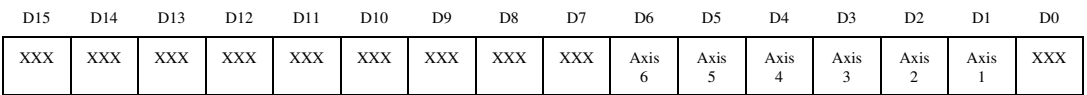

D1 through D6:

 $1 =$ Blend complete on axis

 $0 =$ Blend pending

When reading blend status for vector spaces ( $axisOrVectorSpace = 0x10$ ):

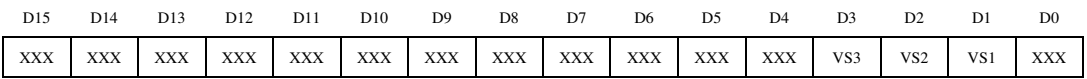

D1 through D3:

1 = Blend complete on vector space

 $0 =$ Blend pending

#### **Using This Function**

Blending smoothly combines two move segments on an axis, axes, or vector space(s). When continuously blending move segments into each other, it is necessary to wait until the blend is complete between the previous two moves before you load the trajectory parameters for the next move to be blended. The status information returned by the *[Read Blend Status](#page-110-0)* function indicates that the previous blend is complete and the axis, axes, or vector space(s) are ready to receive the next blend move trajectory data.

 $\mathbb{N}$ 

**Note** Attempting to execute a *[Blend Motion](#page-190-0)* function before the previous blend is complete on the axes involved will generate a modal error. For information about errors and error handling, refer to Chapter [4,](#page-31-0) *[Software Overview](#page-31-1)*.

# **Example**

While blending linearly interpolated moves in a 2D vector space, you call the *[Read Blend](#page-110-0)  [Status](#page-110-0)* function with **axisOrVectorSpace** =  $0x10$  to select vector space status. If the blend on vector space 1 is still pending, this function will return **blendStatus** = 0x000C, which corresponds to the following bitmap.

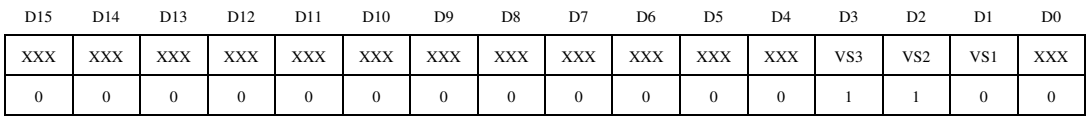

The blend is complete (1) on vector spaces 2 and 3 (or they do not exist), but the blend is still pending (0) on vector space 1.

For your programming convenience, two utility functions—*[Check Blend Complete Status](#page-88-0)* and *[Wait for Blend Complete](#page-135-0)—are provided, which allow you to specify an axis, vector space,* group of axes, or group of vector spaces, and find out if a blend is complete, or wait until a blend is complete. These functions return a simple true/false value indicating whether or not a blend is complete.

# **flex\_read\_follow\_err and flex\_read\_follow\_err\_rtn**

# <span id="page-113-0"></span>**Read Following Error**

# **Format**

**status = flex\_read\_follow\_err (boardID, axisOrVectorSpace, returnVector) status = flex\_read\_follow\_err\_rtn (boardID, axisOrVectorSpace, followingError)**

#### **Purpose**

Reads the instantaneous following error for an axis or vector space.

### **Parameters**

#### **Input**

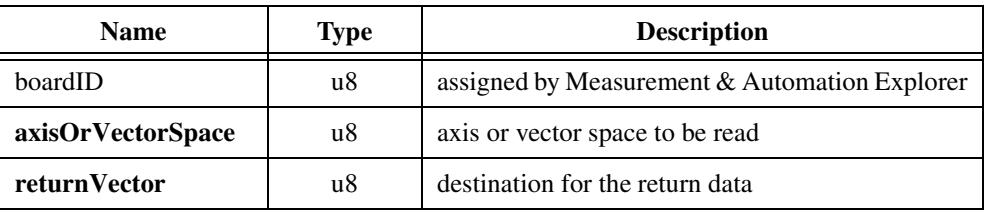

#### **Output**

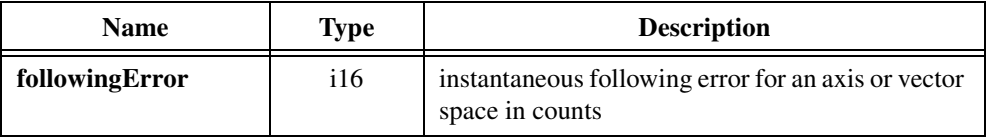

### **Parameter Discussion**

**axisOrVectorSpace** is the axis or vector space to be read.

**returnVector** indicates the desired destination for the return data generated by this function. Available returnVectors include return data to the host (0xFF), return data to a variable (0x01 through 0x78), and don't return data (0).

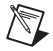

**Note** The suffix  $_{\text{rt}}$  non the function indicates that the data should be returned to the host. When this calling convention is used, no **returnVector** is required.

**followingError** is the instantaneous difference between the commanded trajectory position and the actual feedback position in counts.

The *[Read Following Error](#page-113-0)* function returns the instantaneous following error for the axis or vector space specified. For vector spaces, following error is the root-mean-square of the following errors for the individual axes that make up the vector space.

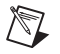

**Note** Following error limit cannot be set for a vector space, you must set a following error limit for each axis individually.

# **flex\_read\_mcs\_rtn**

# <span id="page-115-0"></span>**Read Move Complete Status**

# **Format**

#### **status = flex\_read\_mcs\_status\_rtn (boardID, moveCompleteStatus)**

#### **Purpose**

Reads the Move Complete Status register.

# **Parameters**

#### **Input**

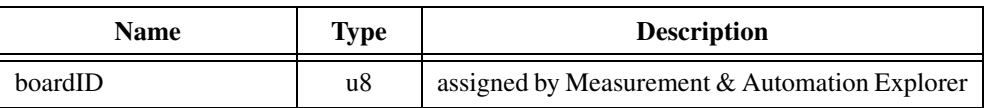

# **Output**

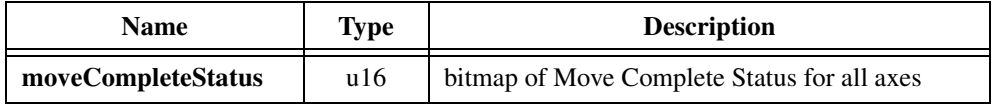

# **Parameter Discussion**

**moveCompleteStatus** is a bitmap of Move Complete Status for all six axes. The bitmap also includes the state of the three User Status bits.

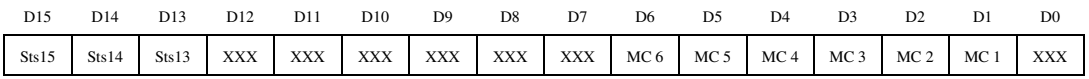

D1 through D6 Move Complete (MC):

 $1 =$ Move is complete

 $0 = A$ xis is moving

D13 through D15 User Status (Sts):

 $1 = True$ 

 $0 = False$ 

The *[Read Move Complete Status](#page-115-0)* function performs a direct read of the Move Complete Status (MCS) register on the FlexMotion controller. Because a register read is virtually instantaneous and does not effect communication processing or other FlexMotion operations, you can call this function repetitively to get the most up to date status for the axes.

Move Complete Status is configurable individually for each axis with the *[Configure Move](#page-61-0)  [Complete Criteria](#page-61-0)* function. The criteria for considering motion to be complete include Profile Complete, Run/Stop, In Position, Settling time delay, and so on.

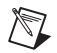

**Note** Reading the MCS register immediately after calling the *[Start Motion](#page-193-0)* function might not return the status you expected. The *[Start Motion](#page-193-0)* can still be buffered in the communications FIFO when the instantaneous read of the MCS occurs.

This function also returns the state of the User Status bits. You can set and reset these three bits during onboard program execution as general-purpose flags to the host computer. Refer to the *[Set User Status MOMO](#page-308-0)* function for more information.

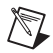

**Note** When the FlexMotion controller is in the Power-Up state, the MCS register contains a power-up code that describes why the controller is in the Power-Up state. For a list of these power-up codes, refer to the *[Clear Power Up Status](#page-338-0)* function.

# **flex\_read\_pos and flex\_read\_pos\_rtn**

# <span id="page-117-0"></span>**Read Position**

# **Format**

**status = flex\_read\_pos (boardID, axis, returnVector) status = flex\_read\_pos\_rtn (boardID, axis, position)**

### **Purpose**

Reads the position of an axis.

# **Parameters**

#### **Input**

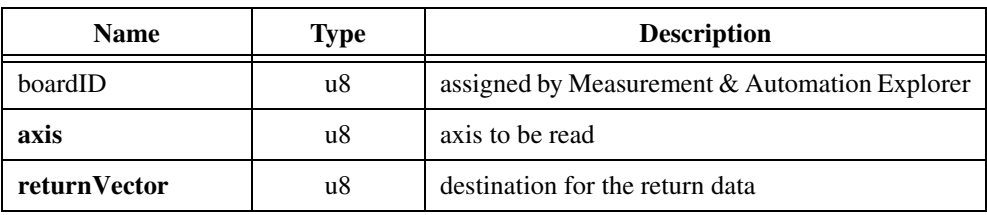

### **Output**

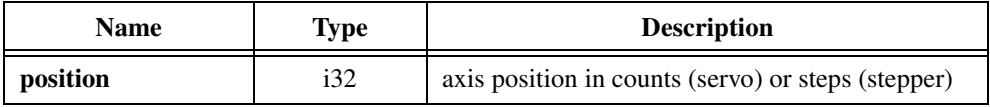

# **Parameter Discussion**

**axis** is the axis to be read.

**returnVector** indicates the desired destination for the return data generated by this function. Available returnVectors include return data to the host (0xFF), return data to a variable (0x01 through 0x78), and don't return data (0).

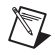

**Note** The suffix  $\pm$  the on the function indicates that the data should be returned to the host. When this calling convention is used, no **returnVector** is required.

**position** is the axis position in quadrature counts (for servo axes) or steps (for stepper axes).

The *[Read Position](#page-117-0)* function returns the instantaneous position of the specified axis. For servo axes, it returns the primary feedback position in counts. For open-loop stepper axes, it returns the number of steps generated. For closed-loop stepper axes, it converts the primary feedback position from counts to steps and then returns the value in steps. Closed-loop stepper axes require you to correctly load values of steps per revolution and counts per revolution to function correctly.

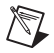

**Note** For closed-loop axes, this function always returns the position of the primary feedback resource.

See the *[Read Vector Space Position](#page-127-0)* function for an easy way to read up to three axis positions for a vector space in one call.

# **flex\_read\_rpm and flex\_read\_rpm\_rtn**

# <span id="page-119-0"></span>**Read Velocity in RPM**

# **Format**

**status = flex\_read\_rpm (boardID, axisOrVectorSpace, returnVector) status = flex\_read\_rpm\_rtn (boardID, axisOrVectorSpace, RPM)**

#### **Purpose**

Reads the filtered velocity of an axis or vector space in RPM.

### **Parameters**

#### **Input**

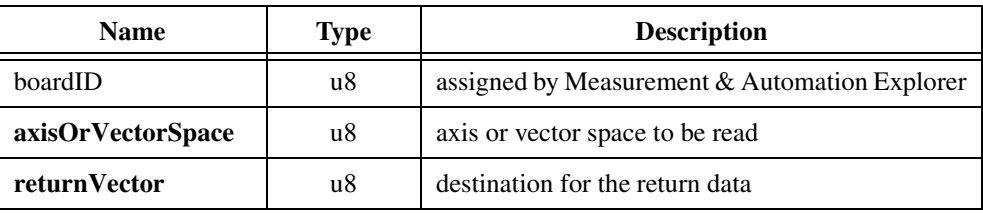

#### **Output**

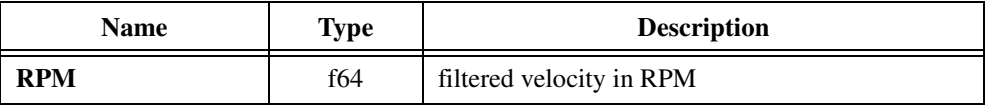

### **Parameter Discussion**

**axisOrVectorSpace** is the axis or vector space to be read.

**returnVector** indicates the desired destination for the return data generated by this function. Available return Vectors include return data to the host  $(0xFF)$ , return data to a variable (0x01 through 0x78), and don't return data (0).

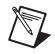

**Note** The suffix  $\chi$   $\chi$   $\chi$   $\chi$  on the function indicates that the data should be returned to the host. When this calling convention is used, no **returnVector** is required.

**RPM** is the filtered velocity value in RPM expressed as a double-precision floating point number. For vector spaces, RPM is the filtered vector velocity for the vector move. The sign of RPM indicates direction of motion.

The *[Read Velocity in RPM](#page-119-0)* function returns the axis or vector space filtered velocity in RPM. To minimize the quantization effects of any sampled data system, the instantaneous measured velocity is averaged by a single-pole low pass filter and converted to RPM before being returned. The time constant for this filter is programmable with the *[Configure Velocity Filter](#page-83-0)* function.

For vector spaces, this function returns vector velocity, the root-mean-square of the filtered velocities of the individual axes that make up the vector space.

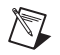

**Note** This function requires previously loaded values of either counts per revolution (for servo axes) or steps per revolution (for stepper axes) to operate correctly.

# **flex\_read\_trajectory\_status and flex\_read\_trajectory\_status\_rtn**

# <span id="page-121-0"></span>**Read Trajectory Status**

# **Format**

**status = flex\_read\_trajectory\_status (boardID, axisOrVectorSpace, statusType, returnVector) status = flex\_read\_trajectory\_status\_rtn (boardID, axisOrVectorSpace, statusType, status)**

### **Purpose**

Reads the selected motion trajectory status of all axes or vector spaces.

### **Parameters**

#### **Input**

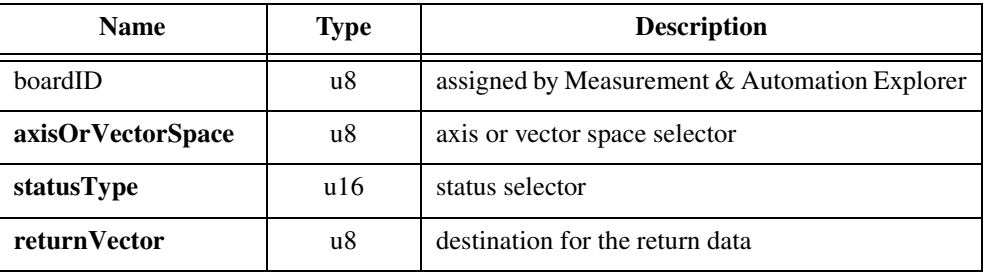

#### **Output**

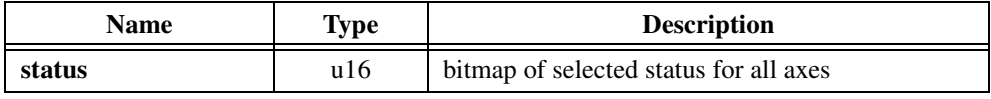

#### **Parameter Discussion**

**axisOrVectorSpace** is the axis or vector space selector. For multi-axis status, use 0 (zero). For multi-vector space status, use 0x10.

**statusType** is the selector for the type of trajectory status to be read.

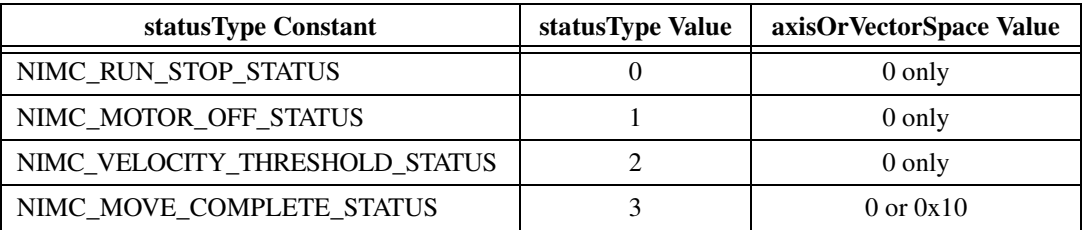

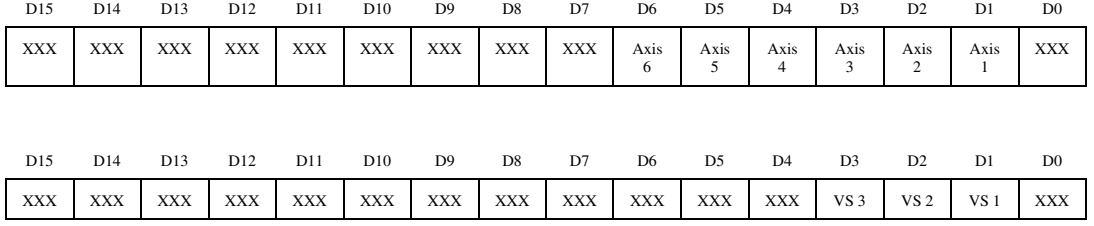

#### **status** is the bitmap of multi-axis or vector space status.

D1 through D6 (axes) or D1 through D3 (vector spaces):

For NIMC\_RUN\_STOP\_STATUS:

 $1 = Axis running$ 

 $0 = Axis$  stopped

#### For NIMC\_MOTOR\_OFF\_STATUS:

 $1 = A$ xis off

 $0 = Axi$  s on

#### For NIMC\_VELOCITY\_THRESHOLD\_STATUS:

 $1 =$  Velocity above threshold

 $0 =$  Velocity below threshold

#### For NIMC\_MOVE\_COMPLETE\_STATUS:

 $1 =$ Move complete

 $0 =$  Move not complete

**returnVector** indicates the desired destination for the return data generated by this function. Available returnVectors include return data to the host  $(0xFF)$ , return data to a variable (0x01 through 0x78), and don't return data (0).

 $\mathbb N$ 

**Note** The suffix  $\chi$   $\chi$   $\chi$   $\chi$  on the function indicates that the data should be returned to the host. When this calling convention is used, no **returnVector** is required.

The *[Read Trajectory Status](#page-121-0)* function returns a multi-axis status bitmap of the status type selected. You can select one of the following three trajectory status types:

#### **NIMC\_RUN\_STOP\_STATUS**

Run/Stop status is derived from a change in position per update sample period. The axis is considered to be running when the change in position per sample period exceeds the Run/Stop threshold set with the *[Configure Velocity Filter](#page-83-0)* function.

#### **NIMC\_MOTOR\_OFF\_STATUS**

A motor can be Off for two reasons. Either a kill stop was executed or the following error trip point was exceeded. A Motor Off condition also means that a properly configured inhibit output is active. See the *[Configure Inhibit Outputs](#page-201-0)* function for more information.

#### **NIMC\_VELOCITY\_THRESHOLD\_STATUS**

The Velocity Threshold status indicates whether the axis velocity is above (True) or below (False) the programmed velocity threshold. For information about setting and using a velocity threshold, see the *[Load Velocity Threshold](#page-175-0)* function.

#### **NIMC\_MOVE\_COMPLETE\_STATUS**

The Move Complete status indicates whether an axis or vector space is in the move complete state, which is the default when an axis or vector space is idle. While a move is in progress, the move complete status will be false. For a move to be complete on a vector space, the move complete status must be true on all axes in the vector space.

During a vector space move, if one axis in a vector space trips out on a following error, that axis is killed, and the move complete status remains false. The other axes in the vector space decelerate to a stop, and the move complete status is true. For the vector space as a whole, the move complete status is false, because the move did not complete properly.

Use the *[Configure Move Complete Criteria](#page-61-0)* function to change the conditions that cause a move to be evaluated as complete. For example, by changing the move complete criteria to be profile complete (default) OR motor off, the previous situation would result in a true move complete status when one of the axes in the vector space tripped out on a following error.

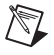

**Note** You can get all four trajectory statuses for a single axis by calling the *[Read per Axis](#page-106-0)  [Status](#page-106-0)* function.

# **Example**

To get Motor Off status, call the *[Read Trajectory Status](#page-121-0)* function with **axisOrVectorSpace** = 0 and **statusType** = NIMC\_MOTOR\_OFF\_STATUS. Assume the returned **status** = 0x0062. This corresponds to the following bitmap.

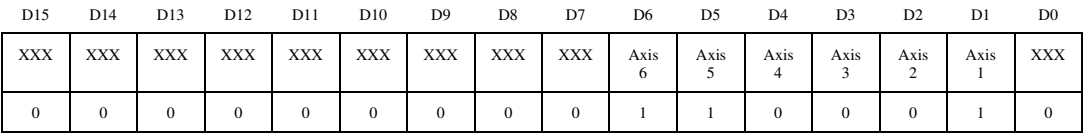

Axes 1, 5, 6 are Off.

For your programming convenience, two utility functions—*[Check Move Complete Status](#page-90-0)* and *[Wait for Move Complete](#page-138-0)—are provided, which allow you to specify an axis, vector space,* group of axes, or group of vector spaces, and find out if a move is complete, or wait until a move is complete. These functions return a simple true/false value indicating whether or not a move is complete.

# **flex\_read\_velocity and flex\_read\_velocity\_rtn**

# <span id="page-125-0"></span>**Read Velocity**

# **Format**

**status = flex\_read\_velocity (boardID, axisOrVectorSpace, returnVector) status = flex\_read\_velocity\_rtn (boardID, axisOrVectorSpace, velocity)**

#### **Purpose**

Reads the filtered velocity of an axis or vector space.

### **Parameters**

#### **Input**

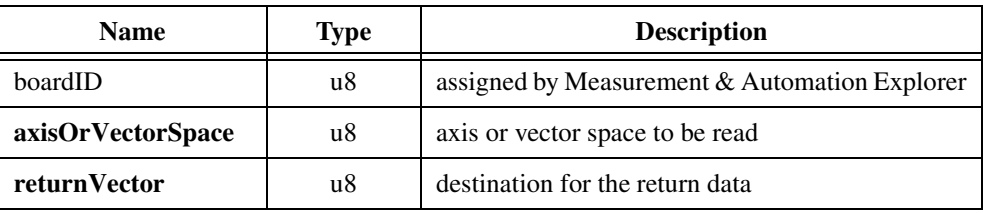

#### **Output**

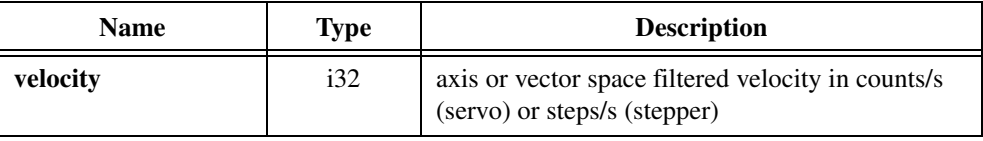

### **Parameter Discussion**

**axisOrVectorSpace** is the axis or vector space to be read.

**returnVector** indicates the desired destination for the return data generated by this function. Available returnVectors include return data to the host (0xFF), return data to a variable (0x01 through 0x78), and don't return data (0).

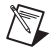

**Note** The suffix  $_{\text{rt}}$  non the function indicates that the data should be returned to the host. When this calling convention is used, no **returnVector** is required.

**velocity** is filtered velocity in counts/s (for servo axes) or steps/s (for stepper axes). For vector spaces, velocity is the filtered vector velocity for the vector move. The sign of velocity indicates direction of motion.

The *[Read Velocity](#page-125-0)* function returns the axis or vector space filtered velocity in counts/s or steps/s. To minimize the quantization effects of any sampled data system, the instantaneous measured velocity is averaged by a single-pole low pass filter before being returned. The time constant for this filter is programmable with the *[Configure Velocity Filter](#page-83-0)* function.

For vector spaces, this function returns vector velocity, the root-mean-square of the filtered velocities of the individual axes that make up the vector space.

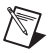

**Note** You can also read velocity in RPM by calling the *[Read Velocity in RPM](#page-119-0)* function.

# **flex\_read\_vs\_pos and flex\_read\_vs\_pos\_rtn**

# <span id="page-127-0"></span>**Read Vector Space Position**

# **Format**

```
status = flex_read_vs_pos (boardID, vectorSpace, returnVector)
status = flex_read_vs_pos_rtn (boardID, vectorSpace, xPosition, yPosition, zPosition)
```
### **Purpose**

Reads the position of all axes in a vector space.

# **Parameters**

#### **Input**

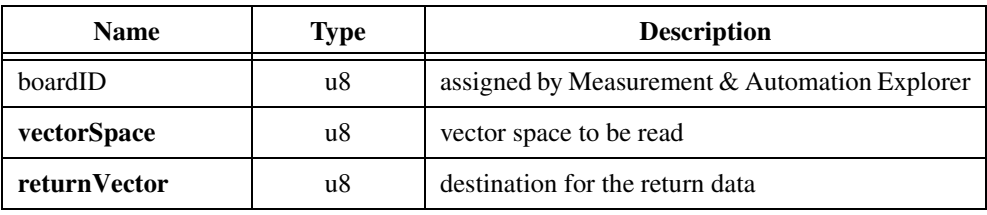

### **Output**

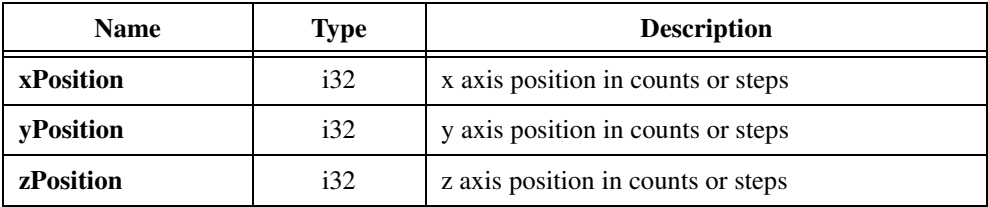

# **Parameter Discussion**

**vectorSpace** is the vector space to be read.

**returnVector** indicates the desired destination for the return data generated by this function. Available returnVectors include return data to the host (0xFF), return data to a variable  $(0x01$  through  $0x78$ ), and don't return data  $(0)$ .

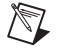

**Note** The suffix  $\pm$   $\pm$  n on the function indicates that the data should be returned to the host. When this calling convention is used, no **returnVector** is required.

**xPosition**, **yPosition**, and **zPosition** are the positions in quadrature counts (for servo axes) or steps (for stepper axes) of the three axes in the vector space. For vector spaces with less than three axes, zero (0) is returned on the unused axes.

# **Using This Function**

The *[Read Vector Space Position](#page-127-0)* function returns the instantaneous positions of the axes in the specified vector space. For servo axes, it returns the primary feedback position in counts. For open-loop stepper axes, it returns the number of steps generated. For closed-loop stepper axes, it converts the primary feedback position from counts to steps and then returns the value in steps. Closed-loop stepper axes require correctly loaded values of steps per revolution and counts per revolution to function correctly.

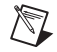

**Note** For closed-loop axes, this function always returns the position of the primary feedback resource.

# **flex\_reset\_pos**

# <span id="page-129-0"></span>**Reset Position**

# **Format**

**status = flex\_reset\_pos (boardID, axis, position1, position2, inputVector)**

# **Purpose**

Resets an axis position to a desired value.

# **Parameters**

#### **Input**

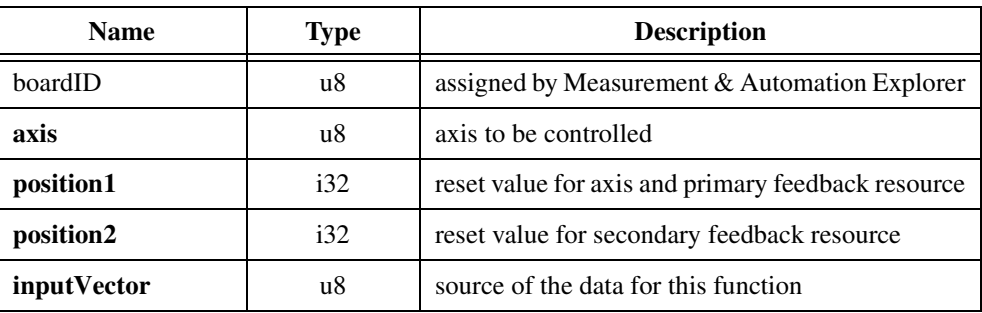

# **Parameter Discussion**

 $\mathbb{N}$ 

**axis** is the axis to be controlled.

**position1** is the reset value for the axis and it associated primary feedback resource. You can reset position to any value in the total position range of  $-(2^{31})$  to  $+(2^{31}-1)$ .

**position2** is the reset value for the optional secondary feedback resource. You can reset position to any value in the total position range of  $-(2^{31})$  to  $+(2^{31}-1)$ .

**Note** For stepper closed-loop configurations, where the encoder counts per revolution is greater than the steps per revolution, the range of the position parameters is reduced to  $-(2^{31})$ /counts or steps to  $(2^{31}-1)$ /counts or steps.

**inputVector** indicates the source of the data for this function. Available inputVectors include immediate (0xFF) or variable (0x01 through 0x78).

The *[Reset Position](#page-129-0)* function resets the axis position, the associated primary feedback position, and the optional secondary feedback position. You can reset position to zero or any value in the 32-bit position range. You can reset the secondary feedback to the same value as the axis and primary feedback or you can reset it to a different value. If a secondary feedback resource is not in use, the corresponding reset value is ignored.

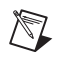

**Note** Non-zero reset values are useful for defining a position reference offset.

Position can be reset at any time. However, it is recommended that you reset position only while the axis is stopped. An axis reset while the axis is moving will not have a repeatable reference position. Typically, the *[Reset Position](#page-129-0)* function is executed once after the Find Home and Find Index sequences have completed successfully and not called again until the next power-up.

An ADC channel used as a primary or secondary feedback resources is reset by storing an offset value when this function is executed. In this way, its zero reference is not lost and you can still read the actual ADC value with the *[Read ADC](#page-262-0)* function.

# **flex\_set\_op\_mode**

# <span id="page-131-0"></span>**Set Operation Mode**

# **Format**

#### **status = flex\_set\_op\_mode (boardID, axisOrVectorSpace, operationMode)**

# **Purpose**

Sets the operation mode for an axis or vector space.

# **Parameters**

#### **Input**

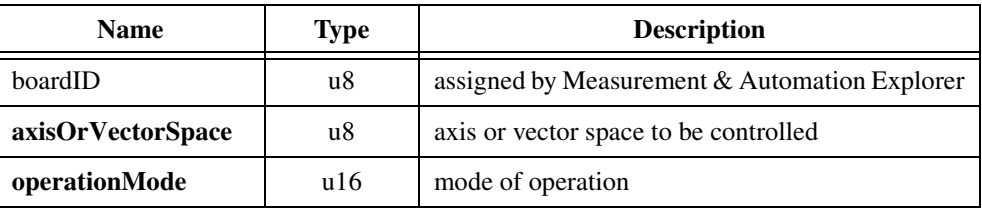

# **Parameter Discussion**

**axisOrVectorSpace** is the axis or vector space to be controlled.

**operationMode** selects the type of position or velocity mode for an axis or vector space.

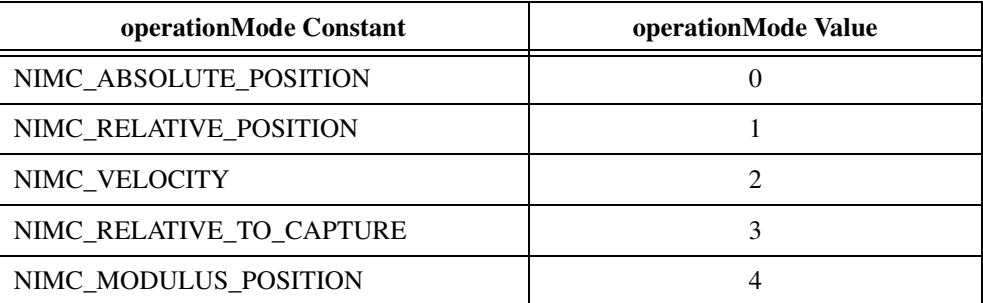

These modes are described in the following section.

# **Using This Function**

The *[Set Operation Mode](#page-131-0)* function is used both during initialization and during normal motion control operation to configure the mode of operation for all trajectory commands to the axis or vector space specified.

When sent to a vector space, the operation mode is broadcast to all axes in the vector space to change the per-axis modes. If you later want to operate an axis independently in a different mode, you must execute the *[Set Operation Mode](#page-131-0)* function again for that axis.

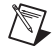

**Note** All axes in a vector space must have the same operation mode. If the operation modes are different on each axis when a *[Start Motion](#page-193-0)* or *[Blend Motion](#page-190-0)* function is executed, an error will be generated.

The operation mode must be set or changed before any other trajectory parameters are loaded for the next move. The operation mode affects how the target position and velocity values are interpreted. Trajectory parameters loaded after a mode change will be interpreted in the newly selected mode.

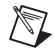

**Note** Changing operation mode after the trajectory parameters are loaded can result in improper operation.

There are four position modes and one velocity mode as described in the following sections.

#### **NIMC\_ABSOLUTE\_POSITION**

In absolute position mode, target positions are interpreted with respect to an origin, reference, or zero position. The origin is typically set at a home switch, end of travel limit switch, or encoder index position. An absolute position move will use the preprogrammed values of acceleration, deceleration, s-curve, and velocity to complete a trajectory profile with an ending position equal to the loaded absolute target position.

The length of an absolute move depends upon the loaded position and the current position when the move is started. If the target position is the same as the current position, no move will occur.

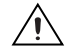

**Caution** Any single move is limited to  $\pm(2^{31}-1)$  counts or steps. An error is generated if you exceed this limit by loading a target position too far from the current position.

#### **NIMC\_RELATIVE\_POSITION**

In relative position mode while motion is not in progress, loaded target positions are interpreted with respect to the current position at the time the value is loaded. A relative position move uses the preprogrammed values of acceleration, deceleration, s-curve and velocity to complete a trajectory profile with an ending position equal to the sum of the loaded relative target position and the starting position.

If a relative move is started while motion is in progress, the new target position is calculated with respect to the target position of the move already in progress (considered to be the new starting position), as if that move had already completed successfully. Motion continues to the new relative position, independent of the actual position location when the new move is started.

In relative mode, the new target position is calculated and double-buffered when you execute either the *[Load Target Position](#page-100-0)* or *[Load Vector Space Position](#page-104-0)* function. You must reload the relative target position each time before executing a *[Start Motion](#page-193-0)* or *[Blend Motion](#page-190-0)* function.

#### **NIMC\_VELOCITY**

 $\mathbb N$ 

In velocity mode, the axis moves at the loaded velocity until you execute a *[Stop Motion](#page-196-0)* function, a limit is encountered, or a new velocity is loaded and you execute a *[Start Motion](#page-193-0)* function. Load target positions have no effect in velocity mode. The direction of motion is determined by the sign of the loaded velocity.

You can update velocity at any time to accomplish velocity profiling. Changes in velocity while motion is in progress uses the preprogrammed acceleration, deceleration, and s-curve values to control the change in velocity. You can reverse direction by changing the sign of the loaded velocity and executing a *[Start Motion](#page-193-0)* function.

**Note** Executing a *[Blend Motion](#page-190-0)* function in velocity mode has no effect because the move in process never normally stops. You should always use the *[Start Motion](#page-193-0)* function to update velocity in velocity mode.

Velocity mode is not valid on vector spaces and will generate an error.

#### **NIMC\_RELATIVE\_TO\_CAPTURE**

The relative-to-capture position mode is very similar to relative position mode, except that the position reference is the last captured position for the axis or axes. A relative-to-capture position move uses the preprogrammed values of acceleration, deceleration, s-curve and velocity to complete a trajectory profile with an ending position equal to the sum of the loaded target position and the last captured position.

In relative-to-capture mode, the new target position is calculated and double-buffered when you execute either the *[Load Target Position](#page-100-0)* or *[Load Vector Space Position](#page-104-0)* function. These functions use existing values in the position capture register(s). You must load the target position after the capture event has occurred and before executing the *[Start Motion](#page-193-0)* or *[Blend](#page-190-0)  [Motion](#page-190-0)* function.

This mode is typically used in registration applications. Refer to the *[High-Speed Capture](#page-232-0)  [Functions](#page-232-0)* section in Chapte[r 8,](#page-200-1) *[Motion I/O Functions](#page-200-0)*, for more information on the high-speed capture functionality of the encoder inputs.

#### **NIMC\_MODULUS\_POSITION**

In modulus position mode, the loaded target position is interpreted within the boundaries of a modulus range and the direction of motion is automatically chosen to generate the shortest trajectory to the target. To load the modulus range execute the *[Load Position Modulus](#page-165-0)* function.

Modulus position mode is typically used with rotary axes or for other similarly repetitive motion applications.

### **Example**

 $\mathbb{N}$ 

A rotary tool changer has a modulus of 360°, such that 0°, 360°, 720°, and so on, are the same rotary position.

In modulus position mode, the present position and the desired target position are used to calculate the shortest trajectory to the target position. If the present position is 30° and the target position is 290°, there are two possible moves:

 $290-30 = 260^\circ$  in the clockwise direction, or

 $290-360-30 = -100^{\circ}$  in the counterclockwise direction.

Because 100° is the shortest trajectory, the tool changer moves counterclockwise to the target position of 290°.

**Note** Multiple revolution moves cannot be accomplished by indicating target positions greater than the modulus value. All moves are resolved to one modulus range.

# **flex\_wait\_for\_blend\_complete**

# <span id="page-135-0"></span>**Wait for Blend Complete**

# **Format**

#### **status = flex\_wait\_for\_blend\_complete\_status (boardID, axisOrVectorSpace, axisOrVSMap, u32 timeout, i32 pollInterval, blendComplete)**

# **Purpose**

Waits up to the specified period of time for a blend to be completed on an axis, vector space, group of axes, or group of vector spaces.

# **Parameters**

#### **Input**

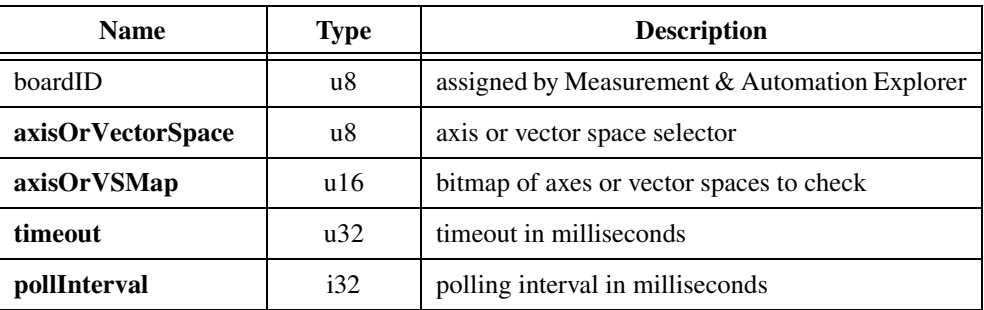

### **Output**

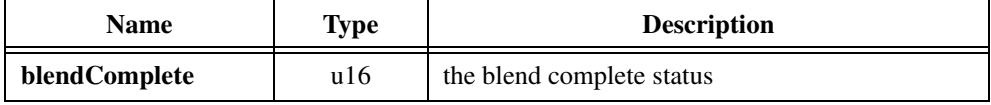

# **Parameter Discussion**

**axisOrVectorSpace** can select an axis (1 through 6), vector space (0x11 through 0x13), multiple axes  $(0)$ , or multiple vector spaces  $(0x10)$ . When simultaneously waiting for a blend to complete on multiple axes or vector spaces, the **axisOrVSMap** parameter indicates which axes or vector spaces to wait for.

**axisOrVSMap** is the bitmap of axes or vector spaces to wait for. It is only required when multiple axes or vector spaces are selected with the **axisOrVectorSpace** parameter. Otherwise, this parameter is ignored.

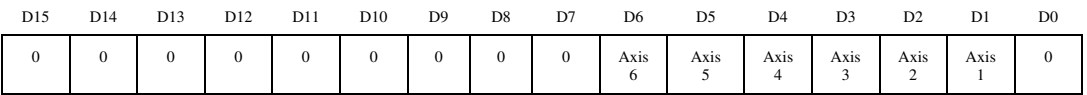

When waiting for multiple axes (**axisOrVectorSpace** = 0):

For D1 through D6:

 $1 =$  Blend must be complete on specified axis

 $0 =$ Blend can be either complete or not complete on specified axis (don't care)

When waiting for multiple vector spaces ( $axisOrVectorSpace = 0x10$ ):

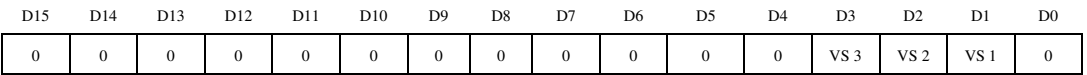

For D1 through D3:

1 = Blend must be complete on specified vector space

 $0 =$ Blend can be either complete or not complete on specified vector space (don't care)

To wait for blend complete on a single axis or vector space, set the **axisOrVectorSpace** selector to the desired axis or vector space. The **axisOrVSMap** parameter is ignored.

To wait for blend complete on multiple axes, the **axisOrVectorSpace** selector is set to 0 (zero) and the **axisOrVSMap** bitmap defines the axes to wait for. They must all be blend complete, for the **blendComplete** output to be true. Similarly, to wait for blend complete on multiple vector spaces, the **axisOrVectorSpace** selector is set to 0x10 and the **axisOrVSMap** bitmap defines the vector spaces to wait for.

**timeout** is the amount of time, in milliseconds, to wait for the blend to become complete.

**pollInterval** is the amount of time, in milliseconds, to wait between successive queries to the controller to determine if the blend is complete.

**blendComplete** indicates whether or not the blend is complete on the axes or vector spaces specified.

 $1 =$ Blend complete

 $0 =$ Blend not complete

This utility function is built on top of the *[Check Blend Complete Status](#page-88-0)* and *[Read Blend Status](#page-110-0)* functions, and is provided for your programming convenience. This function compares the axes or vector spaces specified in the **axisOrVectorSpace** and **axisOrVSMap** input parameters with the blend complete status for the appropriate axes or vector spaces. It does this repetitively, with the **pollInterval** time determining the frequency that the controller is queried. As soon as the blend is complete, the function returns NIMC\_noError and the **blendComplete** parameter is set to true (1). This function will wait for the amount of time specified by the timeout parameter, and if the blend is still not complete, the function returns NIMC\_eventTimeoutError, and **blendComplete** is set to false (0).

The output is a single true/false value indicating whether or not the specified blend or blends are complete.

For more information on blend complete status, refer to the *[Read Blend Status](#page-110-0)* function.

# **flex\_wait\_for\_move\_complete**

# <span id="page-138-0"></span>**Wait for Move Complete**

#### **Format**

#### **status = flex\_wait\_for\_move\_complete\_status (boardID, axisOrVectorSpace, axisOrVSMap, u32 timeout, i32 pollInterval, moveComplete)**

#### **Purpose**

Waits up to the specified period of time for a move to be completed on an axis, vector space, group of axes, or group of vector spaces.

# **Parameters**

#### **Input**

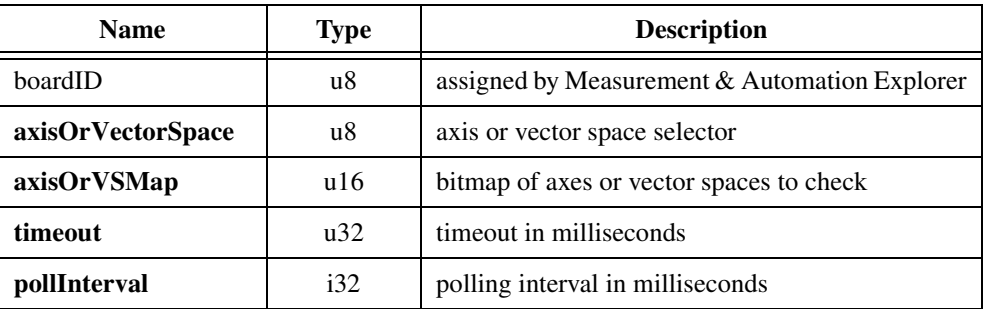

#### **Output**

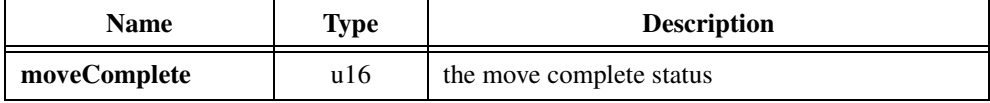

### **Parameter Discussion**

**axisOrVectorSpace** can select an axis (1 through 6), vector space (0x11 through 0x13), multiple axes  $(0)$ , or multiple vector spaces  $(0x10)$ . When simultaneously waiting for a move to complete on multiple axes or vector spaces, the **axisOrVSMap** parameter indicates which axes or vector spaces to wait for.

**axisOrVSMap** is the bitmap of axes or vector spaces to wait for. It is only required when multiple axes or vector spaces are selected with the **axisOrVectorSpace** parameter. Otherwise, this parameter is ignored.

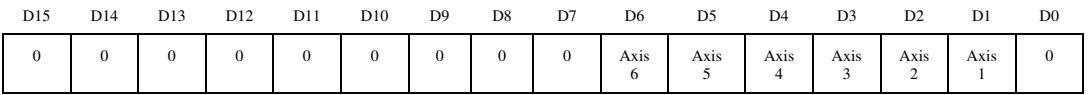

#### When waiting for multiple axes (**axisOrVectorSpace** = 0):

For D1 through D6:

 $1 =$  Move must be complete on specified axis

 $0 =$  Move can be either complete or not complete on specified axis (don't care)

#### When waiting for multiple vector spaces ( $axisOrVectorSpace = 0x10$ ):

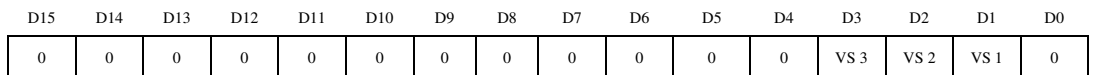

For D1 through D3:

1 = Move must be complete on specified vector space

 $0 =$  Move can be either complete or not complete on specified vector space (don't care)

To wait for move complete on a single axis or vector space, set the **axisOrVectorSpace** selector to the desired axis or vector space. The **axisOrVSMap** parameter is ignored.

To wait for move complete on multiple axes, the **axisOrVectorSpace** selector is set to 0 (zero) and the **axisOrVSMap** bitmap defines the axes to wait for. They must all be move complete, for the **moveComplete** output to be true. Similarly, to wait for move complete on multiple vector spaces, the **axisOrVectorSpace** selector is set to 0x10 and the **axisOrVSMap** bitmap defines the vector spaces to wait for.

**timeout** is the amount of time, in milliseconds, to wait for the move to become complete.

**pollInterval** is the amount of time, in milliseconds, to wait between successive queries to the controller to determine if the move is complete.

**moveComplete** indicates whether or not the move is complete on the axes or vector spaces specified.

 $1 =$ Move complete

 $0 =$ Move not complete

This utility function is built on top of the *[Check Move Complete Status](#page-90-0)* and *[Read Trajectory](#page-121-0)  [Status](#page-121-0)* functions, and is provided for your programming convenience. This function compares the axes or vector spaces specified in the **axisOrVectorSpace** and **axisOrVSMap** input parameters with the move complete status for the appropriate axes or vector spaces. It does this repetitively, with the **pollInterval** time determining the frequency that the controller is queried. As soon as the move is complete, the function returns NIMC\_noError and the **moveComplete** parameter is set to true (1). This function will wait for the amount of time specified by the timeout parameter, and if the move is still not complete, the function returns NIMC\_eventTimeoutError, and **moveComplete** is set to false (0).

The output is a single true/false value indicating whether or not the specified move or moves are complete.

For more information on move complete status, refer to the *[Read Trajectory Status](#page-121-0)* and *[Configure Move Complete Criteria](#page-61-0)* functions.

# **Arcs Functions**

 $\mathbb{N}$ 

This subsection contains detailed descriptions of functions that load parameters for circularly interpolated moves. It includes 2D circular arcs, 3D helical arcs, and even full 3D spherical arcs functions.

Circular interpolation is an advanced feature of FlexMotion and is primarily used in continuous path applications such as machining, pattern cutting, liquid dispensing, robotics, and so on. For maximum smoothness and accuracy, the FlexMotion's DSP implements arcs through a cubic spline algorithm.

Arc functions are always sent to a vector space. Velocity and acceleration parameters loaded by executing those functions on the vector space are used as the vector velocity and vector acceleration for all subsequent arc moves. All arc parameters are double-buffered and take effect upon the next *[Start Motion](#page-193-0)* or *[Blend Motion](#page-190-0)* function execution.

**Note** Arc radius determines the practical range for vector acceleration and velocity. Unrealizable vector values generate an error and the start or blend does not execute.

> You can blend arc moves into linearly interpolated moves and vice versa. You can also load all axes in the vector space with the same blend factor using the *[Load Blend Factor](#page-162-0)* function.

> Arc moves are defined relative to their starting position and as such, are inherently operated in relative position mode. This approach guarantees that the axes are already on the circle in the x′y′ plane, and avoids any impossible situations where the end point of the last move and the beginning of the arc move are not coincident. The mode selected with the *[Set Operation Mode](#page-131-0)* function has no effect on the arc move. It can, however, affect the linearly interpolated vector move you might be blending into or from.

> These functions are arranged alphabetically by function name. As a quick reference, a summary of the entire FlexMotion function API is in Appendi[x B,](#page-368-0) *[FlexMotion Functions](#page-368-1)*.

# **fl[ex\\_load\\_circular\\_arc](#page-31-1)**

# <span id="page-142-0"></span>**Load Circular Arc**

#### **Format**

**status = flex\_load\_circular\_arc (boardID, vectorSpace, radius, startAngle, travelAngle, inputVector)**

#### **Purpose**

Loads parameters for making a circular arc move in a 2D or 3D vector space.

#### **Parameters**

#### **Input**

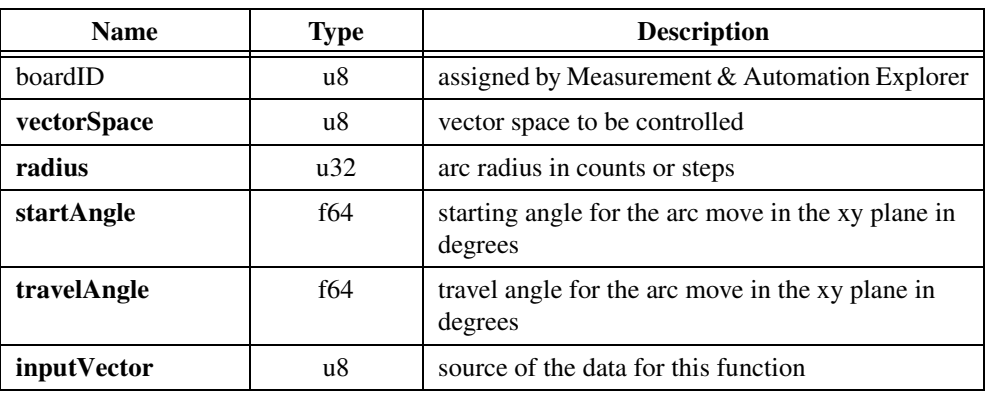

#### **Parameter Discussion**

**vectorSpace** is the vector space to be controlled.

**radius** is the arc radius in counts (servo axes) or steps (stepper axes). The range is 2 to  $2^{31}$ –1 counts (steps).

**startAngle** is the double precision floating point value in degrees of the starting angle of the arc. The range is 0 to 359.999313° where angle 0 is along the positive x axis and values increase counterclockwise from the positive x axis in the xy plane.

**travelAngle** is the double precision floating point value in degrees of the angle to be traversed. The range is  $-1,474,560$  to  $+1,474,200^{\circ}$  ( $-4,096$  to  $+4,095$  revolutions). A positive **travelAngle** defines counter-clockwise rotation in the xy plane.

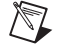

**Note** Internally, the floating point values for **startAngle** and **travelAngle** are represented as scaled, fixed point numbers. See the *[Arc Angles in Degrees](#page-49-0)* section in Chapter [4](#page-31-0),

*[Software Overview](#page-31-1)*, for more information on angular units and their effect on arc resolution.

**inputVector** indicates the source of the data for this function. Available inputVectors include immediate (0xFF) or variable (0x01 through 0x78).

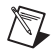

**Note** The conversion from floating-point to fixed-point is performed on the host computer, not on the FlexMotion controller. To load arc functions from onboard variables, you must use the 16.16 fixed-point representation for all angles.

### **Using This Function**

The *[Load Circular Arc](#page-142-0)* function defines an arc in the xy plane of a 2D or 3D vector space. The arc is specified by a radius, starting angle and travel angle and like all vector space moves, uses the loaded value of vector acceleration and vector velocity to define the motion along the path of the arc. Figure [6-1](#page-143-0) defines a circular arc.

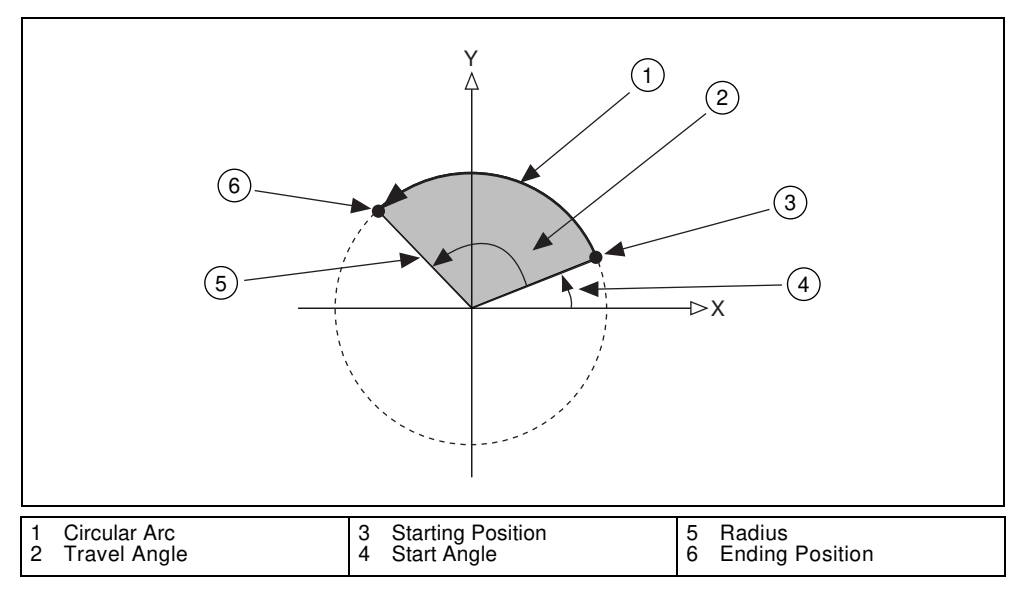

**Figure 6-1.** CircularArc Definitions

<span id="page-143-0"></span>Circular arcs are not limited to  $\pm 360^{\circ}$ . Moves of over 4,000 circular re[volutio](#page-31-1)ns in either direction can be started with one call to this function.
## **flex\_load\_helical\_arc**

### <span id="page-144-0"></span>**Load Helical Arc**

#### **Format**

#### **status = flex\_load\_helical\_arc (boardID, vectorSpace, radius, startAngle, travelAngle, linearTravel, inputVector)**

#### **Purpose**

Loads parameters for making a helical arc move in a 3D vector space.

#### **Parameters**

#### **Input**

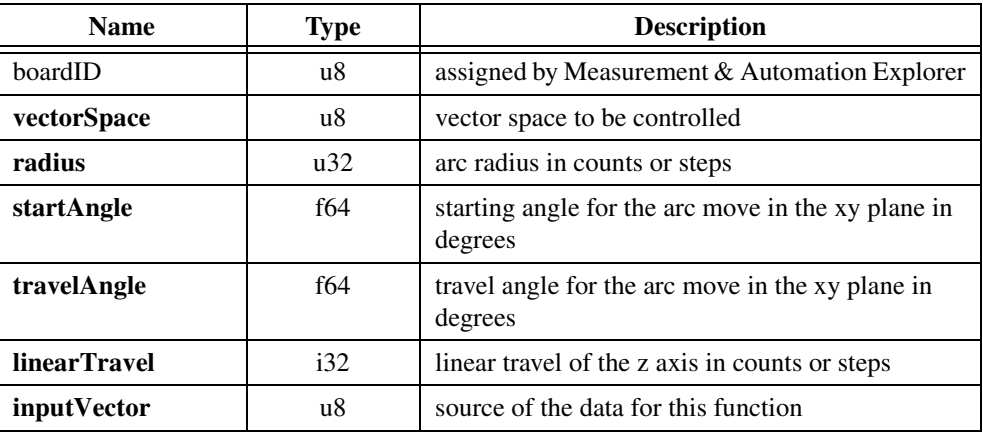

### **Parameter Discussion**

**vectorSpace** is the vector space to be controlled.

**radius** is the arc radius in counts (servo axes) or steps (stepper axes). The range is 2 to  $2^{31}$ –1 counts (steps).

**startAngle** is the double precision floating point value in degrees of the starting angle of the arc. The range is 0 to 359.999313° where angle 0 is along the positive x axis and values increase counterclockwise from the positive x axis in the xy plane.

**travelAngle** is the double precision floating point value in degrees of the angle to be traversed. The range is  $-1,474,560$  to  $+1,474,200^{\circ}$  ( $-4,096$  to  $+4,095$  revolutions). A positive travelAngle defines counter-clockwise rotation in the xy plane.

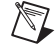

**Note** Internally, the floating point values for startAngle and travelAngle are represented as scaled, fixed point numbers. See the *[Arc Angles in Degrees](#page-49-0)* section in Chapte[r 4,](#page-31-0) *[Software](#page-31-1)  [Overview](#page-31-1)*, for more information on angular units and their effect on arc resolution.

**linearTravel** is the linear travel of the z axis in counts (servo axes) or steps (stepper axes). The range is  $-(2^{31})$  to  $+(2^{31}-1)$  counts (steps).

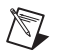

**Note** Loading a zero (0) for **linearTravel** reduces the helical arc to a circular arc.

**inputVector** indicates the source of the data for this function. Available inputVectors include immediate (0xFF) or variable (0x01 through 0x78).

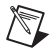

**Note** The conversion from floating-point to fixed-point is performed on the host computer, not on the FlexMotion controller. To load arc functions from onboard variables, you must use the 16.16 fixed-point representation for all angles.

### **Using This Function**

The *[Load Helical Arc](#page-144-0)* function defines an arc in 3D vector space that consist of a circle in the xy plane and synchronized linear travel in the z axis. The arc is specified by a radius, starting angle, travel angle, and z axis linear travel, and like all vector space moves, uses the loaded value of vector acceleration and vector velocity to define the motion along the helical path of the arc. Figure [6-2](#page-145-0) defines a helical arc.

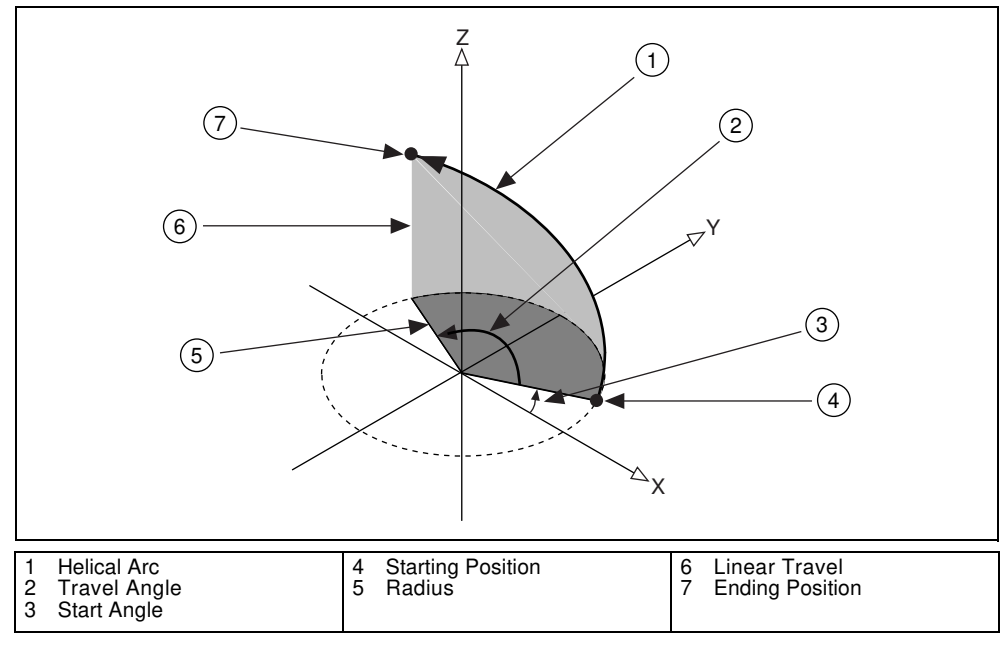

**Figure 6-2.** Helical Arc Definitions

<span id="page-145-0"></span>Like circular arcs, helical arcs are not limited to  $\pm 360^\circ$ . Moves of up to 4,096 helical twists in either direction can be started with one call to this function.

## **flex\_load\_spherical\_arc**

### <span id="page-146-0"></span>**Load Spherical Arc**

### **Format**

#### **status = flex\_load\_spherical\_arc (boardID, vectorSpace, radius, planePitch, planeYaw, startAngle, travelAngle, inputVector)**

### **Purpose**

Loads parameters for making a spherical arc move in a 3D vector space.

### **Parameters**

#### **Input**

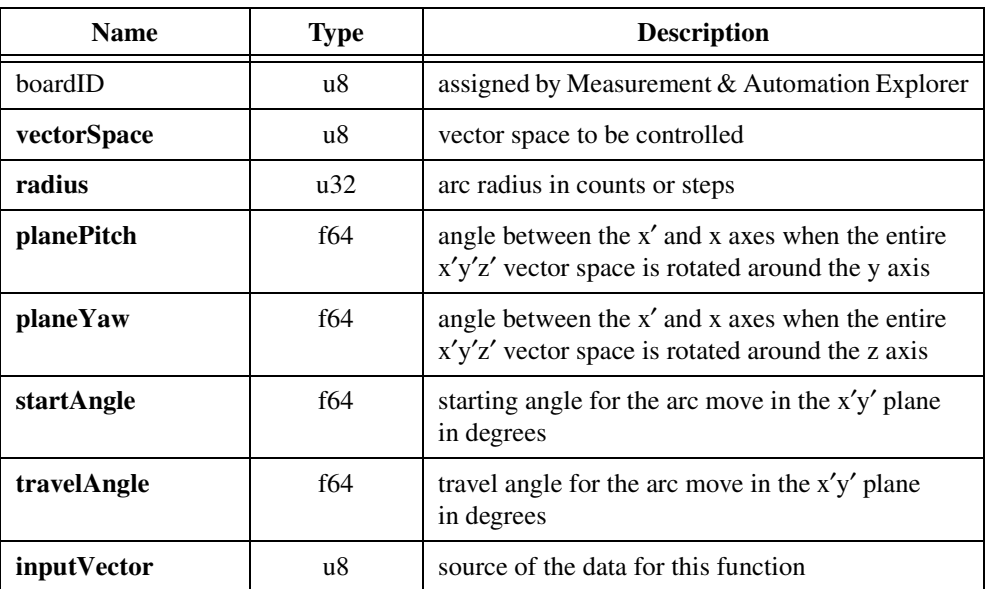

### **Parameter Discussion**

**vectorSpace** is the vector space to be controlled.

**radius** is the arc radius in counts (servo axes) or steps (stepper axes). The range is 2 to  $2^{31}$ –1 counts (steps).

**planePitch** is the double precision floating point value in degrees of the angle between the x' and x axes when the entire  $x'y'z'$  vector space is rotated around the y axis. The y' axis remains aligned with the y axis. The range is 0 to 90°. When **planePitch** equals 90°, the positive x′ axis is aligned with the negative z axis.

**planeYaw** is the double precision floating point value in degrees of the angle between the x' and x axes when the entire  $x'y'z'$  vector space is rotated around the z axis. The z' axis remains aligned with the z axis. The range is 0 to 359.999313°. When **planeYaw** equals 90°, the positive x′ axis is aligned with the positive y axis.

**Note** Loading zeros for **planePitch** and **planeYaw** reduces the spherical arc to a circular arc.

**startAngle** is the double precision floating point value in degrees of the starting angle of the arc. The range is 0 to 359.999313 $^{\circ}$  where angle 0 is along the positive x' axis and values increase counterclockwise from the positive x′ axis in the x′y′ plane.

**travelAngle** is the double precision floating point value in degrees of the angle to be traversed. The range is  $-1,474,560$  to  $+1,474,200^{\circ}$  ( $-4,096$  to  $+4,095$  revolutions). A positive **travelAngle** defines counter-clockwise rotation in the x′y′ plane.

**Note** Internally, the floating point values for **planePitch**, **planeYaw**, **startAngle**, and **travelAngle** are represented as scaled, fixed point numbers. See the *[Arc Angles in Degrees](#page-49-0)* section in Chapter [4](#page-31-0), *[Software Overview](#page-31-1)*, for more information on angular units and their effect on arc resolution.

**inputVector** indicates the source of the data for this function. Available **inputVectors** include immediate (0xFF) or variable (0x01 through 0x78).

**Note** The conversion from floating-point to fixed-point is performed on the host computer, not on the FlexMotion controller. To load arc functions from onboard variables, you must use the 16.16 fixed-point representation for all angles.

### **Using This Function**

 $\mathbb{N}$ 

 $\sqrt{\mathbb{Z}}$ 

 $\mathbb{N}$ 

The *[Load Spherical Arc](#page-146-0)* function defines an arc in the x′y′ plane of a coordinate system that has to be transformed by rotation in pitch and yaw from the normal 3D vector space (xyz). In the transformed  $x'y'z'$  space, the spherical arc is reduced to a simpler circular arc. It is specified by a radius, starting angle and travel angle, and like all vector space moves, uses the loaded value of vector acceleration and vector velocity to define the motion along the path of the arc in the x′y′ plane.

Figur[e 6-3](#page-148-0) shows a graphic representation of the transformation between the x′y′z′ and xyz coordinate spaces. The formal definitions of **planePitch** and **planeYaw** are listed in the previous section.

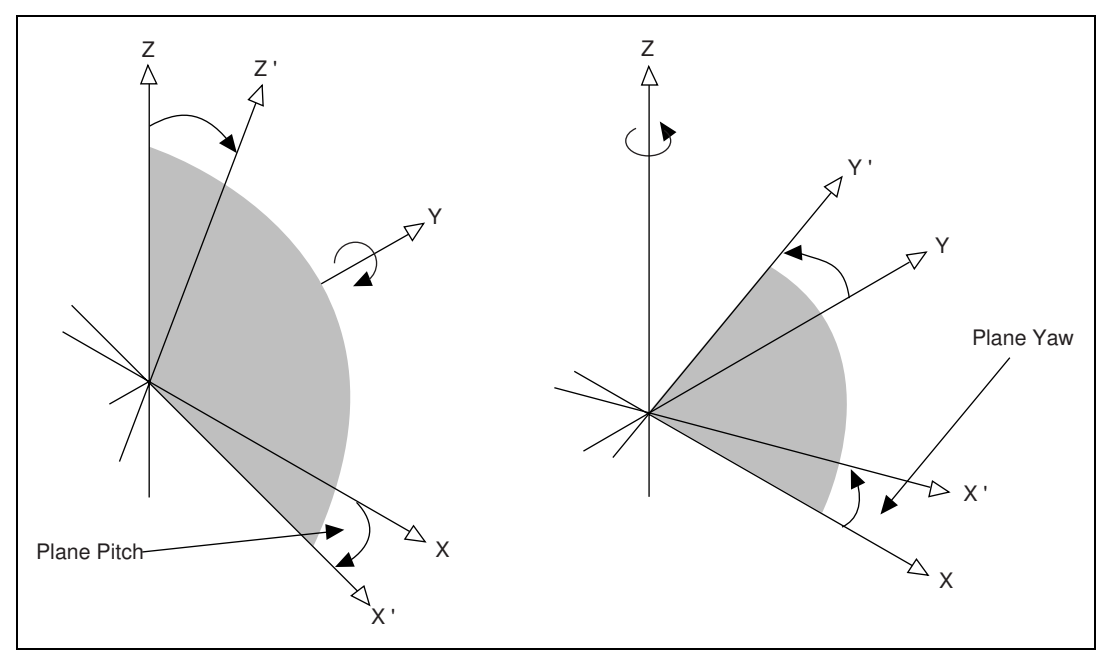

**Figure 6-3.** Spherical Arc Pitch and Yaw Definitions

<span id="page-148-0"></span>Pitch and yaw transformations are inherently confusing because they interact. To avoid ambiguities, you can think about spherical arcs and coordinate transformations as follows:

- The spherical arc is defined as a circular arc in the  $x'y'$  plane of a transformed vector space x′y′z′. The original vector space xyz is defined by the *[Configure Vector Space](#page-66-0)* function.
- The transformed vector space  $x'y'z'$  is defined in orientation only, with no absolute position offset. Its orientation is with respect to the xyz vector space and is defined in terms of pitch and yaw angles.
- Pitch angle rotation comes before yaw angle rotation.
- When rotating through the pitch angle, the y and y' axes stay aligned with each other while the  $x'z'$  plane rotates around them.
- When rotating through the yaw angle, the y' axis never leaves the original xy plane as the newly defined x′y′z′ vector space rotates around the original z axis.
- At the beginning of the move, the axes are considered to be already on the arc in the x′y′ plane. This avoids any impossible situations where the end point of the last move and the beginning of the arc move are not coincident.

Spherical arcs are one of the most powerful, unique and unfortunately complex features of FlexMotion. They allow full 3D curvilinear motion for robotic, solid modeling, and other advanced applications.

# **Gearing Functions**

This subsection contains detailed descriptions of functions used to set up and control master-slave gearing on the FlexMotion controller. It includes functions to configure a gear master, load a gear ratio, and enable master-slave gearing.

Gearing is an advanced feature of FlexMotion and is used in applications where either the master axis is not under control of the FlexMotion controller or whenever extremely tight synchronization between multiple axes is required.

These functions are arranged alphabetically by function name. As a quick reference, a summary of the entire FlexMotion function API is in Appendi[x B,](#page-368-0) *[FlexMotion Functions](#page-368-1)*.

## **flex\_config\_gear\_master**

### <span id="page-150-0"></span>**Configure Gear Master**

#### **Format**

**status = flex\_config\_gear\_master (boardID, axis, masterAxisOrEncoderOrADC)**

#### **Purpose**

Assigns a master axis, encoder, or ADC channel for master-slave gearing.

### **Parameters**

#### **Input**

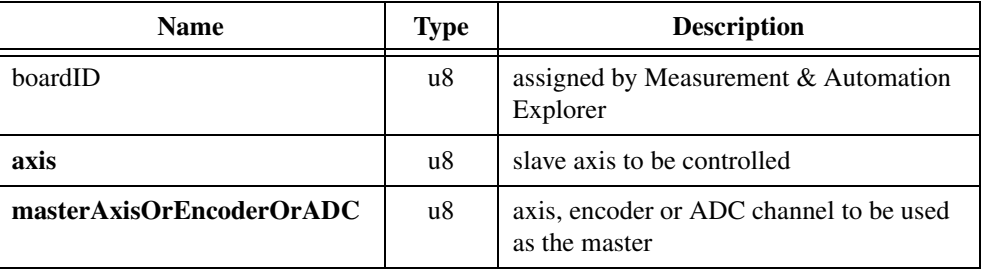

### **Parameter Discussion**

**axis** is the slave axis to be controlled.

**masterAxisOrEncoderOrADC** is the axis (1 through 6) trajectory generator, encoder (0x21) through 0x26), or ADC channel  $(0x51$  through 0x58) to be used as the master for this slave axis. A zero (0) value means no master is assigned (default).

### **Using This Function**

The *[Configure Gear Master](#page-150-0)* function assigns a master axis, encoder, or ADC channel to the slave axis selected. Any number of slave axes can have the same master, but each slave axis can have only one master.

You must call the *[Configure Gear Master](#page-150-0)* function prior to enabling master-slave gearing with the *[Enable Gearing](#page-152-0)* function. The usual source of master position is either an independent encoder or ADC channel or the feedback resource of an enabled axis. In either case, you assign the resource, not the axis, as the master. You must enable independent master resources with the *[Enable Encoders](#page-258-0)* or *[Enable ADCs](#page-256-0)* functions.

When an axis is assigned as the master, its trajectory generator output (not its feedback position) is used as the master position command. This mode of operation can eliminate the following error skew between the master and slave axes and is especially useful in gantry applications. The master axis can be operating in any mode (including being a slave to another master).

Master-slave functionality of slave axes is in addition to their normal mode of operation. This allows a point-to-point move to be superimposed upon the slave while the slave axis is in motion due to being geared to its master. This functionality is useful for registration and reference offset moves.

Refer to the *[Load Gear Ratio](#page-156-0)* and *[Enable Gearing](#page-152-0)* functions for more information on master-slave gearing.

## **flex\_enable\_gearing**

### <span id="page-152-0"></span>**Enable Gearing**

#### **Format**

**status = flex\_enable\_gearing (boardID, gearMap)**

#### **Purpose**

Enables slave axes for master-slave gearing.

### **Parameters**

#### **Input**

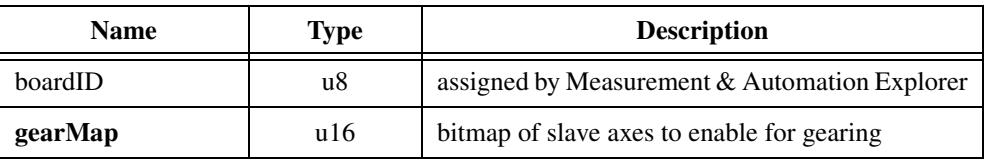

#### **Parameter Discussion**

**gearMap** is the bitmap of slave axes to enable for gearing.

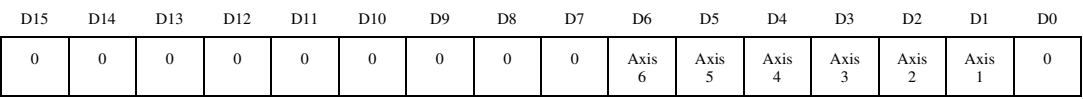

D1 through D6:

 $1 =$  Gearing enabled

 $0 =$  Gearing disabled (default)

### **Using This Function**

The *[Enable Gearing](#page-152-0)* function enables and disables master-slave gearing functionality of slave axes. When gearing is enabled, the positions of the slave axes and their corresponding masters are recorded as their absolute gearing reference. From then on, as long as the gear ratio remains absolute, every incremental change of a master position is multiplied by the corresponding absolute gear ratio and applied to the slave axis. See the *[Load Gear Ratio](#page-156-0)* function for more information about absolute versus relative gear ratios.

You must call the *[Configure Gear Master](#page-150-0)* and *[Load Gear Ratio](#page-156-0)* functions prior to enabling master-slave gearing. In addition, you must enable and activate the slave axes before enabling gearing. An error is generated if a slave is killed when gearing is enabled. These checks ensure that the slave axis enables in a controlled fashion.

You can call the *[Enable Gearing](#page-152-0)* function at any time to disable gearing or to re-enable gearing with new absolute gearing reference positions. If gearing is disabled on a moving axis, the axis immediately stops but remains active. If the slave axis was also implementing a superimposed move, the superimposed move decelerates to a stop.

Executing the *[Stop Motion](#page-196-0)* function on a slave axis stops the axis and automatically disables gearing for that axis. *[Find Home](#page-243-0)* and *[Find Index](#page-248-0)* functions cannot be executed on slave axes with gearing enabled. An error will be generated and the find sequence will not start.

## **flex\_enable\_gearing\_single\_axis**

### <span id="page-154-0"></span>**Enable Gearing Single Axis**

#### **Format**

#### **status = flex\_enable\_gearing\_single\_axis (boardID, axis, enable)**

#### **Purpose**

Enables a slave axis for master-slave gearing.

### **Parameters**

#### **Input**

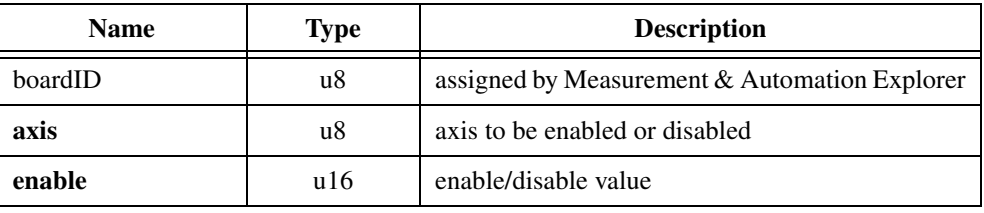

### **Parameter Discussion**

**axis** is the axis to be enabled or disabled.

**enable** indicates whether to enable or disable the slave axis for gearing.

- $1 =$ Gearing enabled
- $0 =$ Gearing disabled

### **Using This Function**

This function is similar to the *[Enable Gearing](#page-152-0)* function, but allows you to enable or disable gearing on a single axis without affecting the other axes.

The *[Enable Gearing Single Axis](#page-154-0)* function enables and disables master-slave gearing functionality of a slave axis. When gearing is enabled, the position of the slave axis and its corresponding master is recorded as its absolute gearing reference. From then on, as long as the gear ratio remains absolute, every incremental change of a master position is multiplied by the corresponding absolute gear ratio and applied to the slave axis. See the *[Load Gear](#page-156-0)  [Ratio](#page-156-0)* function for more information about absolute versus relative gear ratios.

You must call the *[Configure Gear Master](#page-150-0)* and *[Load Gear Ratio](#page-156-0)* functions prior to enabling master-slave gearing. In addition, you must enable and activate the slave axis before enabling gearing. An error is generated if the slave is killed when gearing is enabled. These checks ensure that the slave axis enables in a controlled fashion.

You can call the *[Enable Gearing Single Axis](#page-154-0)* function at any time to disable gearing or to re-enable gearing with new absolute gearing reference positions. If gearing is disabled on a moving axis, the axis immediately stops but remains active. If the slave axis was also implementing a superimposed move, the superimposed move decelerates to a stop.

Executing the *[Stop Motion](#page-196-0)* function on a slave axis stops the axis and automatically disables gearing for that axis. *[Find Home](#page-243-0)* and *[Find Index](#page-248-0)* functions cannot be executed on slave axes with gearing enabled. An error will be generated and the find sequence will not start.

## **flex\_load\_gear\_ratio**

### <span id="page-156-0"></span>**Load Gear Ratio**

#### **Format**

#### **status = flex\_load\_gear\_ratio (boardID, axis, absoluteOrRelative, ratioNumerator, ratioDenominator, inputVector)**

#### **Purpose**

Loads the gear ratio for master-slave gearing.

### **Parameters**

#### **Input**

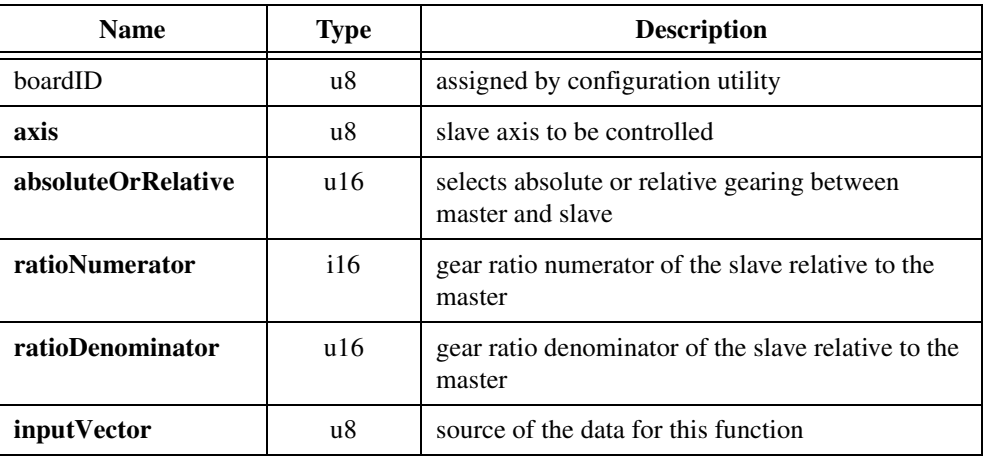

#### **Parameter Discussion**

**axis** is the slave axis to be controlled.

**absoluteOrRelative** selects absolute (0) or relative (1) gearing between the master and slave.

**ratioNumerator** is gear ratio numerator of the slave relative to the master. The numerator is a signed value between –32,768 to +32,767 to allow for both positive and negative gearing.

**ratioDenominator** is the gear ratio denominator of the slave relative to the master. The denominator must be between 1 to 32,767.

**inputVector** indicates the source of the data for this function. Available inputVectors include immediate (0xFF) or variable (0x01 through 0x78).

### **Using This Function**

The *[Load Gear Ratio](#page-156-0)* function loads the gear ratio of the slave axis relative to its master and selects whether this ratio is absolute or relative. The ratio is loaded as a numerator and denominator because it is a natural format for a ratio (numerator: denominator) and it allows a broad range of ratios, from 1:32,767 to 32,767:1. The ratio is always specified as slave relative to master (slave:master).

When you execute the *[Enable Gearing](#page-152-0)* function, the positions of the slave and its master are recorded as their absolute gearing reference. From then on, as long as the gear ratio remains absolute, every incremental change of the master position is multiplied by the absolute gear ratio and applied to the slave axis or axis.

If a relative gear ratio is selected and loaded after gearing is enabled, the position of the master is recorded as its relative reference point and every incremental change from this reference point is multiplied by the relative gear ratio and applied to the slave axis or axis.

**Note** While changing an absolute gear ratio on the fly is allowed, you should be careful because the slave axis will jump with full torque to the position defined by the new ratio even when the master position has not changed.

The *[Load Gear Ratio](#page-156-0)* function must be called prior to enabling master-slave gearing with the *[Enable Gearing](#page-152-0)* function. Often the positions of the master and slave are reset to zero or some known position prior to enabling gearing, though this is not always required. The execution of the *[Enable Gearing](#page-152-0)* function stores both positions as offsets and gears them from that point onward.

Because relative gearing does not maintain an absolute relationship between master and slave positions over time, you can use periodic calls to this function with the appropriate absolute gear ratio to force the slave back into gearing alignment.

Master-slave functionality of slave axes is in addition to their normal mode of operation. This allows a point-to-point move to be superimposed upon the slave while the slave axis is in motion due to being geared to its master. This functionality is useful for registration and reference offset moves.

Refer to the *[Configure Gear Master](#page-150-0)* and *[Enable Gearing](#page-152-0)* functions for more information on master-slave gearing.

#### **Example**

 $\mathbb{N}$ 

To load a slave to master gear absolute gear ratio of 3:2, call the *[Load Gear Ratio](#page-156-0)* function with **absoluteOrRelative** = 0 (absolute), **ratioNumerator** = 3 and **ratioDenominator** = 2. For for two axes with identical resolution, setting a gear ratio of 3:2 results in the slave axis rotating three revolutions for every two revolutions of the master.

# **Advanced Trajectory Functions**

This subsection contains detailed descriptions of advanced trajectory functions. These functions are useful in special applications and showcase some of FlexMotion's power and flexibility.

Included in this section are the functions to acquire time-sampled position and velocity data into a large onboard buffer and then later read it out for analysis and display. These functions implement a digital oscilloscope that is useful during system setup, PID tuning, and general motion with data acquisition synchronization.

These functions are arranged alphabetically by function name. As a quick reference, a summary of the entire FlexMotion function API is in Appendi[x B,](#page-368-0) *[FlexMotion Functions](#page-368-1)*.

## **flex\_acquire\_trajectory\_data**

### <span id="page-159-0"></span>**Acquire Trajectory Data**

### **Format**

**status = flex\_acquire\_trajectory\_data (boardID, axisMap, numberOfSamples, timePeriod)**

### **Purpose**

Acquires time-sampled position and velocity data on multiple axes.

### **Parameters**

#### **Input**

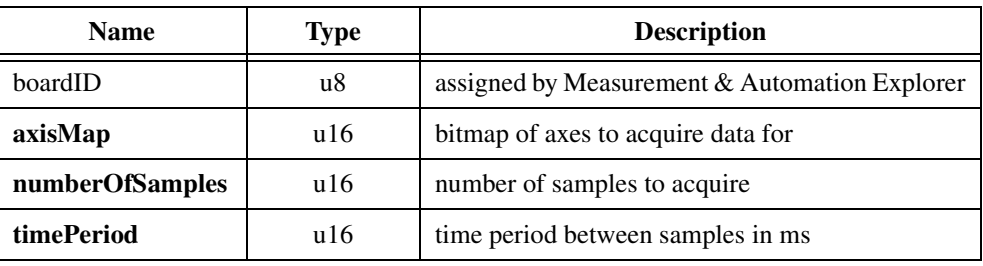

### **Parameter Discussion**

**axisMap** is the bitmap of axes to acquire data for.

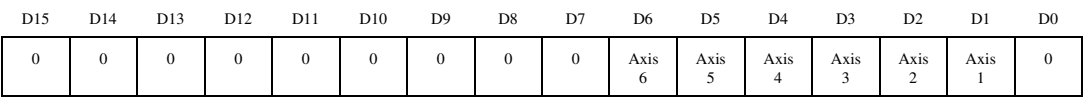

D1 through D6:

 $1 =$  Acquire samples on this axis

 $0 = Do$  not acquire samples (default)

**numberOfSamples** is the number of samples to acquire. The maximum number of samples depends upon the number of axes selected by **axisMap**:

#### **numberOfSamples** (max) = 4096/number of axes

With 1 axis selected, the maximum is 4,096 samples. With all six axes selected, the maximum is 682 samples.

**timePeriod** is the time period between samples in ms. The range is from 3 (default) to 65,535 ms.

### **Using This Function**

The *[Acquire Trajectory Data](#page-159-0)* function initiates the automatic acquisition of position and velocity data for the selected axes. The data is held in an onboard first-in-first-out (FIFO) buffer until later read back with the *[Read Trajectory Data](#page-187-0)* function. You can select which axes to acquire data for and program the time period between samples.

The *[Acquire Trajectory Data](#page-159-0)* and *[Read Trajectory Data](#page-187-0)* functions are used to acquire and read back time-sampled position and velocity data for analysis and display. These functions implement a digital oscilloscope that is useful during system setup, PID tuning, and general motion with data acquisition synchronization.

Once started, this data acquisition operates autonomously in the background as a separate task. Motion control operates normally and you can execute other motion functions simultaneously. Depending upon the programmed time period and the total number of samples, this acquisition task can run anywhere from a few milliseconds to tens of hours.

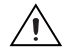

**Caution** Wait an appropriate amount of time before attempting to read back the trajectory data.

### **Example**

To acquire 100 samples of data on axes 1, 2, and 5 at 10 ms/sample, call the *[Acquire](#page-159-0)  [Trajectory Data](#page-159-0)* function with the following parameters:

 $axisMap = 0x0026$ , corresponding to the following bitmap

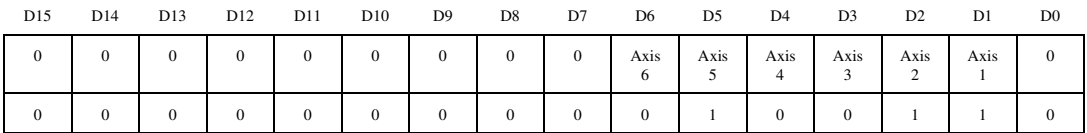

**numberOfSamples** = 100

 $timePeriod = 10$ 

## **flex\_load\_base\_vel**

### **Load Base Velocity**

### **Format**

#### **status = flex\_load\_base\_vel (boardID, axis, baseVelocity, inputVector)**

#### **Purpose**

Sets the base velocity used by the trajectory control circuitry for the axis specified.

### **Parameters**

#### **Input**

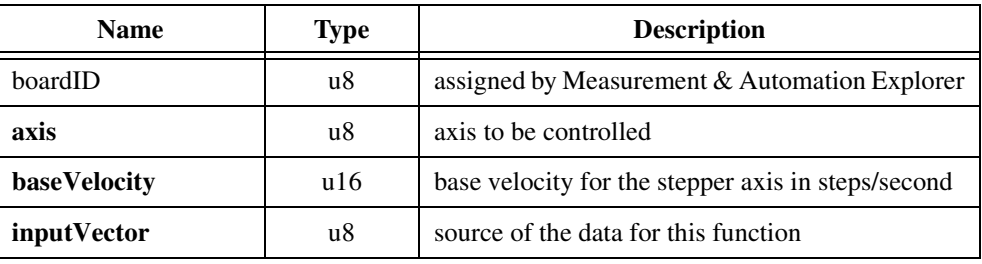

#### **Parameter Discussion**

**baseVelocity** is loaded in steps per second and is a 16-bit data word in the range of 0 through 65,535. The default value is 0.

### **Using This Function**

Base velocity is the minimum step rate used by the trajectory generator during acceleration and deceleration. Larger or smaller values can be used to optimize the low frequency performance of certain stepper motors.

If the target velocity loaded with the *[Load Velocity](#page-102-0)* function is lower than the base velocity, the base velocity is reduced to equal the loaded target velocity.

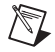

**Note** This function is valid only on axes configured as steppers, so you must configure an axis as a stepper using the *[Configure Axis Resources](#page-57-0)* function before executing this function.

## **flex\_load\_blend\_fact**

### <span id="page-162-0"></span>**Load Blend Factor**

#### **Format**

**status = flex\_load\_blend\_fact (boardID, axisOrVectorSpace, blendFactor, inputVector)**

#### **Purpose**

Loads the blend factor for an axis or vector space.

### **Parameters**

#### **Input**

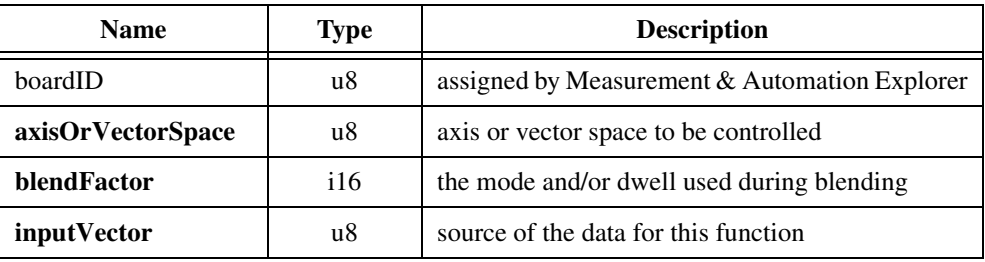

### **Parameter Discussion**

**axisOrVectorSpace** is the axis or vector space to be controlled.

**blendFactor** is the blend factor mode and/or dwell time. –1 specifies normal blending (default), 0 specifies a start after the previous move is fully stopped, and values > 0 specify additional dwell time in milliseconds.

**inputVector** indicates the source of the data for this function. Available inputVectors include immediate (0xFF) or variable (0x01 through 0x78).

### **Using This Function**

The *[Load Blend Factor](#page-162-0)* function controls how the *[Blend Motion](#page-190-0)* function operates. Blending automatically starts a pending move on an axis or vector space when the move in process completes. Exactly when the pending move starts is determined by the loaded blend factor.

A blend factor of –1 causes the pending move to start when the existing move finishes its constant velocity segment and starts to decelerate, as shown in Figure [6-4.](#page-163-1) This blends the two moves together at the optimum blend point.

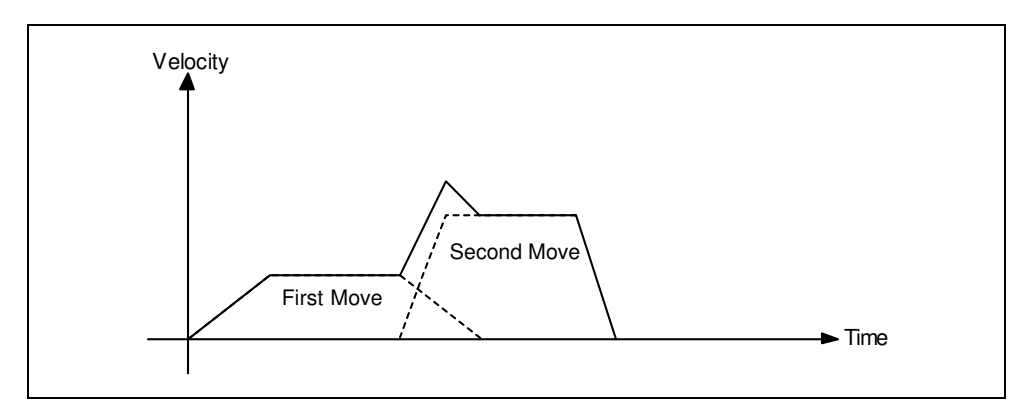

**Figure 6-4.** Blending with Blend Factor of –1

<span id="page-163-1"></span>If the two moves are at the same velocity, in the same direction, and have matching acceleration and deceleration, they will superimpose perfectly without a dip or increase in velocity.

For a vector move, if all of the axes are continuing in the same direction, the vector velocity remains constant. But, if one of the axes changes direction, the vector velocity does not remain constant during the transition phase.

A blend factor of zero (0) causes the pending move to start when the existing move fully completes its profile, as shown in Figure [6-5.](#page-163-0)

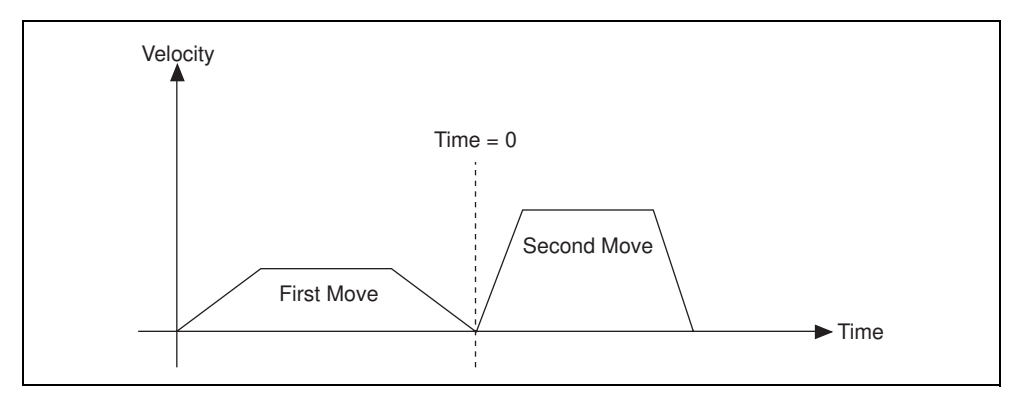

<span id="page-163-0"></span>**Figure 6-5.** Blending with Blend Factor of 0

Positive blend factors allow for a dwell at the end of the first move before the automatic start of the pending move, as shown in Figure [6-6](#page-164-0). The blend factor dwell is programmed in milliseconds.

The maximum value of the positive blend factor depends upon the **PIDrate** that you set in the *[Enable Axes](#page-68-0)* function, because the DSP delays the trajectory generators based on PID sample periods. The formula used to determine the maximum positive blend factor is as follows:

*s* = (*time* × 1000)/**PIDrate**

where *s* is the time in sample periods, *time* is the positive blend factor value in milliseconds, and **PIDrate** is in microseconds (62.5, 125, 188, 250, 312, 375, 438, or 500).

If *s* > 32,767, it is coerced to 32,767 sample periods.

At a **PIDrate** of 500 µs, the maximum value of the positive blend factor is 16,383 ms and at a **PIDrate** of 250 µs, the maximum value is 8,192 ms.

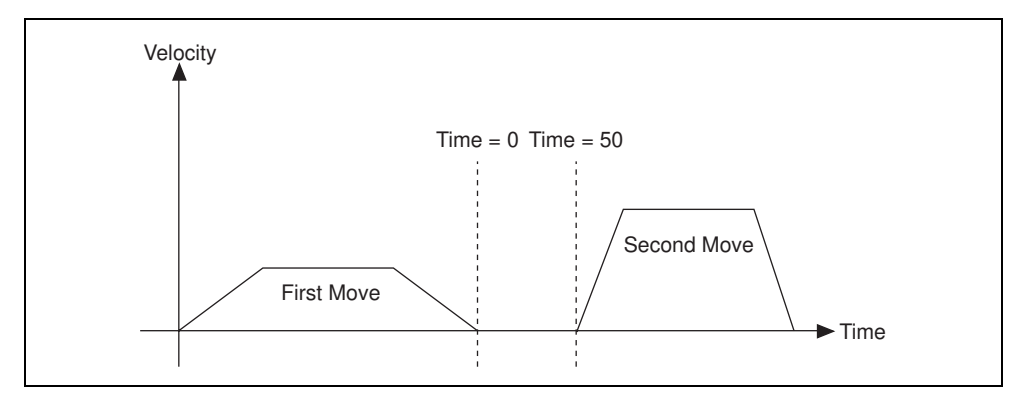

**Figure 6-6.** Blending with Blend Factor of 50 ms

<span id="page-164-0"></span>If the first move has already completed when the *[Blend Motion](#page-190-0)* function is executed, the second move will still wait the dwell time before starting.

You can load blend factors to individual axes or to a vector space for coordinated blending of all axes in the vector space. When sent to a vector space, the blend factor is broadcast to all axes in the vector space to change the per-axis blend factors. If you later want to operate an axis independently with a different blend factor, you must execute the *[Load Blend Factor](#page-162-0)* function again for that axis.

∧₹

**Note** All axes in a vector space must have the same blend factor. If the blend factors are different on each axis when you execute a *[Blend Motion](#page-190-0)* function, an error is generated.

## **flex\_load\_pos\_modulus**

### <span id="page-165-0"></span>**Load Position Modulus**

### **Format**

#### **status = flex\_load\_pos\_modulus (boardID, axis, positionModulus, inputVector)**

### **Purpose**

Loads the position modulus for an axis.

### **Parameters**

#### **Input**

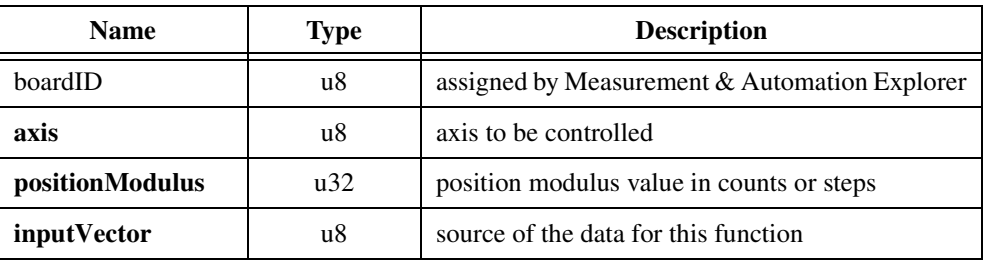

### **Parameter Discussion**

**axis** is the axis to be controlled.

**positionModulus** is the position modulus value in counts (servo axes) or steps (stepper axes). The modulus range is from 0 (default) to  $2^{31}$ –1.

**inputVector** indicates the source of the data for this function. Available inputVectors include immediate (0xFF) or variable (0x01 through 0x78).

### **Using This Function**

The *[Load Position Modulus](#page-165-0)* function sets the modulus used when the axis is operating in Modulus Position mode. It has no effect when the axis is operating in other modes. When a target position is loaded, it is interpreted within the boundaries of a modulus range.

See the *[Set Operation Mode](#page-131-0)* function for a complete description of the Modulus Position mode.

## **flex\_load\_rpm\_thresh**

### **Load Velocity Threshold in RPM**

### **Format**

#### **status = flex\_load\_rpm\_thresh (boardID, axis, threshold, inputVector)**

#### **Purpose**

Loads a velocity threshold for an axis in RPM.

### **Parameters**

#### **Input**

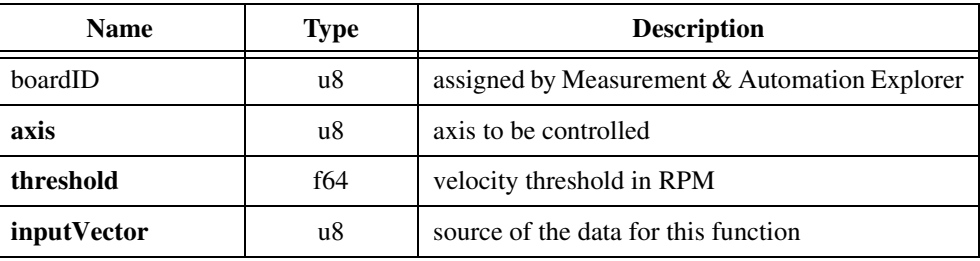

### **Parameter Discussion**

**axis** is the axis to be controlled.

**threshold** is the velocity threshold value in RPM expressed as a double-precision floating point number. The RPM range depends upon the motor counts or steps per revolution and the trajectory update rate, and is always a positive number. Refer to the *[Trajectory Parameters](#page-47-0)* section in Chapter [4](#page-31-0), *[Software Overview](#page-31-1)*, for more information on velocity and acceleration units and their dependency on trajectory update rate.

**inputVector** indicates the source of the data for this function. Available inputVectors include immediate (0xFF) or variable (0x01 through 0x78).

### **Using This Function**

The *[Load Velocity Threshold](#page-175-0)* function establishes a velocity threshold in RPM for the specified axis which can then be monitored with the *[Read Trajectory Status](#page-121-0)* function. The velocity threshold status is True when the absolute value of filtered axis velocity is above the threshold and False when the velocity drops below the threshold.

Velocity threshold is a status and does not have to be enabled or disabled. Loading a maximum value effectively disables the feature because the status will always be off. Increasing the

velocity filter time constant with the *[Configure Velocity Filter](#page-83-0)* function reduces quantization noise in the threshold status but at the expense of increasing threshold status latency.

Velocity threshold is typically used to monitor the acceleration and deceleration trajectory periods to see when or if an axis is up to speed. You can then change PID tuning or other parameters as a function of velocity.

## **flex\_load\_scurve\_time**

### <span id="page-168-0"></span>**Load S-Curve Time**

#### **Format**

**status = flex\_load\_scurve\_time (boardID, axisOrVectorSpace, sCurveTime, inputVector)**

#### **Purpose**

Loads the s-curve time for an axis or vector space.

### **Parameters**

#### **Input**

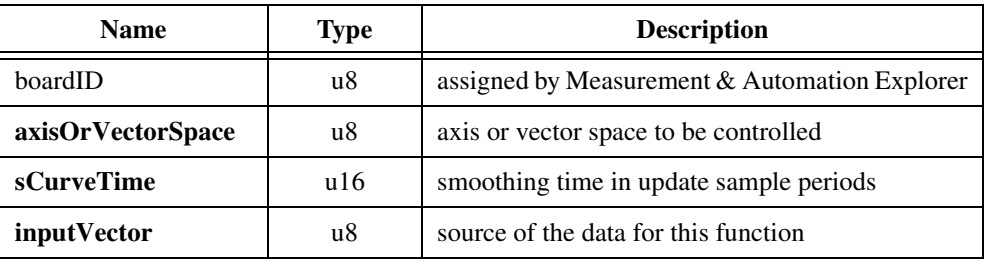

#### **Parameter Discussion**

**axisOrVectorSpace** is the axis or vector space to be controlled.

**sCurveTime** is the time in update sample periods over which the acceleration profile is smoothed as it transitions from zero to the programmed value and back to zero. The s-curve range is from 1 to 32,767 with a default of 1 sample period.

**inputVector** indicates the source of the data for this function. Available inputVectors include immediate (0xFF) or variable (0x01 through 0x78).

### **Using This Function**

The *[Load S-Curve Time](#page-168-0)* function smooths the acceleration and deceleration portions of a motion profile, resulting in less abrupt transitions from start motion to acceleration, acceleration to constant velocity, constant velocity to deceleration, and deceleration to stop. Using s-curve acceleration limits the jerk in a motion control system.

Officially, jerk is defined as the derivative of acceleration (change of acceleration per unit time) and is measured in units of counts (steps)/s<sup>3</sup>. This function, however, allows you to load s-curve time in update sample periods rather than have to deal with the obscure units of jerk.

With the default s-curve time of one (1) sample period, there is virtually no affect on the motion profile, and the standard trapezoidal trajectory is executed. As s-curve time increases, the smoothing affect on the acceleration and deceleration portions of the motion profile increase, as shown in Figure [6-7.](#page-169-0) Large values of s-curve time can override the programmed values of acceleration and deceleration by sufficiently smoothing the profile such that the acceleration and deceleration slopes are never reached.

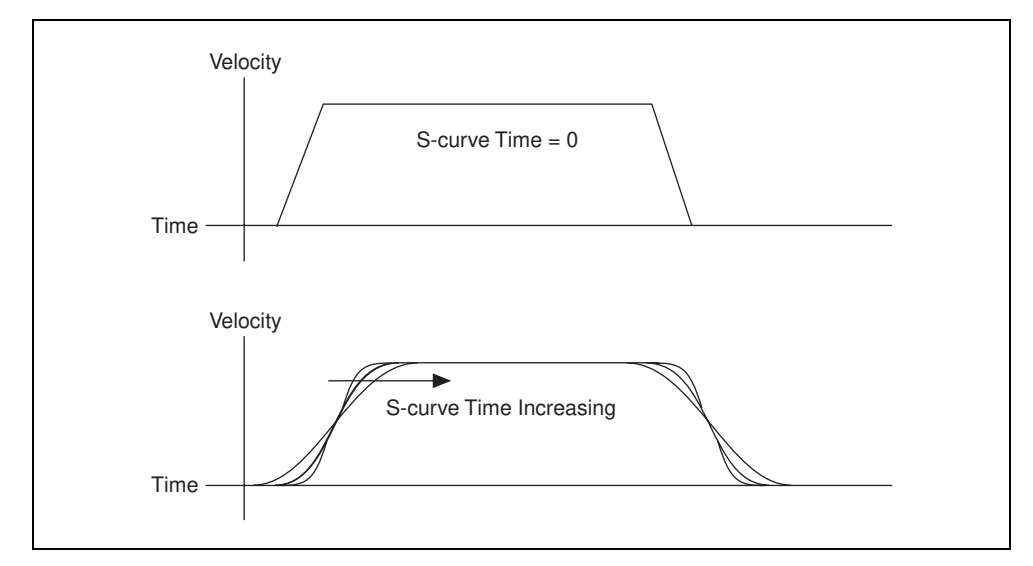

**Figure 6-7.** Effects of S-Curve Acceleration on a Trapezoidal Trajectory

**Note** With increasing s-curve, the overall time to reach the target position increases given the same velocity, acceleration, and deceleration parameters.

You can load s-curve time to individual axes or to a vector space for smoothing all axes in the vector space. When sent to a vector space, the s-curve time is broadcast to all axes in the vector space to change the per-axis s-curve times. If you later want to operate an axis independently with a different s-curve time, you must execute the *[Load S-Curve Time](#page-168-0)* function again for that axis.

**Note** All axes in a vector space should have the same s-curve time for best vector accuracy.

<span id="page-169-0"></span> $\mathbb{N}$ 

 $\mathbb N$ 

## **flex\_load\_torque\_lim**

### <span id="page-170-0"></span>**Load Torque Limit**

#### **Format**

#### **status = flex\_load\_torque\_lim (boardID, axis, primaryPositiveLimit, primaryNegativeLimit, secondaryPositiveLimit, secondaryNegativeLimit, inputVector)**

#### **Purpose**

Loads primary and secondary DAC torque limits for an axis.

### **Parameters**

#### **Input**

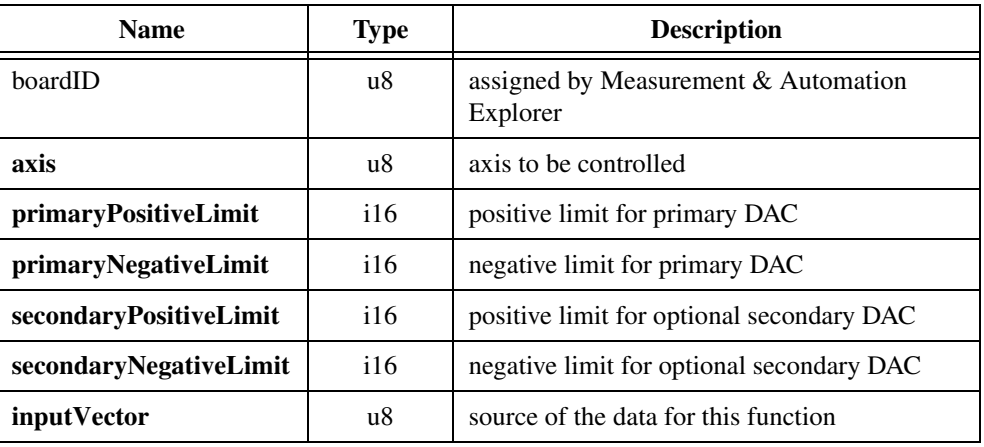

#### **Parameter Discussion**

 $\mathbb{N}$ 

**axis** is the axis to be controlled.

**primaryPositiveLimit** is the primary DAC positive torque (or velocity) limit. The range is  $-32,768$  to  $+32,767$  (-10 V to  $+10$  V) with a default value of 32,767 (+10 V).

**primaryNegativeLimit** is the primary DAC negative torque (or velocity) limit. The range is  $-32,768$  to  $+32,767$  (-10 V to  $+10$  V) with a default value of  $-32,767$  (-10 V).

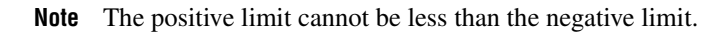

**secondaryPositiveLimit** is the optional secondary DAC positive torque (or velocity) limit. The range is  $-32,768$  to  $+32,767$  ( $-10$  V to  $+10$  V) with a default value of 32,767 ( $+10$  V). **secondaryNegativeLimit** is the optional secondary DAC negative torque (or velocity) limit. The range is  $-32,768$  to  $+32,767$  (-10 V to  $+10$  V) with a default value of  $-32,767$  (-10 V).

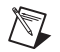

**Note** The positive limit cannot be less than the negative limit.

**inputVector** indicates the source of the data for this function. Available inputVectors include immediate (0xFF) or variable (0x01 through 0x78).

#### **Using This Function**

The *[Load Torque Limit](#page-170-0)* function allows you to limit the output range of the DAC output(s) on the selected servo axis. This function has no effect on stepper axes or independent DAC outputs that are not mapped to an axis.

By limiting the output range of a DAC, it is possible to control the maximum torque (when connected to a torque block servo amplifier) or velocity (when connected to a velocity block servo amplifier). This function is also helpful when interfacing to amplifiers that do not support the standard  $\pm 10$  V command range.

Primary and secondary DACs can have different limits, and the positive and negative limits can be both positive or both negative to limit the DAC output to a unipolar range. The only restriction is that a positive DAC limit cannot be less than the negative DAC limit.

You can also set a torque offset on the primary and secondary DAC outputs. See the *[Load](#page-173-0)  [Torque Offset](#page-173-0)* function for more information.

### **Example**

Calling the *[Load Torque Limit](#page-170-0)* function with the following parameters limits the output ranges of the primary and secondary DACs mapped to the axis, as shown in Figur[e 6-8.](#page-172-0)

**primaryPositiveLimit** = 16,383 **primaryNegativeLimit** = –16,384 **secondaryPositiveLimit** = 8,191 **secondaryNegativeLimit** = –32,768

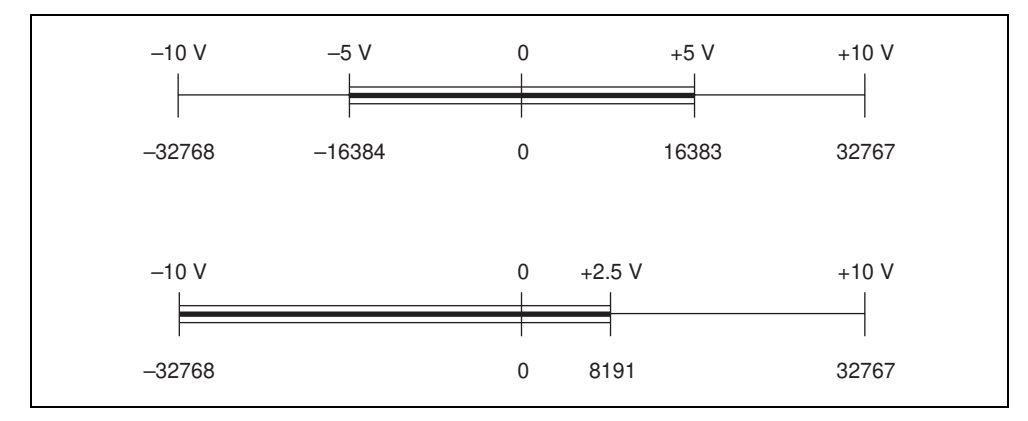

**Figure 6-8.** Primary and Secondary Torque Limits Example

<span id="page-172-0"></span>The result of this function call is to limit the primary DAC to only half its range in either direction, or ±5 V. The secondary DAC can only travel over a quarter of its positive range but has its full negative range.

## **flex\_load\_torque\_offset**

### <span id="page-173-0"></span>**Load Torque Offset**

### **Format**

**status = flex\_load\_torque\_offset (boardID, axis, primaryOffset, secondaryOffset, inputVector)**

### **Purpose**

Loads primary and secondary DAC torque offsets for an axis.

### **Parameters**

#### **Input**

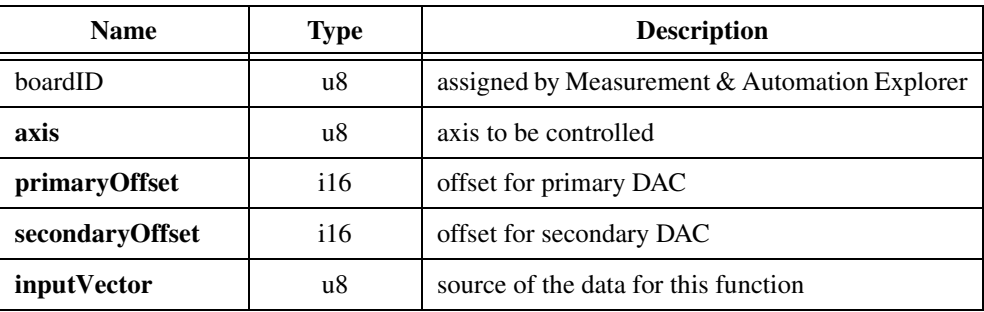

### **Parameter Discussion**

 $\mathbb N$ 

**axis** is the axis to be controlled.

**primaryOffset** is the primary DAC torque (or velocity) offset. The offset range is –32,768 to +32,767 (–10 V to +10 V) with a default value of 0 (0 V).

**secondaryOffset** is the secondary DAC torque (or velocity) offset. The offset range is  $-32,768$  to  $+32,767$ .

**Note** The offset value must be within the range limits set by the *[Load Torque Limit](#page-170-0)* function.

**inputVector** indicates the source of the data for this function. Available inputVectors include immediate (0xFF) or variable (0x01 through 0x78).

### **Using This Function**

The *[Load Torque Offset](#page-173-0)* function loads offset values for the DACs mapped to the selected servo axis. This function has no effect on stepper axes or independent DAC outputs that are not mapped to an axis. When a DAC is connected to a velocity block servo amplifier, the torque offset functions as a velocity offset.

A torque (or velocity) offset shifts the DAC output(s) by the programmed offset value without requiring any action from the PID loop. In a servo system, this can be used to overcome amplifier input offsets, system imbalances, or the effects of outside forces such as gravity. Different torque offsets can be loaded for the primary and secondary DAC.

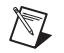

**Note** When an axis is killed, its DAC outputs are zeroed regardless of the torque offset loaded.

DAC offsets can be used in conjunction with DAC range limits to interface to servo amplifiers with unipolar input ranges (for example,  $0$  to  $5$  V or  $0$  to  $10$  V)

### **Example**

Calling the *[Load Torque Offset](#page-173-0)* function with **primaryOffset** = 4,096 and **secondaryOffset** = 0 shifts the output ranges of the primary DAC mapped to the axis as shown in Figure [6-9.](#page-174-0)

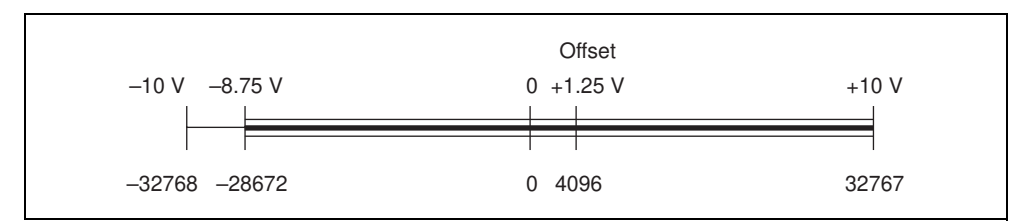

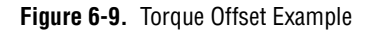

<span id="page-174-0"></span>The result of this function call is to limit the primary DAC to a range of  $-8.75$  V to  $+10$  V with an offset or null value of +1.25 V. This is because even when the PID loop is commanding full negative torque, the torque offset is added and the resulting output is –8.75 V. In the positive direction, the DAC cannot go above  $+10$  V no matter what the offset is.

The function call leaves the secondary DAC offset at its default value of zero (0). This example assumes the full torque range is available and not limited by the *[Load Torque Limit](#page-170-0)* function.

## $\mathbb N$

**Note** The offset value must be within the range limits set by the *[Load Torque Limit](#page-170-0)* function.

## **flex\_load\_vel\_threshold**

### <span id="page-175-0"></span>**Load Velocity Threshold**

### **Format**

#### **status = flex\_load\_vel\_threshold (boardID, axis, threshold, inputVector)**

### **Purpose**

Loads a velocity threshold for an axis.

### **Parameters**

#### **Input**

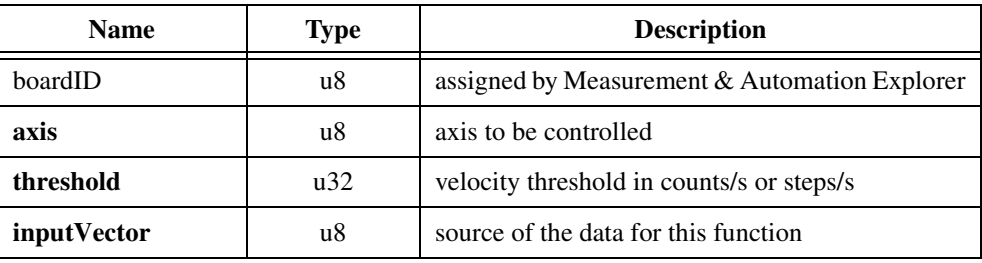

### **Parameter Discussion**

**axis** is the axis to be controlled.

**threshold** is the velocity threshold in counts/s (servo axes) or steps/s (stepper axes). For servo axes, the threshold range is 1 to 16,000,000 counts/s. For stepper axes, it is 1 to 1,500,000 steps/s. The factory default value for threshold is the maximum, so the feature is effectively disabled until a threshold is loaded.

**inputVector** indicates the source of the data for this function. Available inputVectors include immediate (0xFF) or variable (0x01 through 0x78).

### **Using This Function**

The *[Load Velocity Threshold](#page-175-0)* function establishes a velocity threshold for the specified axis, which can then be monitored with the *[Read Trajectory Status](#page-121-0)* function. The velocity threshold status is True when the absolute value of filtered axis velocity is above the threshold and False when the velocity drops below the threshold.

Velocity threshold is a status and does not have to be enabled or disabled. Loading a maximum value effectively disables the feature because the status will always be off. Increasing the velocity filter time constant with the *[Configure Velocity Filter](#page-83-0)* function will reduce quantization noise in the threshold status but at the expense of increasing threshold status latency.

Velocity threshold is typically used to monitor the acceleration and deceleration trajectory periods to see when or if an axis is up to speed. You can then change PID tuning or other parameters as a function of velocity.

## **flex\_load\_velocity\_override**

### <span id="page-177-0"></span>**Load Velocity Override**

### **Format**

#### **status = flex\_load\_velocity\_override (boardID, axisOrVectorSpace, overridePercentage, inputVector)**

### **Purpose**

Loads an instantaneous velocity override for an axis or vector space.

### **Parameters**

#### **Input**

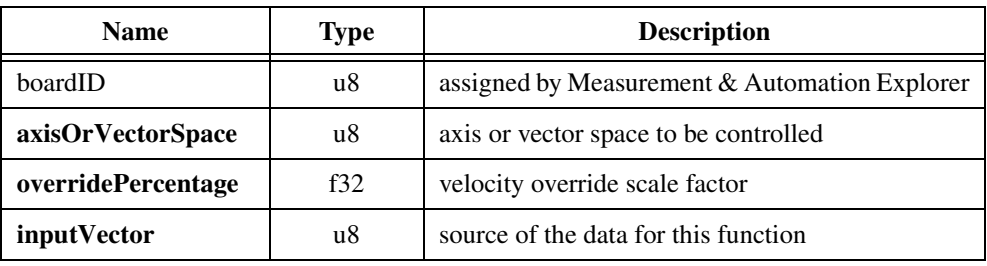

### **Parameter Discussion**

**axisOrVectorSpace** is the axis or vector space to be controlled.

**overridePercentage** is a single precision floating point value from 0 to 150%. This value directly scales the programmed velocity. The default value is 100% (no effect).

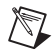

**Note** Internally, this value is converted to a integer multiplier with a range of 0 to 384, where  $256 (0x100)$  corresponds to  $100\%$ . Therefore, the resolution of this function is approximately 0.4%.

**inputVector** indicates the source of the data for this function. Available inputVectors include immediate (0xFF) or variable (0x01 through 0x78).

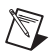

**Note** The conversion from floating-point to fixed-point is performed on the host computer, not on the FlexMotion controller. To load velocity override from an onboard variable, you must use the integer representation of 0 to 384.

### **Using This Function**

The *[Load Velocity Override](#page-177-0)* function scales the operating velocity on an axis or vector space from 0 to 150%. Velocity override is not double-buffered. The function takes effect immediately and does not require a *[Start Motion](#page-193-0)* or *[Blend Motion](#page-190-0)* function execution to change the operating velocity. All velocity changes use the loaded values of acceleration, deceleration, and s-curve to smoothly transition the velocity to its new value.

Velocity override scales velocity in all operation modes on all single axis and vector space moves including 2D and 3D linear interpolation and circular, helical, and spherical arcs.

You can load velocity override to individual axes or to a vector space for coordinated velocity scaling. When sent to a vector space, the velocity override is broadcast to all axes in the vector space to change the per-axis overrides. If you later want to operate an axis independently with a different velocity override, you must execute the *[Load Velocity Override](#page-177-0)* function again for that axis.

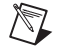

**Note** Typically, all axes in a vector space should have the same velocity override. If axes have different velocity overrides, the vector move cannot function as expected. This mode is legal however, and will not generate an error.

Once loaded, velocity override remains in effect until changed by another call to this function. All subsequent moves will be at velocities scaled by the most recent override percentage. At power-up reset, velocity override is always reset to 100%.

Velocity override it commonly used in machine tool and other applications to reduce the speed of a programmed motion sequence and can be used to implement a feed hold by setting the value to zero (0). You can directly use a scaled value from an analog input as the velocity override value.

### **flex\_read\_dac and flex\_read\_dac\_rtn**

### **Read DAC**

### **Format**

**status = flex\_read\_dac (boardID, axisOrDAC, returnVector) status = flex\_read\_dac\_rtn (boardID, axisOrDAC, DACValue)**

### **Purpose**

Reads the commanded DAC output value for an axis.

### **Parameters**

#### **Input**

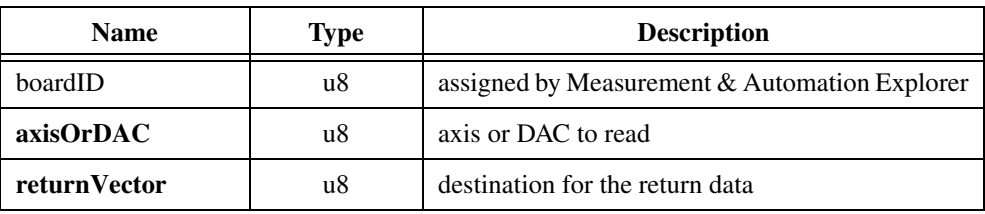

### **Output**

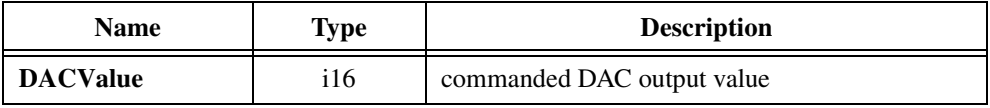

### **Parameter Discussion**

**axisOrDAC** is the axis or DAC to read.

**returnVector** indicates the desired destination for the return data generated by this function. Available returnVectors include return data to the host (0xFF), return data to a variable (0x01 through 0x78), and don't return data (0).

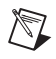

**Note** The suffix  $\pm \tau$  on the function indicates that the data should be returned to the host. When this calling convention is used, no **returnVector** is required.

**DACValue** is the 16-bit commanded DAC output value from the PID loop, where +32,767 corresponds to +10 V output and –32,768 corresponds to –10 V output.
## **Using This Function**

The *[Read DAC](#page-179-0)* function returns the value of the specified DAC output. When sent to an axis, this function returns the value of the primary DAC mapped to that axis. The signed 16-bit value returned corresponds to the ±10 V full scale range of the DAC.

This function is used to monitor the output command from the PID loop. When the DAC output is connected to a torque block servo amplifier, you can use this value to calculate motor torque or to monitor the acceleration and deceleration portions of a trajectory to see how close the control loop is to saturating at its maximum torque limits.

When the DAC output is connected to a velocity block servo amplifier, the DAC value read is a direct representation of the instantaneous commanded velocity.

## **flex\_read\_dac\_limit\_status and flex\_read\_dac\_limit\_status\_rtn**

## <span id="page-181-0"></span>**Read DAC Limit Status**

## **Format**

**status = flex\_read\_dac\_limit\_status (boardID, returnVector) status = flex\_read\_dac\_limit\_status\_rtn (boardID, positiveStatus, negativeStatus)**

## **Purpose**

Reads the status of the DAC limits.

## **Parameters**

## **Input**

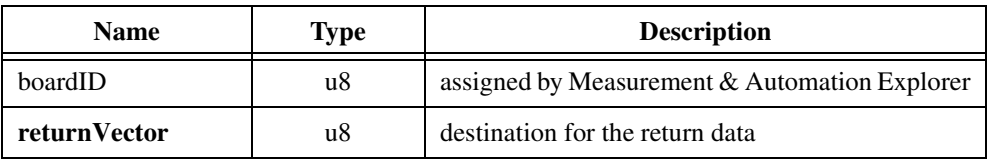

## **Output**

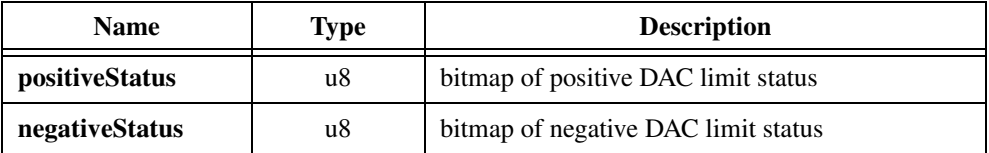

## **Parameter Discussion**

**returnVector** indicates the desired destination for the return data generated by this function. Available returnVectors include return data to the host  $(0xFF)$ , return data to a variable  $(0x01)$ through 0x78), and don't return data (0).

**Note** The suffix  $\chi$   $\chi$   $\chi$   $\chi$  on the function indicates that the data should be returned to the host. When this calling convention is used, no **returnVector** is required.

**positiveStatus** is a bitmap of the positive DAC torque limit status.

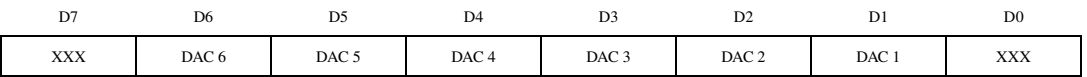

 $\mathbb{N}$ 

For D1 through D6:

 $1 = DAC$  output at positive limit

 $0 = DAC$  output below positive limit

**negativeStatus** is a bitmap of the negative DAC torque limit status.

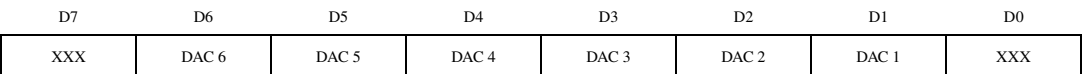

For D1 through D6:

 $1 = DAC$  output at negative limit

 $0 = DAC$  output above negative limit

## **Using This Function**

The *[Read DAC Limit Status](#page-181-0)* function returns the positive and negative DAC torque limits. Independent DACs that are not mapped to axes do not have torque limits, so those DACs will always return zeros.

A DAC torque limit status is True (1) when the DAC output is saturated at the corresponding limit. This information tells you that the motor is operating at its maximum torque, probably due to an excessively high value of acceleration or deceleration. It can also indicate excessive friction on the axis, a completely stalled motor, or some other system fault.

When an axis is active (not in the killed, motor off state), this function returns the instantaneous state of the torque limit circuits. If the axis trips out on following error (a typical occurrence when operating at the torque limits), the DAC limit status is latched so you can tell which limit, positive or negative, caused the following error trip. The status remains latched until the axis is activated again by a *[Start Motion](#page-193-0)*, *[Stop Motion](#page-196-0)*, or *[Blend Motion](#page-190-0)* function.

## **flex\_read\_steps\_gen and flex\_read\_steps\_gen\_rtn**

## <span id="page-183-0"></span>**Read Steps Generated**

## **Format**

**status = flex\_read\_steps\_gen (boardID, axisOrStepperOutput, returnVector) status = flex\_read\_steps\_gen\_rtn (boardID, axisOrStepperOutput, steps)**

## **Purpose**

Reads the number of steps generated by a stepper output.

## **Parameters**

## **Input**

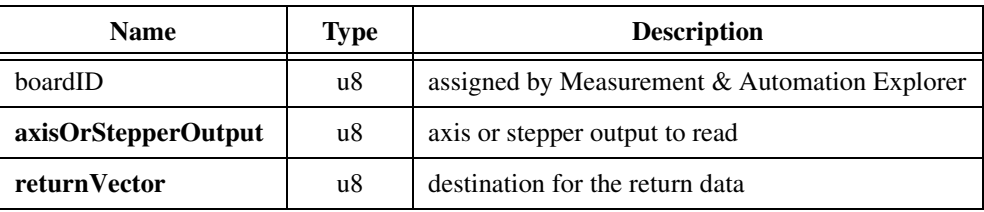

## **Output**

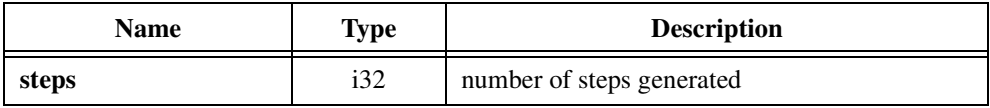

## **Parameter Discussion**

**axisOrStepperOutput** is the axis or stepper output to read.

**returnVector** indicates the desired destination for the return data generated by this function. Available returnVectors include return data to the host (0xFF), return data to a variable  $(0x01$  through  $0x78$ ), and don't return data  $(0)$ .

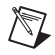

**Note** The suffix  $\chi$  rtn on the function indicates that the data should be returned to the host. When this calling convention is used, no **returnVector** is required.

**steps** is the number of steps generated since the stepper axis last had its position reset.

## **Using This Function**

The *[Read Steps Generated](#page-183-0)* function returns the number of steps generated by a stepper axis or stepper output resource. For open-loop stepper axes, this function returns exactly the same value as the *[Read Position](#page-117-0)* function.

For closed-loop stepper axes, this function returns the actual number of steps generated while the *[Read Position](#page-117-0)* function returns the feedback position converted from counts to steps. The number of steps generated will include extra steps added during any pull-in move required to reach the target position.

In applications where the feedback resolution is less than the steps resolution, the steps generated can also be more a more accurate measurement of position.

## **flex\_read\_target\_pos and flex\_read\_target\_pos\_rtn**

## <span id="page-185-0"></span>**Read Target Position**

## **Format**

**status = flex\_read\_target\_pos (boardID, axis, returnVector) status = flex\_read\_target\_pos\_rtn (boardID, axis, targetPosition)**

## **Purpose**

Reads the destination position of the current motion trajectory.

## **Parameters**

## **Input**

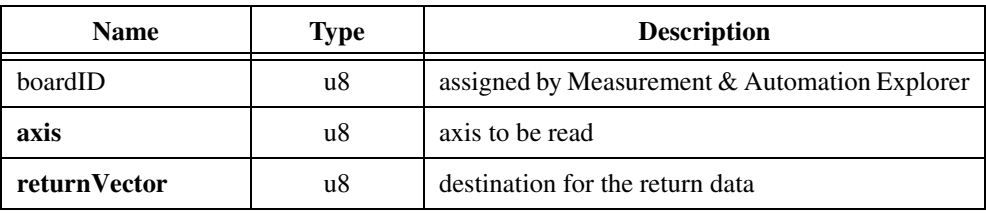

## **Output**

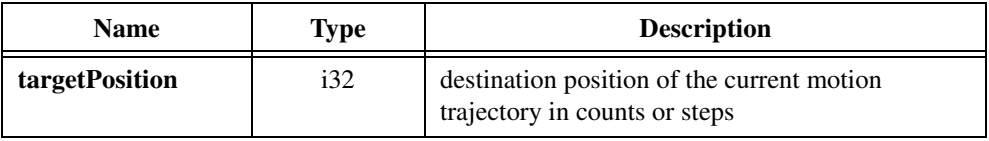

## **Parameter Discussion**

**axis** is the axis to be read.

**returnVector** indicates the desired destination for the return data generated by this function. Available returnVectors include return data to the host (0xFF), return data to a variable (0x01 through 0x78), and don't return data (0).

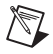

**Note** The suffix <u>rthest</u> on the function indicates that the data should be returned to the host. When this calling convention is used, no **returnVector** is required.

**targetPosition** is the destination position of the current motion trajectory in counts (servo axes) or steps (stepper axes).

## **Using This Function**

The *[Read Target Position](#page-185-0)* function returns the destination position of the motion trajectory currently in process. If the axis is stopped, it returns the target position of last trajectory completed.

This function differs from the *[Reset Position](#page-129-0)* function in that it returns the commanded target (destination) position rather than the actual feedback position. When blending moves, this function will return a value that is different from the last loaded target position when the blend has not occurred yet.

You can use this function to monitor the state of an onboard program as it sequences moves. It returns the target position of the move segment in process.

## **flex\_read\_trajectory\_data and flex\_read\_trajectory\_data\_rtn**

## <span id="page-187-0"></span>**Read Trajectory Data**

## **Format**

**status = flex\_read\_trajectory\_data (boardID, returnVector) status = flex\_read\_trajectory\_data\_rtn (boardID, returnData)**

## **Purpose**

Reads a sample of acquired data from the samples buffer.

## **Parameters**

## **Input**

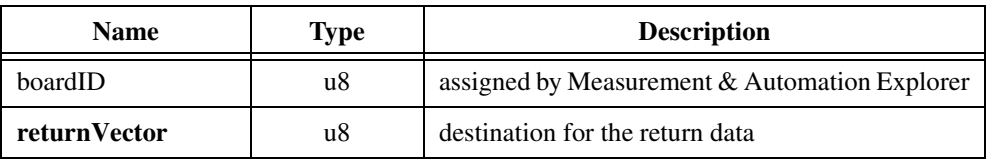

## **Output**

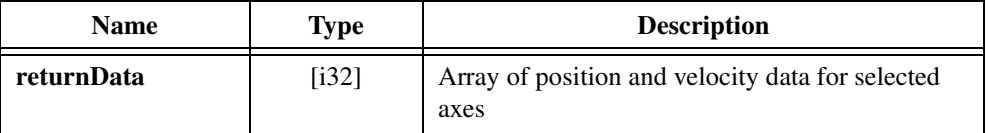

## **Parameter Discussion**

**returnVector** indicates the desired destination for the return data generated by this function. Available returnVectors include return data to the host (0xFF), return data to a variable (0x01 through 0x78), and don't return data (0).

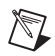

**Note** The suffix  $r \text{tr}$  on the function indicates that the data should be returned to the host. When this calling convention is used, no **returnVector** is required.

**returnData** is an array of position and velocity data for the selected axes. The size of the **returnData** array depends upon the number of axes selected with the *[Acquire Trajectory](#page-159-0)  [Data](#page-159-0)* function. For each axis selected, this function returns two array elements, position in counts (steps) and velocity in counts/s (steps/s). The maximum array size is 12, when all 6 axes are selected.

## **Using This Function**

The *[Read Trajectory Data](#page-187-0)* function is used to read back a single sample of acquired data from the onboard sample buffer. The number of samples, the time between samples and the size of each sample is set when you execute the *[Acquire Trajectory Data](#page-159-0)* function. The sample buffer operates first-in-first-out (FIFO), so multiple calls to this function return samples in their correct time sequence.

While it is possible to read the sample buffer while samples are still being acquired, you must wait enough time between calls to the *[Read Trajectory Data](#page-187-0)* function to avoid emptying the buffer.

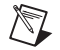

**Note** Attempting to read an empty sample buffer will generate an error. For information about errors and error handling, refer to Chapte[r 4,](#page-31-1) *[Software Overview](#page-31-0)*.

The *[Acquire Trajectory Data](#page-159-0)* and *[Read Trajectory Data](#page-187-0)* functions are used to acquire and read back time-sampled position and velocity data for analysis and display. These functions implement a digital oscilloscope that is useful during system setup, PID tuning, and general motion with data acquisition synchronization.

## **Example**

The *[Acquire Trajectory Data](#page-159-0)* function is executed with axes 1, 2, and 5 selected. Each call to the *[Read Trajectory Data](#page-187-0)* function returns one sample with an array size of six and the following data in the array:

**returnData** $[ ] = {Axis 1 position, Axis 1 velocity,}$ 

Axis 2 position, Axis 2 velocity

Axis 5 position, Axis 5 velocity}

# **7**

## **Start & Stop Motion Functions**

This chapter contains detailed descriptions of the functions used to start, blend, and stop motion. The functions are arranged alphabetically by function name.

You can execute all of the FlexMotion start and stop functions on an individual axis, simultaneously on multiple axes, on a vector space, or simultaneously on multiple vector spaces. These functions give complete control over the state of the motors in the system and with the addition of the *[Find Home](#page-243-0)* and *[Find Index](#page-248-0)* programs, are the only FlexMotion functions that can actually initiate motion.

As a quick reference, a summary of the entire FlexMotion function API is in Appendix [B,](#page-368-0) *[FlexMotion Functions](#page-368-1)*.

## <span id="page-190-0"></span>**flex\_blend**

## <span id="page-190-1"></span>**Blend Motion**

## **Format**

## **status = flex\_blend (boardID, axisOrVectorSpace, axisOrVSMap)**

## **Purpose**

Blends motion on a single axis, single vector space, multiple axes, or multiple vector spaces.

## **Parameters**

## **Input**

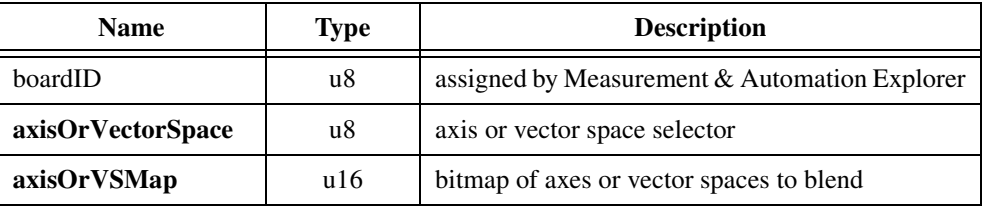

## **Parameter Discussion**

**axisOrVectorSpace** can select an axis (1 through 6), vector space (0x11 through 0x13), multiple axes  $(0)$ , or multiple vector spaces  $(0x10)$ . When simultaneously blending multiple axes or vector spaces, the **axisOrVSMap** parameter indicates which axes or vector spaces are involved.

**axisOrVSMap** is the bitmap of axes or vector spaces to be blended. It is only required when you select multiple axes or vector spaces with the **axisOrVectorSpace** parameter.

When blending axes (**axisOrVectorSpace** = 0):

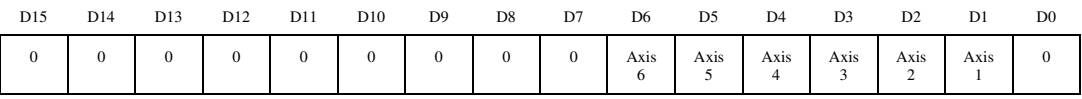

For D1 through D6:

 $1 =$ Blend axis

 $0 = Do$  not blend axis

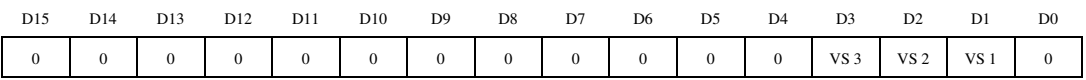

## When blending vector spaces (**axisOrVectorSpace** = 0x10):

For D1 through D3:

 $1 =$ Blend vector space

 $0 = Do$  not blend vector space

To blend a single axis or vector space, set the **axisOrVectorSpace** selector to the desired axis or vector space. The **axisOrVSMap** bitmap is ignored.

To blend multiple axes, the **axisOrVectorSpace** selector is set to 0 (zero) and the **axisOrVSMap** bitmap defines the axes to be blended. Similarly, to blend multiple vector spaces, the **axisOrVectorSpace** selector is set to 0x10 and the **axisOrVSMap** bitmap defines the vector spaces to be blended.

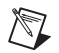

**Note** It is not possible to combine the blend of an axis and the blend of a vector space in a single use of this function. To accomplish this, create a single axis vector space and then execute a multi-vector space blend.

## **Using This Function**

The *[Blend Motion](#page-190-1)* function is used to blend motion profiles on axes or vector spaces, either simultaneously or individually. A blend is similar to a normal start and has the same requirements for valid trajectory parameters as the *[Start Motion](#page-193-1)* function. The blended move uses the most recently loaded values of acceleration, velocity, target position, s-curve, operation mode and so on to generate the motion profile.

## $\mathbb{N}$

**Note** If a stepper axis is in a killed state (not energized), halt the axis using the *[Stop](#page-196-1)  [Motion](#page-196-1)* function, with **stopType** set to NIMC\_HALT\_STOP, before you execute a *[Start](#page-193-1)  [Motion](#page-193-1)* or *[Blend Motion](#page-190-1)* function. After you halt the axis, you might need to wait before executing a *[Start Motion](#page-193-1)* or *[Blend Motion](#page-190-1)* function, so that the stepper drive comes out of reset state. If the stepper drive does not come out of reset state before you execute the function, the stepper axis might lose some steps during acceleration. To determine whether you need to wait before executing the function, refer to your stepper drive documentation or vendor.

The primary difference between a *[Start Motion](#page-193-1)* function and a *[Blend Motion](#page-190-1)* function is that the *[Start Motion](#page-193-1)* is immediate and preemptive, while *[Blend Motion](#page-190-1)* waits and starts the next move upon the completion of the previous move.

Blend starting smoothly blends two move segments on an axis, axes, or vector space(s). There are three types of blends, controlled by the blend factor:

- Blend moves by superimposing the deceleration profile of the previous move with the acceleration profile of the next move (blend factor  $= -1$ ).
- Blend moves by starting the next move at the exact point when the previous move has stopped (blend factor  $= 0$ ).
- Start the next move after a programmed delay time between the end of the previous move and the start of the next move (blend factor  $> 0$  ms).

Refer to the *[Load Blend Factor](#page-162-0)* function for more information on how blend factor controls the blending of motion profiles.

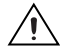

**Caution** For sequencing multiple moves with blends, FlexMotion must complete one blend before parameters for the next move are loaded. Refer to the *[Read Blend Status](#page-110-0)* function for more information on blend sequencing.

If motion on any axis involved in a blend is illegal due to a limit or other error condition, the entire *[Blend Motion](#page-190-1)* function will not be executed and a modal error is generated. None of the axes are affected and the move(s) in process will complete normally and stop. For information about errors and error handling, refer to Chapter [4,](#page-31-1) *[Software Overview](#page-31-0)*.

## **Example 1**

To blend motion on axis 4 only, call the *[Blend Motion](#page-190-1)* function with the following parameters:

```
axisOrVectorSpace = 4
```
**axisOrVSMap** = Don't care

## **Example 2**

To blend motion on vector spaces 2 and 3, call the *[Blend Motion](#page-190-1)* function with the following parameters:

**axisOrVectorSpace** = 0x10

 $axisOrVSMap = 0xC$ 

The **axisOrVSMap** value of 0x0C corresponds to the following bitmap.

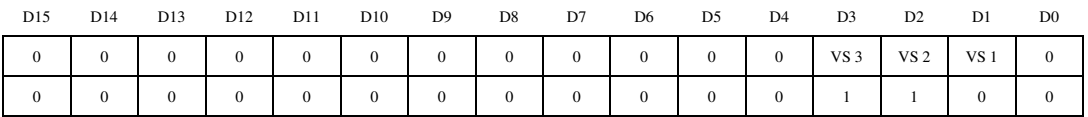

## <span id="page-193-0"></span>**flex\_start**

## <span id="page-193-1"></span>**Start Motion**

## **Format**

## **status = flex\_start (boardID, axisOrVectorSpace, axisOrVSMap)**

## **Purpose**

Starts motion on a single axis, single vector space, multiple axes, or multiple vector spaces.

## **Parameters**

## **Input**

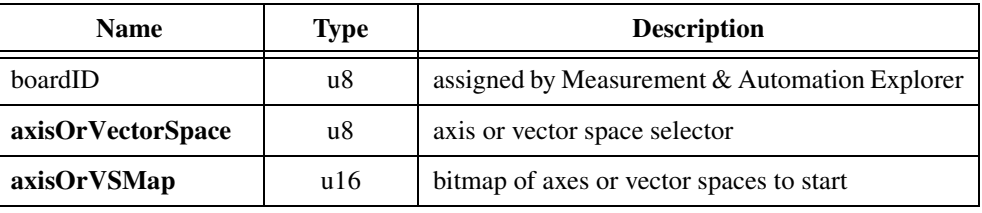

## **Parameter Discussion**

**axisOrVectorSpace** can select an axis (1 through 6), vector space (0x11 through 0x13), multiple axes  $(0)$ , or multiple vector spaces  $(0x10)$ . When simultaneously starting multiple axes or vector spaces, the **axisOrVSMap** parameter indicates which axes or vector spaces are involved.

**axisOrVSMap** is the bitmap of axes or vector spaces to be started. It is only required when multiple axes or vector spaces are selected with the **axisOrVectorSpace** parameter.

When starting axes (**axisOrVectorSpace** = 0):

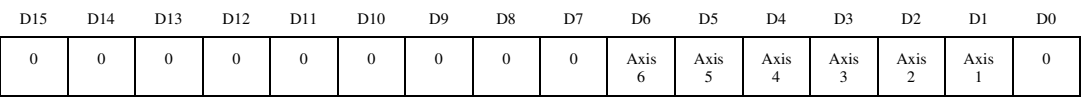

For D1 through D6:

 $1 =$ Start axis

 $0 = Do$  not start axis

When starting vector spaces (**axisOrVectorSpace** =  $0x10$ ):

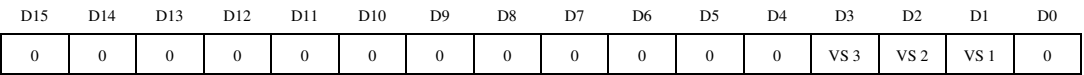

For D1 through D3:

 $1 =$ Start vector space

 $0 = Do$  not start vector space

To start a single axis or vector space, set the **axisOrVectorSpace** selector to the desired axis or vector space. The **axisOrVSMap** bitmap is ignored.

To start multiple axes, the **axisOrVectorSpace** selector is set to 0 (zero) and the **axisOrVSMap** bitmap defines the axes to be started. Similarly, to start multiple vector spaces, the **axisOrVectorSpace** selector is set to 0x10 and the **axisOrVSMap** bitmap defines the vector spaces to be started.

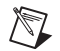

**Note** It is not possible to combine the start of an axis and the start of a vector space in a single use of this function. To accomplish this, create a single axis vector space and then execute a multi-vector space start.

## **Using This Function**

The *[Start Motion](#page-193-1)* function is used to start a motion profile on axes or vector spaces, either simultaneously or individually. A start is preemptive and uses the most recently loaded values of acceleration, velocity, target position, s-curve, operation mode, and so on to generate the motion profile.

 $\mathbb{N}$ 

**Note** If a stepper axis is in a killed state (not energized), halt the axis using the *[Stop](#page-196-1)  [Motion](#page-196-1)* function, with **stopType** set to NIMC\_HALT\_STOP, before you execute a *[Start](#page-193-1)  [Motion](#page-193-1)* or *[Blend Motion](#page-190-1)* function. After you halt the axis, you might need to wait before executing a *[Start Motion](#page-193-1)* or *[Blend Motion](#page-190-1)* function, so that the stepper drive comes out of reset state. If the stepper drive does not come out of reset state before you execute the function, the stepper axis might lose some steps during acceleration. To determine whether you need to wait before executing the function, refer to your stepper drive documentation or vendor.

You can also use the *[Start Motion](#page-193-1)* function to update trajectory parameters to a move that is already in process. Trajectory parameters loaded after the start take effect immediately upon the next start without requiring the motion to come to a stop. You can use this feature for velocity profiling and other continuous motion applications.

Motion will start on properly configured and enabled axes. If motion on any axis involved in a start is illegal due to a limit or other error condition, the entire *[Start Motion](#page-193-1)* function is not executed and a modal error is generated. None of the axes are started or updated. For information about errors and error handling, refer to Chapte[r 4,](#page-31-1) *[Software Overview](#page-31-0)*.

## **Example 1**

To execute a multi-axis start on axes 2 and 6, call the *[Start Motion](#page-193-1)* function with the following parameters:

**axisOrVectorSpace** = 0

 $axisOrVSMap = 0x44$ 

The **axisOrVSMap** value of 0x44 corresponds to the following bitmap.

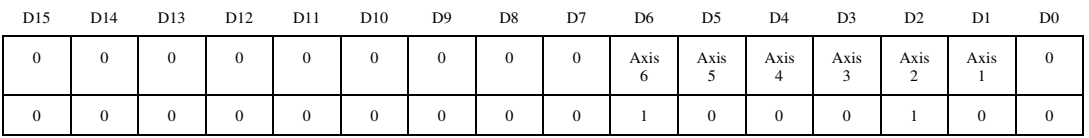

## **Example 2**

To start motion on vector space 2, call the *[Start Motion](#page-193-1)* function with the following parameters:

**axisOrVectorSpace** = 0x12

**axisOrVSMap** = Don't care

## <span id="page-196-0"></span>**flex\_stop\_motion**

## <span id="page-196-1"></span>**Stop Motion**

## **Format**

## **status = flex\_stop\_motion (boardID, axisOrVectorSpace, stopType, axisOrVSMap)**

## **Purpose**

Stops motion on a single axis, single vector space, multiple axes, or multiple vector spaces. Three types of stops can be executed: decelerate to stop, halt stop, and kill stop.

## **Parameters**

## **Input**

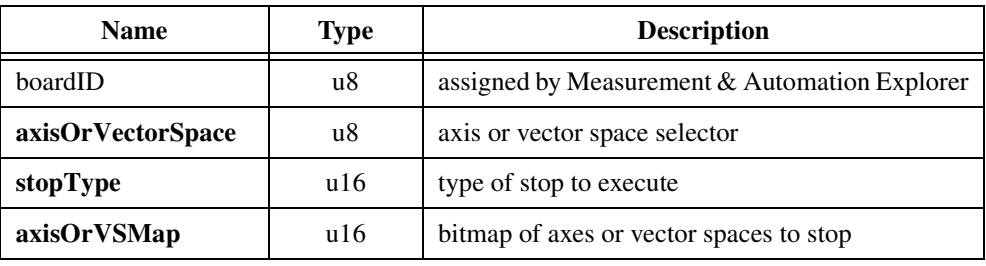

## **Parameter Discussion**

**axisOrVectorSpace** can select an axis (1 through 6), vector space (0x11 through 0x13), multiple axes  $(0)$ , or multiple vector spaces  $(0x10)$ . When simultaneously stopping multiple axes or vector spaces, the **axisOrVSMap** parameter indicates which axes or vector spaces are involved.

**stopType** is the type of stop to execute.

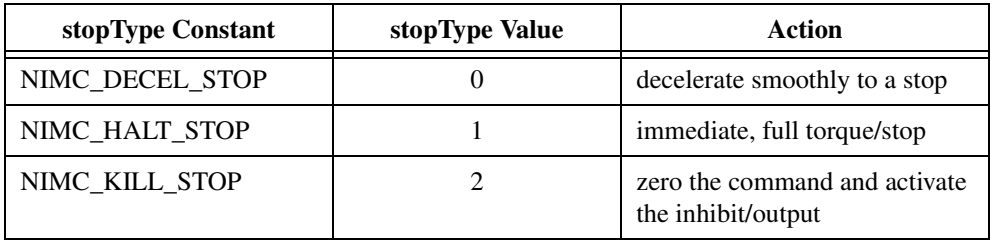

**axisOrVSMap** is the bitmap of axes or vector spaces to be stopped. It is only required when multiple axes or vector spaces are selected with the **axisOrVectorSpace** parameter.

### When stopping axes (**axisOrVectorSpace** = 0):

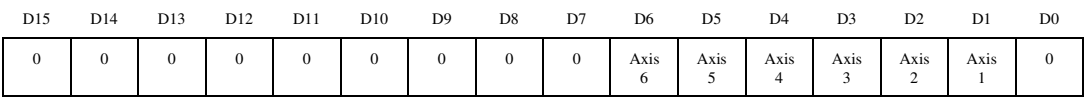

For D1 through D6:

 $1 =$ Stop axis

 $0 = Do$  not stop axis

### When stopping vector spaces ( $axisOrVectorSpace = 0x10$ ):

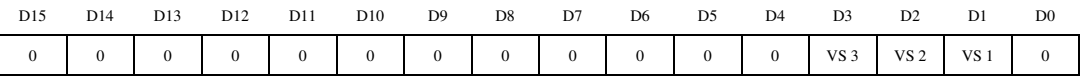

For D1 through D3:

 $1 =$ Stop vector space

 $0 = Do$  not stop vector space

To stop a single axis or vector space, set the **axisOrVectorSpace** selector to the desired axis or vector space. The **axisOrVSMap** bitmap is ignored.

To stop multiple axes, the **axisOrVectorSpace** selector is set to 0 (zero) and the **axisOrVSMap** bitmap defines the axes to be stopped. Similarly, to stop multiple vector spaces, the **axisOrVectorSpace** selector is set to 0x10 and the **axisOrVSMap** bitmap defines the vector spaces to be stopped.

## $\mathbb{N}$

**Note** It is not possible to combine the stop of an axis and the stop of a vector space in a single use of this function. To accomplish this, create a single axis vector space and then execute a multi-vector space stop.

## **Using This Function**

The *[Stop Motion](#page-196-1)* function is used to stop a motion profile on axes or vector spaces, either simultaneously or individually.

You can execute three different types of stops with the *[Stop Motion](#page-196-1)* function: decel stop, halt stop, and kill stop. When a decel stop is executed (NIMC\_DECEL\_STOP), the axis, axes, or vector space(s) will immediately begin to follow the deceleration portion of their trajectory

profile as controlled by previously loaded deceleration and s-curve parameters. The actual stopped position is therefore dependent upon this deceleration trajectory.

In contrast, a halt stop (NIMC\_HALT\_STOP) is immediate and abrupt. The target position is set to the position of the axis at the moment the function is executed. On servo axes, full torque is applied to stop the motor(s) as quickly as possible. On stepper axes, the step pulses are immediately ceased. In both cases, FlexMotion attempts to stop the motor(s) with a near infinite rate of deceleration. There is no trajectory profile and motion is not controlled by previously loaded deceleration and s-curve parameters.

On servo axes, a kill stop (NIMC\_KILL\_STOP) disables the control loop and zeros the output DAC, allowing frictional forces alone to stop the motion. On stepper axes, a kill stop immediately ceases the stepper pulse generation. On both axis types, there is no trajectory profile during a kill stop. If enabled, the inhibit output is activated to inhibit (disable) the servo amplifier or stepper driver. You can enable the inhibit outputs and set their polarity as active-high (noninverting) or active-low (inverting) with the *[Configure Inhibit Outputs](#page-201-0)* function.

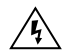

**Warning** When an axis is killed, the motor is allowed to *freewheel*, and could possibly move if external forces are acting on it. If the axis moves into an enabled limit switch, the axis will be energized and held in position. If you do not want the axis to become energized under any circumstances, you should disable the axis after killing it.

The *[Stop Motion](#page-196-1)* function may or may not affect the motion of other axes that are not explicitly referenced in the function. If an axis that is part of a vector space is individually killed, the other axes in the vector space are decel stopped. If a slave axis is killed, master-slave gearing is automatically disabled. Finally, if a program attempts to start axes that have been manually stopped by the host computer, it is overruled and put into the paused state.

## **Example 1**

To execute a multi-axis kill stop on all axes, call the *[Stop Motion](#page-196-1)* function with the following parameters:

```
axisOrVectorSpace = 0
stopType = NIMC_KILL_STOP
axisOrVSMap = 0x7E
```
The **axisOrVSMap** value of 0x7E corresponds to the following bitmap.

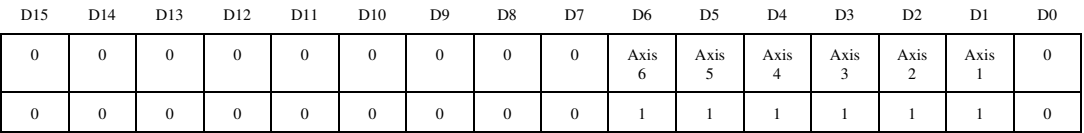

## **Example 2**

To decelerate stop motion on vector space 1, call the *[Stop Motion](#page-196-1)* function with the following parameters:

**axisOrVectorSpace** = 0x11 **stopType** = NIMC\_DECEL\_STOP **axisOrVSMap** = Don't care

## **8**

## **Motion I/O Functions**

This chapter contains detailed descriptions of functions used to setup and control the motion I/O features of the FlexMotion controller. It includes functions to set polarity and enable limit and home inputs, high-speed capture inputs and inhibit outputs, functions to configure and control breakpoint outputs, and functions to read the status of all the motion I/O signals, high-speed captured position, and software limit status. The functions are arranged alphabetically by function name.

All of the dedicated motion I/O can also function as general-purpose digital I/O when it is not being used for its motion specific features. You can set and reset outputs, you can read inputs at any time, and you can set and change their polarity as required.

This chapter has a main section covering limits and other basic Motion I/O functions, and two subsections, one on *[Breakpoint Functions](#page-220-0)* and the other on *[High-Speed Capture Functions](#page-232-0)*.

As a quick reference, a summary of the entire FlexMotion function API is in Appendix [B,](#page-368-0) *[FlexMotion Functions](#page-368-1)*.

## <span id="page-201-0"></span>**flex\_configure\_inhibits**

## <span id="page-201-1"></span>**Configure Inhibit Outputs**

## **Format**

## **status = flex\_configure\_inhibits (boardID, axisMap, polarityMap)**

## **Purpose**

Sets polarity and enables the per-axis inhibit outputs.

## **Parameters**

## **Input**

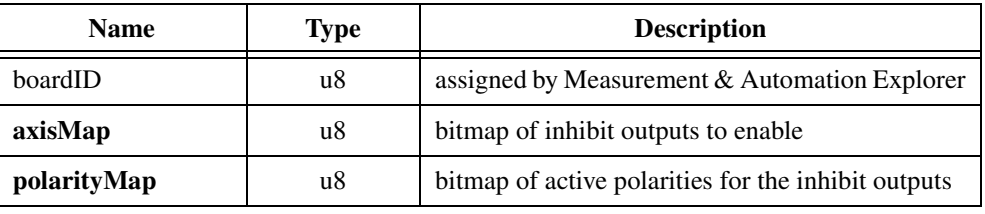

## **Parameter Discussion**

**axisMap** is the bitmap of inhibit outputs to enable. An enabled inhibit follows the motor off (killed) state of the axis.

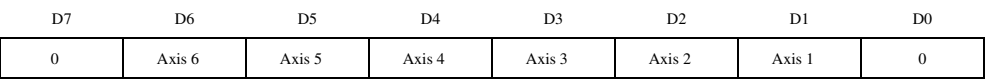

For D1 through D6:

 $1 =$  Inhibit enabled (default)

 $0 =$  Inhibit disabled

**polarityMap** is the bitmap of active polarities for the inhibit outputs.

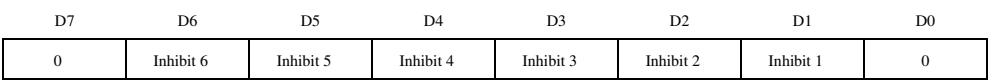

For D1 through D6:

 $1 =$  Inverting (default)

 $0 = \text{Noninverting}$ 

## **Using This Function**

The *[Configure Inhibit Outputs](#page-201-1)* function enables/disables and sets the polarity (inverting or noninverting) of the axis inhibit outputs. When enabled, a per-axis inhibit output is linked to the motor off state of the corresponding axis. A killed axis (motor off) forces the corresponding inhibit output On. When the axis is active, the inhibit output is Off.

Inhibit outputs are typically used to disable the servo amplifier or stepper driver for power savings, safety, or specific application reasons.

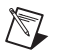

**Note** Killing a servo axis also zeros its DAC output. With torque block amplifiers this means that the motor freewheels whether or not the amplifier is disabled. With velocity block servo amplifiers or stepper drivers, the motor does not freewheel unless the amplifier/driver is disabled with the inhibit output.

You can also use inhibit outputs as general-purpose outputs. Disabled inhibit outputs ignore the state of their corresponding axis and can be directly controlled through the *[Set Inhibit](#page-216-0)  [MOMO](#page-216-0)* function.

You can configure the active polarity of each inhibit output as inverting or noninverting. Inverting polarity means that a logical True or On state corresponds to an active-low output. Conversely, noninverting polarity means that a logical True (On) corresponds to an active-high output. The inhibit polarity is always in effect, whether the inhibit is linked to its axis (enabled) or directly controlled thought the *[Set Inhibit MOMO](#page-216-0)* function.

## **Example**

To configure inhibit outputs 1 and 2 as axis inhibits with inverting polarity and the rest of the inhibit outputs as general-purpose outputs with noninverting polarity, call the *[Configure](#page-201-1)  [Inhibit Outputs](#page-201-1)* function with the following parameters:

 $axisMap = 0x06$ , which corresponds to the following bitmap

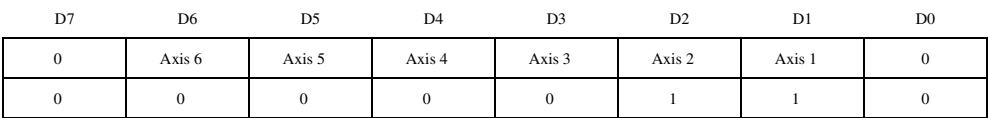

**polarityMap** =  $0x06$ , which corresponds to the following bitmap

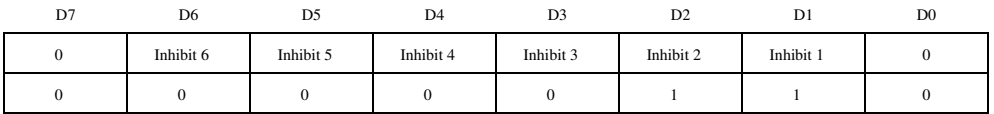

## **flex\_enable\_home\_inputs**

## <span id="page-203-0"></span>**Enable Home Inputs**

## **Format**

## **status = flex\_enable\_home\_inputs (boardID, homeMap)**

## **Purpose**

Enables/disables the home inputs.

## **Parameters**

## **Input**

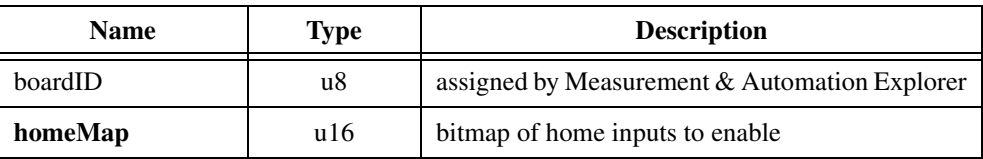

## **Parameter Discussion**

**homeMap** is the bitmap of home inputs to enable.

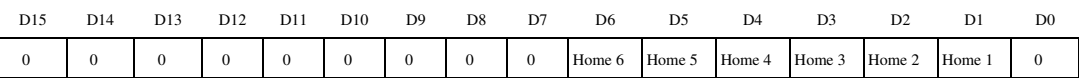

For D1 through D6:

 $1 =$  Home input enabled

 $0 =$  Home input disabled (default)

## **Using This Function**

The *[Enable Home Inputs](#page-203-0)* function enables/disables any combination of axis home inputs. An enabled home input causes a halt stop on the axis when the input becomes active. You can configure each home input to be active-low (inverting) or active-high (noninverting) with the *[Set Home Input Polarity](#page-214-0)* function. You can also use a home input as a general-purpose input and read its status with the *[Read Home Input Status](#page-210-0)* function.

Home inputs are an enhancement on the FlexMotion controller and are not required for basic motion control. You can operate all motion control functions without enabling or using the home inputs except the *[Find Home](#page-243-0)* function, which requires enabled limit and home inputs for operation.

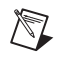

**Note** An active (and enabled) home input transition on an axis that is part of a vector space move causes that axis to halt stop and the other axes in the vector space to decelerate to a stop.

## **Example**

To enable the home inputs for axes 2 and 4, call the *[Enable Home Inputs](#page-203-0)* function with **homeMap** = 0x0014, which corresponds to the following bitmap.

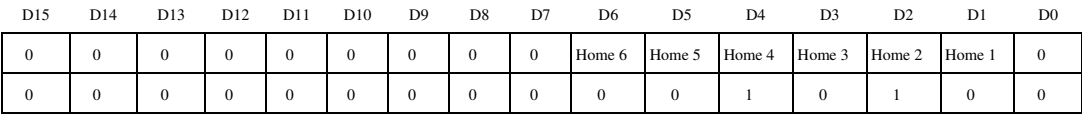

## **flex\_enable\_limits**

## <span id="page-205-0"></span>**Enable Limits**

## **Format**

**status = flex\_enable\_limits (boardID, limitType, forwardLimitMap, reverseLimitMap)**

## **Purpose**

Enables/disables either the forward and reverse limit inputs or the forward and reverse software position limits.

## **Parameters**

**Input**

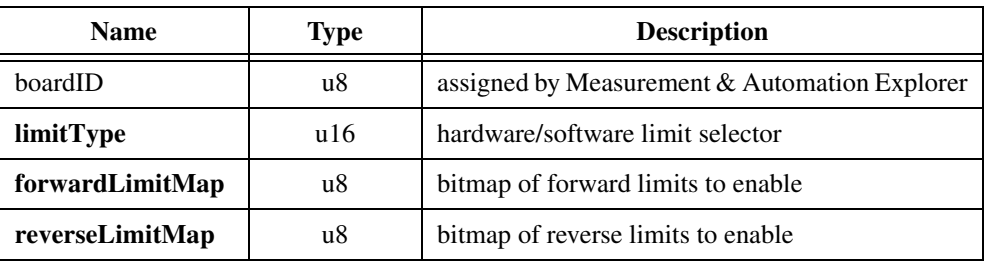

## **Parameter Discussion**

**limitType** selects the type of limit to enable, either the hardware limit switch inputs or the software position limits.

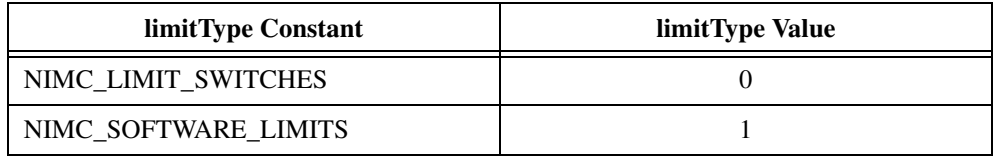

**forwardLimitMap** is the bitmap of forward limits to enable (either inputs or software).

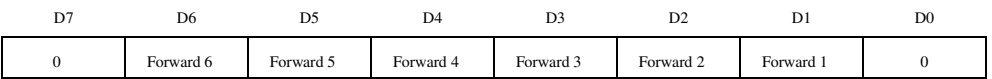

For D1 through D6:

- $1 =$  Forward limit enabled
- $0 =$  Forward limit disabled (default)

D7 D6 D5 D4 D3 D2 D1 D0 0 Reverse 6 Reverse 5 Reverse 4 Reverse 3 Reverse 2 Reverse 1 0

**reverseLimitMap** is the bitmap of reverse limits to enable (either inputs or software).

For D1 through D6:

 $1 =$  Reverse limit enabled

 $0 =$  Reverse limit disabled (default)

## **Using This Function**

 $\mathbb{N}$ 

 $\mathbb{N}$ 

The *[Enable Limits](#page-205-0)* function enables/disables any combination of axis limits.You can enable the physical limit inputs (hardware) or the logical position limits (software) depending upon the **limitType** selected. You can enable or disable forward and reverse limits separately. You can enable both software and hardware limits on an axis or axes by calling this function twice.

The limit inputs are typically connected to end-of-travel limit switches or sensors. An enabled limit input causes a halt stop on the axis when the input becomes active. You can configure each limit input to be active-low (inverting) or active-high (noninverting) with the *[Set Limit](#page-218-0)  [Input Polarity](#page-218-0)* function. Active limit inputs also prohibit attempts to start motion that would cause additional travel in the direction of the limit. You can also use limit inputs as general-purpose inputs and read their status with the *[Read Limit Status](#page-212-0)* function.

**Note** For the end-of-travel limits to function correctly, the forward limit switch or sensor must be located at the positive (count up) end of travel and the reverse limit at the negative (count down) end of travel.

An active (and enabled) limit input transition on an axis that is part of a vector space move causes that axis to halt stop and the other axes in the vector space to decelerate to a stop.

Similarly, software limits are often used to restrict the range of travel further and avoid ever hitting the hardware limit switches. An enabled software limit causes the axis to smoothly decelerate to a stop when the limit position is reached or exceeded. Even when disabled, you can poll the software limits by the host computer or use an onboard program to warn of an out of range position. For information about loading and reading the forward and reverse software limits, see the *[Load Software Limit Positions](#page-208-0)* and the *[Read Limit Status](#page-212-0)* functions.

Hardware limit inputs and software position limits are enhancements on the FlexMotion controller and are not required for basic motion control. You can operate all motion control functions without enabling or using these limits except the *[Find Home](#page-243-0)* function, which requires enabled limit and home inputs for operation. *[Find Home](#page-243-0)* does not require enabled software limits.

**Note** If any axis in a vector space move exceeds an enabled software limit position, all axes in the vector space decelerate to a stop.

## **Example**

To enable the forward and reverse software limits on axes 5 and 6, call the *[Enable Limits](#page-205-0)* function with the following parameters:

**limitType** = NIMC\_SOFTWARE\_LIMITS

**forwardLimitMap** =  $0x60$ , which corresponds to the following bitmap

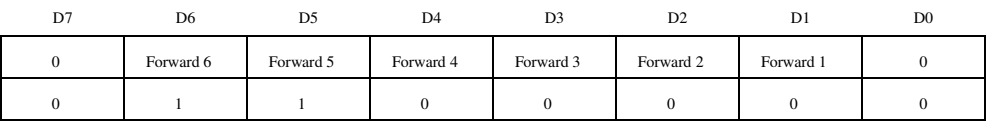

**reverseLimitMap** =  $0x60$ , which corresponds to the following bitmap

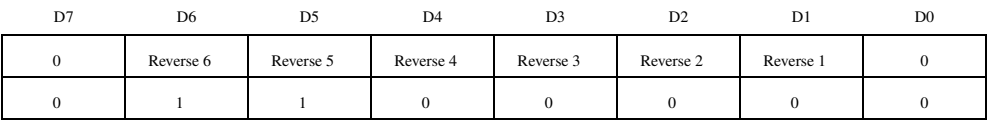

This function call also disables the forward and reverse software limits on axes 1 through 4. It has no effect on the enable/disable state of the forward and reverse limit switch inputs. You can enable these limit inputs with another call to this function.

## **flex\_load\_sw\_lim\_pos**

## <span id="page-208-0"></span>**Load Software Limit Positions**

## **Format**

**status = flex\_load\_sw\_lim\_pos (boardID, axis, forwardLimit, reverseLimit, inputVector)**

## **Purpose**

Loads the forward and reverse software limit positions for an axis.

## **Parameters**

## **Input**

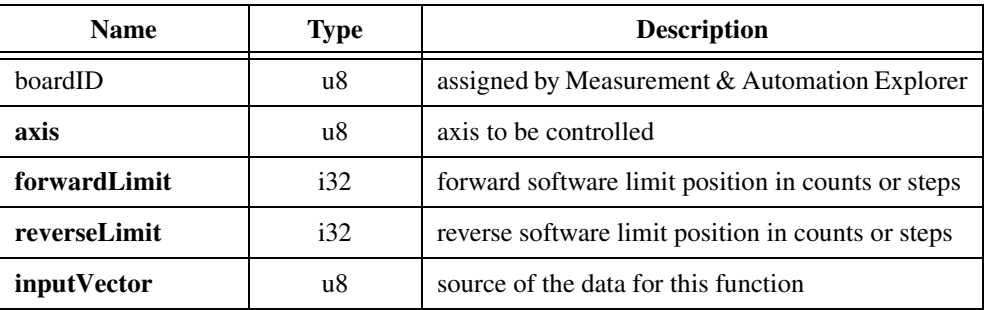

## **Parameter Discussion**

**axis** is the axis to be controlled.

**forwardLimit** is the forward software limit position in counts (servo axes) or steps (stepper axes). Software limit positions can be anywhere within the 32-bit position range,  $-(2^{31})$  to  $+(2^{31}-1)$ . The default value for the forward software limit is  $+(2^{30}-1)$  counts (steps).

**reverseLimit** is the reverse software limit position in counts (servo axes) or steps (stepper axes). Software limit positions can be anywhere within the 32-bit position range,  $-(2^{31})$  to  $+(2^{31}-1)$ . The default value for the reverse software limit is  $-2^{30}$  counts (steps).

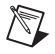

**Note** The **forwardLimit** cannot be less than the **reverseLimit**.

**inputVector** indicates the source of the data for this function. Available inputVectors include immediate (0xFF) or variable (0x01 through 0x78).

## **Using This Function**

The *[Load Software Limit Positions](#page-208-0)* function sets the forward and reverse position limit values for the selected axis. When enabled with the *[Enable Limits](#page-205-0)* function, a software limit causes the axis to smoothly decelerate to a stop when the limit position is reached or exceeded.

Even when disabled, you can poll the software limits by the host computer or use an onboard program to warn of an out of range position. For information about reading the software limit status, see the *[Read Limit Status](#page-212-0)* function.

You can use software limits to implement a position-based simulated limit switch. Software limits are often used to restrict the range of travel and avoid hitting the hardware end-of-travel limit switches. For example, you can travel at a high velocity until hitting the software limit switch, and then move more slowly until hitting the hardware limit switch.

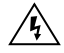

**Warning** After an axis has stopped due to encountering a software limit switch, you can still move further in the same direction if you command the axis to do so. This behavior is not possible with hardware limits, but is desirable for software limits.

## **flex\_read\_home\_input\_status and flex\_read\_home\_input\_status\_rtn**

## <span id="page-210-0"></span>**Read Home Input Status**

## **Format**

**status = flex\_read\_home\_input\_status (boardID, returnVector) status = flex\_read\_home\_input\_status\_rtn (boardID, homeStatus)**

## **Purpose**

Reads the instantaneous status of the home inputs.

## **Parameters**

## **Input**

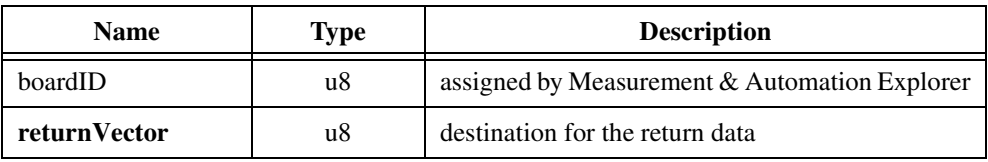

## **Output**

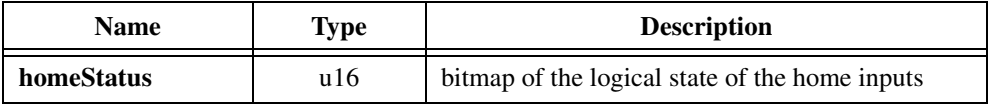

## **Parameter Discussion**

**returnVector** indicates the desired destination for the return data generated by this function. Available return Vectors include return data to the host  $(0xFF)$ , return data to a variable (0x01 through 0x78), and don't return data (0).

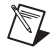

**Note** The suffix  $r \text{tr} n$  on the function indicates that the data should be returned to the host. When this calling convention is used, no **returnVector** is required.

**homeStatus** is the bitmap of the logical state of the home inputs.

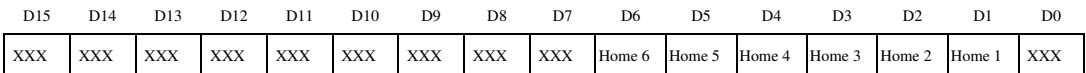

For D1 through D6:

 $1 =$  Home input True (On)

 $0 =$  Home input False (Off)

## **Using This Function**

The *[Read Home Input Status](#page-210-0)* function returns the logical state of the home inputs. You can execute this function at anytime to monitor the home inputs, whether they are enabled or not. A home input enabled with the *[Enable Home Inputs](#page-203-0)* function causes a halt stop on an axis when its home input becomes active (True). You can also use a home input as a general-purpose input and read its status with this function.

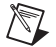

**Note** This function reads the logical state (On or Off, True or False) of the home inputs. The polarity of the home inputs determines whether an On state is active-high or active-low. Refer to the *[Set Home Input Polarity](#page-214-0)* function for more information.

## **flex\_read\_limit\_status and flex\_read\_limit\_status\_rtn**

## <span id="page-212-0"></span>**Read Limit Status**

## **Format**

## **status = flex\_read\_limit\_status (boardID, limitType, returnVector) status = flex\_read\_limit\_status\_rtn (boardID, limitType, forwardLimitStatus, reverseLimitStatus)**

## **Purpose**

Reads the instantaneous state of either the hardware limit inputs or the software limits.

## **Parameters**

## **Input**

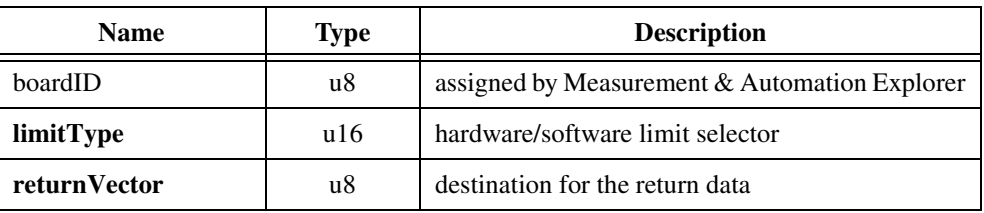

## **Output**

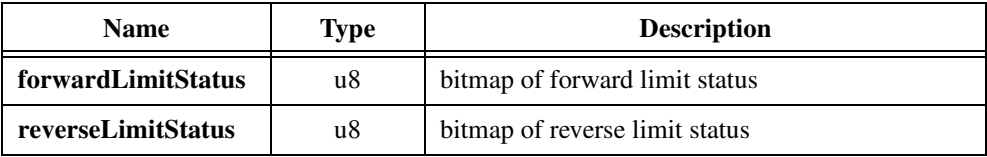

## **Parameter Discussion**

**limitType** selects the type of limit status to read, either the hardware limit switch status or the software position limit status.

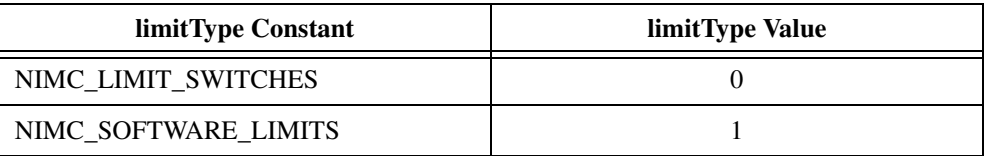

**returnVector** indicates the desired destination for the return data generated by this function. Available return Vectors include return data to the host  $(0xFF)$ , return data to a variable  $(0x01$  through  $0x78$ ), and don't return data  $(0)$ .

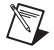

**Note** The suffix  $\pm$  rtn on the function indicates that the data should be returned to the host. When this calling convention is used, no **returnVector** is required.

**forwardLimitStatus** is the bitmap of forward limit status (either hardware or software).

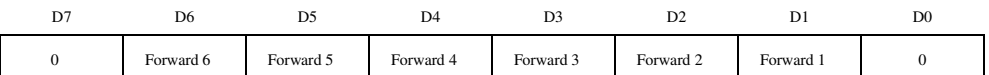

For D1 through D6:

 $1 =$  Forward limit True (On)

 $0 =$  Forward limit False (Off)

**reverseLimitStatus** is the bitmap of reverse limit status (either hardware or software).

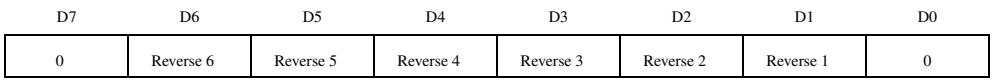

For D1 through D6:

 $1 =$  Reverse limit True  $(On)$ 

 $0 =$  Reverse limit False (Off)

## **Using This Function**

The *[Read Limit Status](#page-212-0)* function returns either the hardware limit input status or the software position limit status, depending on the limit type selected. When **limitType** = NIMC\_LIMIT\_SWITCHES (0), this function returns the logical state of the forward and reverse limit inputs.

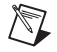

**Note** The polarity of the limit inputs determines whether an On state is active-high or active-low. Refer to the *[Set Limit Input Polarity](#page-218-0)* function for more information.

Alternatively, when **limitType** = NIMC\_SOFTWARE\_LIMITS (1), this function returns the state of the forward and reverse software limits. A True (On) indicates that the forward or reverse limit position for the corresponding axis has been reached or exceeded.

You can read the status of the limit inputs and the software position limits at any time, whether the limits are enabled or not. Enabled limits cause axes to stop when their state transitions True. Refer to the *[Enable Limits](#page-205-0)* function for more information.

## **flex\_set\_home\_polarity**

## <span id="page-214-0"></span>**Set Home Input Polarity**

## **Format**

## **status = flex\_set\_home\_polarity (boardID, homePolarityMap)**

## **Purpose**

Sets the polarity of the home inputs as either inverting (active-low) or noninverting (active-high).

## **Parameters**

**Input**

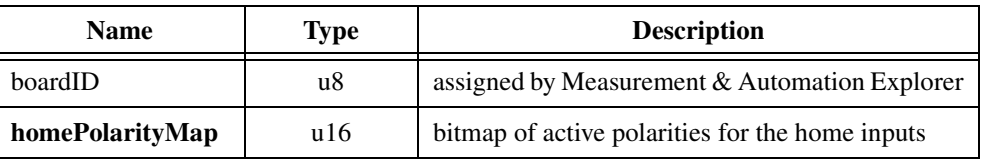

## **Parameter Discussion**

**homePolarityMap** is the bitmap of active polarities for the home inputs.

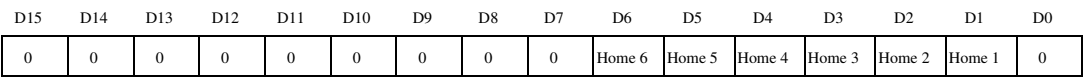

For D1 through D6:

 $1 =$  Inverting (default)

 $0 = \text{Noninverting}$ 

## **Using This Function**

The *[Set Home Input Polarity](#page-214-0)* function defines the active polarity for each home input as either inverting or noninverting. Inverting polarity means that an active-low input corresponds to a logical True or On state. Conversely, noninverting polarity means that an active-high input corresponds to a logical True (On) state.

You can enable home inputs to cause halt stops when the input becomes active with the *[Enable Home Inputs](#page-203-0)* function. You can also use a home input as a general-purpose input and read its status with the *[Read Home Input Status](#page-210-0)* function.

Chapter 8 Motion I/O Functions — flex\_set\_home\_polarity

## **Example**

To set the polarity of the home inputs on axes 1, 3, 4, and 5 as inverting and the home inputs on axes 2 and 6 as noninverting, call the *[Set Home Input Polarity](#page-214-0)* function with **homePolarityMap** = 0x003A, which corresponds to the following bitmap.

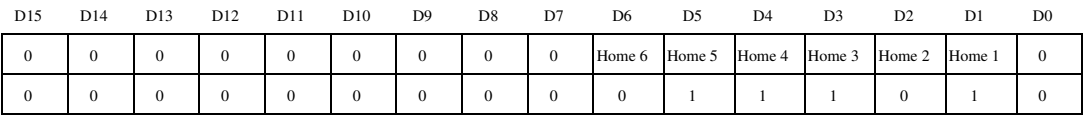
# **flex\_set\_inhibit\_momo**

# <span id="page-216-0"></span>**Set Inhibit MOMO**

#### **Format**

#### **status = flex\_set\_inhib\_momo (boardID, mustOn, mustOff)**

#### **Purpose**

Sets the inhibit outputs using the MustOn/MustOff protocol.

# **Parameters**

#### **Input**

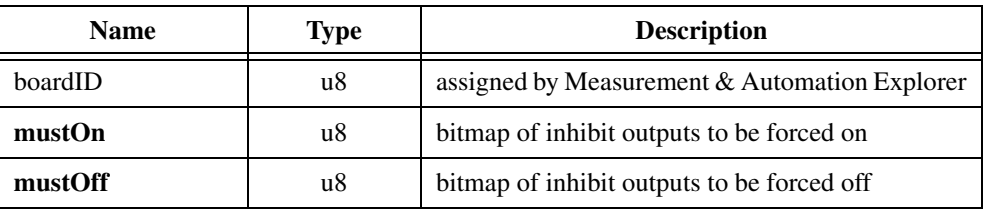

# **Parameter Discussion**

**mustOn** is the bitmap of inhibit outputs to be forced on.

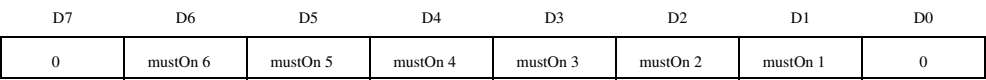

For D1 through D6:

1 = Inhibit output forced On

 $0 =$  Inhibit output unchanged (default)

**mustOff** is the bitmap of inhibit outputs to be forced off.

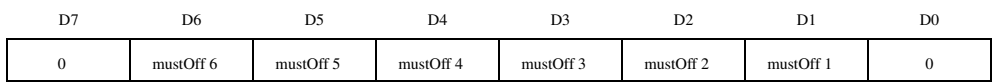

For D1 through D6:

1 = Inhibit output forced Off

 $0 =$  Inhibit output unchanged (default)

# **Using This Function**

The *[Set Inhibit MOMO](#page-216-0)* function controls disabled inhibit outputs being used as general-purpose I/O. You can directly set the inhibit outputs to a logical On or Off state.

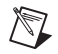

**Note** This function has no effect on enabled inhibit outputs. These outputs are directly controlled by their corresponding axes.

Using the MustOn/MustOff protocol allows you to set or reset individual inhibit outputs without affecting the other inhibit outputs. This gives you tri-state control over each output: On, Off, or Unchanged. A one (1) in a bit location of the MustOn bitmap turns the inhibit On, while a one (1) in the corresponding location of the MustOff bitmap turns the inhibit Off. A zero (0) in either bitmap has no affect, so leaving both the MustOn and MustOff bits at zero is effectively a hold, and the state of the inhibit output is unchanged. If you set both the MustOn and MustOff bits to one (1), it is interpreted as a MustOn condition and the inhibit is turned On.

**Note** This function sets the logical state of an inhibit output On or Off (True or False). The polarity of the inhibit outputs determine whether an On state is active-high or active-low. Refer to the *[Configure Inhibit Outputs](#page-201-0)* function for more information.

The *[Set Inhibit MOMO](#page-216-0)* function allows individual control of the inhibit outputs without requiring a shadow value to remember the state of other outputs not being set or reset with the function.

#### **Example**

 $\mathbb{N}$ 

To turn inhibit output 1 On, output 6 off, and leave inhibit outputs 2 through 5 unchanged, call the *[Set Inhibit MOMO](#page-216-0)* function with the following parameters:

 $mustOn = 0x02$ , which corresponds to the following bitmap

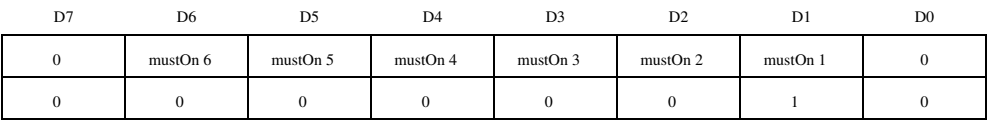

 $must$   $Off = 0x40$ , which corresponds to the following bitmap

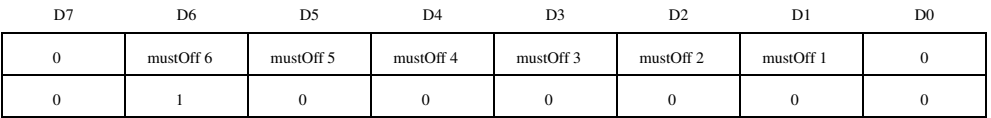

# <span id="page-218-1"></span>**flex\_set\_limit\_polarity**

# <span id="page-218-0"></span>**Set Limit Input Polarity**

# **Format**

#### **status = flex\_set\_limit\_polarity (boardID, forwardPolarityMap, reversePolarityMap)**

#### **Purpose**

Sets the polarity of the forward and reverse limit inputs as either inverting (active-low) or noninverting (active-high).

# **Parameters**

#### **Input**

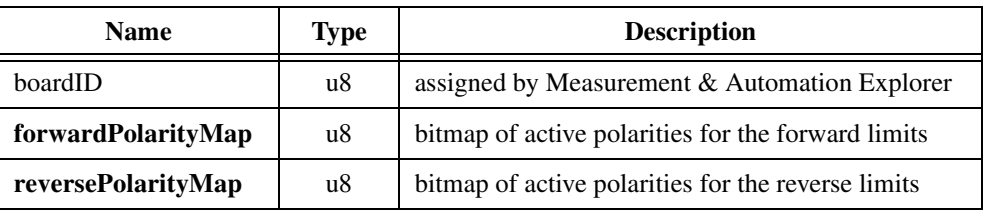

# **Parameter Discussion**

**forwardPolarityMap** is the bitmap of active polarities for the forward limit inputs.

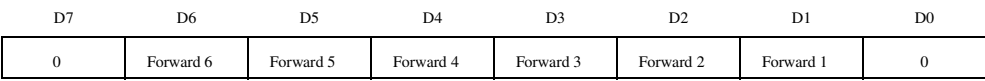

#### For D1 through D6:

 $1 =$  Inverting (default)

 $0 = \text{Noninverting}$ 

**reversePolarityMap** is the bitmap of active polarities for the reverse limit inputs.

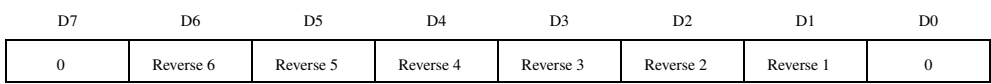

For D1 through D6:

 $1 =$  Inverting (default)

 $0 = \text{Noninverting}$ 

# **Using This Function**

The *[Set Limit Input Polarity](#page-218-0)* function defines the active polarity for each forward and reverse limit input as either inverting or noninverting. Inverting polarity means that an active-low input corresponds to a logical True or On state. Conversely, noninverting polarity means that an active-high input corresponds to a logical True (On) state.

You can enable limit inputs to cause halt stops when the input becomes active with the *[Enable](#page-205-0)  [Limits](#page-205-0)* function. You can also use a limit input as a general-purpose input and read its status with the *[Read Limit Status](#page-212-0)* function.

#### **Example**

To set the polarity of the forward and reverse limit inputs on axes 1, 2, 3, and 4 as inverting and the forward and reverse limit inputs on axes 5 and 6 as noninverting, call the *[Set Limit](#page-218-0)  [Input Polarity](#page-218-0)* function with the following parameters:

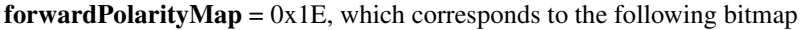

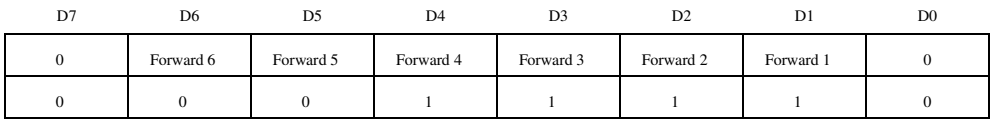

**reversePolarityMap** =  $0x1E$ , which corresponds to the following bitmap

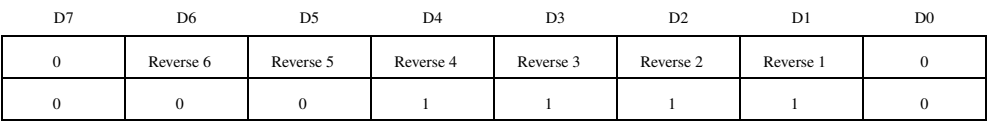

# **Breakpoint Functions**

This subsection contains detailed descriptions of breakpoint functions. Position breakpoints are an enhancement to the encoder FPGA and are available when the encoders are operating as axis feedback or as independent encoder resources. Breakpoint functionality is available on servo and closed-loop stepper axes that use encoder feedback resources 0x21 through 0x24.

Included in this section are the functions to load, enable, and read the status of position breakpoints. You can also load a breakpoint position modulus. Like all motion I/O, breakpoint outputs can also function as general-purpose outputs with the *[Set Breakpoint Output MOMO](#page-230-0)* function.

These functions are arranged alphabetically by function name. As a quick reference, a summary of the entire FlexMotion function API is in Appendi[x B,](#page-368-1) *[FlexMotion Functions](#page-368-0)*.

# **flex\_enable\_bp**

# <span id="page-221-0"></span>**Enable Breakpoint**

#### **Format**

**status = flex\_enable\_bp (boardID, axisOrEncoder, enableMode, actionOnBreakpoint)**

#### **Purpose**

Enables a position breakpoint on an axis or encoder.

# **Parameters**

#### **Input**

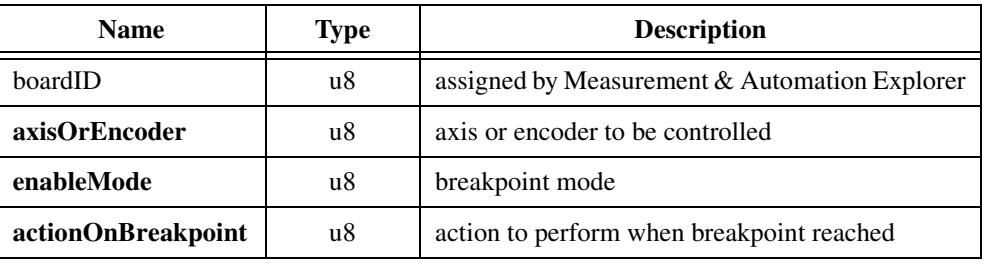

#### **Parameter Discussion**

**axisOrEncoder** is the axis or encoder to be controlled. You can enable breakpoints on encoders mapped to axes 1 through 6 or directly on encoders 0x21 through 0x24.

 $\mathbb{N}$ 

**Note** Breakpoints are only available on encoders 1 through 4 (resources 0x21 through 0x24).

**enableMode** is the breakpoint enable mode.

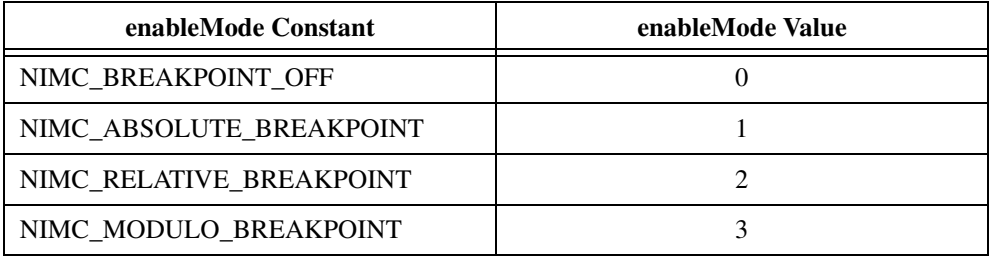

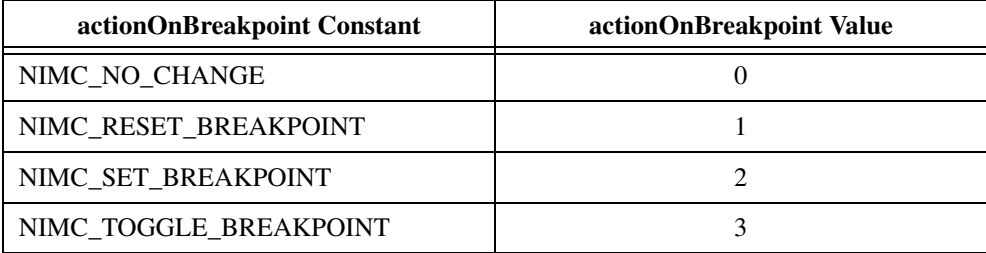

**actionOnBreakpoint** is the action to perform when the breakpoint is reached.

# **Using This Function**

The *[Enable Breakpoint](#page-221-0)* function enables the breakpoint and configures it as an absolute, relative, or modulo position breakpoint. It also defines the action to perform when the breakpoint is reached—leave the breakpoint output unchanged, reset the breakpoint output low, set the breakpoint output high, or toggle the state of breakpoint output.

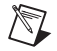

**Note** For modulo breakpoints, the magnitude of the breakpoint value must be less than the breakpoint modulus. If this range is exceeded, a modal error is generated when you execute the *[Enable Breakpoint](#page-221-0)* function.

When a breakpoint is enabled, the **enableMode** parameter determines how the previously loaded breakpoint position is interpreted. Absolute breakpoints can be anywhere in the 32-bit position range. Relative breakpoints are relative to the instantaneous encoder position when the breakpoint is enabled. Modulo breakpoints are interpreted within the range of the loaded breakpoint modulus. Refer to the *[Load Breakpoint Modulus](#page-224-0)* function for more information on modulo breakpoints.

When an enabled breakpoint is reached, a breakpoint event occurs. You can use the *[Read](#page-228-0)  [Breakpoint Status](#page-228-0)* function to see if a breakpoint has occurred yet or not.

A breakpoint event can also cause the state of the corresponding breakpoint output to change. The actionOnBreakpoint parameter selects whether the output goes low, goes high, toggles state, or does not change when the breakpoint event occurs. If the breakpoint output is presently in the state defined by **actionOnBreakpoint**, it is forced to the opposite state when the breakpoint is enabled. This guarantees that the desired transition occurs when the breakpoint is reached.

You can enable only one breakpoint per encoder or axis at a time. Enabled breakpoints act as one-shots. When an enabled breakpoint is reached, the breakpoint is automatically disabled. You must explicitly re-enable the breakpoint to use it again. If you need to disable a previously enabled breakpoint, call this function with **enableMode** = NIMC\_BREAKPOINT\_OFF (0).

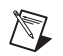

**Note** Enabled breakpoints are also automatically disabled whenever you execute a *[Reset](#page-129-0)  [Position](#page-129-0)* or *[Reset Encoder Position](#page-268-0)* function on the corresponding axis.

Breakpoints are fully functional on independent encoders that are not mapped to axes. In this case, you enable breakpoints directly on the encoder resource itself.

# **flex\_load\_bp\_modulus**

# <span id="page-224-0"></span>**Load Breakpoint Modulus**

# **Format**

**status = flex\_load\_bp\_modulus (boardID, axisOrEncoder, breakpointModulus, inputVector)**

# **Purpose**

Load the breakpoint modulus for a position breakpoint.

# **Parameters**

#### **Input**

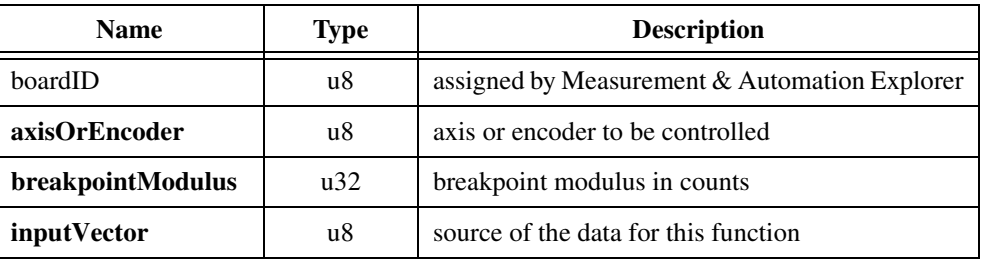

# **Parameter Discussion**

**axisOrEncoder** is the axis or encoder to be controlled. You can load **breakpointModulus** on encoders mapped to axes 1 through 6 or directly on encoders 0x21 through 0x24.

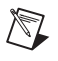

**Note** Breakpoints are only available on encoders 1 through 4 (resources 0x21 through 0x24).

**breakpointModulus** is the breakpoint modulus value in quadrature counts. The range for modulus is 0 to  $2^{31}$ –1. A modulus of zero (0) effectively disables the modulo function (default).

**inputVector** indicates the source of the data for this function. Available inputVectors include immediate (0xFF) or variable (0x01 through 0x78).

# **Using This Function**

The *[Load Breakpoint Modulus](#page-224-0)* function loads a modulus value for the axis or encoder specified. This value is used when you enable a breakpoint in modulo mode. Breakpoint modulus is double-buffered and not actually used until you execute the *[Enable Breakpoint](#page-221-0)* function.

Modulo breakpoints are used in applications that require repetitive breakpoints equally spaced. When using a breakpoint modulus, it is no longer necessary to load ever increasing (or decreasing) breakpoint positions. It is still necessary, however, to re-enable the breakpoint after each use.

# **FlexMotion-6C Modulo Breakpoints**

On FlexMotion-6C controllers, the breakpoint modulus defines repeat periods. When a modulo breakpoint is enabled, the loaded breakpoint position is interpreted with respect to the beginning of the active repeat period for the encoder.

# **Example**

An application requires breakpoints every 2,000 counts starting at 500 counts. To accomplish this, you load a breakpoint position of 500 with the *[Load Breakpoint Position](#page-226-0)* function and a breakpoint modulus of 2,000. The modulus defines repeat periods from 0 to 1,999, 2,000 to 3,999, and so on, and breakpoints at 500, 2,500, 4,500, and so on. (It also defines similar repeat periods in the negative direction:  $-2,000$  to  $-1, -4,000$  to  $-2,001$ , and so on with breakpoints at  $-1,500, -3,500$ , and so on.)

If the instantaneous encoder position is 2,210 counts when you execute the *[Enable Breakpoint](#page-221-0)* function (in modulo mode), the breakpoint at 2,500 counts is enabled. If you re-enable the breakpoint when the instantaneous encoder position is 3,200, the breakpoint at 2,500 is again enabled because the encoder was still in the 2,000 to 3,999 repeat period.

# **7344 Modulo Breakpoints**

On 7344 controllers, the breakpoint hardware and firmware has been enhanced to support true modulo breakpoints. When you enable a modulo breakpoint on a 7344 controller, two breakpoint positions, one in front and one behind the present encoder position, are enabled. You no longer need to keep track of which repeat period you are in to know which of the two possible breakpoint positions has been enabled.

# **Example**

An application requires breakpoints every 2,000 counts offset at –500 counts: …–4,500, –2,500, –500, 1,500, 3,500, and so on. To accomplish this, you load a breakpoint position of –500 with the *[Load Breakpoint Position](#page-226-0)* function and a breakpoint modulus of 2,000. If the instantaneous encoder position is 2,210 counts when you execute the *[Enable Breakpoint](#page-221-0)* function (in modulo mode), the breakpoints at 1,500 counts and 3,500 counts are both enabled.

# **flex\_load\_pos\_bp**

# <span id="page-226-0"></span>**Load Breakpoint Position**

# **Format**

**status = flex\_load\_pos\_bp (boardID, axisOrEncoder, breakpointPosition, inputVector)**

# **Purpose**

Loads the breakpoint position for an axis or encoder in counts.

# **Parameters**

#### **Input**

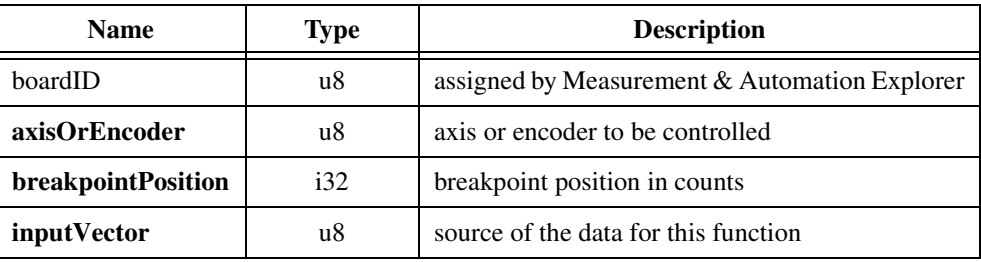

# **Parameter Discussion**

**axisOrEncoder** is the axis or encoder to be controlled. You can load **breakpointPosition** on encoders mapped to axes 1 through 6 or directly on encoders 0x21 through 0x24.

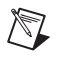

**Note** Breakpoints are only available on encoders 1 through 4 (resources 0x21 through 0x24).

**breakpointPosition** is the breakpoint position in quadrature counts. Breakpoint positions can be anywhere within the 32-bit position range,  $-(2^{31})$  to  $+(2^{31}-1)$ . The default value is zero (0).

**inputVector** indicates the source of the data for this function. Available inputVectors include immediate (0xFF) or variable (0x01 through 0x78).

# **Using This Function**

The *[Load Breakpoint Position](#page-226-0)* function loads the breakpoint position value for the axis or encoder specified. You can specify position breakpoints as either absolute, relative, or with respect to a modulus range when the breakpoint is enabled. Breakpoint position is double-buffered and not actually used until you execute the *[Enable Breakpoint](#page-221-0)* function.

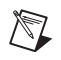

**Note** For modulo breakpoints, the magnitude of the breakpoint value must be less than the breakpoint modulus. If this range is exceeded, a modal error is generated when you execute the *[Enable Breakpoint](#page-221-0)* function.

When the breakpoint position is reached, a breakpoint event is generated and the associated high-speed breakpoint output immediately transitions.

High-speed breakpoint functionality is performed by the encoder resources themselves. When this function is sent to an axis, it is actually being sent to the mapped encoder resource. Breakpoints are only available on the FPGA encoder resources (0x21 through 0x24) and are always loaded in quadrature counts.

When the same breakpoint position is used on a repetitive basis, it is not necessary to reload the position each time. It is necessary, however, to re-enable the breakpoint after each use.

# **flex\_read\_breakpoint\_status and flex\_read\_breakpoint\_status\_rtn**

#### <span id="page-228-0"></span>**Read Breakpoint Status**

## **Format**

**status = flex\_read\_breakpoint\_status (boardID, axisOrEncoder, breakpointType, returnVector) status = flex\_read\_breakpoint\_status\_rtn (boardID, axisOrEncoder, breakpointType, breakpointStatus)**

#### **Purpose**

Reads the breakpoint status for all axes or encoders.

#### **Parameters**

#### **Input**

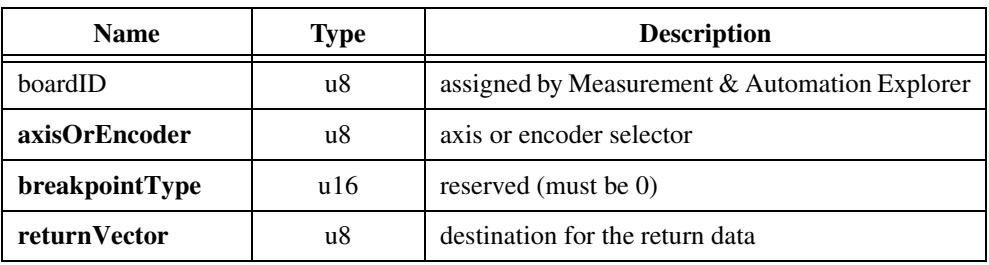

#### **Output**

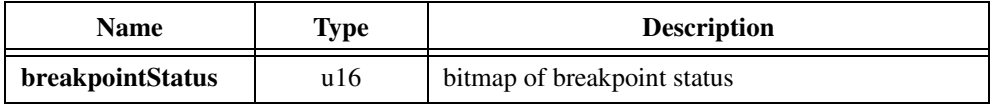

#### **Parameter Discussion**

**axisOrEncoder** is the axis or encoder selector. For multi-axis status, use 0 (zero). For multi-encoder status, use 0x20.

**breakpointType** is a reserved input that must be set to NIMC\_POSITION\_BREAKPOINT (0).

**returnVector** indicates the desired destination for the return data generated by this function. Available return Vectors include return data to the host  $(0xFF)$ , return data to a variable (0x01 through 0x78), and don't return data (0).

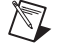

**Note** The suffix  $r \text{tr}$  on the function indicates that the data should be returned to the host. When this calling convention is used, no **returnVector** is required.

**breakpointStatus** is the bitmap of breakpoint status for all axes or all encoders.

When reading breakpoint status for axes ( $axis{OrEncoder} = 0$ ):

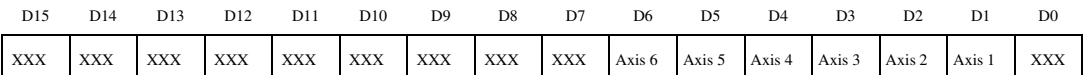

For D1 through D6:

1 = Breakpoint occurred

0 = Breakpoint pending or never enabled

When reading breakpoint status for encoders  $(axisOrEncoder = 0x20)$ :

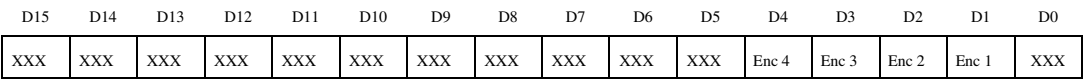

For D1 through D4:

1 = Breakpoint occurred

 $0 =$  Breakpoint pending or never enabled

**Note** Breakpoints are only available on encoders 1 through 4 (resources 0x21 through 0x24).

# **Using This Function**

The *[Read Breakpoint Status](#page-228-0)* function allows you to see if a breakpoint has occurred or is pending. When you enable a breakpoint, the corresponding status bit is reset to indicate that the breakpoint is pending. When the breakpoint position is reached, its status bit is set to True (1).

#### **Example**

 $\mathbb N$ 

Executing the *[Read Breakpoint Status](#page-228-0)* function with **axisOrEncoder** = 0x20 and **breakpointType** = 0 returns **breakpointStatus** =  $0x0012$ , which corresponds to the following bitmap.

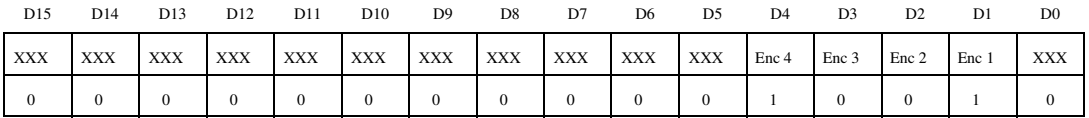

On encoders 1 and 4, breakpoints have occurred, but on encoders 2 and 3, breakpoints are pending or were never enabled.

# **flex\_set\_bp\_momo**

# <span id="page-230-0"></span>**Set Breakpoint Output MOMO**

## **Format**

#### **status = flex\_set\_bp\_momo (boardID, axisOrEncoder, mustOn, mustOff)**

#### **Purpose**

Sets the breakpoint outputs using the MustOn/MustOff protocol.

# **Parameters**

#### **Input**

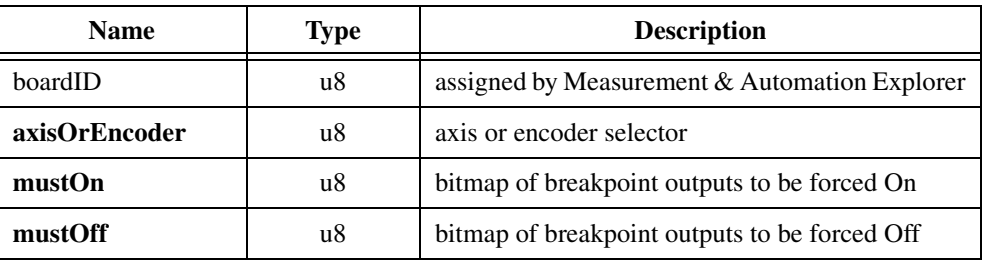

# **Parameter Discussion**

**axisOrEncoder** is the axis or encoder selector. To set breakpoint outputs on multiple axes, use 0 (zero). To set breakpoint outputs on multiple encoder resources, use 0x20.

**mustOn** is the bitmap of breakpoint outputs to be forced On.

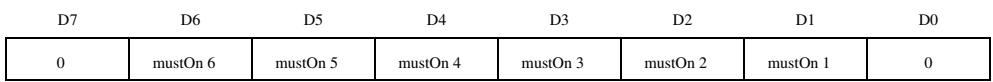

For D1 through D6:

1 = Breakpoint output forced On

 $0 =$  Breakpoint output unchanged (default)

**mustOff** is the bitmap of breakpoint outputs to be forced Off.

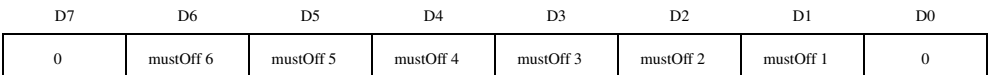

For D1 through D6:

1 = Breakpoint output forced Off

 $0 =$  Breakpoint output unchanged (default)

**Note** Breakpoints are only available on encoders 1 through 4 (resources 0x21 through 0x24).

#### **Using This Function**

 $\mathbb{N}$ 

The *[Set Breakpoint Output MOMO](#page-230-0)* function directly controls the breakpoint outputs and sets them high or low. You can use this function to set breakpoint outputs to a known state or to control them as general-purpose outputs in non-breakpoint applications.

Breakpoint functionality is performed by the encoder resources themselves. When this function is sent to axes, the FlexMotion firmware consults the mapping of axes to encoders and actually sends the command to the mapped encoder resources. Breakpoints are only available on encoder resources 0x21 through 0x24, so you can only control breakpoint outputs on axes 5 and 6 if these axes are using encoder resources 0x21 through 0x24.

Using the MustOn/MustOff protocol allows you to set or reset individual breakpoint outputs without affecting the other breakpoint outputs. This gives you tri-state control over each output: On, Off, or Unchanged. A one (1) in a bit location of the MustOn bitmap sets the breakpoint high, while a one (1) in the corresponding location of the MustOff bitmap resets the breakpoint low. A zero (0) in either bitmap has no effect, so leaving both the MustOn and MustOff bits at zero is effectively a hold, and the state of the breakpoint output is unchanged. If you set both the MustOn and MustOff bits to one (1), it is interpreted as a MustOn condition and the breakpoint is set high.

# **High-Speed Capture Functions**

This subsection contains detailed descriptions of high-speed capture functions. High-speed capture inputs are an enhancement to the encoder FPGA and are available when the encoders are operating as axis feedback or as independent encoder resources. High-speed capture functionality is available on servo and closed-loop stepper axes.

Included in this section are the functions to enable high-speed capture, read the status and the captured position and set the polarity of the high-speed inputs. The high-speed capture inputs can also function as latching general-purpose inputs. Configure as you would for high-speed capture operation, but ignore the captured position. You can then read the state of the latched inputs.

These functions are arranged alphabetically by function name. As a quick reference, a summary of the entire FlexMotion function API is in Appendi[x B,](#page-368-1) *[FlexMotion Functions](#page-368-0)*.

# **flex\_enable\_hs\_caps**

# <span id="page-233-0"></span>**Enable High-Speed Position Capture**

#### **Format**

#### **status = flex\_enable\_hs\_caps (boardID, axisOrEncoder, captureMap)**

#### **Purpose**

Enables the high-speed capture inputs.

#### **Parameters**

#### **Input**

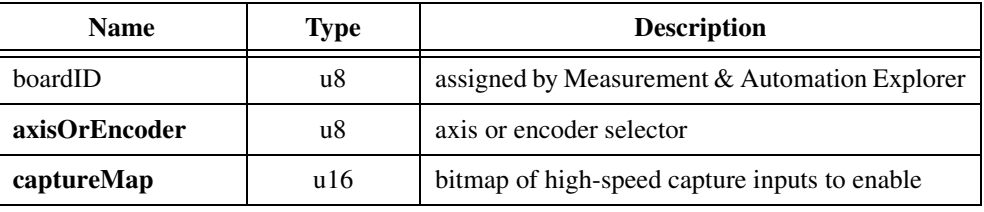

#### **Parameter Discussion**

**axisOrEncoder** is the axis or encoder selector. To enable high-speed capture inputs on multiple axes, use 0 (zero). To enable high-speed capture inputs on multiple encoder resources, use 0x20.

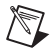

**Note** High-speed capture inputs are only available on encoders 1 through 4 (resources 0x21 through 0x24).

**captureMap** is the bitmap of high-speed capture inputs to enable.

When enabling axes  $(axisOrEncoder = 0)$ :

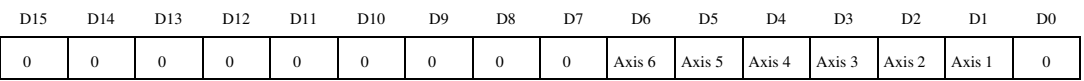

For D1 through D6:

 $1 =$ Capture enabled

 $0 =$  Capture disabled (default)

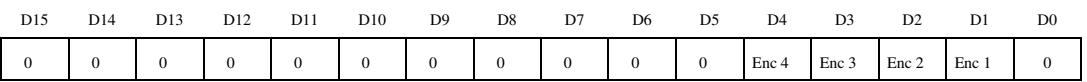

#### When enabling encoders ( $axis{OrEncoder} = 0x20$ ):

For D1 through D4:

 $1$  = Capture enable

 $0 =$  Capture disabled (default)

#### **Using This Function**

The *[Enable High-Speed Position Capture](#page-233-0)* function enables high-speed capture inputs to capture instantaneous encoder position when an input becomes active. The position capture is implemented in the encoder FPGA to reduce capture latency to the sub-100 ns range.

High-speed capture functionality is performed by the encoder resources themselves. When this function is sent to axes, it is actually being sent to the mapped encoder resources. High-speed inputs are only available on the FPGA encoder resources  $(0x21$  through  $0x24$ ).

The high-speed inputs have programmable polarity. You can set the active state of the input as active-low (inverting) or active-high (noninverting) with the *[Set High-Speed Capture](#page-240-0)  [Polarity](#page-240-0)* function. You can determine the results of the high-speed capture from the *[Read](#page-237-0)  [High-Speed Capture Status](#page-237-0)* and *[Read Captured Position](#page-235-0)* functions.

High-speed capture is useful in registration and synchronization applications. You can calculate subsequent moves relative to the captured position. For information about relative-to-capture mode, refer to the *[Set Operation Mode](#page-131-0)* function.

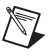

**Note** Enabling a high-speed capture input when the input is already active captures the position immediately and sets the status bit.

# **flex\_read\_cap\_pos and flex\_read\_cap\_pos\_rtn**

# <span id="page-235-0"></span>**Read Captured Position**

#### **Format**

**status = flex\_read\_cap\_pos (boardID, axisOrEncoder, returnVector) status = flex\_read\_cap\_pos\_rtn (boardID, axisOrEncoder, capturedPosition)**

#### **Purpose**

Reads a captured position value from an axis or encoder.

#### **Parameters**

#### **Input**

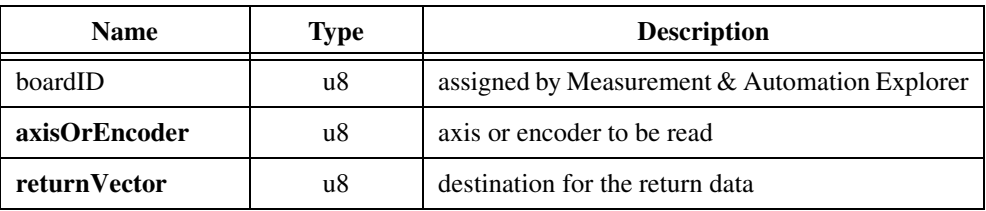

#### **Output**

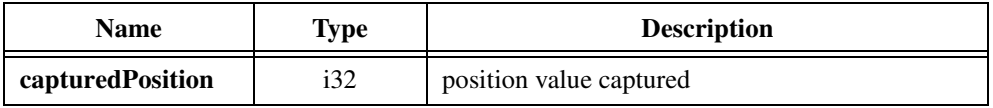

#### **Parameter Discussion**

**axisOrEncoder** is the axis or encoder to be read.

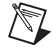

**Note** High-speed capture inputs are only available on encoders 1 through 4 (resources 0x21 through 0x24).

**returnVector** indicates the desired destination for the return data generated by this function. Available return Vectors include return data to the host  $(0xFF)$ , return data to a variable (0x01 through 0x78), and don't return data (0).

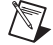

**Note** The suffix  $\pm$   $\pm$  n on the function indicates that the data should be returned to the host. When this calling convention is used, no **returnVector** is required.

**capturedPosition** is the position value captured when the corresponding high-speed capture input went active.

#### **Using This Function**

The *[Read Captured Position](#page-235-0)* function returns the value in the high-speed capture register of the axis or encoder selected. This value was captured when an enabled high-speed capture input went active.

High-speed capture functionality is performed by the encoder resources themselves. When this function is sent to an axis, the value returned is actually from the mapped encoder resource. High-speed inputs are only available on the FPGA encoder resources (0x21 through 0x24).

Refer to the *[Enable High-Speed Position Capture](#page-233-0)* and *[Read High-Speed Capture Status](#page-237-0)* functions for more information on the high-speed capture inputs and typical applications.

# **flex\_read\_hs\_cap\_status and flex\_read\_hs\_cap\_status\_rtn**

#### <span id="page-237-0"></span>**Read High-Speed Capture Status**

#### **Format**

**status = flex\_read\_hs\_cap\_status (boardID, axisOrEncoder, returnVector) status = flex\_read\_hs\_cap\_status\_rtn (boardID, axisOrEncoder, highSpeedCaptureStatus)**

#### **Purpose**

Reads the high-speed position capture status for all axes or encoders.

#### **Parameters**

#### **Input**

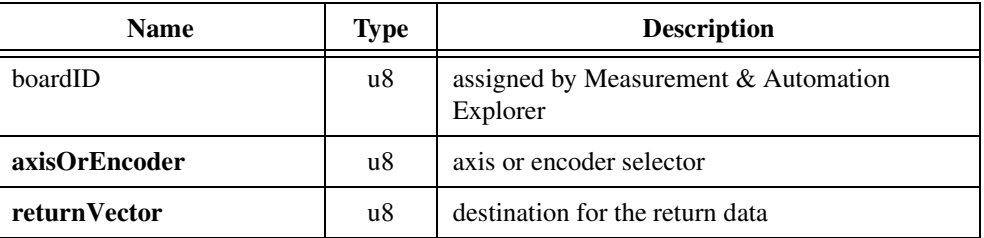

#### **Output**

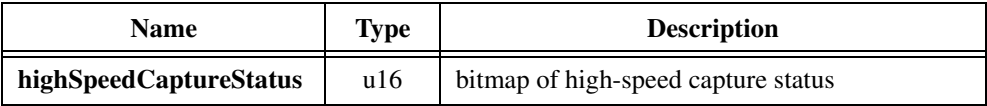

#### **Parameter Discussion**

**axisOrEncoder** is the axis or encoder selector. For multi-axis status, use 0 (zero). For multi-encoder status, use 0x20.

**returnVector** indicates the desired destination for the return data generated by this function. Available returnVectors include return data to the host (0xFF), return data to a variable (0x01 through 0x78), and don't return data (0).

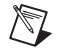

**Note** The suffix <u>rthest</u> on the function indicates that the data should be returned to the host. When this calling convention is used, no **returnVector** is required.

**highSpeedCaptureStatus** is the bitmap of capture status for all axes or all encoders.

When reading high-speed capture status for axes (**axisOrEncoder** = 0):

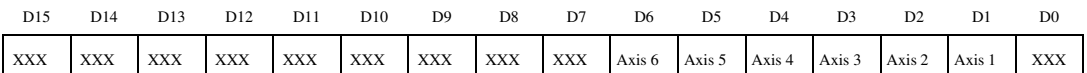

For D1 through D6:

1 = Capture occurred

 $0 =$  Capture pending or never enabled

When reading high-speed capture status for encoders (**axisOrEncoder** = 0x20):

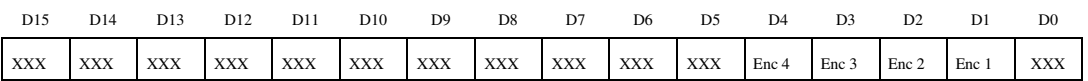

For D1 through D4:

1 = Capture occurred

 $0 =$  Capture pending or never enabled

**Note** High-speed capture inputs are only available on encoders 1 through 4 (resources 0x21 through 0x24).

#### **Using This Function**

 $\mathbb N$ 

The *[Read High-Speed Capture Status](#page-237-0)* function allows you to see if a position capture has occurred or is pending. When you enable a high-speed capture input, the corresponding status bit is reset to indicate that the capture is pending. When the position capture occurs, its status bit is set to True (1). For information about retrieving the captured position value, see the *[Read](#page-235-0)  [Captured Position](#page-235-0)* function.

The high-speed capture circuitry is also used during Find Index execution. When an index is found successfully, the capture status for the corresponding encoder and axis is set to True as a side effect.

Executing the *[Find Index](#page-248-0)* function automatically leaves the corresponding high-speed capture input disabled after the index is found.

# **Example**

Executing the *[Read High-Speed Capture Status](#page-237-0)* function with **axisOrEncoder** = 0 returns **highSpeedCaptureStatus** = 0x0024, which corresponds to the following bitmap.

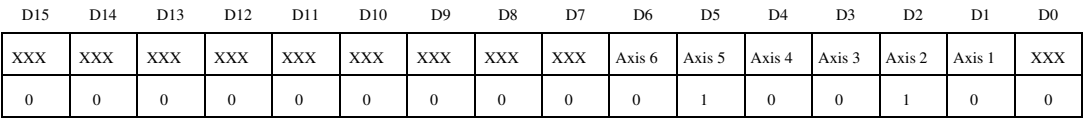

On encoders mapped to axes 2 and 5, high-speed captures have occurred, but all other captures are pending or were never enabled.

# **flex\_set\_hs\_cap\_pol**

# <span id="page-240-0"></span>**Set High-Speed Capture Polarity**

# **Format**

#### **status = flex\_set\_hs\_cap\_pol (boardID, axisOrEncoder, highSpeedCapturePolarity)**

#### **Purpose**

Sets the polarity of the high-speed capture inputs as either inverting (active-low) or noninverting (active-high).

# **Parameters**

**Input**

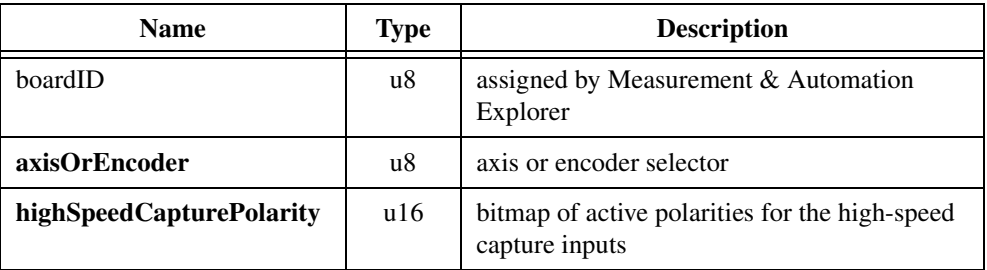

# **Parameter Discussion**

**axisOrEncoder** is the axis or encoder selector. To set the high-speed capture input polarity on multiple axes, use 0 (zero). To set the high-speed capture input polarity on multiple encoder resources, use 0x20.

**highSpeedCapturePolarity** is the bitmap of active polarities for the high-speed capture inputs.

When setting polarities on multiple axes (**axisOrEncoder** = 0):

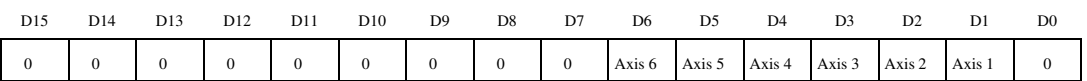

For D1 through D6:

 $1 =$  Inverting (default)

 $0 = \text{Noninverting}$ 

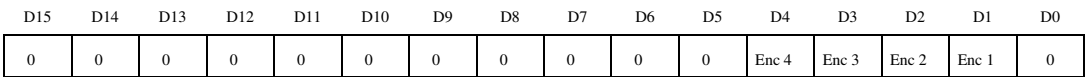

When setting polarities directly on multiple encoder resources (**axisOrEncoder** =  $0x20$ ):

For D1 through D6:

 $1 =$  Inverting (default)

 $0 = \text{Noninverting}$ 

 $\mathbb N$ 

**Note** High-speed capture inputs are only available on encoders 1 through 4 (resources 0x21 through 0x24).

#### **Using This Function**

The *[Set High-Speed Capture Polarity](#page-240-0)* function defines the active polarity for each high-speed capture input as either inverting or noninverting. Inverting polarity means that an active-low input corresponds to a logical True or On state. Conversely, noninverting polarity means that an active-high input corresponds to a logical True or On state.

High-speed capture inputs are an integral part of the encoder resources. You can execute this function indirectly on axes or directly on encoder resources. When sent to multiple axes, this function sets the polarity of the high-speed capture inputs of the encoders mapped to the corresponding axes.

You can enable high-speed capture inputs to capture instantaneous encoder position when the input becomes active with the *[Enable High-Speed Position Capture](#page-233-0)* function. You can also use a high-speed input as a general-purpose input and read its status with the *[Read](#page-237-0)  [High-Speed Capture Status](#page-237-0)* function.

# **9**

# **Find Home & Index Functions**

This chapter contains detailed descriptions of the functions used to initialize your motion system and establish a repeatable reference position. The functions are arranged alphabetically by function name.

Typical closed-loop motion systems use incremental feedback to keep track of position. At power-up, this position is meaningless until a zero reference position is established. Open-loop stepper systems must also be initialized at power-up.

FlexMotion provides two built-in programs, *[Find Home](#page-243-0)* and *[Find Index](#page-248-1)*, to accomplish these tasks. These functions perform search sequences to find and stop on a specific edge of the home input and then find the next instance of the encoder index. In this way a repeatable reference position that is accurate to one encoder count is established.

As a quick reference, a summary of the entire FlexMotion function API is in Appendix [B,](#page-368-1) *[FlexMotion Functions](#page-368-0)*.

# **flex\_find\_home**

# <span id="page-243-0"></span>**Find Home**

#### **Format**

#### **status = flex\_find\_home (boardID, axis, directionMap)**

#### **Purpose**

Executes a search sequence to find a home switch, approaching and stopping on a specific edge.

#### **Parameters**

**Input**

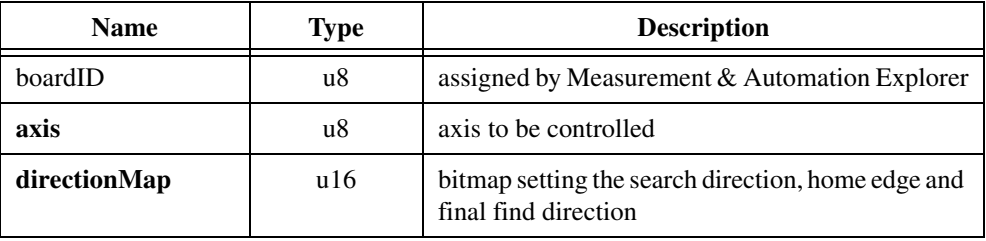

#### **Parameter Discussion**

**axis** is the axis to be controlled.

**directionMap** is the bit map of search direction, home edge and final find direction.

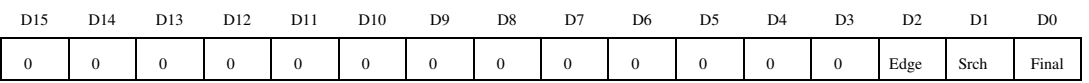

For D0 Final approach direction (Final):

 $1 =$ Reverse approach

 $0 =$  Forward approach

For D1 Initial search direction (Srch):

 $1 =$  Search reverse

 $0 =$  Search forward

For D2 Home edge to stop on (Edge):

- $1 =$  Reverse edge
- $0 =$  Forward edge

## **Using This Function**

The *[Find Home](#page-243-0)* function configures and initiates a search sequence for a home switch or other sensor. You can specify the initial search direction, the edge (rising or falling) of the home signal to stop on, and the direction you want to be travelling when you approach the specified home edge.

When the search direction is forward, the axis starts moving in the forward direction using the previously loaded values for acceleration, velocity, and s-curve. If the desired home signal transition is detected, the find home sequence continues based on the other control bits. If the forward limit switch is encountered before the home switch, the axis automatically reverses direction and continues searching for the home switch. If the reverse limit is encountered before the home switch, the sequence stops and the Home Found status is False. If a home switch exists, finding it is guaranteed. A similar search sequence is followed when the initial search direction is reverse.

**Warning** Forward is defined as the direction of increasing position. The Forward and Reverse Limits must be located at the proper ends of travel for the *[Find Home](#page-243-0)* sequence to function properly.

You can configure the find home sequence to detect either the rising or falling edge of the home signal, as shown in Figure [9-1.](#page-245-0) You can also set the polarity of the limit and home inputs with the *[Set Limit Input Polarity](#page-218-1)* and *[Set Home Input Polarity](#page-214-0)* functions, respectively. Once the home switch is found, motion proceeds to approach the home edge from the desired direction. If necessary, the axis travels past the home edge and reverses direction to approach it from the programmed direction. This portion of the sequence is executed at a fixed low speed (approximately 1/4 RPS) to smoothly approach the edge. This approach direction feature is used to minimize the effects of motion system windup, backlash, and/or home sensor hysteresis.

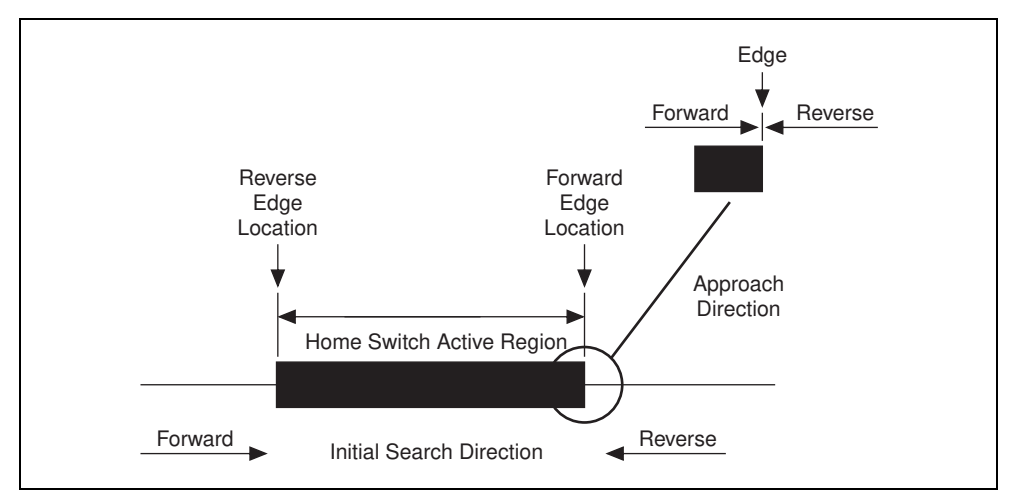

**Figure 9-1.** Find Home Definitions

<span id="page-245-0"></span>When the home switch is found, the Home Found status is set to True. If the home sequence fails to locate the desired edge of the home signal, the Home Found status is False. You can monitor this status with the *[Read per Axis Status](#page-106-0)* function.

You can execute the *[Find Home](#page-243-0)* function on systems without a home switch. In this case, the sequence always terminates at the limit switch opposite to the initial search direction. The Home Found status is false and the edge and approach direction features are not applicable.

**Caution** You must enable both Limits and Home inputs prior to executing the *[Find Home](#page-243-0)* function. If any of the axes limit or home inputs are disabled, the *[Find Home](#page-243-0)* function does not start and a modal error is generated.

**Note** After a *[Find Home](#page-243-0)* sequence is complete, the home input should be disabled because it is no longer required, assuming you do not want to stop on it the next time the system moves past it.

An unexpected limit condition during the find home sequence stops the sequence and generates a modal error. For information about errors and error handling, refer to Chapter [4,](#page-31-0) *[Software Overview](#page-31-1)*. You must set unused limit and home inputs to their inactive state with the *[Set Limit Input Polarity](#page-218-1)* and *[Set Home Input Polarity](#page-214-0)* functions.

In open-loop systems, once the find home sequence is complete, you should reset the axis position to any desired value with the *[Reset Position](#page-129-0)* function. This procedure establishes a repeatable reference position that is as accurate as the home edge location.

/ 7

**Note** The *[Find Home](#page-243-0)* function does not automatically zero position. If this action is desired, you can call the *[Reset Position](#page-129-0)* function after the *[Find Home](#page-243-0)* is completed.

In closed-loop encoder based systems, you can use the *[Find Index](#page-248-1)* function to eliminate errors in the home edge location. In these systems, it is typically not necessary to define a specific home edge and approach direction; finding the home switch is enough. Refer to the *[Find](#page-248-1)  [Index](#page-248-1)* function for more information.

#### **Example**

 $\mathbb{N}$ 

You want to find the reverse edge of the home switch on axis 2 and approach it in the forward direction. To start the search in the forward direction, call the *[Find Home](#page-243-0)* function with the following parameters:

 $\mathbf{axis} = 2$ 

 $\text{directionMap} = 0x0004$ 

The **directionMap** value of 0x0004 corresponds to the following bitmap.

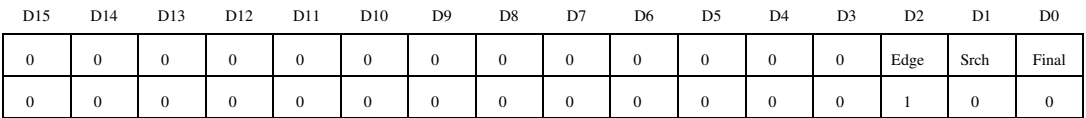

D0 Final approach direction = Forward (0), D1 Initial search direction = Forward (0), and D2 Home edge to stop on  $=$  Reverse (1).

As shown in Figur[e 9-2,](#page-247-0) this Find Home sequence searches for the home switch in the forward direction (1). When the home switch is found, the reverse edge (2) is located. When the reverse edge is located, this edge is approached in the forward direction (3).

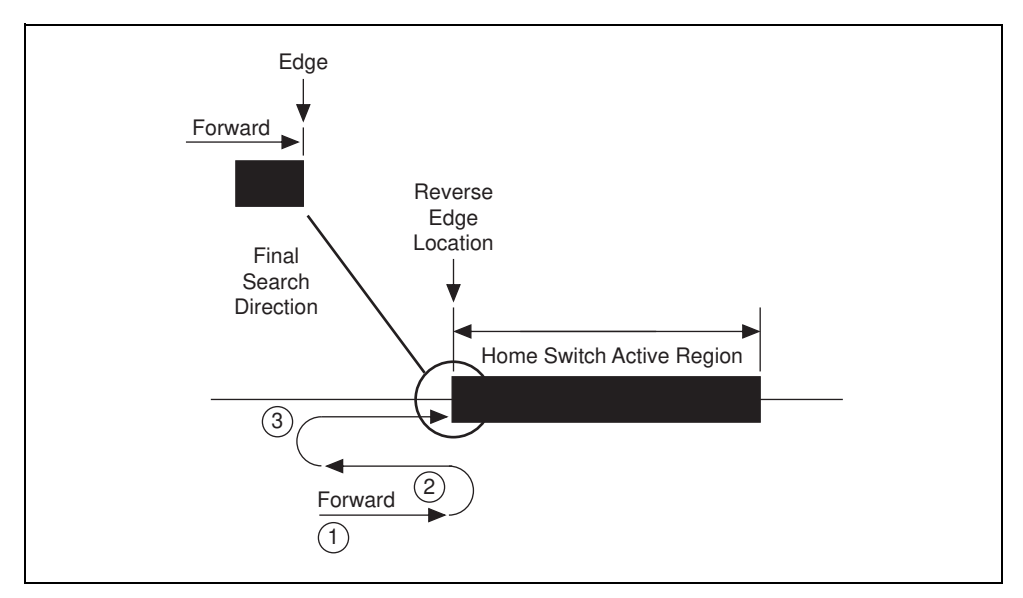

<span id="page-247-0"></span>**Figure 9-2.** Find Home Sequence Example

# <span id="page-248-0"></span>**flex\_find\_index**

# <span id="page-248-1"></span>**Find Index**

# **Format**

#### **status = flex\_find\_index (boardID, axis, direction, offset)**

#### **Purpose**

Executes a search sequence to find and stop on the encoder index mark, plus or minus an optional programmable offset.

# **Parameters**

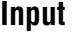

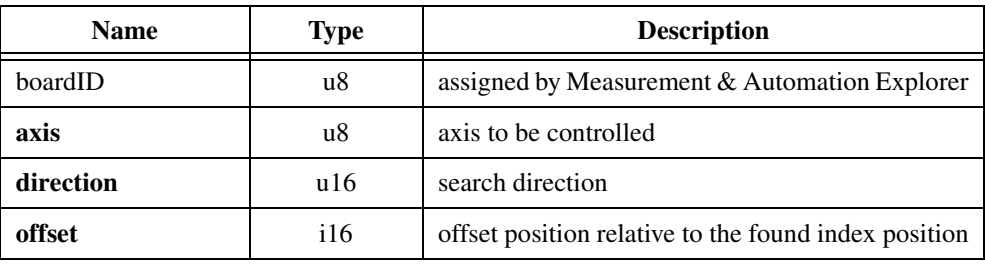

#### **Parameter Discussion**

**axis** is the axis to be controlled.

**direction** is the search direction for the find index sequence:  $0 =$  Search forward,  $1 =$  Search reverse.

**offset** is the target position relative to the found index position. The range is –32,768 to +32,767 counts with a default value of zero (0).

# **Using This Function**

The *[Find Index](#page-248-1)* function initiates a search sequence to find the index (marker) signal of the feedback encoder. Once found, it then adds (or subtracts) the programmed offset value to the captured index position and moves to the resulting target position.

The encoder index signal is accurate to one quadrature count and provides a much more repeatable reference than using just a home switch edge. The *[Find Index](#page-248-1)* function is typically called after the find home sequence is complete and before the position is reset with the *[Reset](#page-129-0)  [Position](#page-129-0)* function. With this procedure, the home switch need only be accurate enough to

repeatably locate the axis within the same encoder revolution or index period. Then you can use the *[Find Index](#page-248-1)* function to find a unique instance of the index.

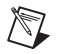

**Note** The *[Find Index](#page-248-1)* function is only available on axes with incremental encoder feedback.

The search sequence is performed in the specified direction at a fixed low velocity of 1/4 RPS unless an even lower velocity is loaded with either the *[Load Velocity](#page-102-0)* or *[Load Velocity in RPM](#page-96-0)* functions. To guarantee finding the index (if one exists), the length of the move is automatically set to slightly greater than one encoder revolution.

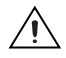

**Caution** You must have previously load the correct counts per revolution value with the *[Load Counts/Steps per Revolution](#page-72-0)* function for the *[Find Index](#page-248-1)* function to operate properly.

Upon finding the index, the motor either stops at the index position or starts a new trajectory to the index position  $\pm$  the loaded offset. This index offset move is always performed at the previous loaded values of acceleration, deceleration, s-curve, and velocity.

A successful index search is indicated with the Index Found status. You can monitor this status with the *[Read per Axis Status](#page-106-0)* function. If the index is not found during the search revolution, the axis comes to a stop and indicates the failure by resetting the Index Found status. Missing the index is possible for a number of reasons including an incorrectly connected encoder or an incorrect value for counts per revolution. Refer to Chapter 5, *Signal Connections,* of your motion controller user manual for more information about encoder connections and index phasing.

You can only execute the *[Find Index](#page-248-1)* function on properly configured axes that are presently stopped or killed. Attempting to execute the *[Find Index](#page-248-1)* function while the axis is in motion generates a modal error. For information about errors and error handling, refer to Chapter [4,](#page-31-0) *[Software Overview](#page-31-1)*, of this manual.

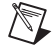

**Note** The *[Find Index](#page-248-1)* function does not automatically zero the position. If this action is desired, you can call the *[Reset Position](#page-129-0)* function after the *[Find Index](#page-248-1)* is completed.

# **Analog & Digital I/O Functions**

This chapter contains detailed descriptions of functions used to control the general-purpose analog and digital I/O resources on the FlexMotion controller. These resources include up to 32 bits of general-purpose digital I/O, PWM outputs, RTSI lines, and any extra encoders, ADC channels, and DAC outputs that are not mapped to an axis. The functions are arranged alphabetically by function name.

The 32 bits of digital I/O are available on the Digital I/O Connector on 7344 motion controllers. On the PC- and PCI-FlexMotion controllers, the 24 bits of digital I/O are available on the auxiliary 24-bit digital I/O connector. These bits are organized into 8-bit ports that you can configure as inputs or outputs on a port-wise basis or on a bitwise basis on the 7344 controllers. Each bit has individually programmable polarity that you can configure as inverting (active-low) or noninverting (active-high). You can use the general-purpose digital I/O for system integration applications including operator panel switch inputs and outputs, relay and solenoid activation, trigger I/O between other controllers and/or instruments in the system, and so on.

You can use encoders, ADC channels, and DAC outputs that are not mapped to an axis for general-purpose I/O. Typical uses for encoder inputs include velocity monitoring, masters for master-slave gearing, and digital potentiometer applications.

You can use unused ADC inputs and DAC outputs can be used for any analog I/O that is within their specifications. Typical analog input applications include analog joysticks, potentiometers, force, pressure, level and strain sensors, and so on. Analog output applications vary from heater element control to laser intensity modulation.

As a quick reference, a summary of the entire FlexMotion function API is in Appendix [B,](#page-368-1) *[FlexMotion Functions](#page-368-0)*.

**10**

# **flex\_configure\_encoder\_filter**

# **Configure Encoder Filter**

#### **Format**

#### **status = flex\_configure\_encoder\_filter (boardID, axisOrEncoder, frequency)**

#### **Purpose**

Selects the maximum count frequency for an encoder channel by configuring its digital filter. This function is only supported by 7344 motion controllers.

# **Parameters**

#### **Input**

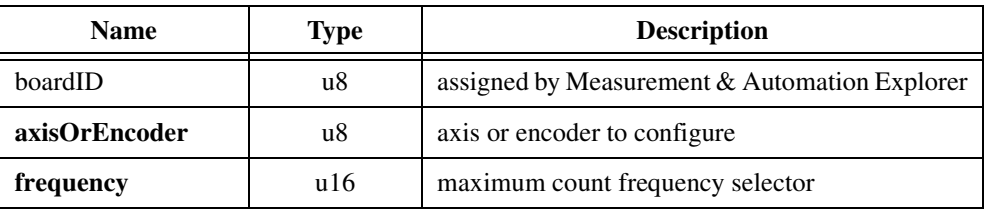

#### **Parameter Discussion**

**axisOrEncoder** is the axis or encoder to be configured. Legal values are 1 through 4 (axes) or 0x21 through 0x24 (encoders).

For configuring encoders mapped to axes, you can call this function on the axis or directly on its mapped encoder.
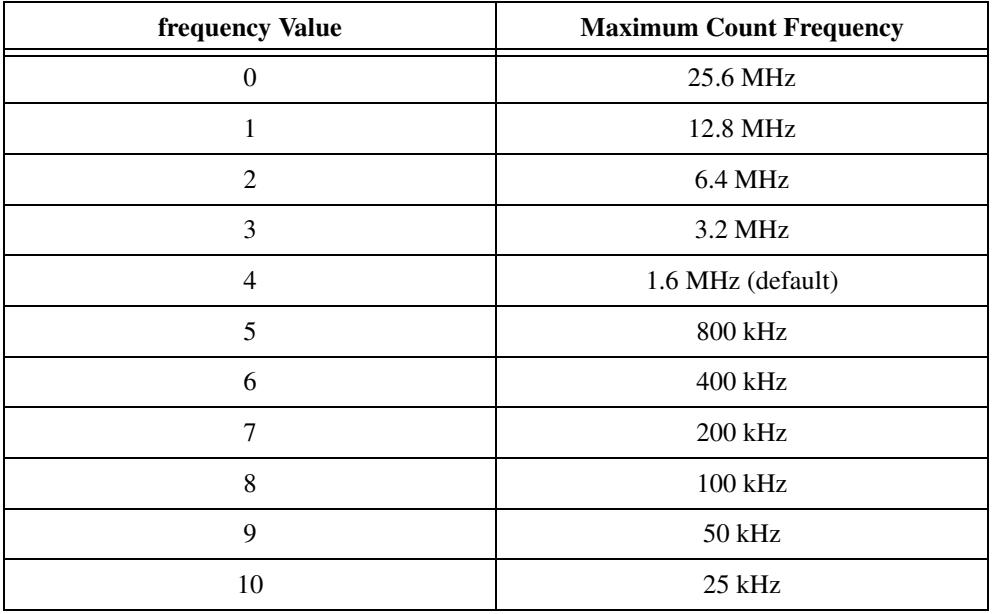

**frequency** selects the maximum count frequency for the specified encoder.

## **Using This Function**

Setting the maximum allowable count frequency for an encoder is useful for reducing the effect of noise on the encoder lines. Noise on the encoder lines can be interpreted as extra encoder counts. By setting the frequency to the lowest possible setting required for your motion application, you can ensure the highest degree of accuracy in positioning. In choosing the appropriate value, you should take into account the counts per revolution of your encoder and the maximum velocity for the axis in question.

For example, with a 20,000 counts per revolution encoder and a maximum velocity of 3,000 RPM (50 revolutions per second), the encoder signal could be as high as 1,000,000 counts per second. A frequency value of 4, which would correspond to a maximum count frequency of 1.6 MHz would be appropriate in this case.

If you never call this function, a default value of 4 (1.6 MHz) is used by the 7344 controller.

# **flex\_configure\_pwm\_output**

# <span id="page-253-0"></span>**Configure PWM Output**

#### **Format**

**status = flex\_configure\_pwm\_output (boardID, u8 PWMOutput, u16 enable, u16 clock)**

#### **Purpose**

Enables and disables PWM outputs, and sets the PWM clock frequency.

## **Parameters**

#### **Input**

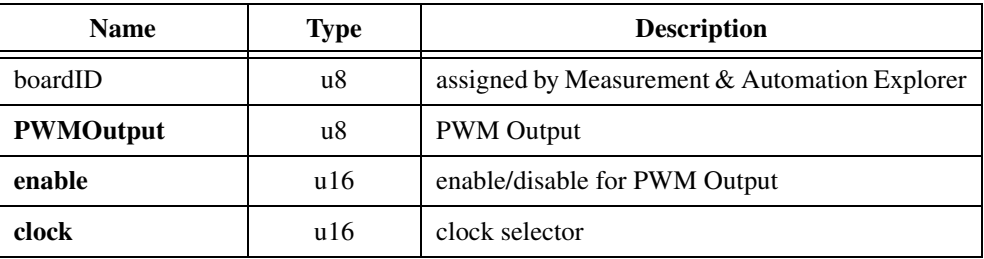

#### **Parameter Discussion**

**PWMOutput** selects the PWM Output to configure (1 or 2).

**enable** enables or disables the specified PWM Output. When enabled, the **clock** parameter determines the clock frequency used for the PWM output.

 $1 =$ enabled

 $0 =$  disabled

**clock** specifies the clock frequency for the PWM output.

The base clock frequency for the PWM outputs is 8.2575 MHz on the PC- and PCI-FlexMotion controllers, and 10.240 MHz on the 7344 controllers. This base clock frequency is divided down depending on the clock value selected. Tabl[e 10-1](#page-254-0) lists the PWM clock frequency settings.

<span id="page-254-0"></span>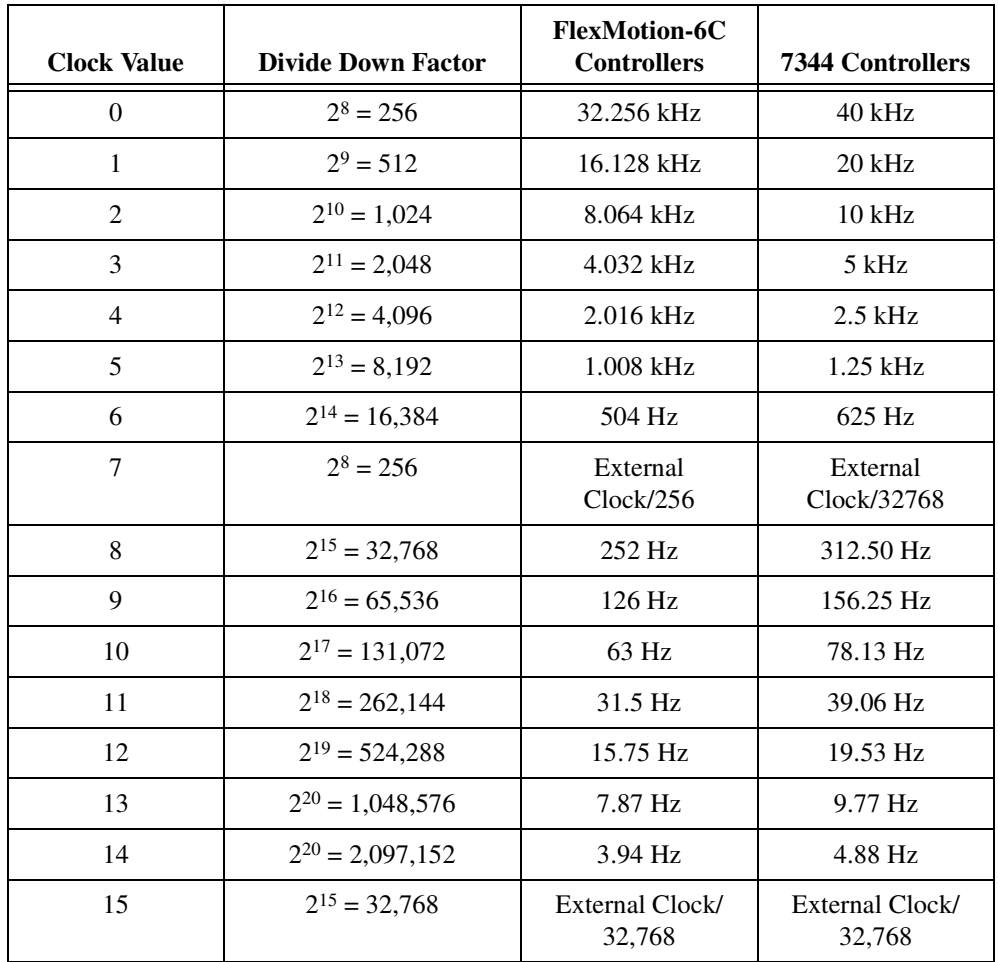

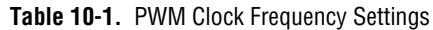

## **Using This Function**

The PWM outputs on your FlexMotion controller are digital pulse-train outputs that have a frequency specified by the **clock** parameter of this function and a duty cycle specified by the *[Load PWM Duty Cycle](#page-261-0)* function. These outputs can be used to control devices that require a PWM input, such as a laser whose intensity is controlled by a PWM signal, or can be used to generate isolated analog outputs by passing the PWM output through an optocoupler, and then filtering the digital pulse train to produce an analog output voltage.

When you configure a PWM output, the clock frequency applies to both PWM outputs. If you configure one PWM output for a clock value of 3, and then the second PWM output for a clock value of 4, the value of 4 will apply to both PWM outputs. The only exception is when the clock settings for the two PWM outputs are 0 and 8, 1 and 9, 2 and 10, and so on, in which case each output will have a different frequency.

On the PC- and PCI-FlexMotion controllers, the PWM outputs PWM1 and PWM2 share bits 0 (pin 15) and 1 (pin 13) of port 3 on the 24-bit Digital I/O connector. When configured as PWM outputs, the PWM1 and/or PWM2 outputs cannot be used as general-purpose outputs, but the other bits in the port can be used simultaneously without affecting the PWM outputs.

On the 7344 controllers, the PWM outputs have dedicated pins on the Digital I/O connector.

To use an external clock (clock values of 7 or 15), connect your external clock signal to the PCLK input on the Digital I/O connector.

# **flex\_enable\_adcs**

# <span id="page-256-0"></span>**Enable ADCs**

#### **Format**

#### **status = flex\_enable\_adcs (boardID, reserved, ADCMap)**

#### **Purpose**

Enables one or more of the unmapped ADC channels.

## **Parameters**

#### **Input**

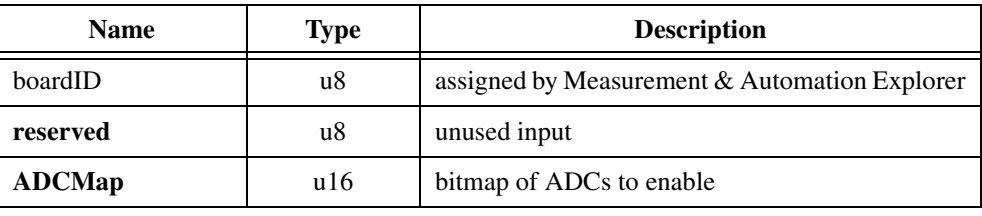

#### **Parameter Discussion**

**reserved** is an unused input. The input value is ignored.

**ADCMap** is the bitmap of ADC channels to enable.

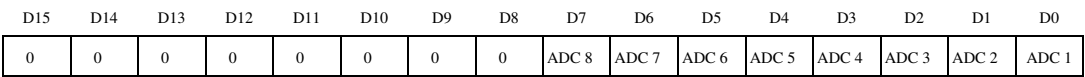

D0 through D7:

1 = ADC channel enabled (default)

 $0 = ADC$  channel disabled

## **Using This Function**

The *[Enable ADCs](#page-256-0)* function enables one or more independent ADC channels for use as general-purpose analog inputs. This function has no effect on channels that are mapped to axes and being used for axis feedback. These feedback channels are automatically enabled/disabled when you enable or disable their corresponding axis with the *[Enable Axes](#page-68-0)* function. Bit locations corresponding to mapped ADC channels are ignored.

The FlexMotion Analog-to-Digital Converter (ADC) multiplexes between channels with a scan rate of approximately 50 µs per channel (40 µs for the 7344 controller). Therefore, the time between samples for a specific ADC channel is as follows:

ADC sample time  $= 50 \mu s$ /channel  $\times$  (number of enabled channels)

By default, all channels are enabled at power up. You should disable unused channels to increase the scan rate and decrease the sample time.

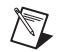

**Note** The 50 µs/channel scan rate is fast enough to support analog feedback at the fastest PID update rates as long as no additional ADC channels are enabled.

## **Example**

To enable ADC channels 1, 3, 5, and 7 on the FlexMotion controller, call the *[Enable ADCs](#page-256-0)* function with  $ADCMap = 0x0055$ , which corresponds to the following bitmap.

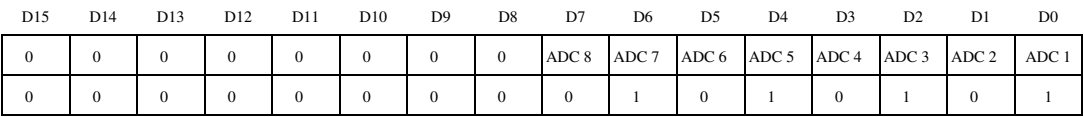

Under normal conditions, because ADC channels 2, 4, 6, and 8 are set to zero (0) they are disabled when you execute this function. However, if ADC channel 2 is already being used as feedback for axis 2, the disable (0) for ADC 2 is ignored resulting in the following bitmap of enabled ADCs.

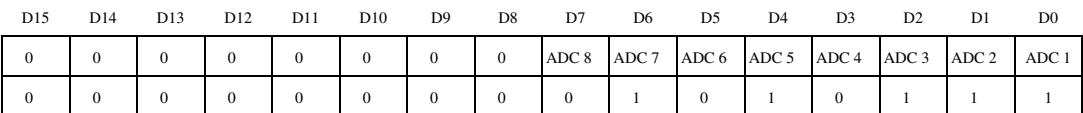

In this example there are five ADCs enabled, so the sample time for each ADC channel is as follows:

ADC sample time =  $50 \mu s$ /channel  $\times 5 = 250 \mu s$ 

This puts a limit on the fastest PID update rate practically achievable. You can set a faster PID update rate with the *[Enable Axes](#page-68-0)* function, but the PID loop will not truly operate at that faster rate because the ADC channels used as feedback are not being sampled fast enough.

# **flex\_enable\_encoders**

## <span id="page-258-0"></span>**Enable Encoders**

## **Format**

#### **status = flex\_enable\_encoders (boardID, encoderMap)**

#### **Purpose**

Enables one or more of the unmapped encoder resources.

## **Parameters**

#### **Input**

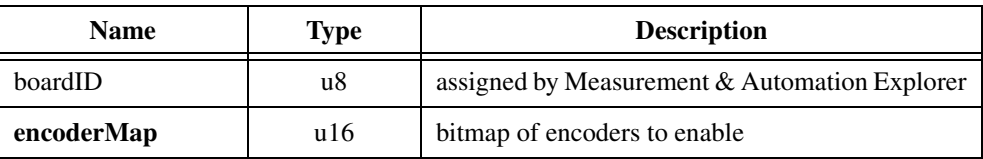

#### **Parameter Discussion**

**encoderMap** is the bitmap of encoder resources to enable.

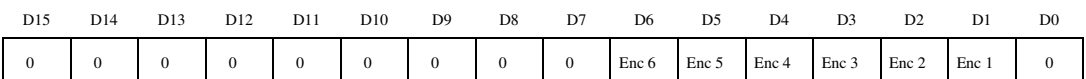

D1 through D6:

 $1 =$ Encoder enabled

 $0 =$  Encoder disabled (default)

## **Using This Function**

The *[Enable Encoders](#page-258-0)* function enables one or more independent encoder channels for use as general-purpose encoder inputs. It has no effect on encoders that are mapped to axes and being used for axis feedback. These feedback encoders are automatically enabled/disabled when their corresponding axis is enabled or disabled with the *[Enable Axes](#page-68-0)* function. Bit locations corresponding to mapped encoders are ignored.

Typical uses for independent encoder inputs include velocity monitoring, masters for master-slave gearing, and digital potentiometer applications.

# **Example**

To enable encoders 3 and 4 on the FlexMotion controller, call the *[Enable Encoders](#page-258-0)* function with **encoderMap** =  $0x0018$ , which corresponds to the following bitmap.

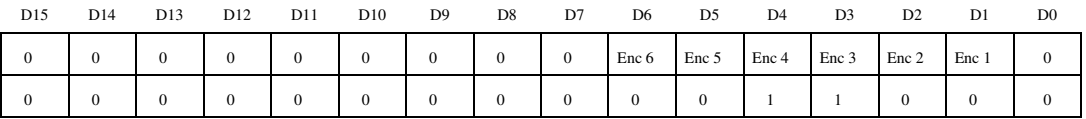

Normally, because encoders 1, 2, 5, and 6 are set to zero (0), they will be disabled by this function execution. However, if encoder 2 is already being used as feedback for axis 2, the disable (0) for Enc 2 is ignored resulting in the following bitmap of enabled encoders.

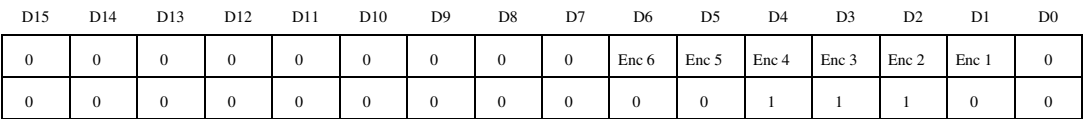

There is a limit on the number of enabled encoders supportable at the faster update rates. Attempting to enable too many encoders generates an error. See the *[Enable Axes](#page-68-0)* function for more information on update rate limitations.

# **flex\_load\_dac**

## <span id="page-260-0"></span>**Load DAC**

#### **Format**

#### **status = flex\_load\_dac (boardID, DAC, outputValue, inputVector)**

#### **Purpose**

Loads an output value to an unmapped DAC resource.

## **Parameters**

#### **Input**

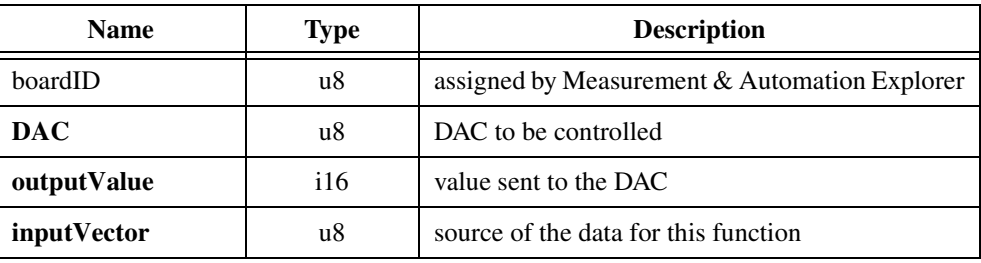

#### **Parameter Discussion**

**DAC** is the DAC to be controlled.

**outputValue** is the value sent to the DAC. The parameter range is –32,768 to +32,767, corresponding to the full  $\pm 10$  V output range.

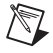

**Note** DAC torque limits and offsets do not apply when directly loading a DAC.

**inputVector** indicates the source of the data for this function. Available **inputVectors** include immediate (0xFF) or variable (0x01 through 0x78).

## **Using This Function**

The *[Load DAC](#page-260-0)* function is used to send a value directly to an unmapped DAC resource. DACs not mapped as servo axis outputs are available for general-purpose analog out applications.

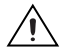

**Caution** You should not execute this function on a DAC mapped to an axis. Doing so will cause the DAC output to glitch momentarily before returning to axis control.

# **flex\_load\_pwm\_duty**

# <span id="page-261-0"></span>**Load PWM Duty Cycle**

#### **Format**

#### **status = flex\_load\_pwm\_duty (boardID, PWMOutput, dutyCycle, inputVector)**

#### **Purpose**

Sets the duty cycle for a PWM output.

## **Parameters**

#### **Input**

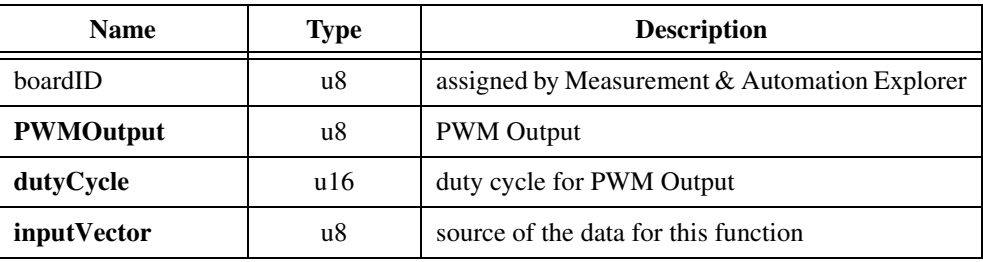

#### **Parameter Discussion**

**PWMOutput** selects the PWM Output to control (1 or 2).

**dutyCycle** is a value between 0 and 255 that specifies the amount of time the PWM output is high.

**inputVector** indicates the source of the data for this function. Available inputVectors include immediate (0xFF) and variable (0x01 through 0x78).

## **Using This Function**

The **dutyCycle** determines the amount of time the PWM output is high. A **dutyCycle** of 0 corresponds to a 0 V output, and a **dutyCycle** of 255 corresponds to a pulse train that is high for 255/256 = 99.6% of the time. Use the *[Configure PWM Output](#page-253-0)* function to set the frequency of the PWM output signal.

You can set the duty cycle before or after configuring a PWM output. By default, the **dutyCycle** is 0, so if you call the *[Configure PWM Output](#page-253-0)* function to configure a PWM output, the output will be low until you set the **dutyCycle** differently. If you set the **dutyCycle** first, the PWM output will reflect this **dutyCycle** immediately after calling the *[Configure](#page-253-0)  [PWM Output](#page-253-0)* function.

# **flex\_read\_adc and flex\_read\_adc\_rtn**

# <span id="page-262-0"></span>**Read ADC**

# **Format**

**status = flex\_read\_adc (boardID, ADC, returnVector) status = flex\_read\_adc\_rtn (boardID, ADC, ADCValue)**

## **Purpose**

Reads the converted value from an ADC input channel.

## **Parameters**

#### **Input**

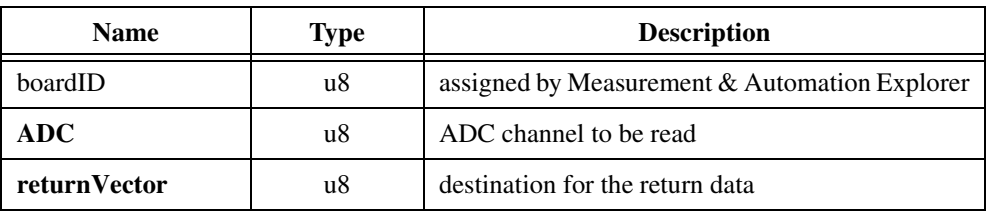

#### **Output**

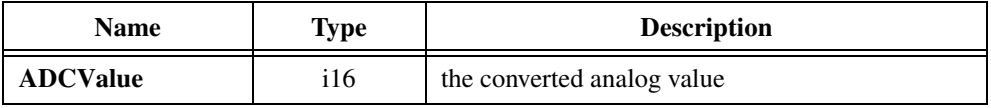

#### **Parameter Discussion**

**ADC** is the Analog-to-Digital Converter channel to be read. Valid ADC resources are 0x51 through 0x58.

**returnVector** indicates the desired destination for the return data generated by this function. Available returnVectors include return data to the host (0xFF), return data to a variable (0x01 through 0x78), and don't return data (0).

 $\mathbb{N}$ 

**Note** The suffix  $\chi$  rth on the function indicates that the data should be returned to the host. When this calling convention is used, no **returnVector** is required.

**ADCValue** is the signed 12-bit value from the ADC channel. **ADCValue** is from –2,048 to  $+2,047$  for the  $\pm 5$  V and  $\pm 10$  V ranges, and 0 to 4,096 for the 0 to 5 V and 0 to 10 V ranges. The voltage range is set through the *[Set ADC Range](#page-272-0)* function for 7344 controllers and is always ±10 V for FlexMotion-6C controllers.

## **Using This Function**

The *[Read ADC](#page-262-0)* function returns the converted voltage from any of the analog input channels. You can only read values from channels that have been either directly enabled by the *Enable [ADCs](#page-256-0)* function or automatically enabled by being mapped to an enabled axis.

For an ADC channel mapped to an axis, this function returns the actual ADC value. In contrast, the *[Read Position](#page-117-0)* function executed on the owner axis returns an ADC value that has been offset by a reset value stored when the *[Reset Position](#page-129-0)* function was executed. ADC channels are never internally reset so their DC values are preserved.

On the FlexMotion-6C controllers, all 8 ADC inputs are on the 100-pin Motion I/O connector. On the 7344 controllers, ADC inputs 1 through 4 are on the 68-pin Motion I/O connector, and the remaining four inputs are wired as follows.

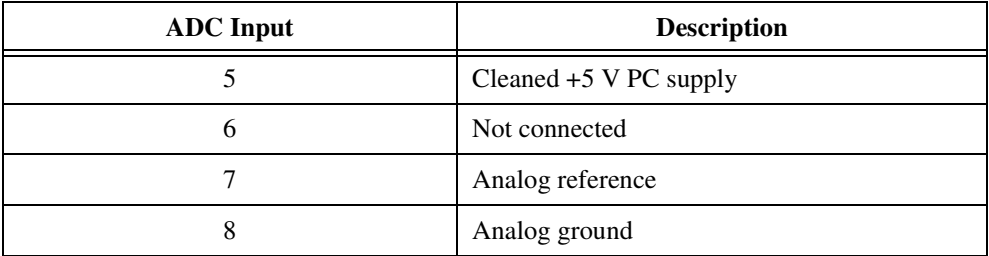

# **flex\_read\_encoder and flex\_read\_encoder\_rtn**

## <span id="page-264-0"></span>**Read Encoder Position**

## **Format**

```
status = flex_read_encoder (boardID, axisOrEncoder, returnVector)
status = flex_read_encoder_rtn (boardID, axisOrEncoder, encoderCounts)
```
#### **Purpose**

Reads the position of an encoder.

#### **Parameters**

#### **Input**

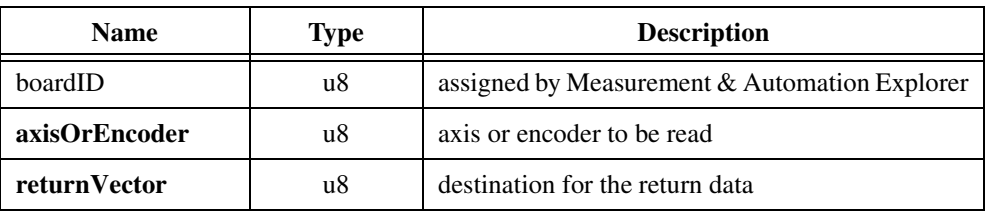

#### **Output**

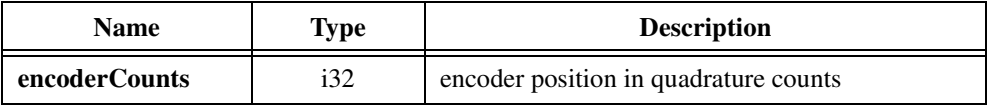

#### **Parameter Discussion**

**axisOrEncoder** is the axis or encoder to be read.

**returnVector** indicates the desired destination for the return data generated by this function. Available returnVectors include return data to the host (0xFF), return data to a variable  $(0x01$  through  $0x78$ ), and don't return data  $(0)$ .

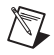

**Note** The suffix  $\pm$  the on the function indicates that the data should be returned to the host. When this calling convention is used, no **returnVector** is required.

**encoderCounts** is the encoder position is quadrature counts.

# **Using This Function**

The *[Read Encoder Position](#page-264-0)* function returns the quadrature count value of the encoder selected. The encoder must be enabled, either directly through the *[Enable Encoders](#page-258-0)* function or automatically, by being mapped to an enabled axis.

The *[Read Encoder Position](#page-264-0)* function is typically used to read the value of an encoder that is not part of an axis. This encoder could be a master encoder used for master-slave gearing or an independent position or velocity sensor.

For reading encoders mapped to axes, you can call this function on the axis or directly on its mapped encoder. For servo axes, both approaches return the same value as the *[Read Position](#page-117-0)* function. On stepper axes however, this function can return additional useful information.

During axis setup, you can operate the closed-loop stepper axis in open-loop mode and use this function to directly measure the counts per revolution and steps per revolution for the axis. These values must be loaded before for subsequent closed-loop operation. Refer to the *[Load Counts/Steps per Revolution](#page-72-0)* function for more information.

You can also use this function to return a finer reading of position in cases where the encoder resolution greatly exceeds the step resolution of the closed-loop stepper axis.

# **flex\_read\_port and flex\_read\_port\_rtn**

# <span id="page-266-0"></span>**Read I/O Port**

# **Format**

**status = flex\_read\_port (boardID, port, returnVector) status = flex\_read\_port\_rtn (boardID, port, portData)**

## **Purpose**

Reads the logical state of the bits in an I/O port.

## **Parameters**

#### **Input**

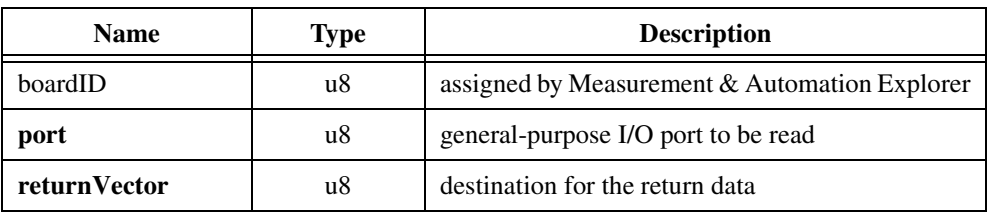

#### **Output**

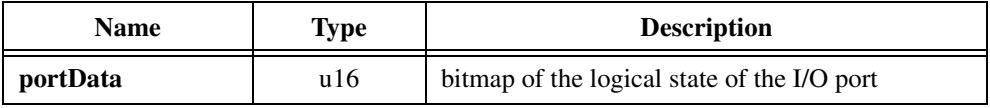

#### **Parameter Discussion**

**port** is the general-purpose I/O port (1, 2, 3, or 4) or RTSI software port (5) to be read.

**returnVector** indicates the desired destination for the return data generated by this function. Available returnVectors include return data to the host (0xFF), return data to a variable (0x01 through 0x78), and don't return data (0).

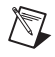

**Note** The suffix  $\chi$  rth on the function indicates that the data should be returned to the host. When this calling convention is used, no **returnVector** is required.

**portData** is the bitmap of the logical state of the I/O port.

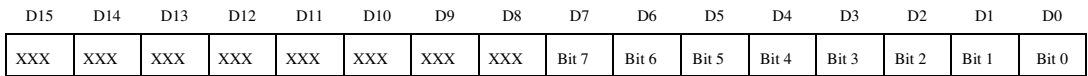

For D0 through D7:

 $1 = I/O$  bit True  $(On)$ 

 $0 = I/O$  bit False (Off)

#### **Using This Function**

The *[Read I/O Port](#page-266-0)* function reads the logical state of the bits in the general-purpose I/O port selected. You can execute this function at anytime to monitor the signals connected to an input port. Reads of ports configured as outputs return the last value written to the port with the *[Set](#page-276-0)  [I/O Port MOMO](#page-276-0)* function.

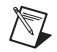

**Note** This function reads the logical state (On or Off, True or False) of the bits in a port. The polarity of the bits in the port determines whether an On state is active-high or active-low. Refer to the *[Set I/O Port Polarity](#page-279-0)* function for more information.

PC- and PCI-FlexMotion controllers have three ports: 1, 2, and 3.

When reading the RTSI port on 7344 controllers, the value read is the latched data, so you can detect active pulses on the RTSI bus. After reading the latched data value, the function resets the latch. Use the *[Set I/O Port Polarity](#page-279-0)* function to specify the polarity, and therefore the active state for latching.

# **flex\_reset\_encoder**

# <span id="page-268-0"></span>**Reset Encoder Position**

#### **Format**

#### **status = flex\_reset\_encoder (boardID, encoder, position, inputVector)**

#### **Purpose**

Resets the position of an unmapped encoder to the specified value.

## **Parameters**

#### **Input**

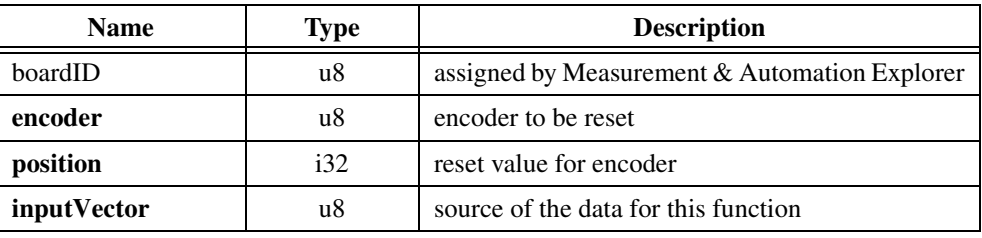

#### **Parameter Discussion**

**encoder** is encoder to be reset.

**position** is the reset value for the encoder resource. You can reset position to any value in the total position range of  $-(2^{31})$  to  $+(2^{31}-1)$ .

**inputVector** indicates the source of the data for this function. Available inputVectors include immediate (0xFF) or variable (0x01 through 0x78).

#### **Using This Function**

The *[Reset Encoder Position](#page-268-0)* function resets the position of the selected encoder. You can reset position to zero or to any value in the 32-bit position range. You can only execute this function on independent encoders that are not mapped to axes. For encoders mapped to axes, you should use the *[Reset Position](#page-129-0)* function instead.

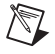

**Note** Attempting to reset an encoder that is mapped to an axis generates an error.

Encoder position can be reset at any time. However, it is recommended that you reset position only while the encoder is stopped. A encoder reset while it is moving will not have a repeatable reference position.

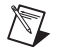

**Note** Non-zero reset values are useful for defining a position reference offset.

# **flex\_select\_signal**

# <span id="page-269-0"></span>**Select Signal**

#### **Format**

**status = flex\_select\_signal (boardID, destination, source)**

#### **Purpose**

Specifies the source and destination for various motion signals, including trigger inputs, high-speed capture circuits, breakpoint outputs, RTSI lines, and RTSI software ports. This function is only supported by 7344 motion controllers.

## **Parameters**

#### **Input**

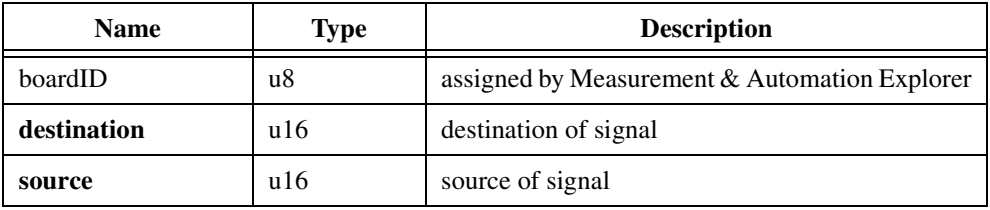

# **Parameter Discussion**

**destination** is the destination of the signal coming from **source**.

**source** is the source of the signal to be routed to **destination**.

For a **destination** value of NIMC\_HS\_CAPTURE[1..4] (Value 8–11), the valid **source** values are as follows.

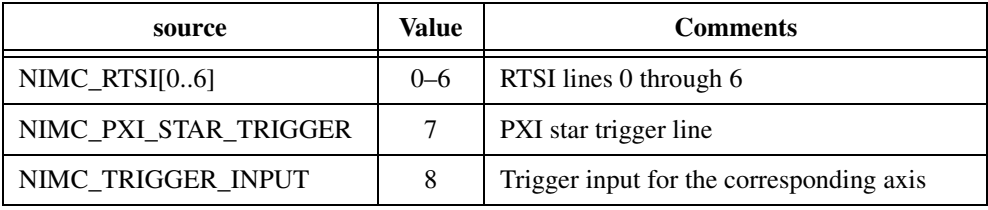

For a **destination** value of NIMC\_RTSI[0..6] (Value 0–6) or NIMC\_PXI\_STAR\_TRIGGER (Value 7), the valid **source** values are as follows.

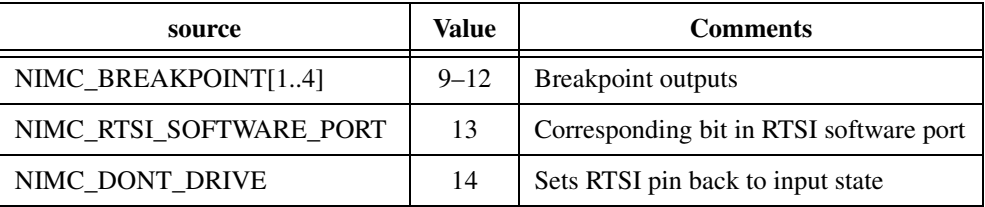

#### **Using This Function**

When the destination is NIMC\_RTSI[0..6] or NIMC\_PXI\_STAR\_TRIGGER, the motion controller drives the RTSI line as an output. When the destination is NIMC HS CAPTURE $[1..4]$ , the RTSI line serves as an input for the high-speed capture circuitry. The RTSI lines can always be read using the *[Read I/O Port](#page-266-0)* function, regardless of the way they are currently configured.

#### **Examples**

#### **Example 1**

To use the signal coming in on RTSI pin 3 to trigger the high-speed capture on encoder/axis 1, call Select Signal as follows:

flex\_select\_signal (boardID, NIMC\_HS\_CAPTURE1, NIMC\_RTSI3)

The polarity of the high-speed capture input is specified by the *[Set High-Speed Capture](#page-240-0)  [Polarity](#page-240-0)* function.

## **Example 2**

To output the breakpoint signal for axis 2 on RTSI pin 4, call Select Signal as follows:

flex\_select\_signal (boardID, NIMC\_RTSI4, NIMC\_BREAKPOINT2)

The signal seen on the RTSI 4 pin will be a high pulse of 120 to 150 ns duration. The action specified in the *[Enable Breakpoint](#page-221-0)* function only applies to the breakpoint output pin on the motion I/O connector, not to RTSI pins.

#### **Example 3**

To drive RTSI pin 5 with the corresponding bit (bit 5) of the RTSI software port, call Select Signal as follows:

flex\_select\_signal (boardID, NIMC\_RTSI5, NIMC\_SOFTWARE\_PORT)

To set the state of the RTSI software port, use the *[Set I/O Port MOMO](#page-276-0)* function.

# **Example 4**

When writing to the RTSI software port by using the *[Set I/O Port MOMO](#page-276-0)* function, only those RTSI lines that have been configured to be controlled by the RTSI software port will be affected. To set the RTSI line back to an input, call Select Signal as follows:

flex\_select\_signal (boardID, NIMC\_RTSI5, NIMC\_DONT\_DRIVE)

# **flex\_set\_adc\_range**

## <span id="page-272-0"></span>**Set ADC Range**

#### **Format**

#### **status = flex\_set\_adc\_range (boardID, ADC, range)**

#### **Purpose**

Sets the voltage range for the analog to digital converters, on a per-channel basis.

## **Parameters**

#### **Input**

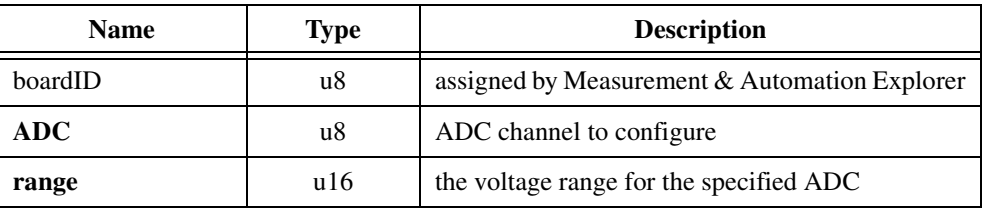

## **Parameter Discussion**

**ADC** is the analog-to-digital converter channel to configure. Valid ADC resources are 0x51 through 0x58.

**range** specifies the input voltage range over which the ADC will convert input voltages to digital values. Voltages outside of the range will clamp at the extremes, which are –2,048 or  $+2,047$  for the  $-5$  to  $+5$  V and  $-10$  to  $+10$  V ranges, and 0 or 4,096 for the 0 to  $+5$  V and 0 to +10 V ranges. You can choose from the following values for the range.

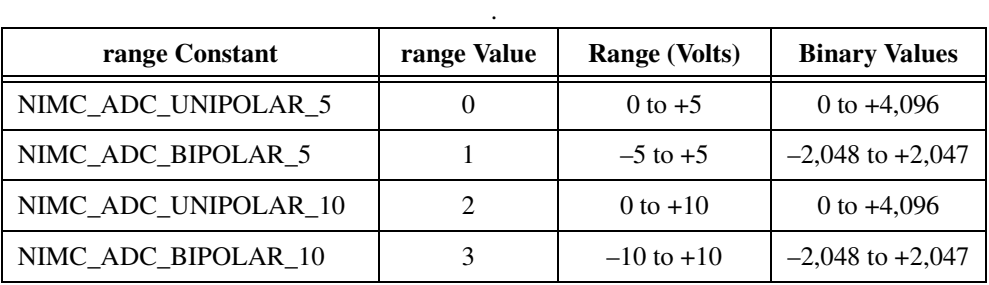

The constants listed previously are defined in the FlexMotion header files motncnst.h (for C/C++ users) and motncnst.bas (for Visual Basic users).

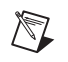

**Note** The only valid choice for FlexMotion-6C controllers is 3, which corresponds to the –10 to +10 V range. The 7344 controllers provide for all four ranges.

## **Using This Function**

If you do not call this function, the range defaults to  $-10$  to  $+10$  V. If you know that your input voltage falls within a more restrictive range, you can effectively increase the resolution of your measurements by selecting an appropriate range from the previous list.

For example, if your input signal ranges from  $-3$  to  $+3$  V, and you select the  $-5$  to  $+5$  V range, the 4,096 discreet values for the ADC will be 2.44 mV apart instead of the 4.88 mV apart when using the  $-10$  to  $+10$  V range.

For more information, refer to the *[Read ADC](#page-262-0)* and *[Enable ADCs](#page-256-0)* functions.

# **flex\_set\_port\_direction**

# <span id="page-274-0"></span>**Set I/O Port Direction**

# **Format**

#### **status = flex\_set\_port\_direction (boardID, port, directionMap)**

#### **Purpose**

Sets the direction of a general-purpose I/O port as input or output.

# **Parameters**

#### **Input**

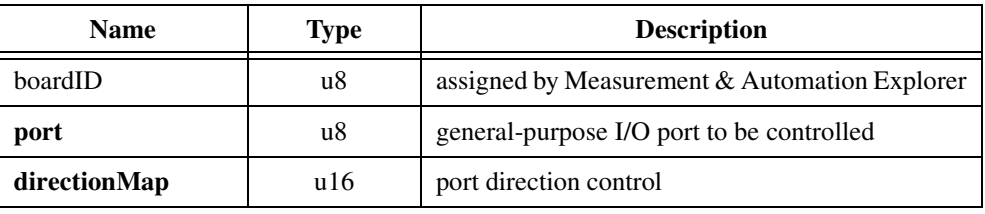

# **Parameter Discussion**

**port** is the general-purpose I/O port  $(1, 2, 3, 0r 4)$  to be controlled.

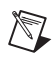

**Note** On FlexMotion-6C controllers, which have three ports (1, 2, and 3), I/O port 3 is an output-only port and cannot be set to input.

**directionMap** is the bitmap of directions for the bits in the I/O port.

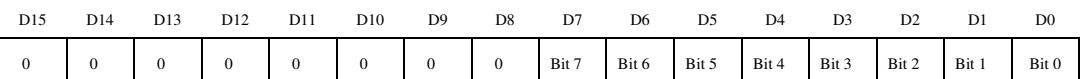

For D0 through D7:

 $1 = Input (default)$ 

 $0 =$  Output

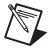

**Note** On FlexMotion-6C controllers, all bits in a port must be set to the same direction, leading to a **directionMap** of 0xFF (all inputs) or 0 (all outputs).

# **Using This Function**

The *[Set I/O Port Direction](#page-274-0)* function configures the bits in a general-purpose I/O port as input or output. After setting the direction, use the *[Read I/O Port](#page-266-0)* function to read the port, the *[Set](#page-276-0)  [I/O Port MOMO](#page-276-0)* function to write to the port, and the *[Set I/O Port Polarity](#page-279-0)* function to set the polarity of each bit in the port to active-high or active-low.

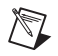

**Notes** On PC-FlexMotion and PCI-FlexMotion controllers, bits 5 and 6 of I/O port 2 have special capabilities and are input only. When I/O port 2 is set as output, you cannot use bits 5 and 6.

The direction of bits in the RTSI software port (port 5) on 7344 controllers is controlled with the *[Select Signal](#page-269-0)* function.

# **flex\_set\_port\_momo**

## <span id="page-276-0"></span>**Set I/O Port MOMO**

## **Format**

#### **status = flex\_set\_port\_momo (boardID, port, mustOn, mustOff)**

#### **Purpose**

Sets an I/O port value using the MustOn/MustOff protocol.

# **Parameters**

#### **Input**

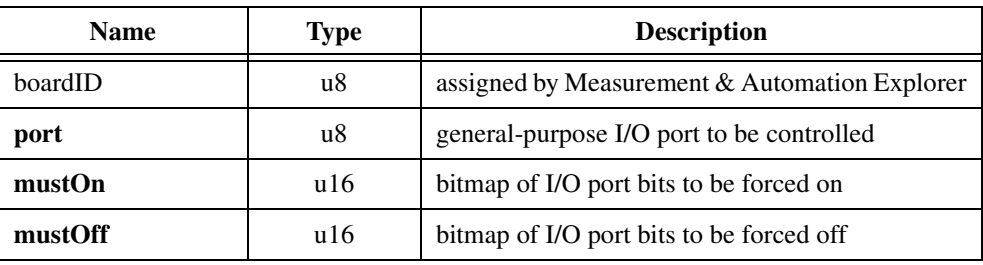

# **Parameter Discussion**

**port** is the general-purpose I/O port (1, 2, 3, or 4) or RTSI software port (5) to be controlled.

**mustOn** is the bitmap of I/O port bits to be forced on.

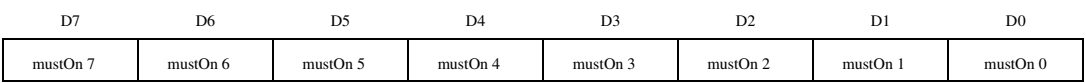

For D0 through D7:

 $1 = I/O$  bit forced to logical On

 $0 = I/O$  bit left unchanged (default)

**mustOff** is the bitmap of I/O port bits to be forced off.

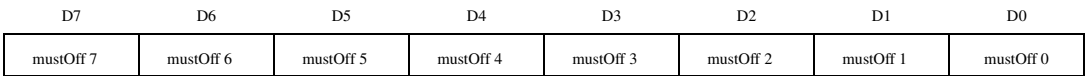

For D0 through D7:

 $1 = I/O$  bit forced to logical Off

 $0 = I/O$  bit left unchanged (default)

#### **Using This Function**

The *[Set I/O Port MOMO](#page-276-0)* function sets the logical state of bits in the general-purpose I/O port selected.

Using the MustOn/MustOff protocol allows you to set or reset individual bits without affecting other output bits in the port. This gives you tri-state control over each bit: On, Off or Unchanged. A one (1) in a bit location of the MustOn bitmap turns the bit On, while a one (1) in the corresponding location of the MustOff bitmap turns the bit Off. A zero (0) in either bitmap has no effect, so leaving both the MustOn and MustOff bits at zero is effectively a hold and the state of the bit is unchanged. If you set both the MustOn and MustOff bits to one (1), it is interpreted as a MustOn condition and the bit is turned On.

**Note** This function sets the logical state of a bit On or Off (True or False). The polarity of the bits in the port determines whether an On state is active-high or active-low. Refer to the *[Set I/O Port Polarity](#page-279-0)* function for more information.

The *[Set I/O Port MOMO](#page-276-0)* function allows individual control of general-purpose output bits without requiring a shadow value or a read of the port to remember the state of other bits not being set or reset with the function.

#### **Example**

 $\mathbb{N}$ 

In I/O port 2, to set bits 1 and 3 On, bits 0 and 5 Off and to leave the other bits (2, 4, 6, and 7) unchanged, call this function with the following parameters:

#### $port = 2$

**mustOn** = 0x0A, where the value 0x0A corresponds to the following bitmap

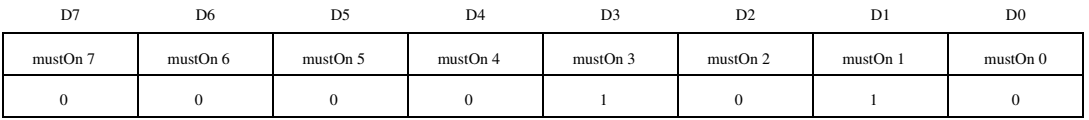

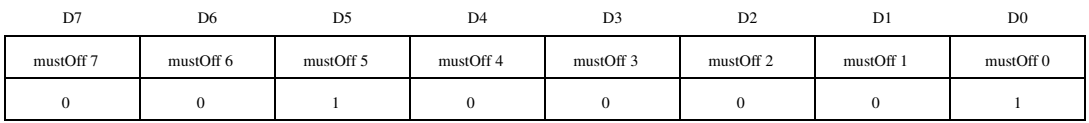

#### **mustOff** =  $0x21$ , where the value  $0x21$  corresponds to the following bitmap

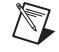

**Note** PC- and PCI-FlexMotion controllers have three ports: 1, 2, and 3.

On 7344 controllers, you can always write to the RTSI software port, but the actual RTSI lines on the physical RTSI port are only affected if the RTSI line has been configured properly by using the *[Select Signal](#page-269-0)* function. By default, none of the RTSI lines are configured to output their corresponding bits in the RTSI software port; you must configure each RTSI line individually using the *[Select Signal](#page-269-0)* function, rather than the *[Set I/O Port Direction](#page-274-0)* function.

# **flex\_set\_port\_pol**

## <span id="page-279-0"></span>**Set I/O Port Polarity**

#### **Format**

#### **status = flex\_set\_port\_pol (boardID, port, portPolarityMap)**

#### **Purpose**

Sets the bit polarity in a general-purpose I/O port.

#### **Parameters**

#### **Input**

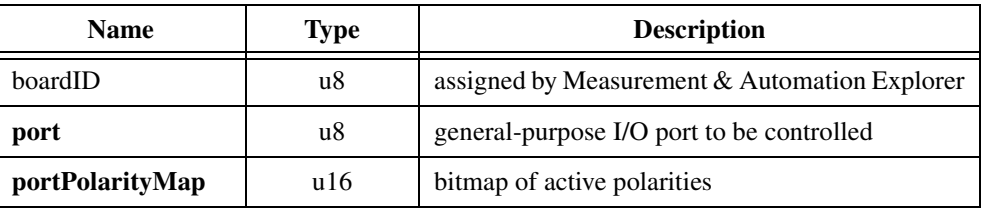

#### **Parameter Discussion**

**port** is the general-purpose I/O port (1, 2, 3, or 4) or RTSI software port (5) to be controlled.

**portPolarityMap** is the bitmap of active polarities for the I/O port.

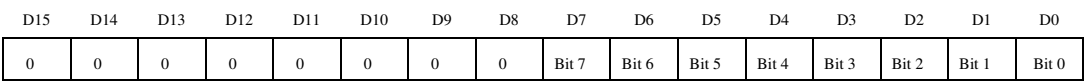

For D0 through D7:

 $1 =$  Inverting (active-low) (default)

 $0 =$  Noninverting (active-high)

#### **Using This Function**

The *[Set I/O Port Polarity](#page-279-0)* function sets the polarity of the general-purpose I/O port on an individual bit basis. You can set each bit for either inverting or noninverting polarity. Inverting polarity means that a logical True or On state corresponds to an active-low signal on the pin. Conversely, noninverting polarity means that a logical True (On) corresponds to an active-high signal on the pin.

Typically, ports and their pins are configured for direction and polarity at initialization. After configuration, you can then read or write logical states (True or False, On or Off) to ports without worrying about the physical states of signals on the port pins.

On 7344 controllers, the polarity also defines the latching behavior for the RTSI port. In order to detect short pulses on RTSI lines, the hardware latches active-going signals and holds that state until the port is read. For example, if you configure a bit for inverting polarity, a transition from high to low will be latched until read, even if the signal goes high again. If the signal starts low, it will also be latched until read, even if the signal is high when you read the bit.

**Note** PC- and PCI-FlexMotion controllers have three ports: 1, 2, and 3.

 $\mathbb{N}$ 

# **Error & Utility Functions**

This chapter contains detailed descriptions of error handling functions and utility functions for getting information about your motion controller. Refer to Chapter [4](#page-31-0), *[Software Overview](#page-31-1)*, for an overview of modal versus non-modal errors and a discussion on error handling techniques. The functions are arranged alphabetically by function name.

**11**

As a quick reference, a summary of the entire FlexMotion function API is in Appendix [B,](#page-368-0) *[FlexMotion Functions](#page-368-1)*.

# **flex\_get\_error\_description**

## <span id="page-282-0"></span>**Get Error Description**

# **Format**

#### **status=flex\_get\_error\_description (descriptionType, errorCode, commandID, resourceID, charArray, sizeOfArray)**

#### **Purpose**

Gets an error, command, and/or resource description string as an ASCII character array.

#### **Parameters**

#### **Input**

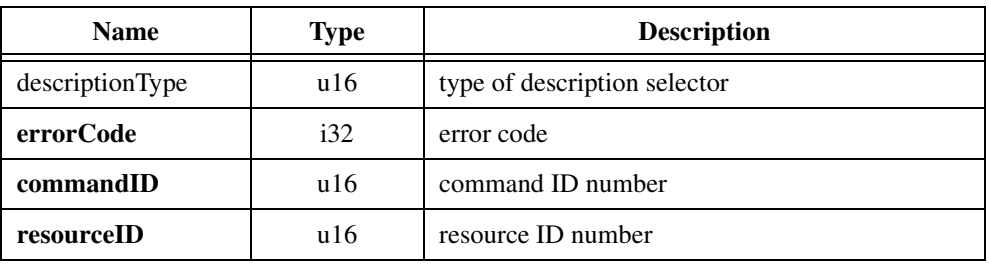

#### **Input/Output**

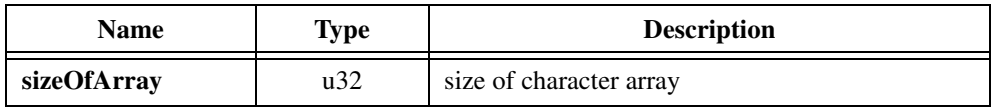

#### **Output**

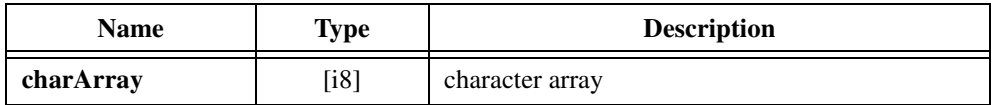

## **Parameter Discussion**

**descriptionType** is the selector for the type of description string to return.

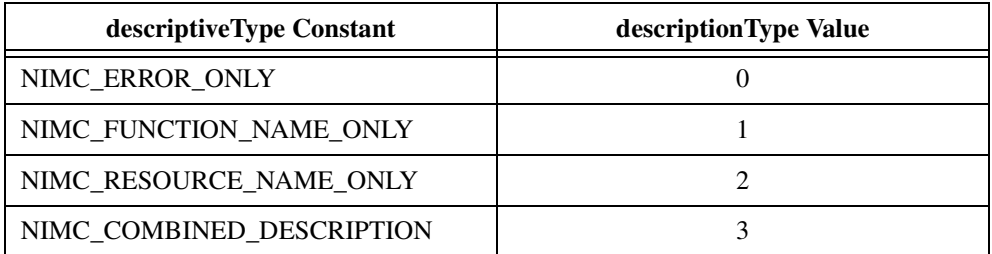

**errorCode** is an error code from a function return status or the error code returned from the *[Read Error Message](#page-291-0)* function.

**commandID** is the command ID of a function.

**resourceID** is the resource ID of an axis, vector space, encoder, ADC, DAC, or other resource.

**sizeOfArray** is the number of characters in the description plus one for the NULL string terminator. As an input, this I/O parameter specifies the size of the allocated array. If **sizeOfArray** and/or **charArray** is NULL or zero (0), the required size of the array (not including the NULL terminator) is returned in the **sizeOfArray** parameter as an output.

**charArray** is an array of ASCII characters containing the error, command, and/or resource description string. This function places all or part of the selected string in **charArray**, if **sizeOfArray** is greater than zero  $(0, 0)$ .

#### **Using This Function**

The *[Get Error Description](#page-282-0)* function returns the selected description string as an ASCII character array. You must allocate space for this array on the host computer before calling this function. You can use this function to generate a string for displaying a function name, a resource name, an error code description, or a complete error description string in response to an error code returned as a function status or the result of calling the *[Read Error Message](#page-291-0)* function.

Not all input parameters are required for each description type. The following parameters are required to return an accurate description string.

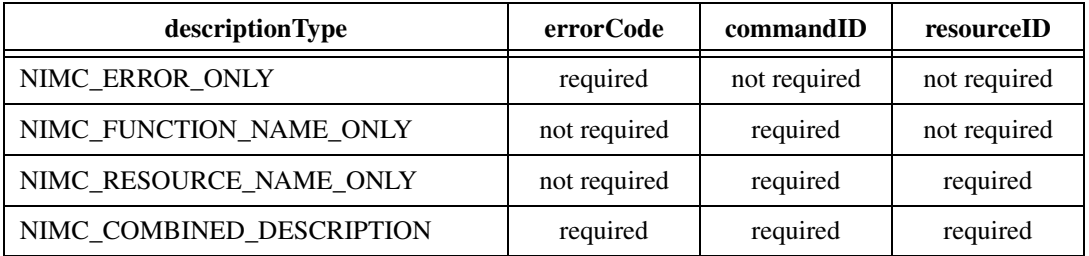

Because resource IDs are not unique (for example, axis 1 and program 1 both are resource 1), the command ID is required to set the context and allow this function to generate the proper resource name string.

If NULL (or 0) is passed in either the **charArray** or **sizeOfArray** parameters, the required size of the array (not including the NULL terminator) is returned in the **sizeOfArray** parameter. You can use this feature when you want to allocate only the memory necessary to hold the description string. This function is then called twice: once to get the required array size, and once again to actually retrieve the description.

The number of characters required for the character array is always one more than the actual number of characters in the controller name due to the NULL terminator at the end of the string.

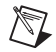

**Note** If **sizeOfArray** is smaller than the actual description string, this function returns a partial string with the last three characters replaced by ... to indicate that the string is not complete.

#### **Example**

After executing a Find Index sequence on axis 1, a modal error is detected. A call to the *[Read](#page-291-0)  [Error Message](#page-291-0)* function returns the following set of parameters:

**commandID** =  $334$  $$  $errorCode = 124$ 

To generate an error description string for display, call the *[Get Error Description](#page-282-0)* function with these parameters, plus a **descriptionType**, **sizeOfArray** = 0 and **charArray** = NULL. When the function returns, **sizeOfArray** will have the size of the description in it. Allocate memory for a character array of size **sizeOfArray** + 1. Call the *[Get Error Description](#page-282-0)* function a second time passing in the same parameters as before except **sizeOfArray** is the value of **sizeOfArray** + 1 returned by the first function call, and **charArray** points to the

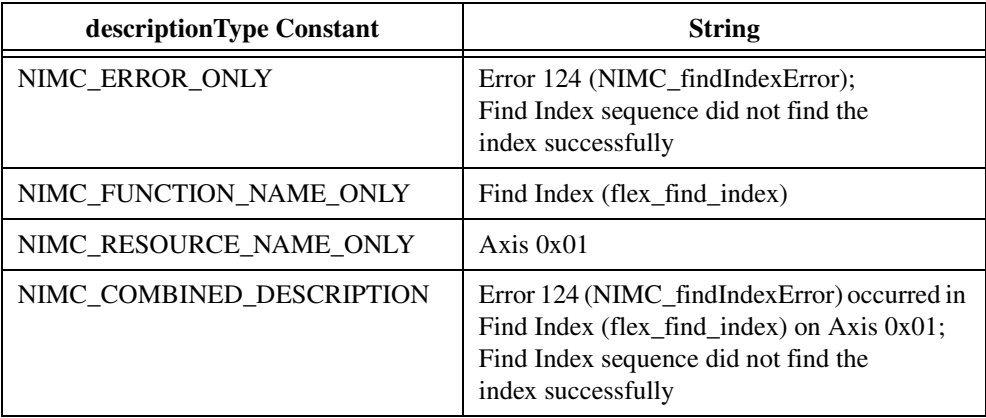

character array just allocated. This function returns the following strings, depending upon the **descritpionType** selected.

# **flex\_get\_motion\_board\_info**

# **Get Motion Board Information**

#### **Format**

**status=flex\_get\_motion\_board\_info (boardID, informationType, informationValue)**

#### **Purpose**

Gets information about the properties and features of your motion controller.

## **Parameters**

#### **Input**

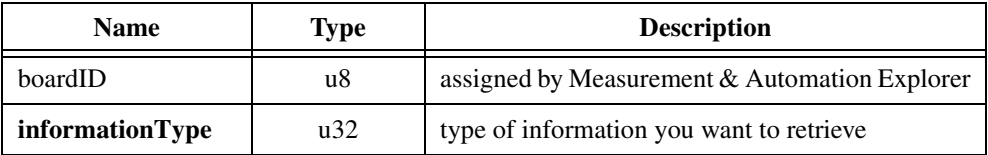

#### **Output**

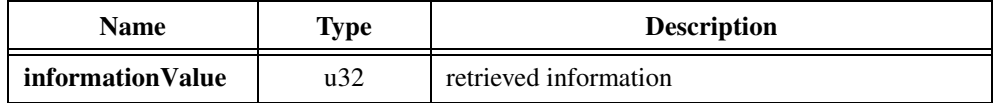

## **Parameter Discussion**

**informationType** is the selector for the type of controller information you want. Legal values are defined as constants in the FlexMotion header files motncnst.h (for C/C++ users) and motncnst.bas (for Visual Basic users) and are listed in the following section.

**informationValue** is the returned information of the type you selected. Possible return values are listed in the following section in terms of constants defined in the FlexMotion header files.

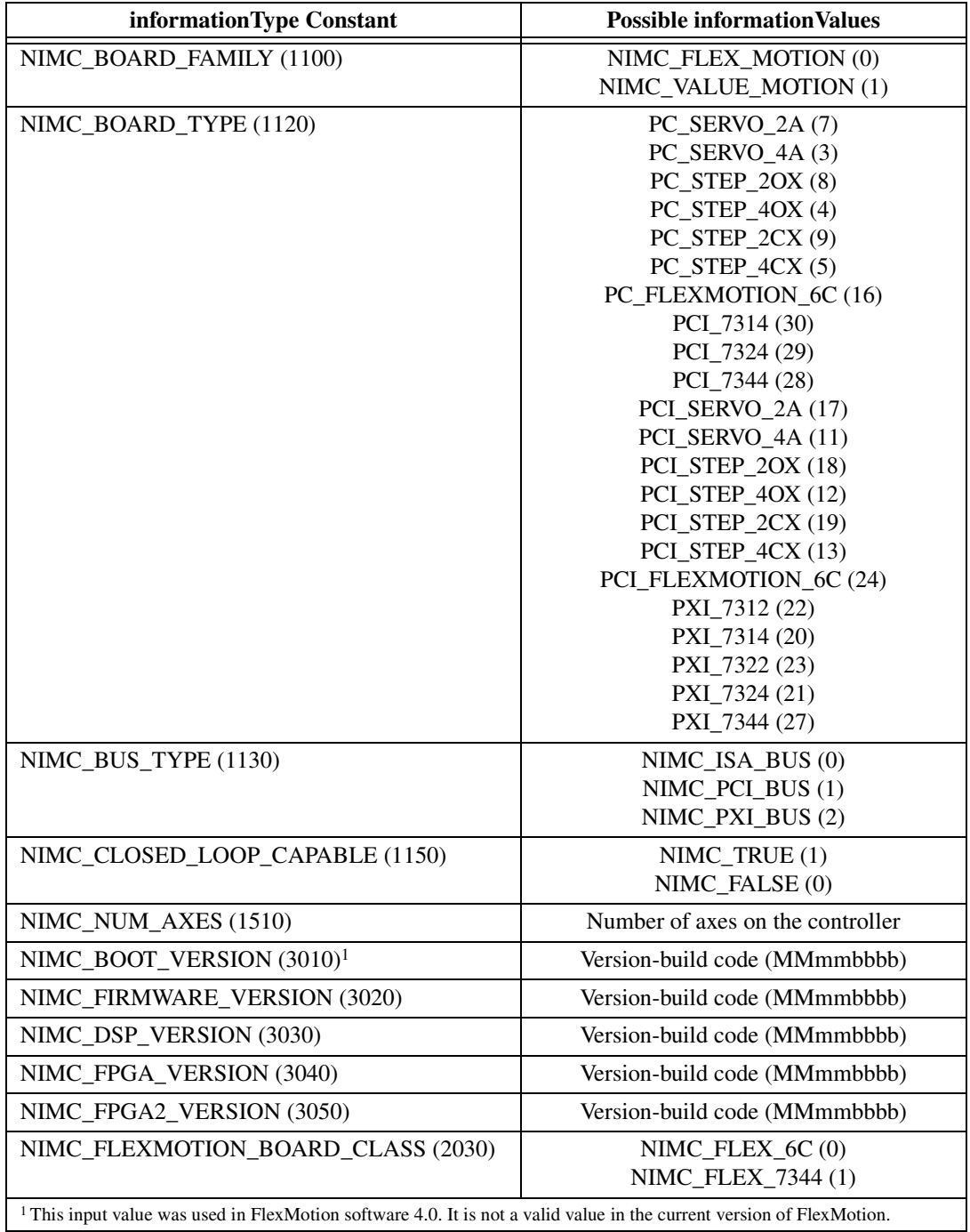
### **Using This Function**

The *[Get Motion Board Information](#page-286-0)* function returns selected information about ValueMotion and FlexMotion controllers including controller type and family, bus type, number of axes, and so on.

FlexMotion also has four information types for retrieving the version numbers and release dates of the firmware segments loaded in the onboard Flash ROM. All firmware segments are field upgradable using the **Update Firmware** option in Measurement & Automation Explorer. Versions are returned in a version-build code format:

Version-build code = *MMmmbbbb*

where  $MM =$  the major version number, *mm* = the minor version number, and  $$ 

You can use this information to verify that your FlexMotion controller has the latest firmware downloaded on it.

### **flex\_get\_motion\_board\_name**

### <span id="page-289-0"></span>**Get Motion Board Name**

#### **Format**

#### **status=flex\_get\_motion\_board\_name (boardID, charArray, sizeOfArray)**

#### **Purpose**

Gets the motion controller name as an ASCII character array.

### **Parameters**

#### **Input**

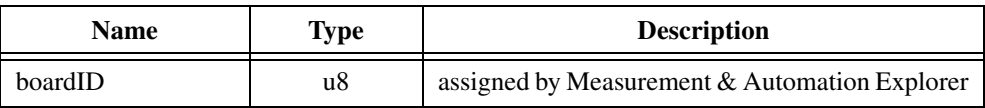

#### **Input/Output**

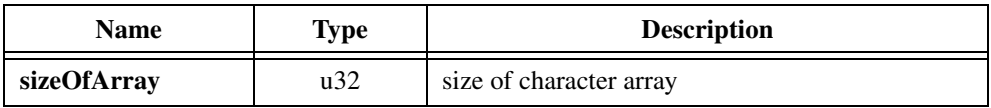

#### **Output**

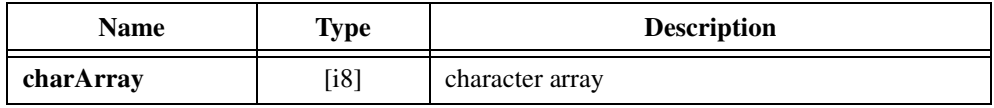

#### **Parameter Discussion**

**sizeOfArray** is the number of characters in the controller name plus one for the NULL string terminator. As an input, this I/O parameter specifies the size of the allocated array. If **sizeOfArray** is insufficient, a NIMC\_insufficientSizeError is returned as the status of the function, and the required character array size (including space for the NULL terminator) is returned in the **sizeOfArray** parameter. If **sizeOfArray** is sufficient, a NIMC\_noError is returned as the status of the function, the name is copied into the character array, and the number of bytes copied (plus one for the NULL terminator) is returned in the **sizeOfArray** parameter.

**charArray** is an array of ASCII characters containing the name of the controller. The FlexMotion software places the name of the controller, referenced by boardID, in the character array, if there is sufficient space. You must allocate space for this array before calling this function.

### **Using This Function**

The *[Get Motion Board Name](#page-289-0)* function returns the name of the controller as an ASCII character array. You must allocate space for this array on the host computer before calling this function.

If NULL (or 0) is passed in the **charArray** parameter, the size of a character array required to hold the controller name is returned in the **sizeOfArray** parameter. You can use this feature when you want to allocate only the memory necessary to hold the controller name. This function is then called twice: once to get the required array size, and once again to actually retrieve the name.

The number of characters required for the character array is always one more than the actual number of characters in the controller name due to the NULL terminator at the end of the string. For example, the controller name PXI-7324 is eight characters long, so you must provide a 9-byte character array to hold this name. **sizeOfArray** must be nine or greater as an input, and upon successful copy of the controller name, a value of nine is placed in **sizeOfArray**.

### <span id="page-291-1"></span>**flex\_read\_err\_msg\_rtn**

#### <span id="page-291-0"></span>**Read Error Message**

#### **Format**

**status = flex\_read\_err\_msg\_rtn (boardID, commandID, resourceID, errorCode)**

#### **Purpose**

Reads the most recent modal error from the Error Message Stack.

#### **Parameters**

#### **Input**

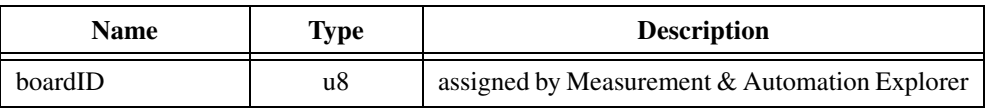

#### **Output**

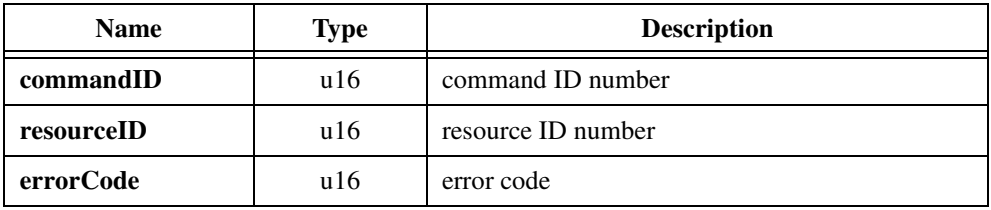

#### **Parameter Discussion**

**commandID** is the command ID of the function that caused the error.

**resourceID** is the resource ID involved in the error.

**errorCode** is the code for the error condition.

#### **Using This Function**

The *[Read Error Message](#page-291-0)* function retrieves the most recent modal error from the Error Message Stack and returns it through the Return Data Buffer to the host.

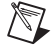

**Note** See Appendi[x A,](#page-355-1) *[Error Codes](#page-355-0)*, for a description of error codes and possible causes.

When a modal error occurs, the command ID, resource ID, and error code are automatically stored in the Error Message Stack and the Error Message (Err Msg) bit in the Communication Status Register is set to indicate that one or more errors are present on the stack.

Modal errors are defined as errors that are not detected at the time of function execution.

These errors can occur for a number of reasons including: bad command ID, bad axis, vector space or resource ID, data out of range, function not valid in the present operating mode, and so on. A common source of modal errors is improperly constructed function calls stored in an onboard program. When the program is run, the errors generate modal error messages.

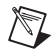

**Note** For a description of modal and non-modal errors, refer to Chapter [4,](#page-31-0) *[Software](#page-31-1)  [Overview](#page-31-1)*.

The Error Message Stack functions as a last-in-first-out (LIFO) buffer so that the most recent error is available immediately. You can read older errors with additional calls to this function. When the stack is empty, the Error Message (Err Msg) bit in the Communication Status Register is reset.

#### **Example**

An application program running on the host computer monitors the Communication Status Register to check for errors. If the Error Message bit is set, the program sends a *[Read Error](#page-291-0)  [Message](#page-291-0)* function to the controller and then reacts to the error information returned. Depending upon the type of error and/or the function and resource involved, the appropriate action is taken. You can check the Error Message bit again to see if any previous errors were missed.

Normally, if the application program is functioning correctly, errors are not generated. The Error Message Stack is most useful during initial application debug and for handling special conditions.

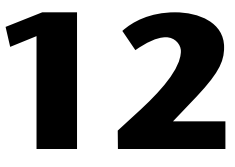

# **Onboard Programming Functions**

This chapter contains detailed descriptions of functions used to load, execute, and save onboard programs. The functions are arranged alphabetically by function name.

FlexMotion offers a rich set of programming functions and features that allow you to write and execute autonomous programs that are completely independent from the host computer. FlexMotion has the capability of executing up to 10 simultaneous motion programs in a preemptive, real-time multitasking environment.

This extremely powerful feature is designed for real-time applications that need tight synchronization and/or minimum latency from a motion or other I/O event and fast command execution. You can execute the entire FlexMotion function set from onboard programs. In addition, programs support basic math and data operation functions on general-purpose variables. Onboard programs also offer event-based functions such as Jump to Label on Condition and Wait on Condition, which allow you to sequence and make decisions in your programs. Programs can even start and stop other programs.

Implementing part or all of your motion application as an onboard program or programs offloads the host computer from handling these real-time events. Onboard programs can also isolate your application from the host computer non-real-time operating system. Only bus power is required to correctly execute an onboard program once it is started.

Programs can be run from RAM or optionally saved to non-volatile Flash ROM. Saved programs are therefore available for execution at any future time, even after power cycles.

This chapter has a main section and two subsections, one on object management and the other on data operations. The main section covers functions to begin and end program storage and to control program execution. The *[Object Management Functions](#page-316-0)* section covers functions to organize, annotate, and save program objects to ROM. The *[Data](#page-323-0)  [Operations Functions](#page-323-0)* section covers math functions on general-purpose variables.

As a quick reference, a summary of the entire FlexMotion function API is in Appendix [B,](#page-368-1) *[FlexMotion Functions](#page-368-0)*.

### **flex\_begin\_store**

#### <span id="page-294-0"></span>**Begin Program Storage**

#### **Format**

**status = flex\_begin\_store (boardID, program)**

#### **Purpose**

Begins a program storage session.

#### **Parameters**

#### **Input**

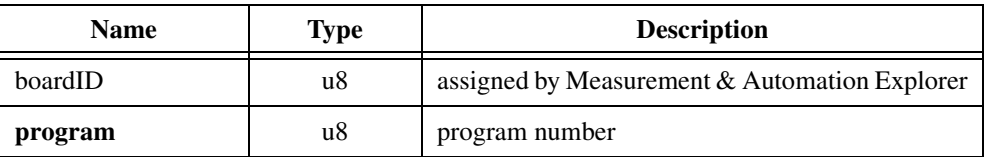

#### **Parameter Discussion**

**program** is the program number. Valid program numbers are 0x01 through 0xFF (1 through 255).

#### **Using This Function**

The *[Begin Program Storage](#page-294-0)* function initiates program storage in RAM. Once begun, all subsequent functions are stored in an object buffer and not executed until the program is run with the *[Run Program](#page-307-0)* function. This memory storage continues until you execute the *[End](#page-296-0)  [Program Storage](#page-296-0)* function. You can store only one program at a time.

The size and number of programs is completely flexible. It is ultimately limited by the 32 total memory objects in the Object Registry or by total available memory, whichever is reached first.

The FlexMotion-6C controller has 32 KB of RAM plus 32 KB of ROM for program and object storage. You can run programs from either RAM or ROM, but you cannot split programs between the two. With an average command size of 10 bytes, a single program can be as large as 3,200 commands. Conversely, the FlexMotion-6C controller can simultaneously execute 10 programs, five from RAM and five from ROM, each 640 functions long.

The 7344 controller has 64 KB of RAM plus 128 KB of ROM (divided into two 64 KB sectors) for program and object storage. You can run programs from either RAM or ROM, but you cannot split programs between the two, and you cannot split programs between the two 64 KB ROM sectors. With an average command size of 10 bytes, a single program can be as

large as 6,400 commands. As another example, the 7344 controller can simultaneously execute 10 programs, five from RAM and five from ROM, with each program up to 1,280 commands long.

Attempting to store more than 32 programs generates an error. Similarly, an error is generated if you run out of memory during program storage. Both of these cases are extremely unlikely.

### **flex\_end\_store**

#### <span id="page-296-0"></span>**End Program Storage**

#### **Format**

**status = flex\_end\_store (boardID, program)**

#### **Purpose**

Ends a program storage session.

#### **Parameters**

#### **Input**

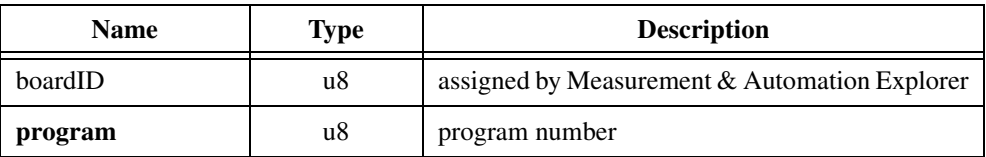

#### **Parameter Discussion**

**program** is the program number. Valid program numbers are 0x01 through 0xFF (1 through 255).

#### **Using This Function**

The *[End Program Storage](#page-296-0)* function ends memory storage of the program. All subsequent functions are executed normally. You can save a program to non-volatile memory (ROM) using the *[Object Memory Management](#page-318-0)* function.

### **flex\_insert\_program\_label**

### <span id="page-297-0"></span>**Insert Program Label**

### **Format**

#### **status = flex\_insert\_program\_label (boardID, labelNumber)**

#### **Purpose**

Inserts a label in a program.

### **Parameters**

#### **Input**

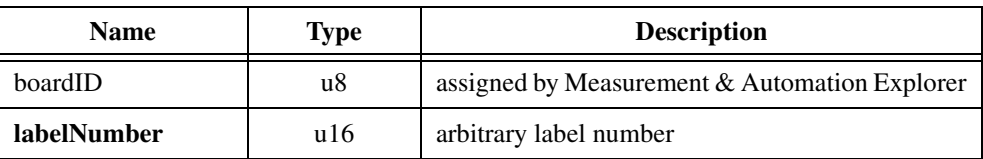

### **Parameter Discussion**

**labelNumber** is any arbitrary label number from 1 to 65,535.

### **Using This Function**

The *[Insert Program Label](#page-297-0)* function marks a location in the sequence of a program. The label number identifies this location and uses it in the *[Jump to Label on Condition](#page-298-0)* function. Label numbers are arbitrary and do not have to follow a numerical sequence.

### **flex\_jump\_label\_on\_condition**

### <span id="page-298-0"></span>**Jump to Label on Condition**

### **Format**

#### **status = flex\_jump\_label\_on\_condition (boardID, resource, condition, mustOn, mustOff, matchType, labelNumber)**

#### **Purpose**

Inserts a conditional jump in a program.

#### **Parameters**

#### **Input**

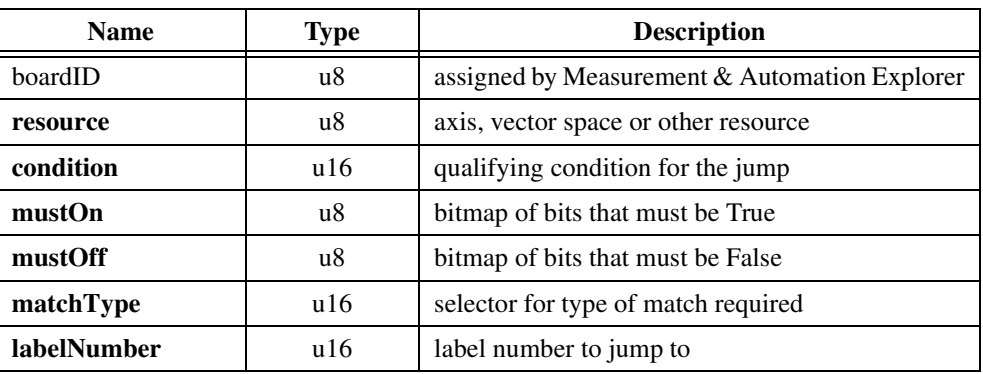

#### **Parameter Discussion**

**resource** is the axis control, vector space control, or other resource involved in the condition.

**condition** is the qualifying condition for the jump.

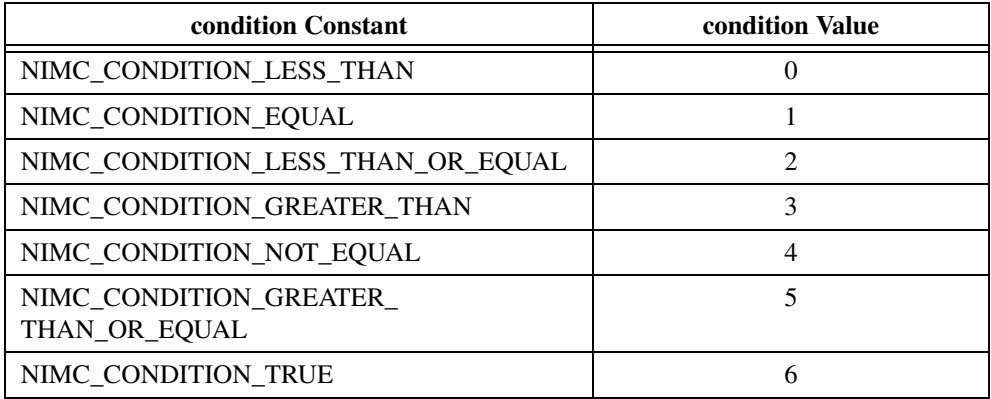

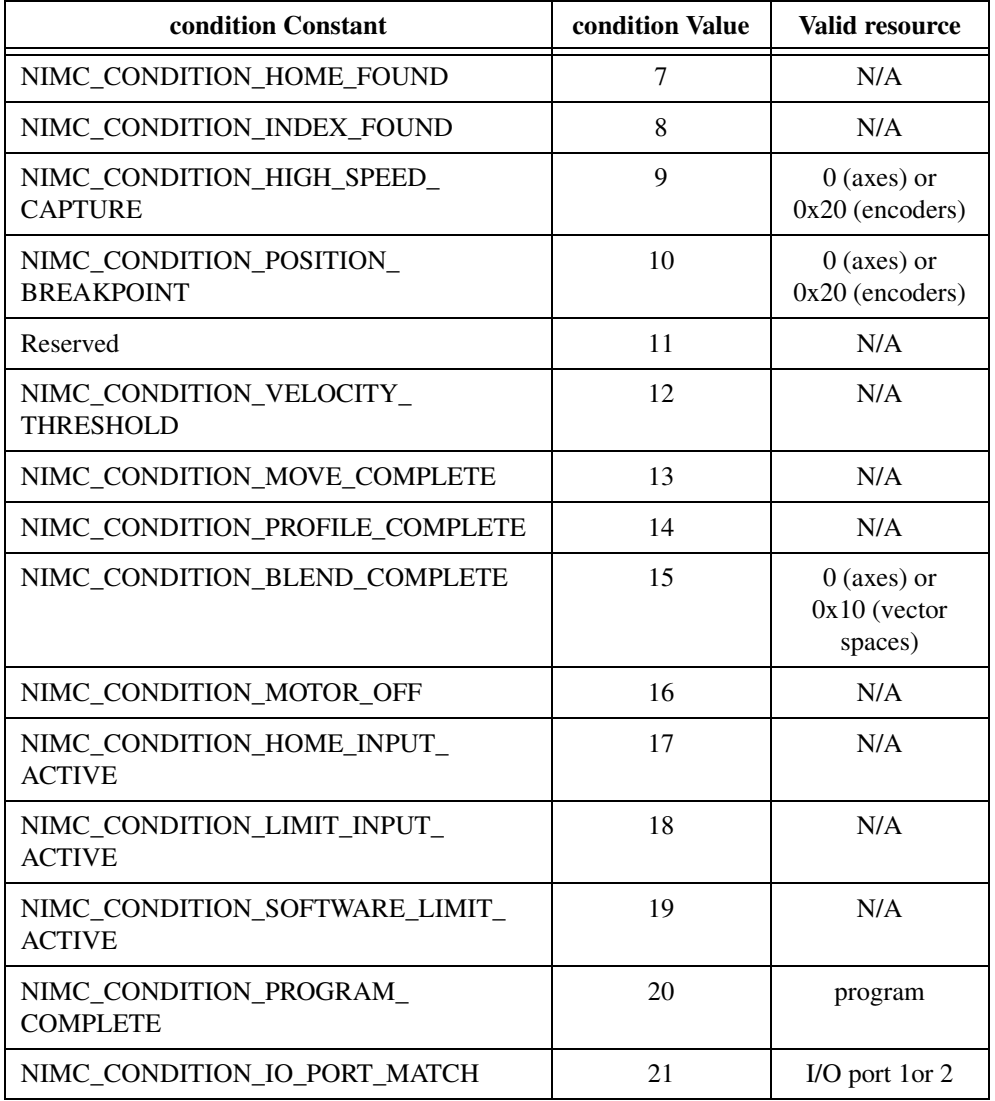

**mustOn** is the bitmap of bits that must be True to satisfy the condition.

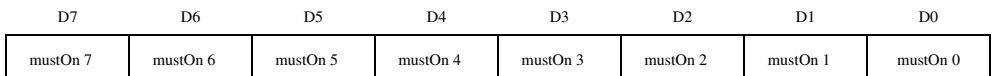

For D0 through D7:

 $1 =$  Bit must be True

 $0 = Don't care (default)$ 

**mustOff** is the bitmap of bits that must be False to satisfy the condition.

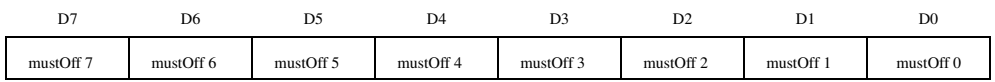

For D0 through D7:

 $1 =$ Bit must be False

 $0 = Don't care (default)$ 

**matchType** selects the type of match required for the bitmap.

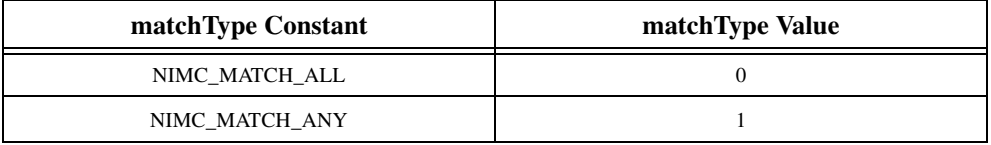

NIMC\_MATCH\_ANY means that a match of any bit (logical OR) is sufficient to satisfy the condition while NIMC\_MATCH\_ALL requires a complete pattern match (logical AND) of all bits.

**labelNumber** is the arbitrary label number to jump to. Valid label numbers are from 1 to 65,535.

#### **Using This Function**

The *[Jump to Label on Condition](#page-298-0)* function controls the flow of execution in a stored program by defining a conditional jump to any label within the program. In addition to condition codes set as the result of a previous data operations function, you can test virtually any instantaneous status of axes or resources to decide whether to jump or not.

There are two distinct groups of conditions. The first group, conditions 0 through 6, test the result of the most recent logical, mathematical or data transfer operations function. For these conditions, the resource, **mustOn**, **mustOff**, and **matchType** parameters are not required and their values are ignored.

 $\mathbb{N}$ 

**Note** You can program unconditional jumps by setting the condition to NIMC\_CONDITION\_TRUE (6).

The second group, conditions 7 and above, test a specific multi-axis, multi-vector space, multi-encoder, program, motion I/O, or general-purpose I/O status. Where applicable, you can select the desired resource with the resource parameter.

NIMC\_CONDITION\_PROGRAM\_COMPLETE is similar to the first condition group in that **mustOn**, **mustOff,** and **matchType** parameters are not required and their values are ignored. You set resource equal to the desired program number to test. The balance of the conditions in this group test status bitmaps and function similar to each other as described in the remainder of this section.

The **mustOn**, **mustOff,** and **matchType** parameters work together to define a bitmap of True and False bits that must be matched to satisfy the condition. The **matchType** parameter allows you to select between an OR match, where any matching bit is sufficient, and an AND match, where all status bits must match the True/False bitmap defined by **mustOn** and **mustOff**.

Using the MustOn/MustOff protocol gives you tri-state control over each match bit: True, False or Don't care. A one (1) in a bit location of the MustOn bitmap sets the match bit to True, while a one (1) in the corresponding location of the MustOff bitmap resets the match bit to False. A zero (0) in either bitmap has no affect, so leaving both the MustOn and MustOff bits at zero defines the bit as Don't care. If you set both the MustOn and MustOff bits to one (1), it is interpreted as a MustOn condition and the match bit is set to True.

The NIMC\_CONDITION\_LIMIT\_INPUT\_ACTIVE and NIMC\_CONDITION\_SOFTWARE\_LIMIT\_ACTIVE conditions create a combined status bitmap where if either the forward or reverse limit is active, the bit is True.

### **Example**

To perform a conditional jump to label 99 if either axis 3 is move complete or axis 5 is still moving (move not complete), call the *[Jump to Label on Condition](#page-298-0)* function with the following parameters:

#### **condition** = NIMC\_CONDITION\_MOVE\_COMPLETE (13)

 $mustOn = 0x08$ , which corresponds to the following bitmap

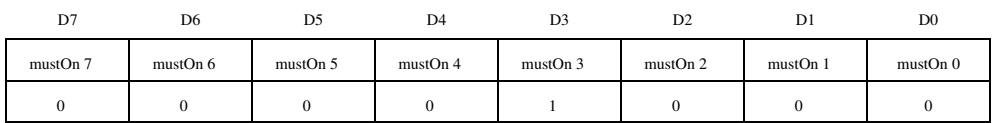

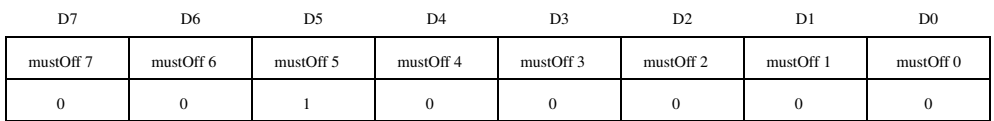

#### $must$   $Off = 0x20$ , which corresponds to the following bitmap

**matchType** = NIMC\_MATCH\_ANY (1)

**labelNumber** = 99

In this example, the move complete status of axes 1, 2, 4, and 6 are don't care and the **matchType** is set to match either axis 3 move complete (On) or axis 5 move not complete (Off).

### **flex\_load\_delay**

### <span id="page-303-0"></span>**Load Program Delay**

### **Format**

#### **status = flex\_load\_delay (boardID, delayTime)**

### **Purpose**

Loads a delay into a program sequence.

### **Parameters**

#### **Input**

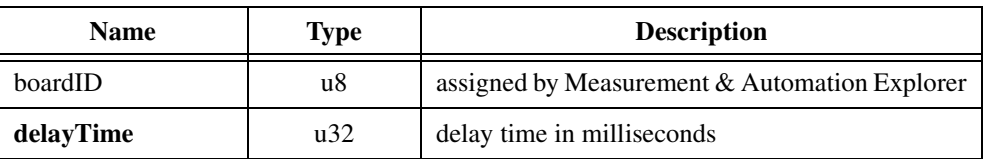

### **Parameter Discussion**

delayTime is the desired delay in milliseconds. The range is from 1 to  $2^{31}$ –1 ms.

### **Using This Function**

The *[Load Program Delay](#page-303-0)* function suspends program execution for the number of milliseconds loaded. Program execution resumes after the delay. Delays can be as short as one or two milliseconds or as long as hundreds of hours.

### **flex\_pause\_prog**

#### <span id="page-304-0"></span>**Pause/Resume Program**

#### **Format**

**status = flex\_pause\_prog (boardID, program)**

#### **Purpose**

Pauses a running program or resumes execution of a paused program.

#### **Parameters**

#### **Input**

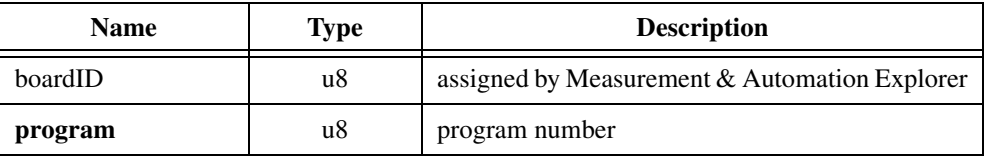

#### **Parameter Discussion**

**program** is the program number. Valid program numbers are 0x01 through 0xFF (1 through 255).

#### **Using This Function**

The *[Pause/Resume Program](#page-304-0)* function suspends execution of a running program or resumes execution of a paused program.

A program can pause or resume another program and can also pause (but not resume) itself.

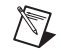

**Note** Pausing a program does not affect a move already started and in progress. It does not implement a *[Stop Motion](#page-196-0)* function.

Any run-time (modal) error in a program automatically pauses the program in addition to generating the error message. For information about errors and error handling, refer to the *[Read Error Message](#page-291-1)* function and Chapte[r 4,](#page-31-0) *[Software Overview](#page-31-1)*.

A program can also automatically pause if you execute a *[Stop Motion](#page-196-0)* function from the host computer on an axis or axes under control of the onboard program. In these cases, the program pauses when it attempts to execute a *[Start Motion](#page-193-0)* or *[Blend Motion](#page-190-0)* function on the stopped axes. This automatic pause also applies when the stop is due to a limit, home, software limit, or following error condition.

You can effectively single-step through an onboard program by having the program pause itself after every function, and then resuming the program from the host computer.

### **flex\_read\_program\_status**

### **Read Program Status**

#### **Format**

**status = flex\_read\_program\_status (boardID, program, returnVector) status = flex\_read\_program\_status\_rtn (boardID, program, programStatus)**

#### **Purpose**

Reads the status of an onboard program.

### **Parameters**

#### **Input**

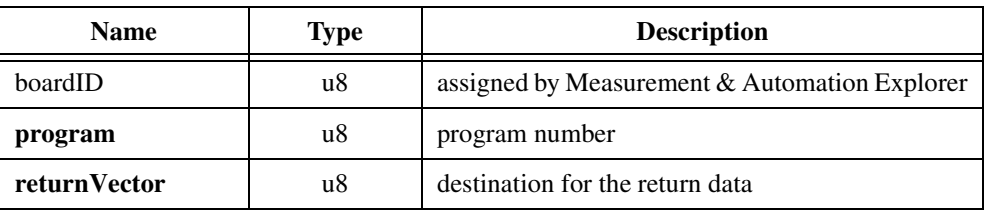

#### **Output**

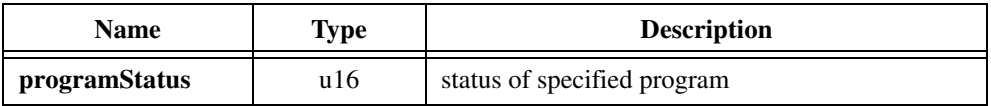

#### **Parameter Discussion**

**program** is the program number. Valid program numbers are 0x01 through 0xFF (0 through 255).

**returnVector** indicates the desired destination for the return data generated by this function. Available return Vectors include return data to the host  $(0xFF)$  and return data to a variable (0x01 through 0x78).

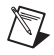

**Note** The suffix  $\_$ rtn on the function indicates that the data should be returned to the host. When this calling convention is used, no **returnVector** is required.

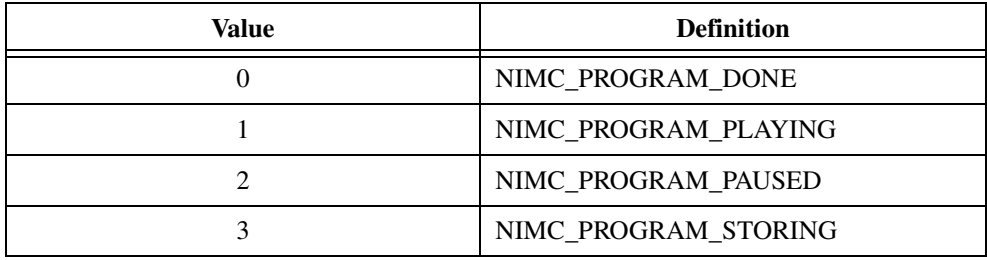

**programStatus** is the status of the specified program. Possible values are as follows.

### **Using This Function**

This function can be used to determine the state of an onboard program.

### **flex\_run\_prog**

#### <span id="page-307-0"></span>**Run Program**

#### **Format**

**status = flex\_run\_prog (boardID, program)**

#### **Purpose**

Runs a previously stored program.

### **Parameters**

#### **Input**

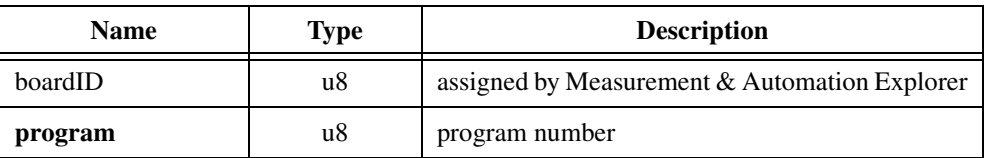

#### **Parameter Discussion**

**program** is the program number. Valid program numbers are 0x01 through 0xFF (0 through 255).

#### **Using This Function**

The *[Run Program](#page-307-0)* function initiates execution of the functions stored in the selected program. You can run programs out of either RAM or ROM. You can simultaneously run up to ten (10) programs in the preemptive, multitasking environment of the FlexMotion controller.

A program can run another program but you cannot have a program run itself. Attempting to store a recursive *[Run Program](#page-307-0)* function in a program generates an error and does not store the function.

### **flex\_set\_status\_momo**

#### <span id="page-308-0"></span>**Set User Status MOMO**

#### **Format**

#### **status = flex\_set\_status\_momo (boardID, mustOn, mustOff)**

#### **Purpose**

Controls the user status bits in the Move Complete Status (MCS) register.

#### **Parameters**

#### **Input**

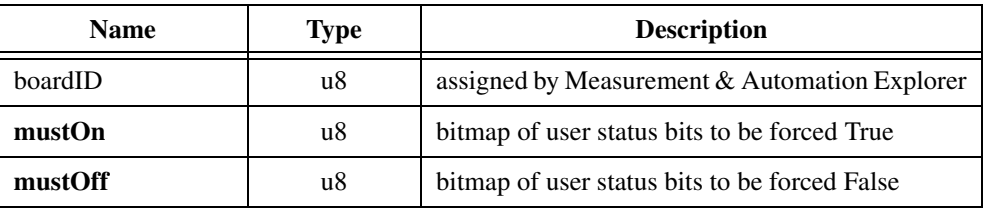

#### **Parameter Discussion**

**mustOn** is the bitmap of user status bits to be forced True.

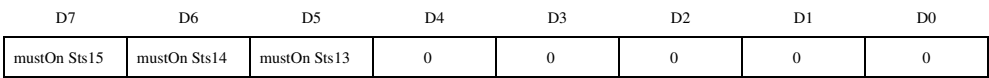

#### D5 through D7:

1 = User status bit forced True

 $0 =$  User status bit unchanged (default)

**mustOff** is the bitmap of user status bits to be forced False.

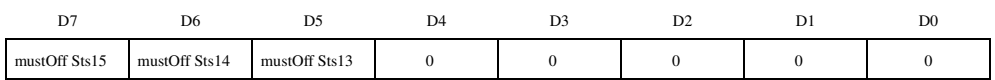

D5 through D7:

 $1 =$  User status bit forced False

 $0 =$  User status bit unchanged (default)

### **Using This Function**

The *[Set User Status MOMO](#page-308-0)* function controls the upper three bits in the Move Complete Status (MCS) register using the mustOn/MustOff protocol. You can use this function in programs to report special conditions back to the host computer by setting and resetting one or more of these bits. Refer to the *[Read Move Complete Status](#page-115-0)* function for more information on using the MCS register for high-speed polling.

Using the MustOn/MustOff protocol allows you to set or reset individual user status bits without affecting the other user status bits. This gives you tri-state control over each bit: True, False, or Unchanged. A one (1) in a bit location of the MustOn bitmap sets the user status bit high, while a one (1) in the corresponding location of the MustOff bitmap resets the user status bit low. A zero (0) in either bitmap has no affect, so leaving both the MustOn and MustOff bits at zero is effectively a hold, and the state of the user status bit is unchanged. If you set both the MustOn and MustOff bits to one (1), it is interpreted as a MustOn condition and the user status bit is set high.

### **Example**

After a conditional jump in a program, you want the program to flag the host with a success code. This can be accomplished by storing the Set User Status MOMO with **mustOn** =  $0xA0$ and **mustOff** =  $0x40$ . This forces user status bits 13 and 15 True and user status bit 14 low. A subsequent poll of the MCS register returns **motionCompleteStatus** = 0xC07E, which corresponds to the following bitmap.

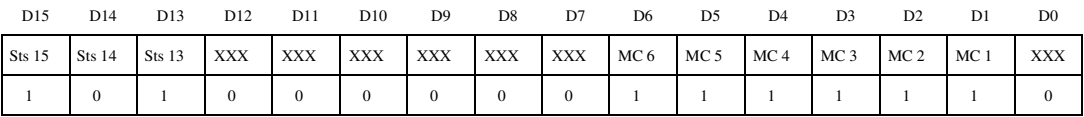

### **flex\_stop\_prog**

#### <span id="page-310-0"></span>**Stop Program**

#### **Format**

**status = flex\_stop\_prog (boardID, program)**

#### **Purpose**

Stops a running program.

#### **Parameters**

#### **Input**

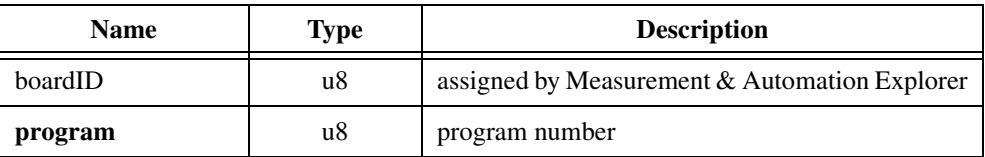

#### **Parameter Discussion**

**program** is the program number. Valid program numbers are 0x01 through 0xFF (1 through 255).

#### **Using This Function**

The *[Stop Program](#page-310-0)* function terminates execution of a running program. You cannot resume a stopped program but you can re-run the program from the beginning.

A program can stop another program but you cannot have a program stop itself. Attempting to store a recursive *[Stop Program](#page-310-0)* function in a program generates an error and does not store the function.

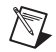

**Note** Stopping a program does not affect a move already started and in progress. It does not implement a *[Stop Motion](#page-196-0)* function.

### **flex\_wait\_on\_condition**

### <span id="page-311-0"></span>**Wait on Condition**

#### **Format**

#### **status = flex\_wait\_on\_condition (boardID, resource, waitType, condition, mustOn, mustOff, matchType, timeOut, returnVector)**

#### **Purpose**

Inserts a conditional wait in a program.

### **Parameters**

#### **Input**

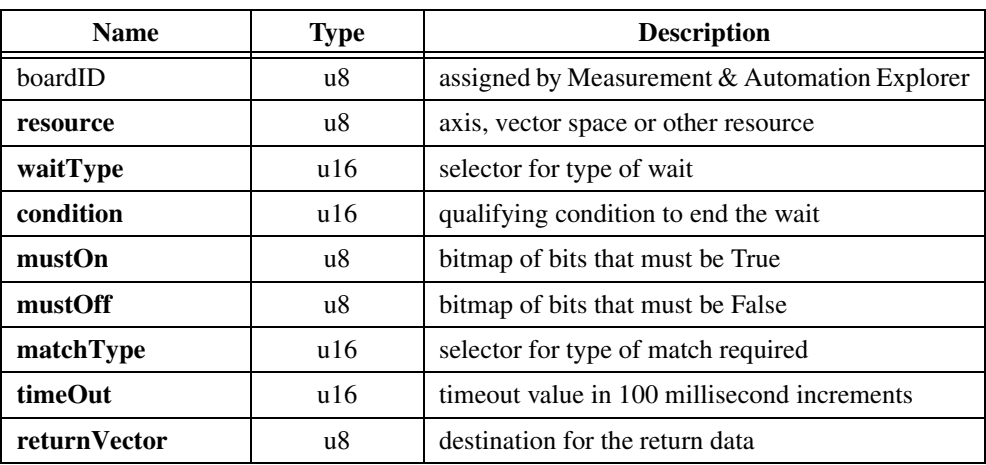

#### **Parameter Discussion**

**resource** is the axis, vector space, or other resource involved in the condition.

**waitType** is the selector for the type of wait to perform.

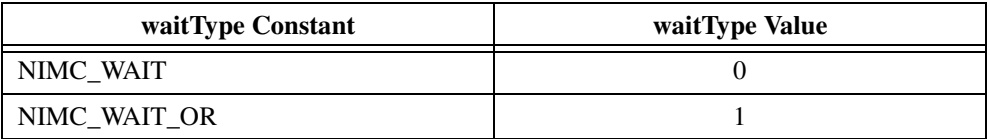

NIMC\_WAIT\_OR allows you to combine multiple, unrelated wait conditions into one wait where the program is waiting for condition 1 OR condition 2 OR condition 3 and so on.

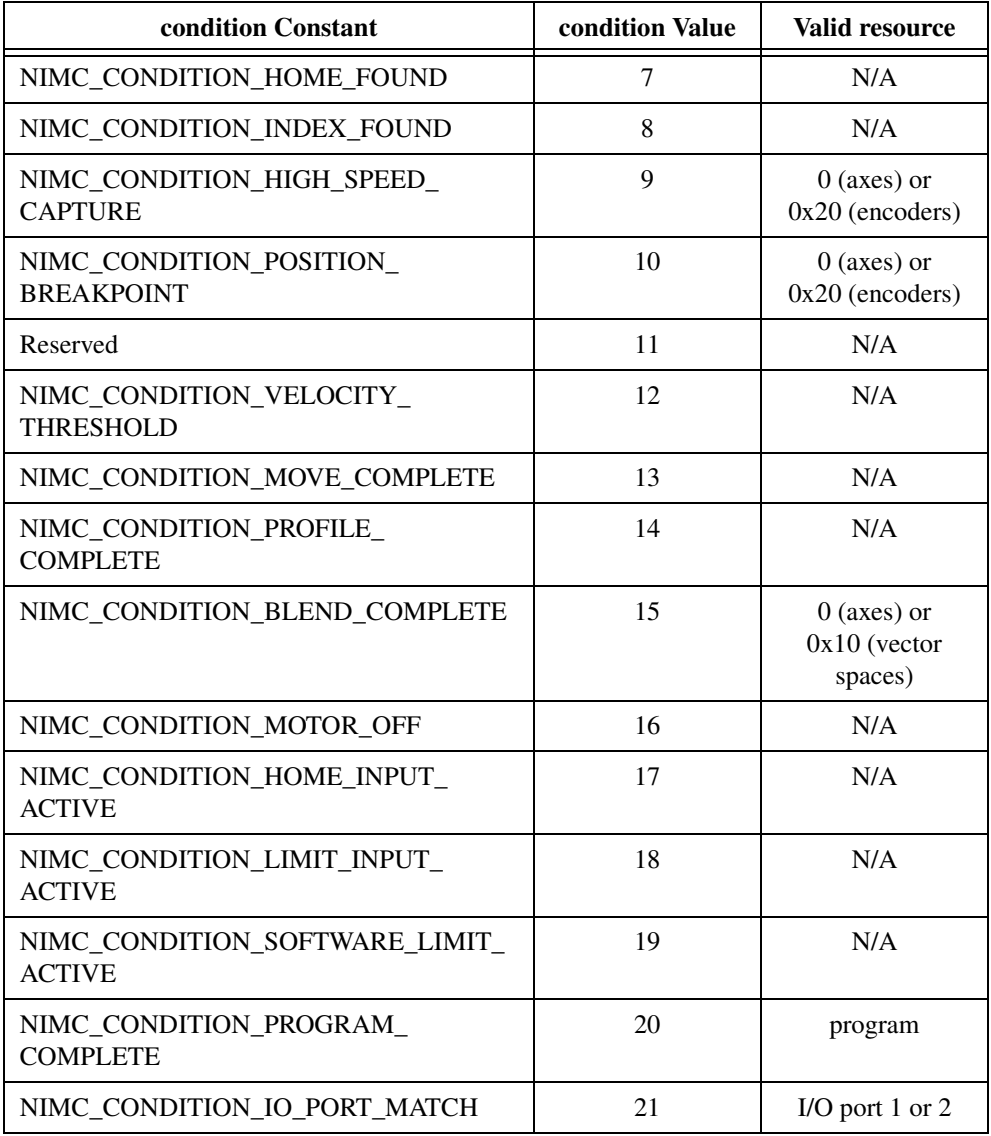

**condition** is the qualifying condition to end the wait.

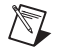

**Note** Conditions 0 through 6 are not applicable to waits and generate an error.

**mustOn** is the bitmap of bits that must be True to satisfy the condition.

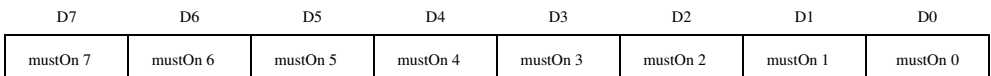

For D0 through D7:

 $1 = \text{Bit must be True}$ 

 $0 = Don't care (default)$ 

**mustOff** is the bitmap of bits that must be False to satisfy the condition.

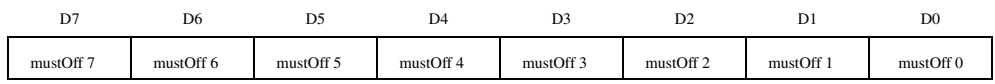

For D0 through D7:

 $1 =$ Bit must be False

 $0 = Don't care (default)$ 

**matchType** selects the type of match required for the bitmap.

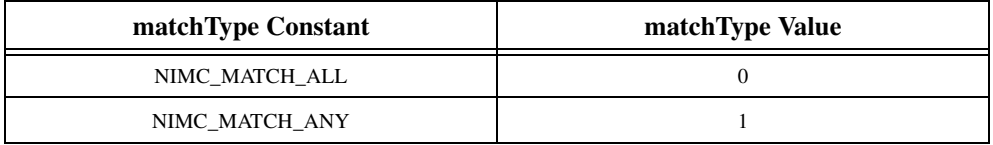

NIMC\_MATCH\_ANY means that a match of any bit (logical OR) is sufficient to satisfy the condition while NIMC\_MATCH\_ALL requires a complete pattern match (logical AND) of all bits.

**timeOut** is the wait timeout value in 100 millisecond increments. The range is 0 to 65,535 for a maximum timeout of over 100 minutes.

**returnVector** indicates the desired destination for the return data generated by this function. Available returnVectors include return data to the host (0xFF), return data to a variable  $(0x01$  through  $0x78$ ), and don't return data  $(0)$ .

#### **Using This Function**

The *[Wait on Condition](#page-311-0)* function controls the flow of execution in a stored program. It suspends program execution and waits until the specified condition is met or the timeout expires. When the condition is met, program execution is resumed with the next function after the *[Wait on Condition](#page-311-0)*.

If the timeout expires before the condition is met, an error is generated and the program goes into the paused state. For information about resuming a paused program, see the *[Pause/Resume Program](#page-304-0)* function.

If you set a timeout of zero, the condition must already be true or an error is generated.

You can wait on virtually any instantaneous status of axes, vector spaces, encoders, programs, motion I/O, or general-purpose I/O. Where applicable, you can select the desired resource with the resource parameter.

When waiting on a program with the NIMC\_CONDITION\_PROGRAM\_COMPLETE condition, **mustOn**, **mustOff,** and **matchType** parameters are not required and their values are ignored. You set resource equal to the desired program number to wait on. The balance of the conditions test status bitmaps and function similar to each other as described in the remainder of this section.

The **mustOn**, **mustOff,** and **matchType** parameters work together to define a bitmap of True and False bits that must be matched to satisfy the condition. The **matchType** parameter allow you to select between an OR match, where any matching bit is sufficient, and an AND match, where all status bits must match the True/False bitmap defined by MustOn and MustOff.

Using the MustOn/MustOff protocol gives you tri-state control over each match bit: True, False or Don't care. A one (1) in a bit location of the MustOn bitmap sets the match bit to True, while a one (1) in the corresponding location of the MustOff bitmap resets the match bit to False. A zero (0) in either bitmap has no affect, so leaving both the MustOn and MustOff bits at zero defines the bit as Don't care. If you set both the MustOn and MustOff bits to one (1), it is interpreted as a MustOn condition and the match bit is set to True.

#### The NIMC\_CONDITION\_LIMIT\_INPUT\_ACTIVE and

NIMC\_CONDITION\_SOFTWARE\_LIMIT\_ACTIVE conditions create a combined status bitmap where if either the forward or reverse limit is active, the bit is True.

When the returnVector is set to anything other than zero  $(0)$ , the condition code and status bitmap that satisfied the condition are returned to the destination specified, either to a variable or the host computer, as two 16-bit words (u16). In the host computer, they can then be read from the RDB with the *[Communicate](#page-340-0)* function. This feature is useful when debugging programs.

Waits are one of the most powerful and useful features on the FlexMotion controller. While a program is suspended waiting for a condition, FlexMotion is not wasting CPU cycles on it. The preemptive multitasking real-time operating system (RTOS) on the FlexMotion controller suspends the task until the condition is met or the timeout expires. This feature allows up to 10 programs to be running simultaneously with little impact on function execution performance.

To perform a conditional wait on two unrelated conditions, store the *[Wait on Condition](#page-311-0)* function twice—the first with **waitType** = NIMC\_WAIT\_OR and the second with **waitType** = NIMC\_WAIT.

### $\mathbb{N}$

**Note** Two sequential *[Wait on Condition](#page-311-0)* functions both with **waitType** = NIMC\_WAIT effectively implement a Wait AND, because both wait conditions must evaluate successfully before program execution is resumed.

#### **Example**

In program one, you want to wait until axes 1 through 4 have found home or until program two is complete. To accomplish this, store a *[Wait on Condition](#page-311-0)* function with the following parameters:

**waitType** = NIMC\_WAIT\_OR

#### **condition** = NIMC\_CONDITION\_HOME\_FOUND (7)

 $mustOn = 0x1E$ , which corresponds to the following bitmap

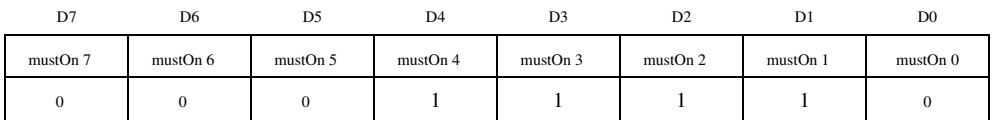

**mustOff** =  $0x00$ , which corresponds to the following bitmap

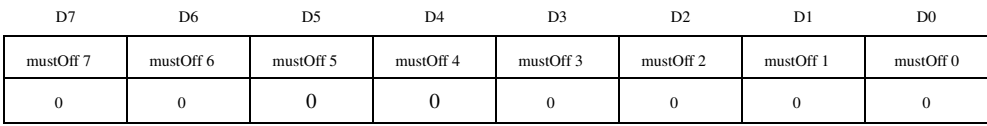

 $\textbf{matchType} = \text{NIMC} \quad \text{MATCH} \quad \text{ALL} \ (0)$ 

**timeOut** =  $100$  (timeout after 10 s)

**returnVector** = 0 (throw the status away)

Immediately follow this with a second *[Wait on Condition](#page-311-0)* function with the following parameters:

```
resource = 2 (for program two)
waitType = NIMC_WAIT
condition = NIMC_CONDITION_PROGRAM_COMPLETE (20)
timeOut = 100 (timeout after 10 s)
returnVector = 0 (throw the status away)
```
In this example, the home found status of axes 5 and 6 is don't care.

# <span id="page-316-0"></span>**Object Management Functions**

This subsection contains detailed descriptions of functions to organize, annotate, and save program objects to Flash ROM. These advanced functions are primarily used for applications that require non-volatile program storage. You can run programs out of RAM without using any of these functions.

These functions are arranged alphabetically by function name. As a quick reference, a summary of the entire FlexMotion function API is in Appendi[x B,](#page-368-1) *[FlexMotion Functions](#page-368-0)*.

### **flex\_load\_description**

### <span id="page-317-0"></span>**Load Memory Object Description**

#### **Format**

#### **status = flex\_load\_description (boardID, object, description)**

#### **Purpose**

Loads a ASCII text description for a program or other memory object.

### **Parameters**

#### **Input**

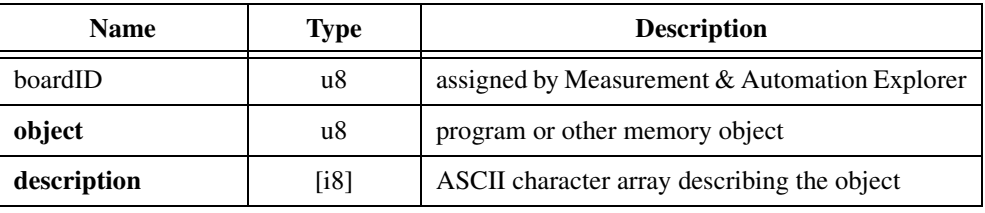

#### **Parameter Discussion**

**object** is a program or other memory object stored in onboard RAM or ROM.

**description** is an ASCII character array of up to 32 characters that describes the object.

### **Using This Function**

The *[Load Memory Object Description](#page-317-0)* function loads a text description for a program or other memory object. The ASCII text description is useful as a quick reminder of the contents or purpose of a program or other memory object stored in memory.

## $\mathbb N$

**Note** This function must be executed while the object is still in RAM. Once the object is saved to ROM, its description cannot be changed.

The description is limited to 32 characters; extra characters are ignored. You can retrieve the stored description with the *[Read Memory Object Description](#page-320-0)* function.

### **flex\_object\_mem\_manage**

#### <span id="page-318-0"></span>**Object Memory Management**

#### **Format**

#### **status = flex\_object\_mem\_manage (boardID, object, operation)**

#### **Purpose**

Saves, deletes, or frees programs or other memory objects in RAM and ROM.

#### **Parameters**

#### **Input**

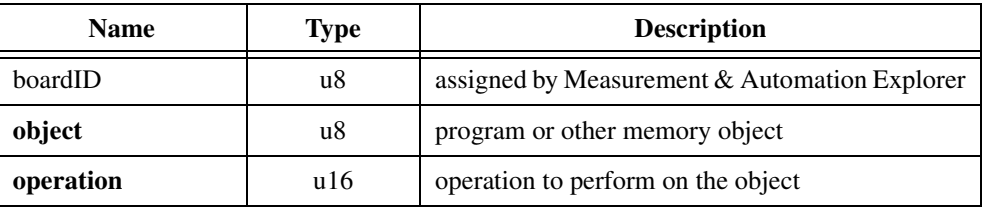

#### **Parameter Discussion**

**object** is a program or other memory object stored in onboard RAM or ROM.

**operation** is the operation to perform on the memory object.

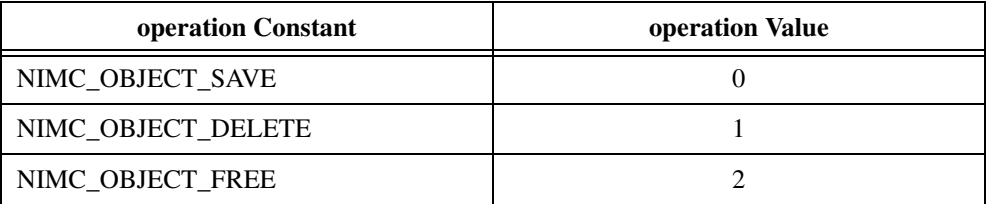

#### **Using This Function**

The *[Object Memory Management](#page-318-0)* function is used to save to ROM, delete from ROM, or free from RAM, a program or other memory object. Objects saved to non-volatile Flash ROM are available for use at any future time, even after power cycles.

To save an object to ROM, call this function with **operation** = NIMC\_OBJECT\_SAVE. The object is copied to ROM and exists in both RAM and ROM until the next power cycle. When that occurs, the RAM image is erased and the ROM version persists.

To remove an object from ROM, call this function with **operation** = NIMC\_OBJECT\_DELETE. The object is deleted from both ROM and RAM (if it still exists in RAM).

Once you have saved an object to ROM, you can free up its space in RAM by calling this function with **operation** = NIMC\_OBJECT\_FREE. This has no effect on the copy in ROM but deletes the image in RAM, making more memory available for storing additional programs or other objects.

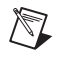

**Note** You cannot save or delete a program while any other program is running. Also, you cannot free a program while it is running. In addition, you cannot save or delete a program when any motor is moving. Attempting to execute this function in these cases generates an error. Saving or deleting a program takes 2 to 4 seconds.

The FlexMotion-6C controller has 32 KB of RAM plus 32 KB of ROM for program and object storage. You can run programs from either RAM or ROM, but you cannot split programs between the two. With an average command size of 10 bytes, a single program can be as large as 3,200 commands. Conversely, the FlexMotion-6C controller can simultaneously execute 10 programs, five from RAM and five from ROM, each 640 functions long.

The 7344 controller has 64 KB of RAM plus 128 KB of ROM (divided into two 64 KB sectors) for program and object storage. You can run programs from either RAM or ROM, but you cannot split programs between the two, and you cannot split programs between the two 64 KB ROM sectors. With an average command size of 10 bytes, a single program can be as large as 6,400 commands. As another example, the 7344 controller can simultaneously execute 10 programs, five from RAM and five from ROM, with each program up to 1,280 commands long.

### **flex\_read\_description\_rtn**

### <span id="page-320-0"></span>**Read Memory Object Description**

#### **Format**

#### **status = flex\_read\_description\_rtn (boardID, object, description)**

#### **Purpose**

Reads the ASCII text description for a program or other memory object. This ASCII text description was load with the *[Load Memory Object Description](#page-317-0)* function and is useful for a quick reference or reminder of the contents or function of an array or program stored in memory.

#### **Parameters**

#### **Input**

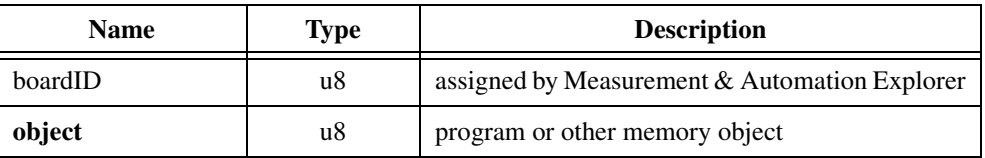

#### **Output**

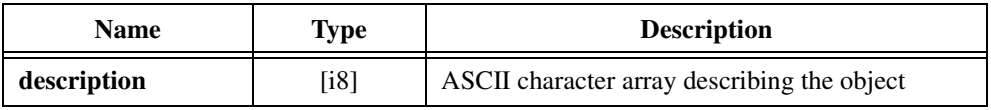

#### **Parameter Discussion**

**object** is a program or other memory object stored in onboard RAM or ROM.

**description** is an ASCII character array of up to 32 characters that describes the object.

#### **Using This Function**

The *[Read Memory Object Description](#page-320-0)* function returns the ASCII text description for a program or other memory object. The ASCII text description, previously loaded with the *[Load Memory Object Description](#page-317-0)* function, is useful as a quick reminder of the contents or purpose of a program or other memory object stored in memory.

### **flex\_read\_registry\_rtn**

### <span id="page-321-0"></span>**Read Object Registry**

#### **Format**

#### **status = flex\_read\_registry\_rtn (boardID, index, registryRecord)**

#### **Purpose**

Reads a data record for a memory object from the Object Registry.

#### **Parameters**

#### **Input**

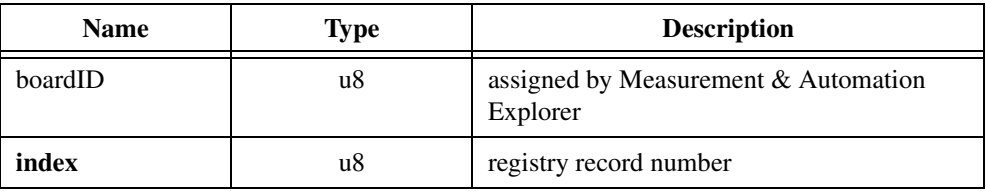

#### **Output**

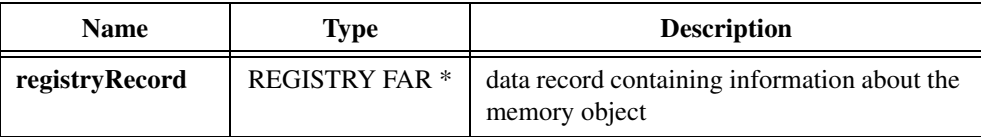

#### **Parameter Discussion**

**index** is the registry record number. The range for index is 0 to 31.

**registryRecord** is the data record containing object information in the following structure:

```
struct {
   u16 device;// Object number 
   u16 type;// Object type
   u32 pstart;// Start address in RAM or ROM
   u32 size;// Size of object in words
} REGISTRY;
```
Object type tells you the type of object stored. Presently only objects of program type are supported. The start address and object size are returned in hex. Size is in number or 16-bit words.

### **Using This Function**

The *[Read Object Registry](#page-321-0)* function returns a registry record for an object from the Object Registry. The Object Registry contains information on all objects stored in memory. You can store up to 32 objects in RAM and/or ROM. Each time an object is stored, a new record is created to keep track of it.

Registry records are referenced by index and each call to this function returns information on the referenced object. The index is not the same as the object number. You can use up to 255 unique object numbers (0x01 through 0xFF) but only 32 objects can be stored in memory at one time.

# <span id="page-323-0"></span>**Data Operations Functions**

This subsection contains detailed descriptions of the available math functions on general-purpose variables. Variables can be loaded, added, multiplied, ANDed, and so on before being used as data in a motion control function.

General-purpose variables are 32 bits long and can be used either signed (i32) or unsigned (u32). All functions in this section operate on 32-bit values and return 32-bit values. You must be careful to avoid overflow and underflow conditions. For example, multiplying two 32-bit variables and returning the result to a 32-bit variable might overflow and wrap around.

Smaller sized data is right aligned within a 32-bit variable. Bitwise logical functions always assume this alignment and return similarly aligned results.

Many FlexMotion functions can take input data from a general-purpose variable by pointing to the variable with the input vector parameter. Similarly, all read functions can return data to a general-purpose variable by using the return vector parameter. See Chapter [4](#page-31-0), *[Software Overview](#page-31-1)*, for a detailed description of input and return vectors.

All data operation functions set condition codes (less than, equal to or greater than zero) depending on the result of the operation. Your program can test these conditions with the *[Jump to Label on Condition](#page-298-0)* function. Executing a data operations function with a return vector of zero (0) tells the program to set the condition code and then throw the resulting data away. In this way, you can use all the data operations functions as tests for conditional branching.

These functions are arranged alphabetically by function name. As a quick reference, a summary of the entire FlexMotion function API is in Appendi[x B,](#page-368-1) *[FlexMotion Functions](#page-368-0)*.
# **flex\_add\_vars**

### <span id="page-324-0"></span>**Add Variables**

### **Format**

**status = flex\_add\_vars (boardID, variable1, variable2, returnVector)**

### **Purpose**

Adds the values in the two variables and returns the result.

### **Parameters**

### **Input**

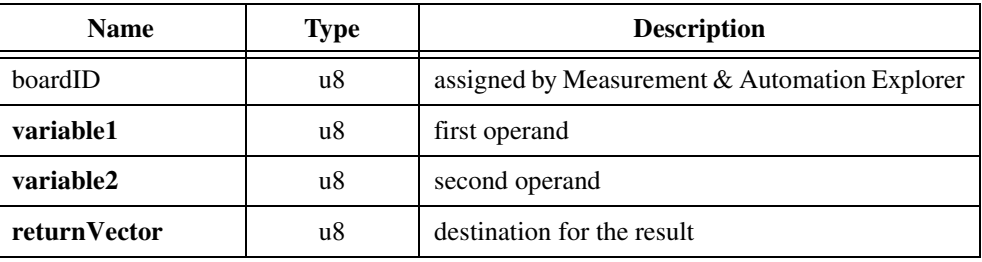

### **Parameter Discussion**

**variable1** is the variable holding of the first operand. Valid variables are 0x01 through 0x78.

**variable2** is the variable holding the second operand. Valid variables are 0x01 through 0x78.

**returnVector** indicates the desired destination for the result of this function. Available returnVectors include return data to the host (0xFF), return data to a variable (0x01 through 0x78), and don't return data (0).

### **Using This Function**

The *[Add Variables](#page-324-0)* function adds the values in the two variables and returns the result to the destination specified by the **returnVector**.

```
returnVector \rightarrow value = variable1 \rightarrow value + variable2 \rightarrow value
```
The result can be returned to a new variable or one of the two input variables, returned to the host computer or thrown away. In all cases the condition codes are set according to the resulting value, GREATER THAN, LESS THAN, or EQUAL to zero.

### **flex\_and\_vars**

### <span id="page-325-0"></span>**AND Variables**

### **Format**

### **status = flex\_and\_vars (boardID, variable1, variable2, returnVector)**

### **Purpose**

Performs a bitwise AND of the values in the two variables and returns the result.

### **Parameters**

### **Input**

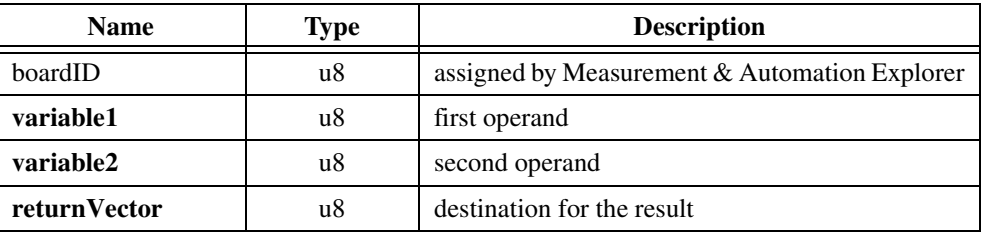

### **Parameter Discussion**

**variable1** is the variable holding of the first operand. Valid variables are 0x01 through 0x78.

**variable2** is the variable holding the second operand. Valid variables are 0x01 through 0x78.

**returnVector** indicates the desired destination for the result of this function. Available returnVectors include return data to the host (0xFF), return data to a variable (0x01 through 0x78), and don't return data (0).

### **Using This Function**

The *[AND Variables](#page-325-0)* function performs a bitwise logical AND of the values in the two variables and returns the result to the destination specified by the **returnVector**.

**returnVector**  $\rightarrow$  value = **variable1**  $\rightarrow$  value AND **variable2**  $\rightarrow$  value

The result can be returned to a new variable or one of the two input variables, returned to the host computer, or thrown away. In all cases the EQUAL condition code is set True if the result equals zero (all bits low) and False if any bit is set. The GREATER THAN and LESS THAN codes are also set but can be confusing after logical bitwise operations.

### **Example**

If the values in **variable1** and **variable2** are 0x0000 1234 and 0x0000 EEEE, respectively, the result of the bitwise AND is 0x0000 0224 which is NOT EQUAL to zero.

# **flex\_div\_vars**

### <span id="page-326-0"></span>**Divide Variables**

### **Format**

**status = flex\_div\_vars (boardID, variable1, variable2, returnVector)**

### **Purpose**

Divides the value in the first variable by the value in the second variable and returns the result.

### **Parameters**

### **Input**

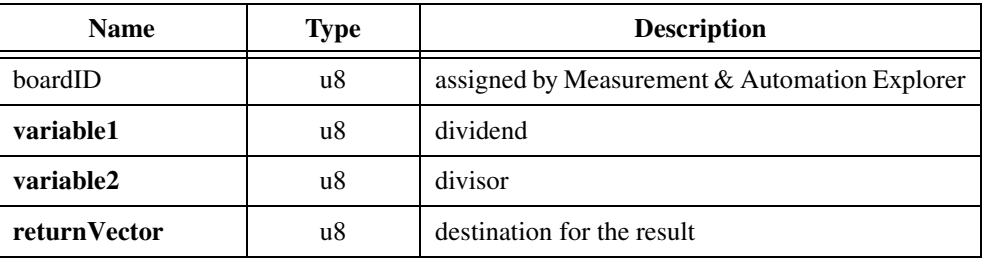

### **Parameter Discussion**

**variable1** is the variable holding of the dividend. Valid variables are 0x01 through 0x78.

**variable2** is the variable holding the divisor. Valid variables are 0x01 through 0x78.

**returnVector** indicates the desired destination for the result of this function. Available returnVectors include return data to the host (0xFF), return data to a variable (0x01 through 0x78), and don't return data (0).

### **Using This Function**

The *[Divide Variables](#page-326-0)* function divides the value in the first variable by the value in the second variable and returns the result to the destination specified by the **returnVector**.

### **returnVector** → value = **variable1** → value/**variable2** → value

The result can be returned to a new variable or one of the two input variables, returned to the host computer or thrown away. In all cases the condition codes are set according to the resulting value, GREATER THAN, LESS THAN, or EQUAL to zero.

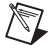

**Note** This function does an integer divide and the remainder is lost.

# **flex\_load\_var**

# <span id="page-327-0"></span>**Load Constant to Variable**

### **Format**

### **status = flex\_load\_var (boardID, value, variable1)**

### **Purpose**

Loads a constant value into a variable.

# **Parameters**

### **Input**

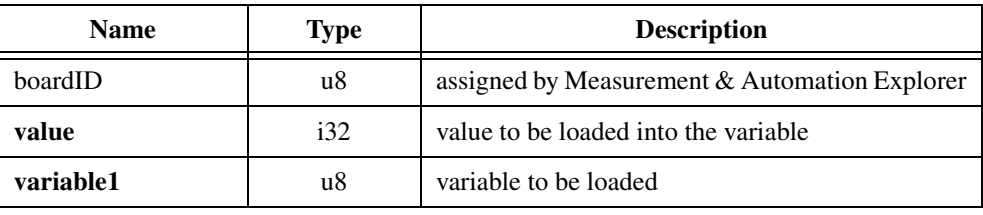

# **Parameter Discussion**

**value** is the value to be loaded into the variable.

**variable1** is the variable to be loaded. Valid variables are 0x01 through 0x78.

# **Using This Function**

The *[Load Constant to Variable](#page-327-0)* function loads a constant value into the selected variable.

**variable1**  $\rightarrow$  value = constant value

The condition codes are set according to the loaded value, GREATER THAN, LESS THAN, or EQUAL to zero.

# **flex\_lshift\_var**

## <span id="page-328-0"></span>**Logical Shift Variable**

### **Format**

**status = flex\_lshift\_var (boardID, variable1, logicalShift, returnVector)**

### **Purpose**

Performs a logical shift on the value in a variable and returns the result.

### **Parameters**

### **Input**

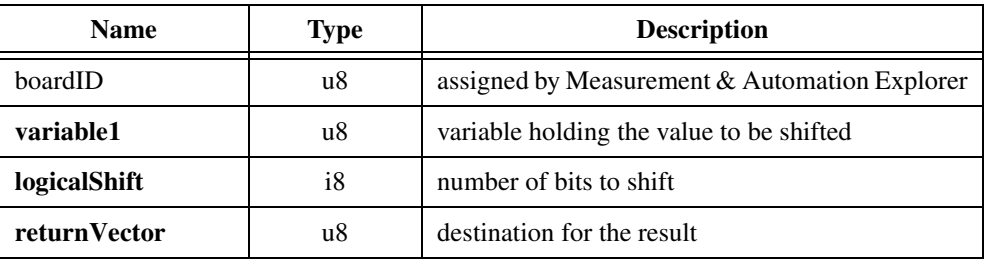

### **Parameter Discussion**

**variable1** is the variable holding the value to be shifted. Valid variables are 0x01 through 0x78.

**logicalShift** is the number of bits to shift. A positive logicalShift value shifts variable1 to the left and a negative value shifts variable1 to the right. The shift range is  $-31$  through  $+31$  bits.

**returnVector** indicates the desired destination for the result of this function. Available return Vectors include return data to the host ( $0xFF$ ), return data to a variable ( $0x01$  through 0x78), and don't return data (0).

### **Using This Function**

The *[Logical Shift Variable](#page-328-0)* function performs a logical shift on the value in the selected variable and returns the result to the destination specified by the **returnVector**.

For positive **logicalShift** values:

**returnVector**  $\rightarrow$  value = **variable1**  $\rightarrow$  value  $\leq$  (**logicalShift**)

For negative **logicalShift** values:

### $returnVector \rightarrow value = variable1 \rightarrow (-logicalShift)$

The result can be returned to a new variable or to the input variable, returned to the host computer or thrown away. In all cases the condition codes are set according to the resulting value, GREATER THAN, LESS THAN, or EQUAL to zero.

This function actually performs an arithmetic rather than logical shift if the variable is a signed 32-bit value (i32). Negative values are sign-extended when shifted to the right. You can use this function to perform division or scaling of signed or unsigned numbers. In this case the function effectively performs the following:

```
returnVector = variable1 \times 2^{(logicalShift)}
```
### **Example 1**

If the value in **variable1** is  $0x0000 F002$  and **logicalShift** =  $-1$ , this function returns 0x00007801.

### **Example 2**

If the value in **variable1** is  $0x$ FFFF F002 and **logicalShift**  $= -1$ , this function returns 0xFFFFF801. The sign of the value is preserved by sign-extension.

# **flex\_mult\_vars**

### <span id="page-330-0"></span>**Multiply Variables**

### **Format**

### **status = flex\_mult\_vars (boardID,variable1, variable2, returnVector)**

### **Purpose**

Multiplies the values in the two variables and returns the result.

### **Parameters**

### **Input**

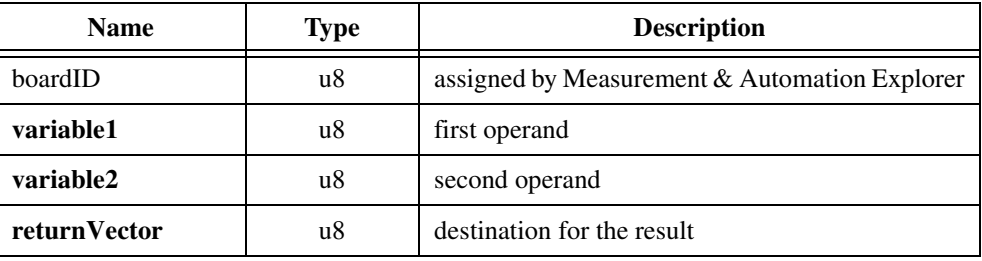

### **Parameter Discussion**

**variable1** is the variable holding of the first operand. Valid variables are 0x01 through 0x78.

**variable2** is the variable holding the second operand. Valid variables are 0x01 through 0x78.

**returnVector** indicates the desired destination for the result of this function. Available returnVectors include return data to the host (0xFF), return data to a variable (0x01 through 0x78), and don't return data (0).

### **Using This Function**

The *[Multiply Variables](#page-330-0)* function multiplies the values in the two variables and returns the result to the destination specified by the **returnVector**.

```
returnVector → value = variable1 → value × variable2 → value
```
The result can be returned to a new variable or one of the two input variables, returned to the host computer or thrown away. In all cases the condition codes are set according to the resulting value, GREATER THAN, LESS THAN, or EQUAL to zero.

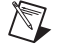

**Note** Be careful when multiplying two large values. The result can overflow and wrap around. An error is not generated when an overflow occurs.

# **flex\_not\_var**

### <span id="page-331-0"></span>**Invert Variable**

### **Format**

### **status = flex\_not\_var (boardID, variable1, returnVector)**

### **Purpose**

Performs a bitwise inversion (NOT) on the value in a variable and returns the result.

# **Parameters**

### **Input**

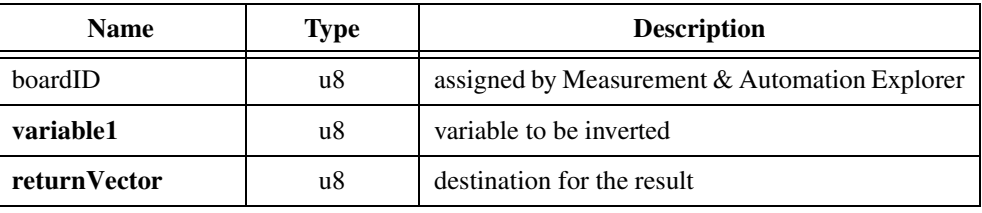

# **Parameter Discussion**

**variable1** is the location of the variable to be inverted. Valid variables are 0x01 through 0x78.

**returnVector** indicates the desired destination for the result of this function. Available returnVectors include return data to the host (0xFF), return data to a variable (0x01 through 0x78), and don't return data (0).

# **Using This Function**

The *[Invert Variable](#page-331-0)* function performs a bitwise logical NOT on the value in the selected variable and returns the result to the destination specified by the **returnVector**.

### **returnVector**  $\rightarrow$  value =  $\sim$ (**variable1**  $\rightarrow$  value)

The result can be returned to a new variable or to the input variable, returned to the host computer or thrown away. In all cases the EQUAL condition code is set True if the result equals zero (all bits low) and False if any bit is set. The GREATER THAN and LESS THAN codes are also set but can be confusing after logical bitwise operations.

### **Example**

If the value in **variable1** is 0x0000 5A5A, the result of the bitwise NOT is 0xFFFF A5A5. The EQUAL condition code is set to False.

# **flex\_or\_vars**

### <span id="page-332-0"></span>**OR Variables**

### **Format**

**status = flex\_or\_var (boardID, variable1, variable2, returnVector)**

### **Purpose**

Performs a bitwise OR of the values in the two variables and returns the result.

### **Parameters**

### **Input**

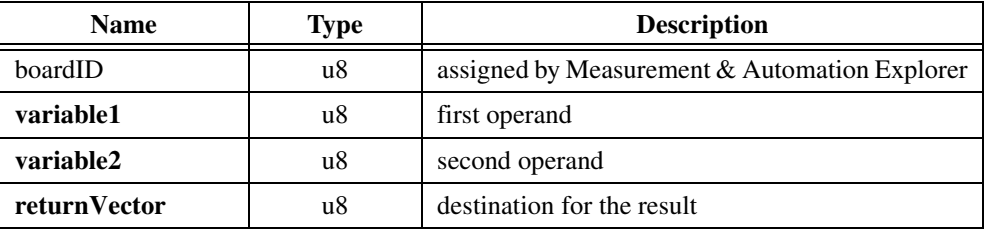

### **Parameter Discussion**

**variable1** is the variable holding of the first operand. Valid variables are 0x01 through 0x78.

**variable2** is the variable holding the second operand. Valid variables are 0x01 through 0x78.

**returnVector** indicates the desired destination for the result of this function. Available returnVectors include return data to the host (0xFF), return data to a variable (0x01 through 0x78), and don't return data (0).

### **Using This Function**

The *[OR Variables](#page-332-0)* function performs a bitwise logical OR of the values in the two variables and returns the result to the destination specified by the **returnVector**.

### **returnVector**  $\rightarrow$  value = **variable1**  $\rightarrow$  value OR **variable2**  $\rightarrow$  value

The result can be returned to a new variable or one of the two input variables, returned to the host computer or thrown away. In all cases the EQUAL condition code is set True if the result equals zero (all bits low) and False if any bit is set. The GREATER THAN and LESS THAN codes are also set but can be confusing after logical bitwise operations.

### **Example**

If the values in **variable1** and **variable2** are 0x5A5A 1234 and 0x8282 0000, respectively, the result of the bitwise OR is 0xDADA 1234, which is NOT EQUAL to zero.

# **flex\_read\_var and flex\_read\_var\_rtn**

## <span id="page-333-0"></span>**Read Variable**

### **Format**

**status = flex\_read\_var (boardID, variable1, returnVector) status = flex\_read\_var\_rtn (boardID, variable1, value)**

### **Purpose**

Reads the value of a variable and returns the result.

### **Parameters**

### **Input**

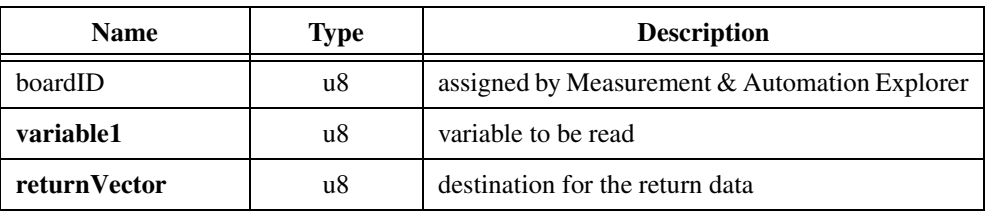

### **Output**

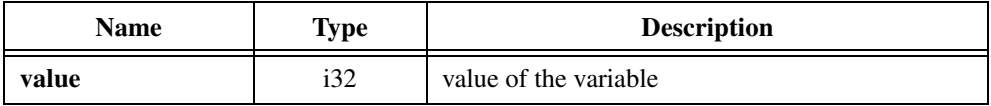

### **Parameter Discussion**

**variable1** is the variable to be read. Valid variables are 0x01 through 0x78.

**returnVector** indicates the desired destination for the result of this function. Available returnVectors include return data to the host (0xFF), return data to a variable (0x01 through 0x78), and don't return data (0).

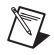

**Note** The suffix  $\chi$  rth on the function indicates that the data should be returned to the host. When this calling convention is used, no **returnVector** is required.

**value** is the value of the variable.

### **Using This Function**

The *[Read Variable](#page-333-0)* function reads the value of the selected variable and returns it to the destination specified by the **returnVector**.

**returnVector**  $\rightarrow$  value = **variable1**  $\rightarrow$  value

or

#### **value** = **variable1**  $\rightarrow$  value

The condition codes are set according to the value read: GREATER THAN, LESS THAN, or EQUAL to zero.

# **flex\_sub\_vars**

## <span id="page-335-0"></span>**Subtract Variables**

### **Format**

### **status = flex\_sub\_vars (boardID, variable1, variable2, returnVector)**

### **Purpose**

Subtracts the value of second variable from the value of the first variable and returns the result.

### **Parameters**

**Input**

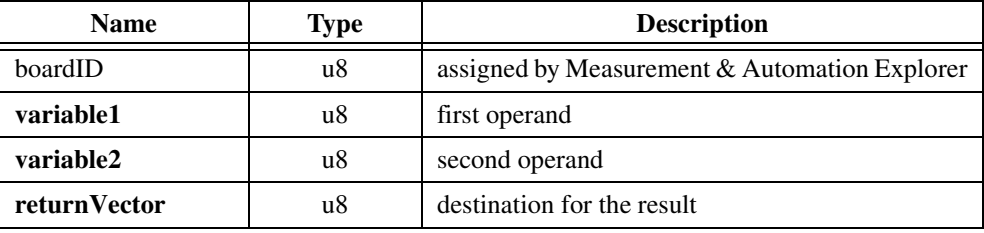

### **Parameter Discussion**

**variable1** is the variable holding of the first operand. Valid variables are 0x01 through 0x78.

**variable2** is the variable holding the second operand. Valid variables are 0x01 through 0x78.

**returnVector** indicates the desired destination for the result of this function. Available returnVectors include return data to the host (0xFF), return data to a variable (0x01 through 0x78), and don't return data (0).

### **Using This Function**

The *[Subtract Variables](#page-335-0)* function subtracts the value of second variable from the value of the first variable and returns the result to the destination specified by the **returnVector**.

```
returnVector \rightarrow value = variable1 \rightarrow value – variable2 \rightarrow value
```
The result can be returned to a new variable or one of the two input variables, returned to the host computer or thrown away. In all cases the condition codes are set according to the resulting value, GREATER THAN, LESS THAN, or EQUAL to zero.

This function is often used to compare two values prior to executing a conditional jump with the *[Jump to Label on Condition](#page-298-0)* function. In this case, the result is typically thrown away by setting **returnVector** = 0.

# **flex\_xor\_vars**

### <span id="page-336-0"></span>**Exclusive OR Variables**

### **Format**

### **status = flex\_xor\_vars (boardID, variable1, variable2, returnVector)**

### **Purpose**

Performs a bitwise Exclusive OR (XOR) of the values in the two variables and returns the result.

### **Parameters**

### **Input**

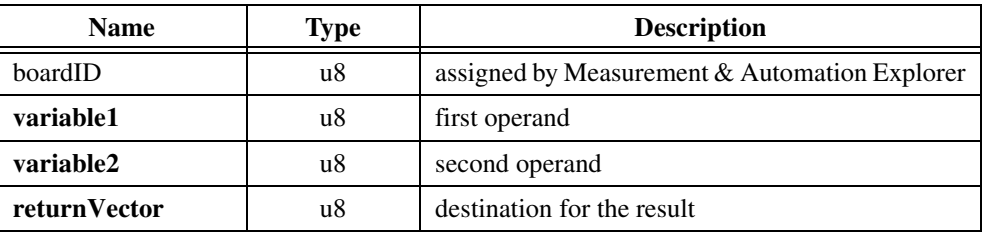

### **Parameter Discussion**

**variable1** is the variable holding of the first operand. Valid variables are 0x01 through 0x78.

**variable2** is the variable holding the second operand. Valid variables are 0x01 through 0x78.

**returnVector** indicates the desired destination for the result of this function. Available returnVectors include return data to the host (0xFF), return data to a variable (0x01 through 0x78), and don't return data (0).

### **Using This Function**

The *[Exclusive OR Variables](#page-336-0)* function performs a bitwise logical XOR of the values in the two variables and returns the result to the destination specified by the **returnVector**.

**returnVector**  $\rightarrow$  value = **variable1**  $\rightarrow$  value XOR **variable2**  $\rightarrow$  value

The result can be returned to a new variable or one of the two input variables, returned to the host computer or thrown away. In all cases the EQUAL condition code is set True if the result equals zero (all bits low) and False if any bit is set. The GREATER THAN and LESS THAN codes are also set but can be confusing after logical bitwise operations.

### **Example**

If the values in **variable1** and **variable2** are 0x5A5A 1234 and 0xFFFF 4321, respectively, the result of the bitwise XOR is 0xA5A5 5115, which is NOT EQUAL to zero.

# **13**

# **Advanced Functions**

This chapter contains detailed descriptions of advanced functions used to control the communications between the host computer and FlexMotion controller. The functions are arranged alphabetically by function name.

These functions allow you to check the status of communications, control host interrupts, clear the Return Data Buffer (RDB), and manage the low-level communications to the controller. You will typically not have to use any of these functions because the default configuration is correct for almost all applications. These functions are available to handle special applications.

This chapter also describes two utility functions that are regularly used but are different from the rest of the FlexMotion API in that they are not typically included in application code: *[Clear Power Up Status](#page-338-0)* and *[Save](#page-351-0)  [Default Parameters](#page-351-0)*.

As a quick reference, a summary of the entire FlexMotion function API is in Appendix [B,](#page-368-1) *[FlexMotion Functions](#page-368-0)*.

# **flex\_clear\_pu\_status**

### <span id="page-338-0"></span>**Clear Power Up Status**

### **Format**

### **status = flex\_clear\_pu\_status (boardID)**

### **Purpose**

Clears the Power-Up status bit and boots up the controller, making it ready to accept functions.

### **Parameters**

**Input**

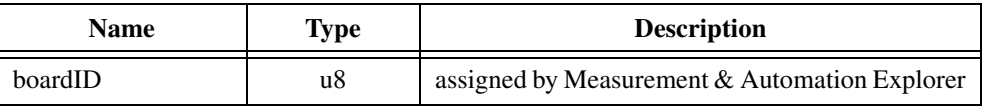

### **Using This Function**

Whenever the FlexMotion controller is reset by a power cycle, watchdog timeout, or other means, the controller is suspended in a Power-Up state and a Power-Up status bit in the Communications Status Register (CSR) is set. The *[Clear Power Up Status](#page-338-0)* function is used to clear this bit and ready the controller for motion control communications.

You cannot execute other motion control functions until the Power-Up status bit has been cleared by using this function. This lockout ensures that you are aware of the occurrence of an unexpected reset, as in the case of a watchdog timeout.

You can include this function once at the beginning of an initialization routine, but should not be included in other routines to avoid the possibility of restarting an application unexpectedly after a power cycle or watchdog timeout.

When the FlexMotion controller is in the Power-Up state, the Move Complete Status (MCS) register contains a power-up code that describes why the controller is in the Power-Up state. To access this code, execute the *[Read Move Complete Status](#page-115-0)* function. The following table describes the power-up codes.

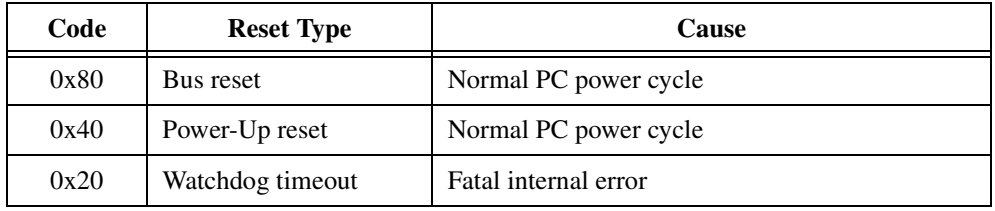

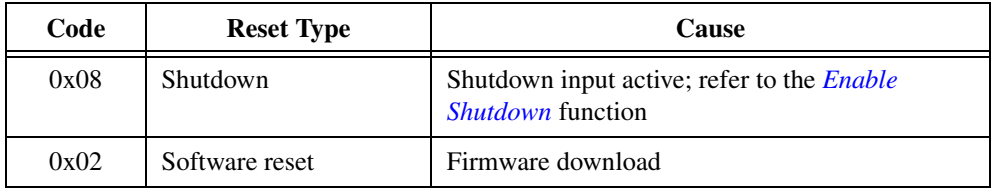

# **flex\_communicate**

# <span id="page-340-0"></span>**Communicate**

# **Format**

**status = flex\_communicate (boardID, mode, wordCount, resource, command, data, vector)**

# **Purpose**

Sends and receives command packets to/from the FlexMotion controller.

# **Parameters**

### **Input**

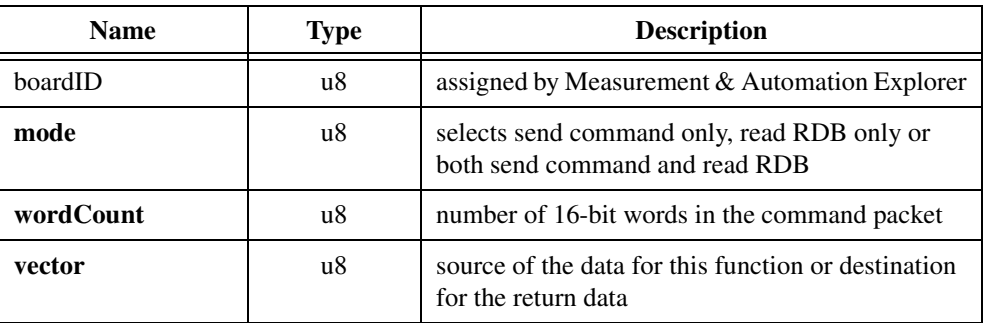

### **Input/Output**

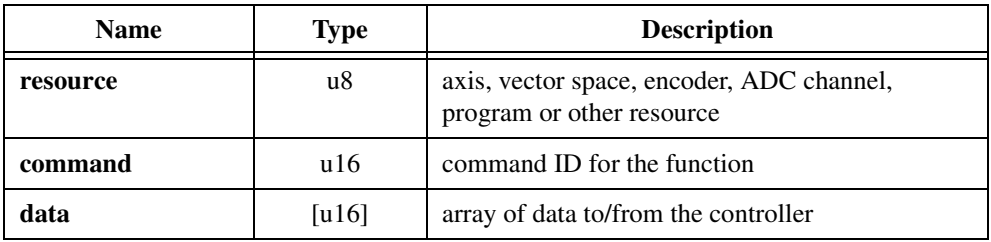

### **Parameter Discussion**

**mode** selects the communications mode for the function.

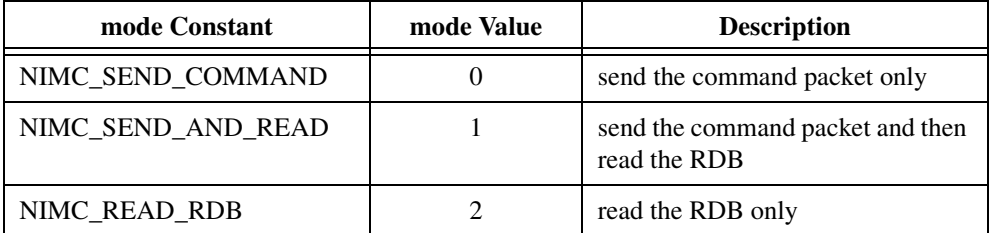

**wordCount** is the number of 16-bit words in the command packet. Appendi[x B,](#page-368-1) *[FlexMotion](#page-368-0)  [Functions](#page-368-0),* lists the word counts for all the FlexMotion API functions.

**resource** is the axis, vector space, encoder, ADC channel, DAC, program, or other resource on the FlexMotion controller.

**command** is the command ID for the function. Appendix [B,](#page-368-1) *[FlexMotion Functions](#page-368-0),* lists the command IDs for all the FlexMotion API functions.

**data** is an array of 16-bit data words. Depending upon mode, this data is either sent to the controller, received from the RDB or both.

**vector** is either an inputVector or a returnVector.

**inputVector** indicates the source of the data for this function. Available inputVectors include immediate (0xFF) or variable (0x01 through 0x78).

**returnVector** indicates the desired destination for the return data generated by this function. Available returnVectors include return data to the host (0xFF), return data to a variable  $(0x01$  through  $0x78$ ), and don't return data  $(0)$ .

### **Using This Function**

The *[Communicate](#page-340-0)* function provides a single entry point API for all FlexMotion commands. You can use *[Communicate](#page-340-0)* to load parameters, read values, configure axes, start motion, and so on. You can access all FlexMotion features with either the *[Communicate](#page-340-0)* function or with the individual API functions.

*[Communicate](#page-340-0)* provides an alternate approach to motion control programming that is useful in some programming environments. You can specify any FlexMotion function with *[Communicate](#page-340-0)* by suppling the appropriate command ID, resource and word count. Refer to Appendi[x B,](#page-368-1) *[FlexMotion Functions,](#page-368-0)* for a table of command IDs and word counts for each function.

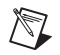

**Note** *[Communicate](#page-340-0)* in NIMC\_SEND\_AND\_READ mode is functionally equivalent to the \_rtn calling convention for individual read functions. The data is always returned to the host and no **inputVector** is required.

All FlexMotion read functions have two calling conventions: with and without the  $rtn$ suffix. Without the \_rtn suffix, the read function buffers the data in the Return Data Buffer. You then use *[Communicate](#page-340-0)* in NIMC\_READ\_RDB mode to read one or more packets from this buffer.

Refer to your motion controller user manual for more information on low-level communications protocols and return data packets.

# **flex\_enable\_1394\_watchdog**

## <span id="page-343-0"></span>**Enable 1394 Watchdog**

### **Format**

### **status = flex\_enable\_1394\_watchdog (boardID, enableOrDisable)**

### **Purpose**

Enables or disables the watchdog timer on the 1394 motherboard.

# **Parameters**

### **Input**

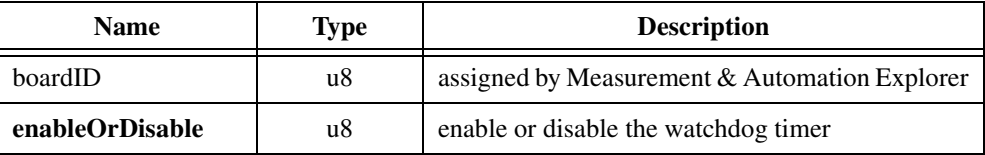

### **Parameter Discussion**

**enableOrDisable** enables or disables the watchdog timer on the 1394 motherboard. Set this to NIMC\_TRUE (1) to enable the watchdog timer and NIMC\_FALSE (0) to disable the watchdog timer.

### **Using This Function**

The *[Enable 1394 Watchdog](#page-343-0)* function enables the communications watchdog timer on the FW-7344. If the FW-7344 is in an environment with severe electrostatic discharge (ESD) conditions, these ESD events can disrupt the host-to-controller communication.

When the watchdog timer is enabled, the motion control driver must access the watchdog timer every 10 seconds. If an event such as ESD disrupts this communication, the watchdog automatically resets the controller. If you do not enable the watchdog timer, you have to power cycle the FW-7344 to restore communication.

# **flex\_enable\_auto\_start**

### <span id="page-344-0"></span>**Enable Auto Start**

### **Format**

**status = flex\_enable\_auto\_start (boardID, enableOrDisable, programToExecute)**

### **Purpose**

Allows you to automatically run a program when the controller powers up.

### **Parameters**

### **Input**

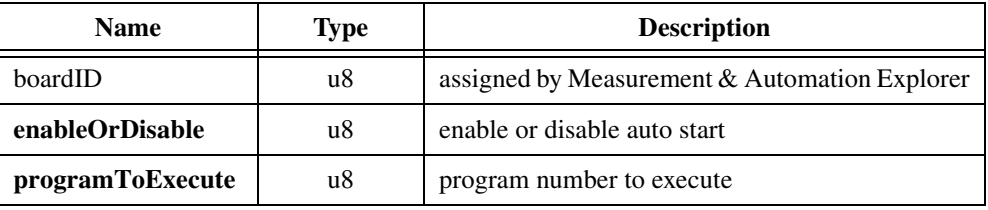

### **Parameter Discussion**

**enableOrDisable** enables or disables the auto start feature. Set this to NIMC\_TRUE (1) to enable auto start and NIMC\_FALSE (0) to disable auto start.

**programToExecute** is the onboard program the controller will execute if the auto start feature is enabled. This should be a valid program number (1–255), that is stored to FLASH using the *[Object Memory Management](#page-318-0)* function.

### **Using This Function**

The *[Enable Auto Start](#page-344-0)* function configures the controller to automatically start an onboard program on power up. Once auto start is enabled, the controller automatically executes the onboard program specified on the subsequent power up. The onboard program to be executed should be saved to FLASH using the *[Object Memory Management](#page-318-0)* function before the controller is powered down. If the controller does not find a valid program that it can load, NIMC\_autoStartFailedError is generated.

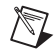

**Note** This function writes to onboard memory and hence it is not safe to execute when motors are in motion. Doing so will generate a NIMC\_wrongModeError.

# **flex\_enable\_shutdown**

### <span id="page-345-0"></span>**Enable Shutdown**

### **Format**

### **status = flex\_enable\_shutdown (boardID)**

### **Purpose**

Enables the shutdown functionality of the controller.

### **Parameters**

### **Input**

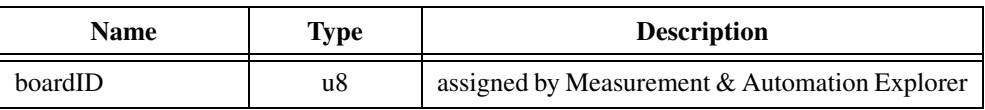

### **Using This Function**

The *[Enable Shutdown](#page-345-0)* function enables the controller to react to the shutdown input. When the shutdown input transitions from low to high, the controller goes into a shutdown state. The following actions take place in the shutdown state:

- All the axes are killed. (On servo axes, the control loop is disabled and the output DACs are zeroed, allowing frictional forces alone to stop the motion. On stepper axes, the stepper pulse generation is stopped. On both axis types, there is no trajectory profile. If enabled, the inhibit output is activated to inhibit (disable) the servo amplifier or stepper driver. You can enable the inhibit outputs and set their polarity as active high (noninverting) or active low (inverting) with the *[Configure Inhibit Outputs](#page-201-0)* function.
- All the axes, encoders and ADCs are disabled.
- The DSP is disabled, which shuts down all control loop generation.
- All the digital IO is re-initialized to defaults. If the user has saved defaults using the *[Save](#page-351-0)  [Default Parameters](#page-351-0)* function, the digital IO is re-initialized to the user defaults, else it is re-initialized to the factory defaults.
- All onboard programs that are executing are stopped.
- The controller does not accept any functions, except for the following ones:
	- Get Motion Board Information
	- Read Error Message
	- Enable Auto Start

The shutdown functionality is disabled by default. This functionality has to be enabled every time the controller is powered up. You should enable this feature only after the shutdown circuit has been properly configured and connected to the controller. Once shutdown has been enabled, it can be disabled only by resetting or power cycling the controller.

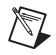

**Note** Once the controller has shut down, it has to be reset or power cycled before it can be used again.

# **flex\_flush\_rdb**

# <span id="page-347-0"></span>**Flush Return Data Buffer**

# **Format**

### **status = flex\_flush\_rdb (boardID)**

# **Purpose**

Clears the Return Data Buffer by deleting all of the buffered data.

# **Parameters**

### **Input**

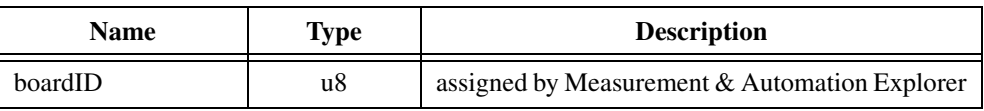

# **Using This Function**

The *[Flush Return Data Buffer](#page-347-0)* function clears the Return Data Buffer by repetitively reading the RDB until the buffer is empty. All return data packets in the RDB are deleted and nothing is returned by this function.

You typically use the *[Flush Return Data Buffer](#page-347-0)* function after an error condition when the data in the Return Data Buffer is no longer valid or relevant. This function is also useful for flushing the RDB after a programming error has caused the buffer to become skewed. Buffer skew is when the data returned by a read function using the \_rtn calling convention (such as flex\_read\_pos\_rtn) does not return the expected data but rather returns data requested by a previous function.

Refer to your motion controller user manual for more information on low-level communications protocols and return data packets.

# **flex\_read\_csr\_rtn**

### <span id="page-348-0"></span>**Read Communication Status**

### **Format**

**status = flex\_read\_csr\_rtn (boardID, csr)**

### **Purpose**

Reads the Communication Status Register (CSR).

### **Parameters**

### **Input**

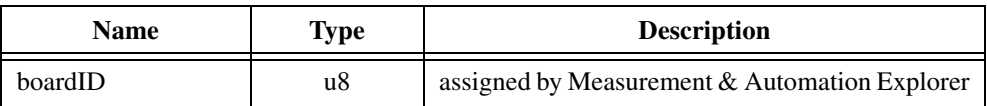

### **Output**

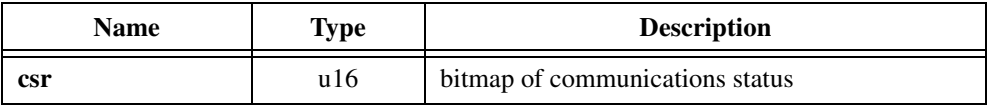

### **Parameter Discussion**

**csr** is the bitmap of communication status from the Communication Status Register.

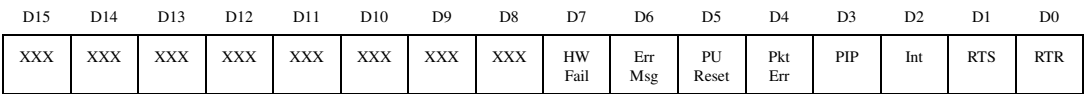

For D0 Ready to Receive (RTR):

 $1 =$  Ready to receive a word from the host

 $0 = Not$  ready to receive (busy)

For D1 Ready to Send (RTS):

1 = Ready to send a word from the RDB to the host

 $0 = Not ready to send (RDB empty)$ 

For D2 Interrupt (Int):

- $1 =$  Interrupt status
- $0 =$ Normal data

For D3 Packet In Process (PIP):

 $1 =$  Waiting for more words to finish the packet

 $0 =$ Idle

For D4 Packet Error (Pkt Err):

1 = Communication packet error

 $0 = No error$ 

For D5 Power-Up Reset (PU Reset):

 $1 =$  Controller is in the Power-Up state

 $0 = Power$ -Up state has been cleared

For D6 Error Message (Err Msg):

 $1 =$  Modal error message pending

 $0 = No error$ 

For D7 Hardware Failure (HW Fail):

 $1 =$  Fatal hardware error occurred

 $0 = No error$ 

### **Using This Function**

The *[Read Communication Status](#page-348-0)* function performs a direct read of the Communication Status Register (CSR) on the FlexMotion controller. The CSR is a hardware register containing communication handshaking and error status bits. The FlexMotion software polls this register continuously when sending and receiving packets for handshaking and error checking purposes. Refer to your motion controller user manual for more information on low-level communication protocols and return data packets.

You can also call this function at any time to check the communication and error status. Because the CSR is always up to date and directly accessible over the computer bus, executing this function does not affect the operation of the FlexMotion controller itself.

# **flex\_reset\_defaults**

### <span id="page-350-0"></span>**Reset Default Parameters**

### **Format**

### **status = flex\_reset\_defaults (boardID)**

### **Purpose**

Resets the power-up defaults to the factory-default settings.

### **Parameters**

### **Input**

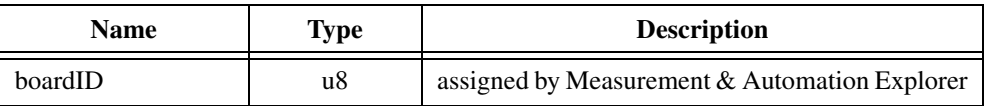

### **Using This Function**

The *[Reset Default Parameters](#page-350-0)* function resets the power-up defaults to the factory-default settings for all important configuration, initialization, and trajectory parameters for use after subsequent power-up resets. When you execute this function, the default values for all parameters listed in Appendi[x C](#page-378-0), *[Default Parameters](#page-378-1)*, are saved to nonvolatile flash memory and become the power-up defaults.

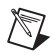

**Note** The effect of this function is not realized until the next time the controller is powered up from a power-down state.

You only need to use this function if you have previously modified the power-up defaults using the *[Save Default Parameters](#page-351-0)* function and want to revert back to the factory defaults.

# **flex\_save\_defaults**

# <span id="page-351-0"></span>**Save Default Parameters**

### **Format**

### **status = flex\_save\_defaults (boardID)**

### **Purpose**

Saves the current operating parameters as defaults.

# **Parameters**

### **Input**

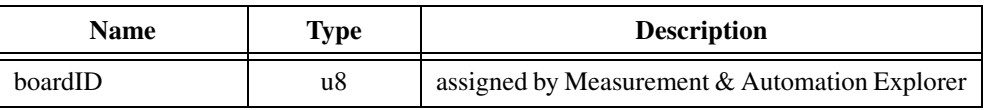

### **Using This Function**

The *[Save Default Parameters](#page-351-0)* function saves all important configuration, initialization, and trajectory parameters for use after subsequent power-up resets. When you execute this function, all parameters listed in Appendi[x C](#page-378-0), *[Default Parameters](#page-378-1)* are saved to nonvolatile flash memory and become the power-up defaults.

**Note** When the controller is powered up and the onboard processors boot, the defaults are automatically applied. There will be some time, however, between the controller powering up and the application of defaults.

If necessary, you can reinstate the factory-default parameters as the power-up defaults with the *[Reset Default Parameters](#page-350-0)* function.

This function does not perform a complete state save. For proper and safe operation after power-up, certain parameters are always reset to their factory defaults to bring the controller back to a known safe state. Refer to Tabl[e C-1,](#page-378-2) *[Default Parameters](#page-378-2)*, of Appendix [C,](#page-378-0) *[Default](#page-378-1)  [Parameters](#page-378-1)*, for a comprehensive list of all parameters stored by the *[Save Default Parameters](#page-351-0)* function. Parameters not stored are left out by design and are typically reset to zero at power-up.

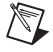

 $\mathbb{N}$ 

**Note** If you want to remember a parameter that is not included in this list, you can copy that parameter to a general-purpose variable and it will be saved with this function. You can then reset the parameter to your saved value with a program designed for this purpose.

# **flex\_set\_irq\_mask**

### <span id="page-352-0"></span>**Set Interrupt Event Mask**

### **Format**

**status = flex\_set\_irq\_mask (boardID, mask)**

### **Purpose**

Selects the events that interrupt the host.

### **Parameters**

### **Input**

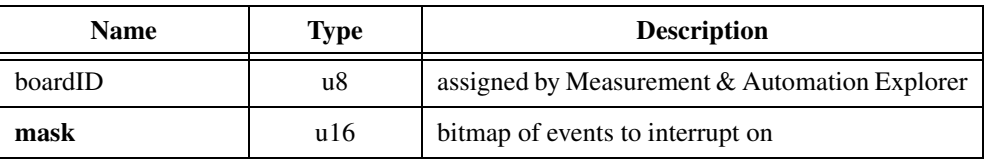

### **Parameter Discussion**

**mask** is the interrupt event mask, the bitmap of events to interrupt on.

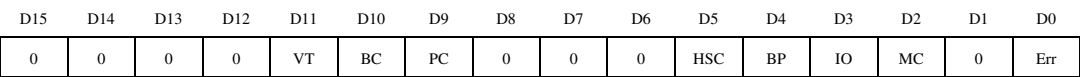

For D0 Error Message Pending (Err):

1 = Interrupt when Error Message pending

 $0 = Do$  not interrupt

D1 is reserved

For D2 Move Complete (MC):

1 = Interrupt on Move Complete event

 $0 = Do$  not interrupt

For D3 GPIO Event (IO):

 $1 =$  Interrupt on general-purpose I/O event

 $0 = Do$  not interrupt

For D4 Breakpoint (BP):

- $1 =$  Interrupt on breakpoint event
- $0 = Do$  not interrupt

For D5 High-Speed Capture (HSC):

- $1 =$  Interrupt on high-speed capture event
- $0 = Do$  not interrupt

D6 through D8 are reserved

For D9 Program Complete (PC):

- 1 = Interrupt on Program Complete event
- $0 = Do$  not interrupt

For D10 Blend Complete (BC):

- 1 = Interrupt on Blend Complete event
- $0 = Do$  not interrupt

For D11 Velocity Threshold (VT):

- 1 = Interrupt on velocity threshold event
- $0 = Do$  not interrupt

D12 through D15 are reserved

The factory default value for **mask** is zero (0)—all interrupt events disabled.

### **Using This Function**

The *[Set Interrupt Event Mask](#page-352-0)* function configures the event types that interrupt the host computer when interrupts are enabled on the controller. Interrupts are an advanced method of synchronizing and communicating with the host computer but require an interrupt handler on the host to validate and process the interrupt.

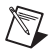

**Note** Interrupts are supported under only Windows NT/98/95.

A typical FlexMotion application generates thousands of events. Rather than constantly interrupting the host on every event, this function allows you to mask off event types that are not relevant to your application. Doing this improves performance by reducing the number of interrupts the handler has to process and reject as irrelevant.

This function controls interrupt event types, not individual per axis or vector space events. Upon receiving an interrupt of a certain type, the interrupt handler must read the desired status from the FlexMotion controller to further resolve the event to the particular axis, vector space, program, and so on and then decide on the event reaction.

FlexMotion must have an interrupt line selected and enabled before any interrupts will be generated. This is done during controller configuration when FlexMotion is first installed in your system. Once an interrupt line is enabled, the *[Set Interrupt Event Mask](#page-352-0)* function can be used to further configure the interrupting events.

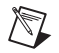

**Note** To disable all interrupts on the fly, mask them all off by setting **mask** = 0. This has the same effect as reinstalling the controller with the interrupt line disabled.

# **Error Codes**

This appendix summarizes the error codes returned by the FlexMotion software.

Each FlexMotion function returns a status that indicates whether the function executed successfully. A non-zero return status indicates that the function failed to execute. This non-zero value is an error code you can use to diagnose the error condition.

FlexMotion can also generate modal errors during operation that are not detected at the time of function execution. These model errors are returned by the *[Read Error Message](#page-291-0)* function as additional error codes.

Table [A-1](#page-356-0) lists all FlexMotion error codes and gives a brief description of the associated error conditions. For reference, the table also lists a symbolic constant corresponding to each numeric error code. These constants are defined in the FlexMotion header files motnerr.h (for C/C++ users) and motnerr.bas (for Visual Basic users).

Refer to Chapter [11](#page-281-1), *[Error & Utility Functions](#page-281-0)*, for detailed descriptions of the functions for error handling. Chapte[r 4,](#page-31-1) *[Software Overview](#page-31-0)*, gives information on modal versus non-modal errors and on error handling techniques.

**A**

<span id="page-356-0"></span>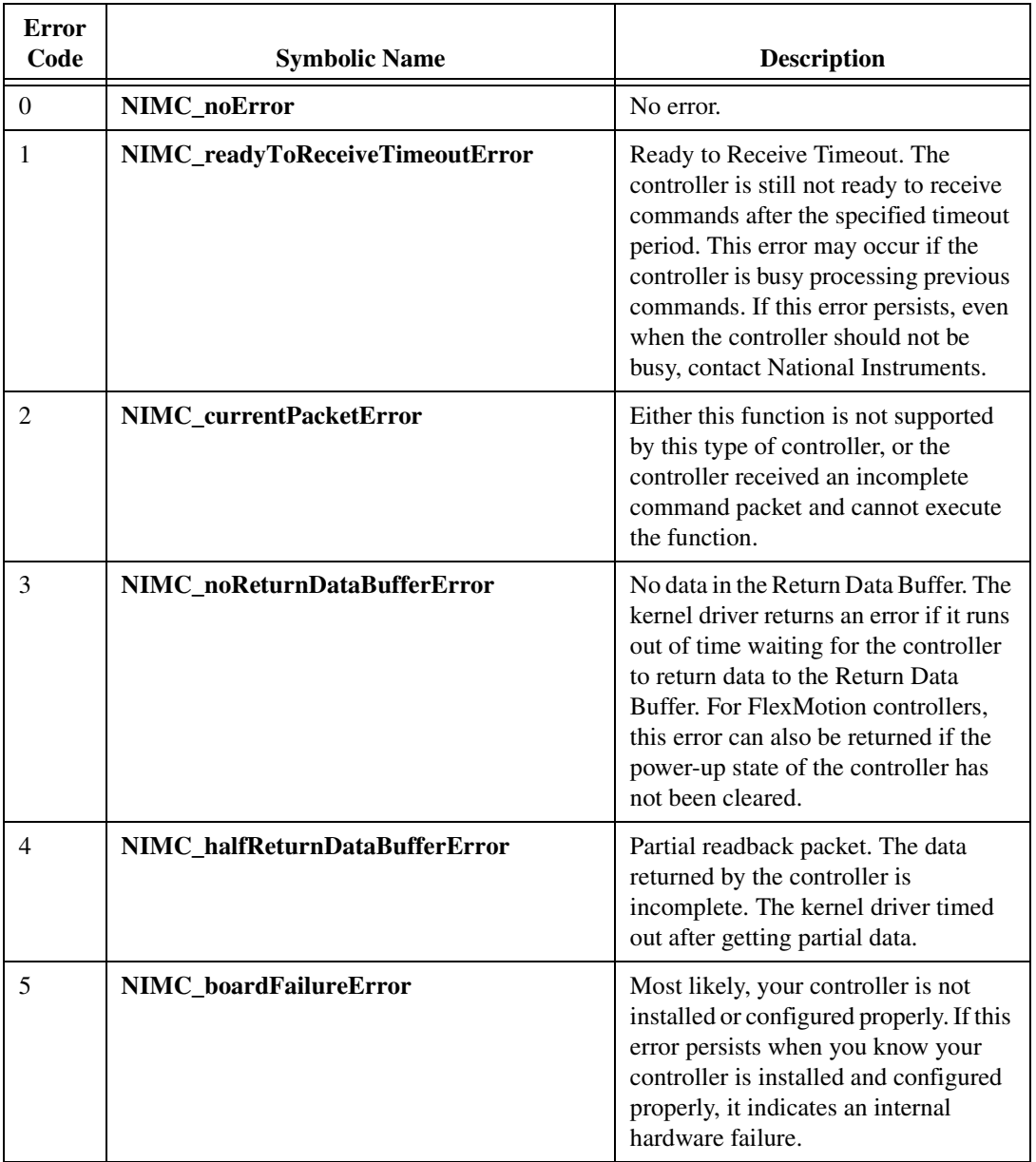

### **Table A-1.** Error Codes Summary

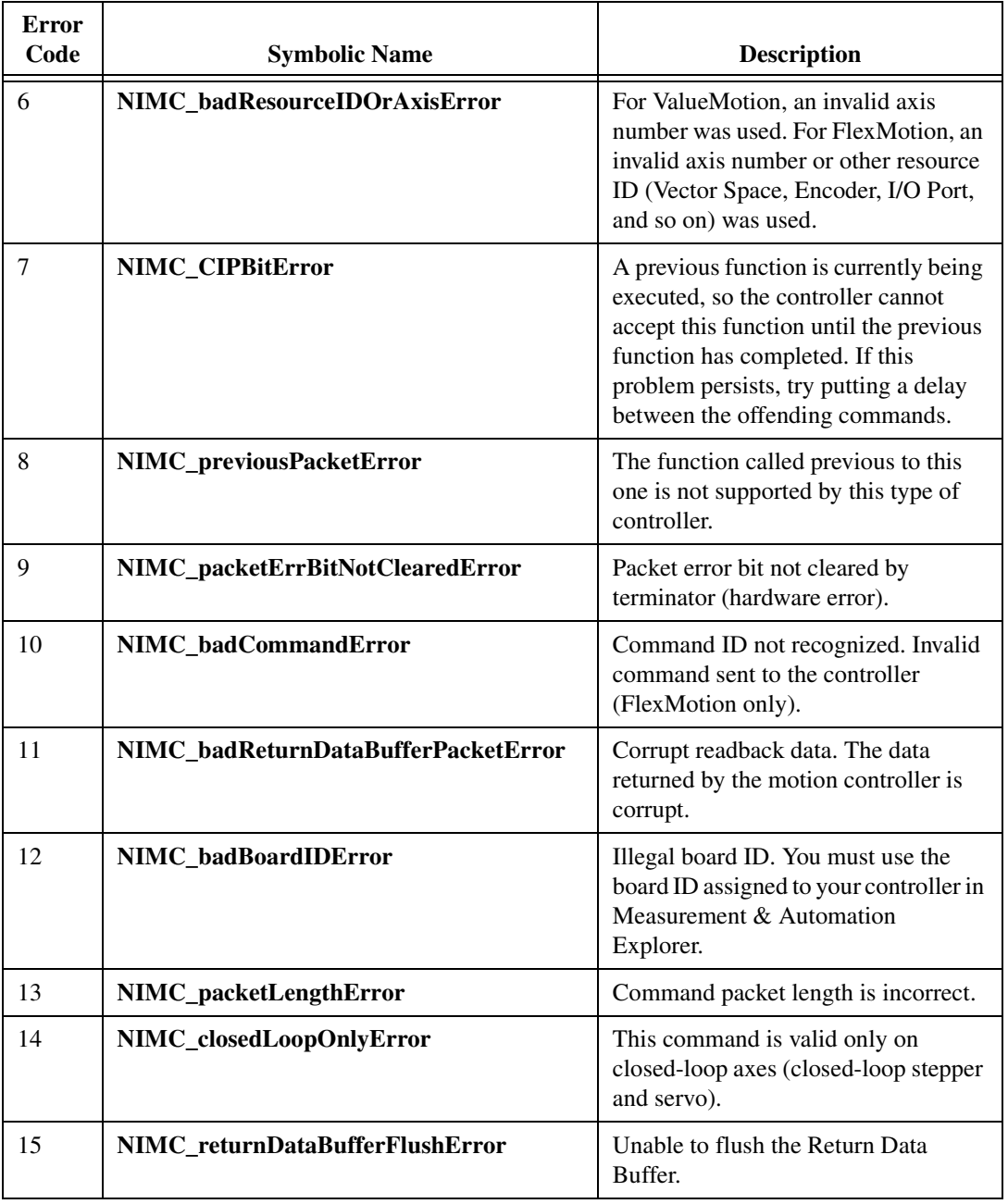

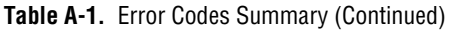

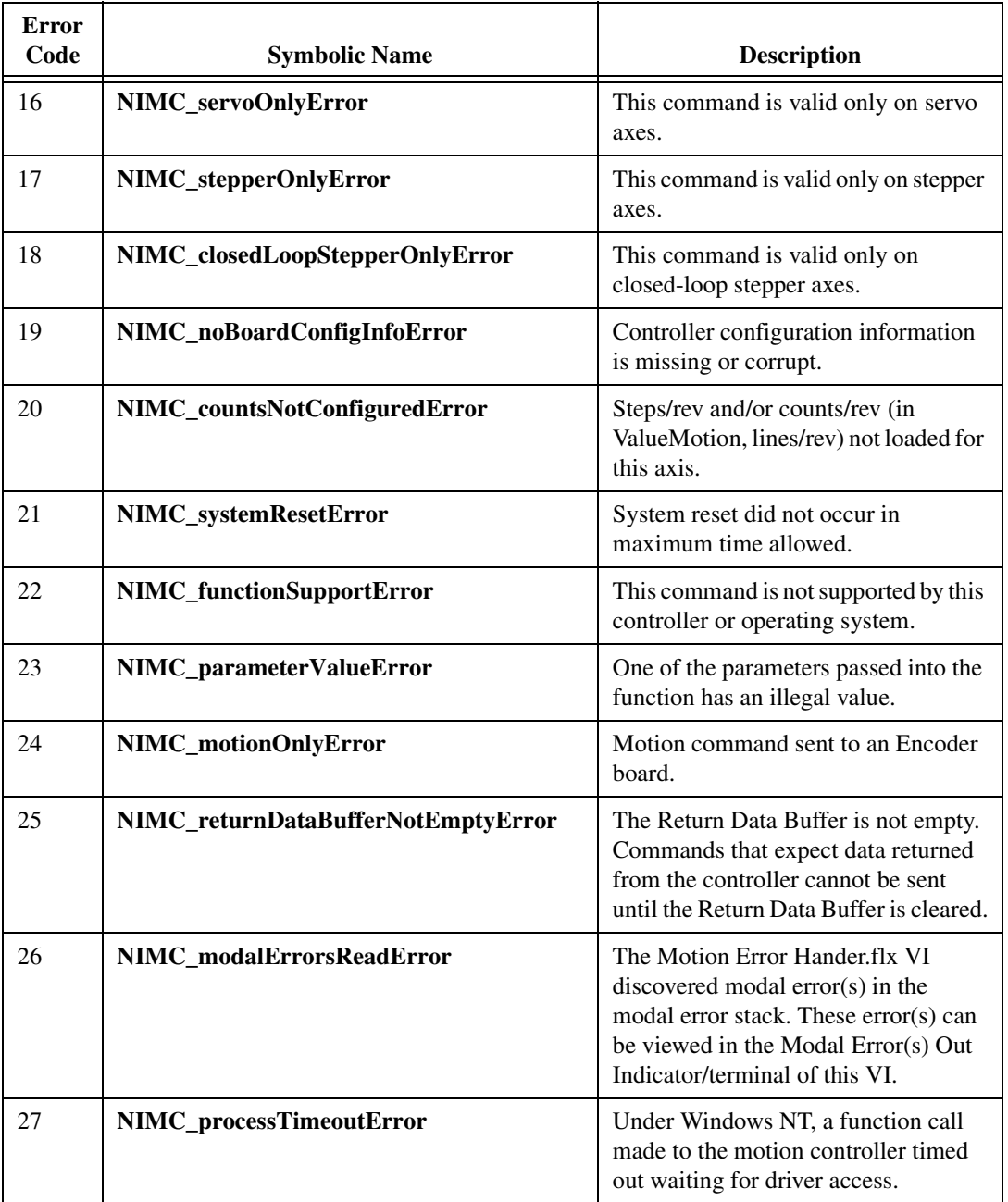

### **Table A-1.** Error Codes Summary (Continued)

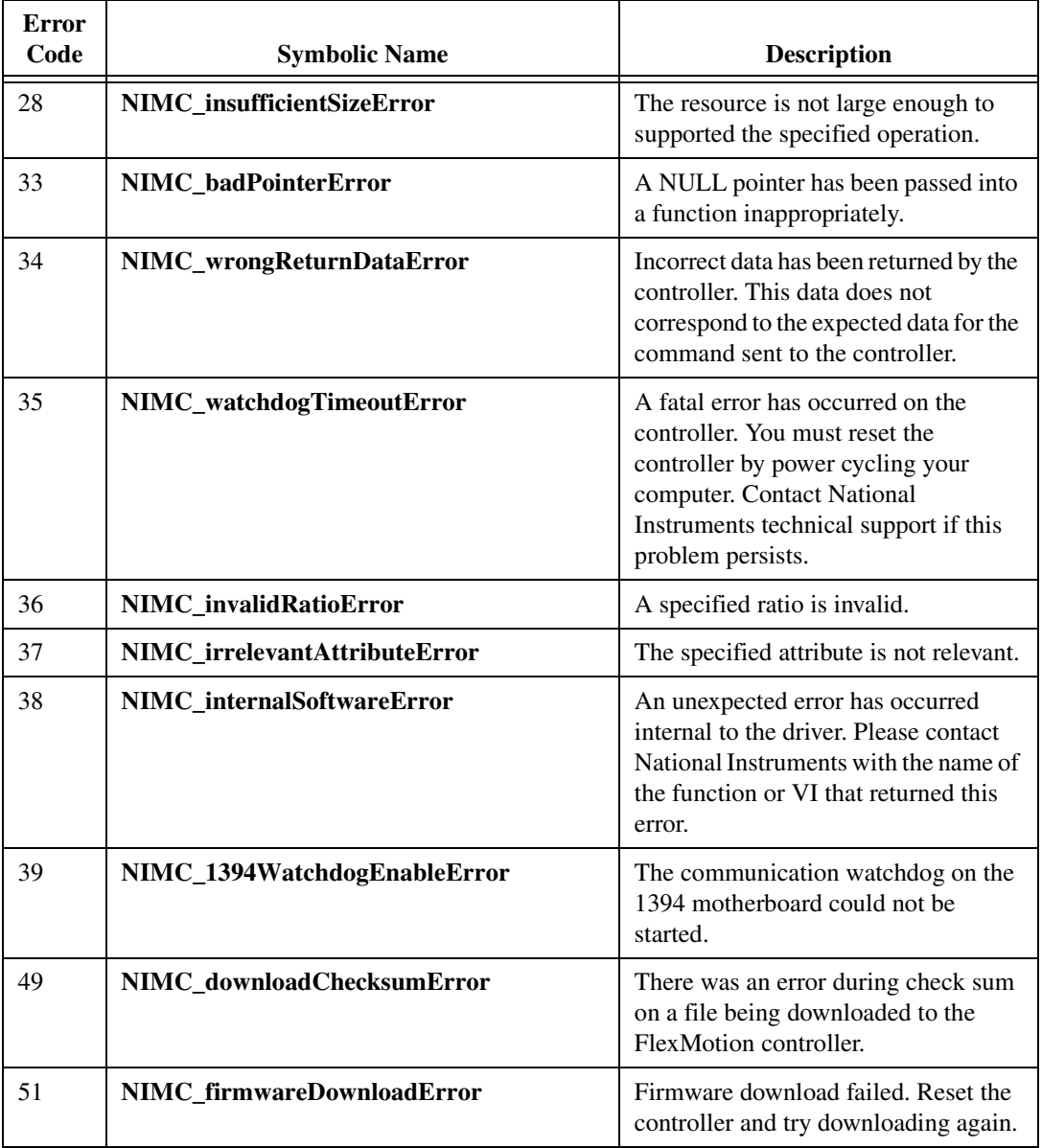

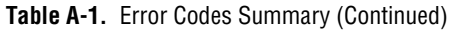
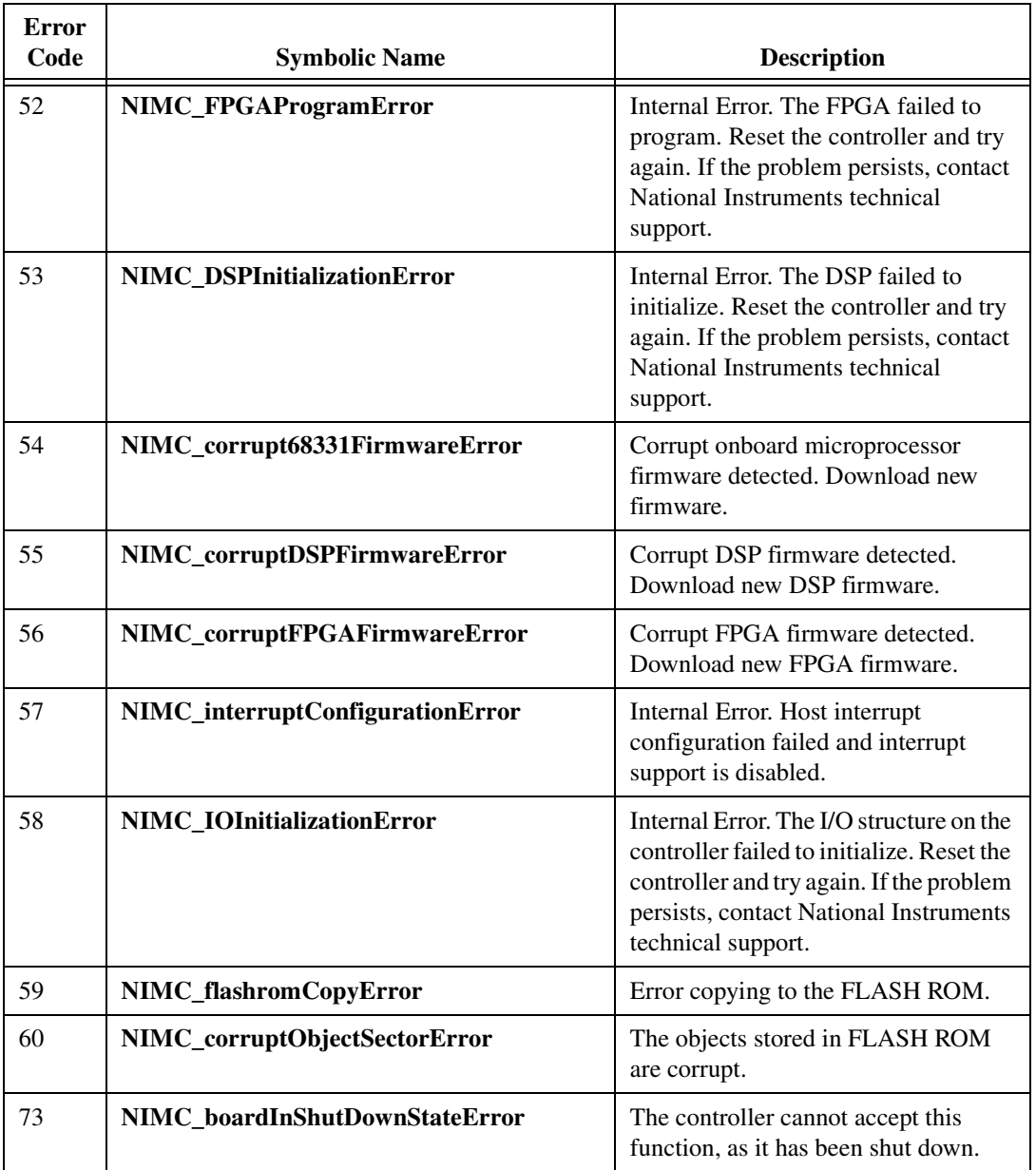

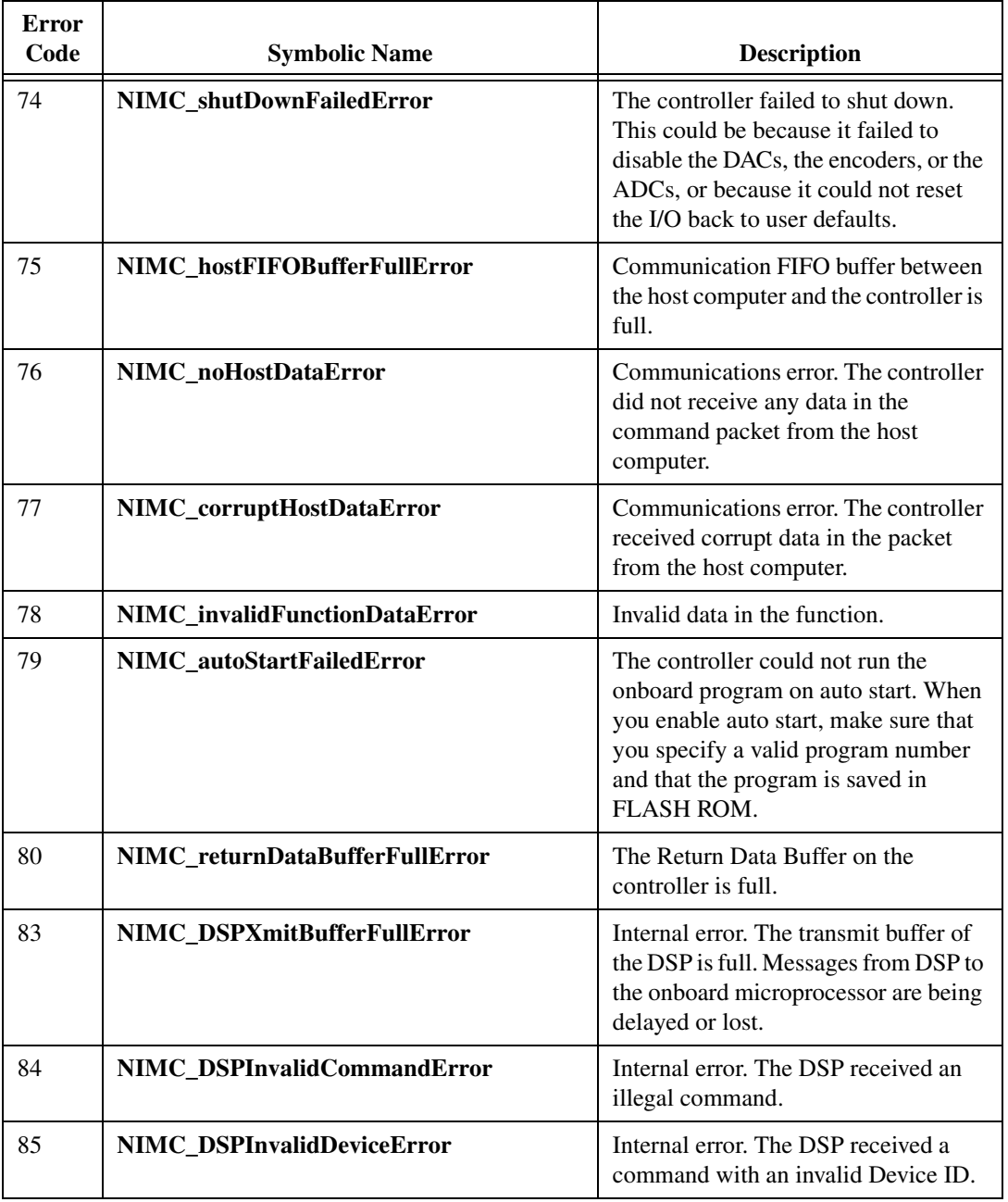

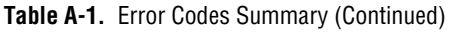

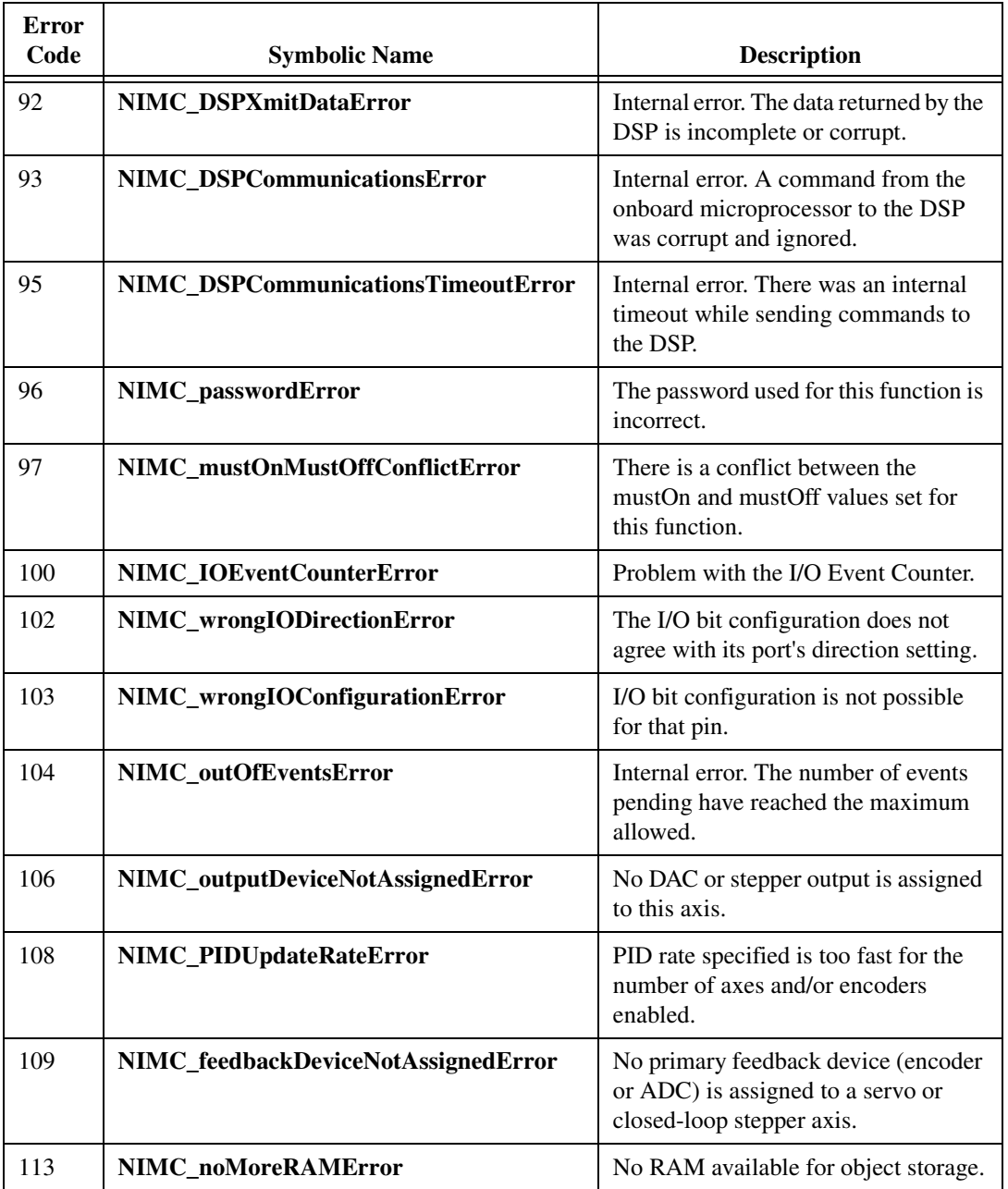

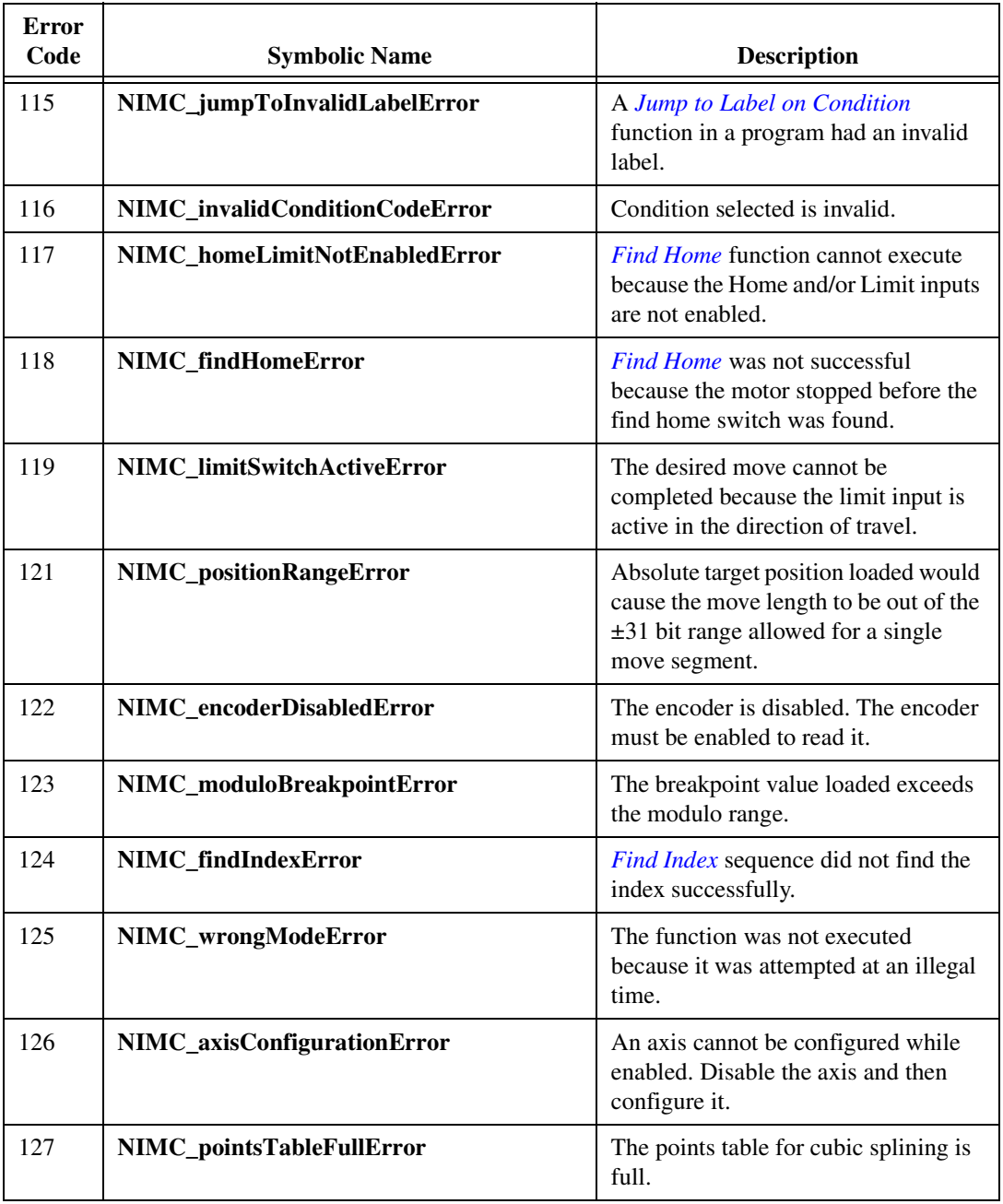

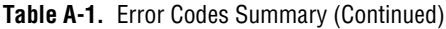

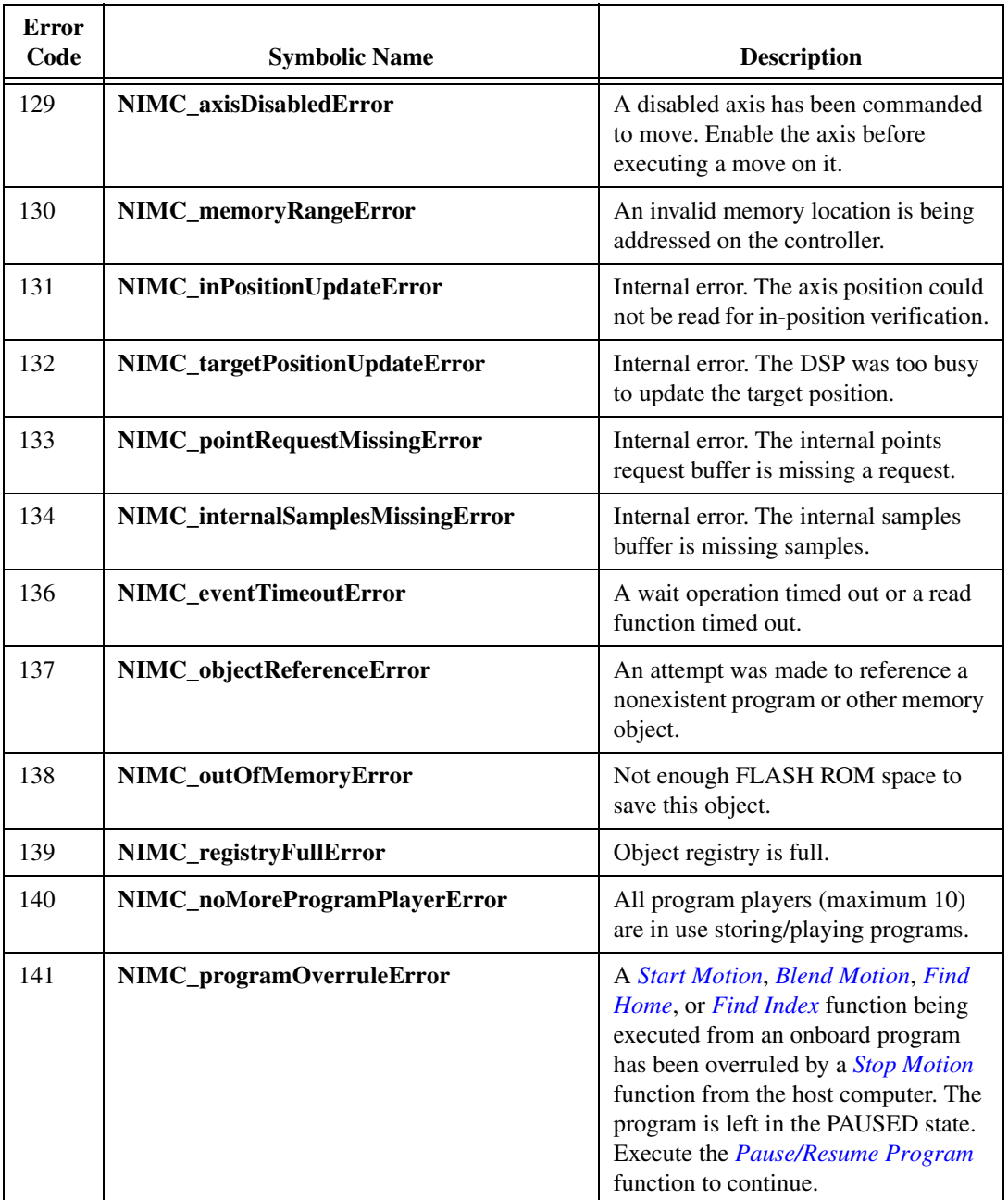

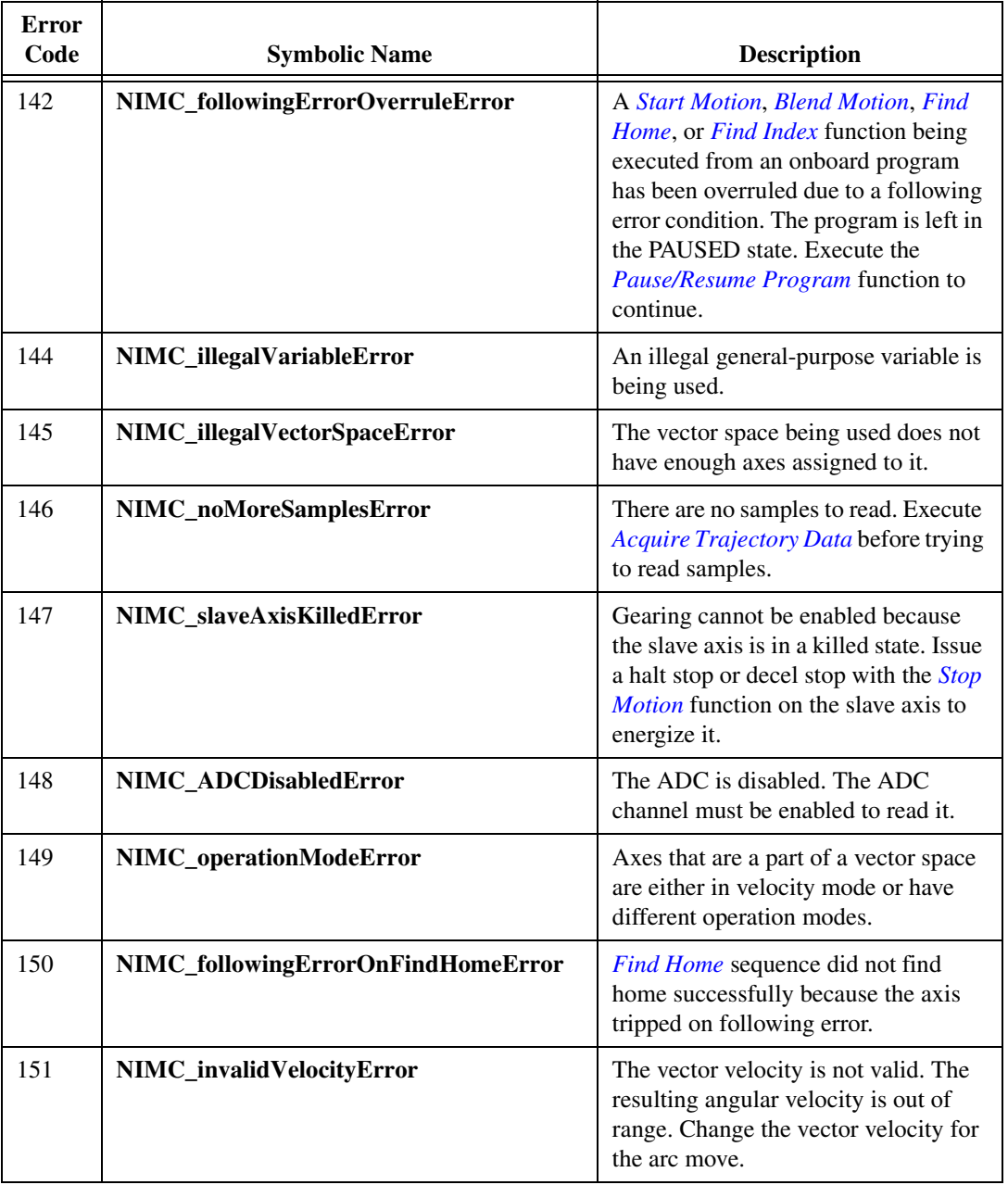

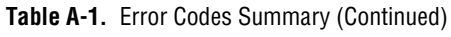

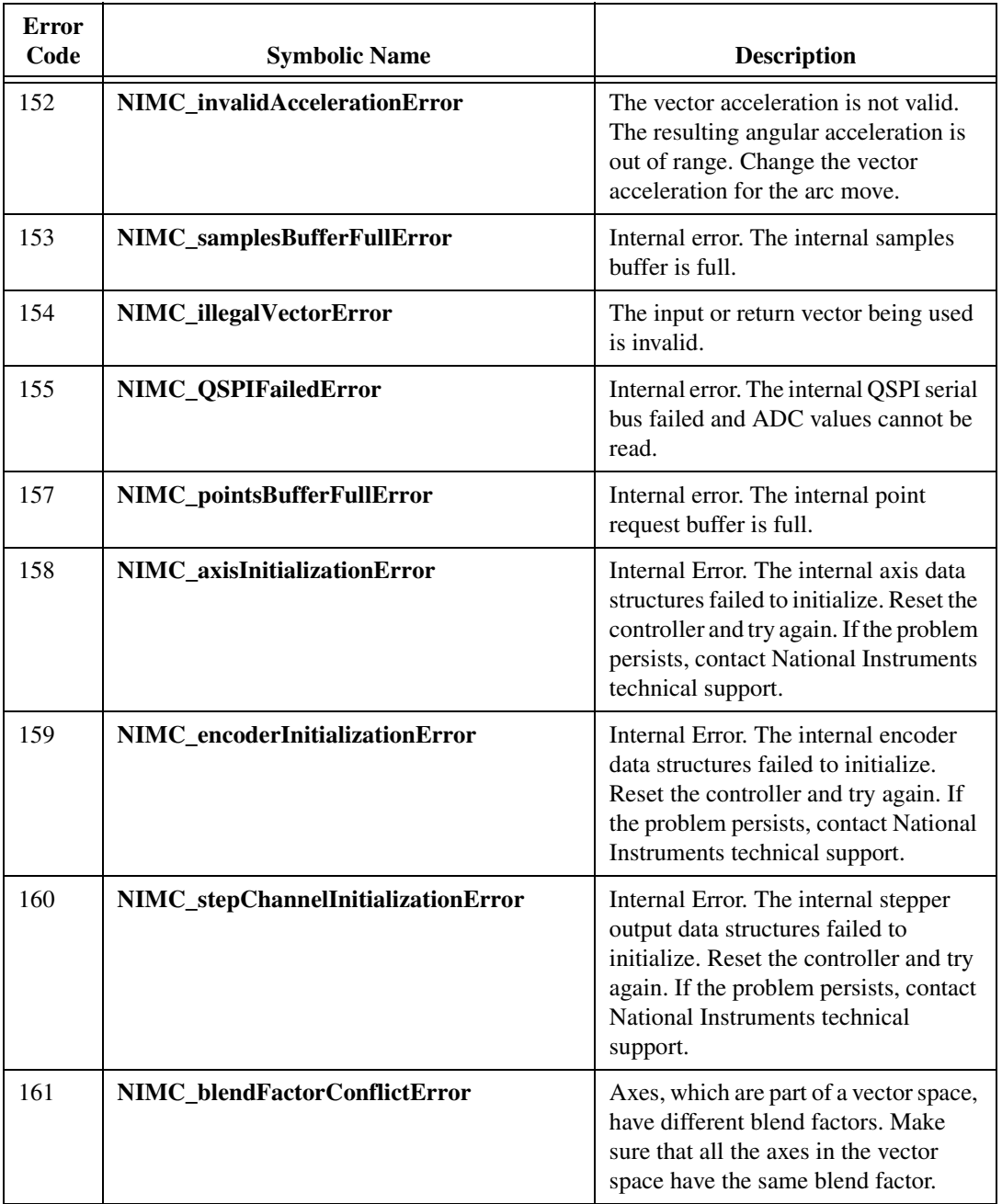

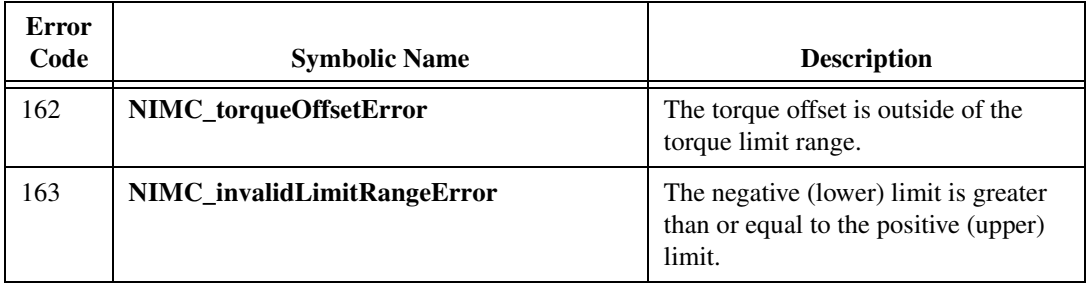

# **B**

# **FlexMotion Functions**

This appendix contains three tables that summarize the FlexMotion function parameters, list changes to the FlexMotion API, and give a ValueMotion to FlexMotion function cross reference.

Table [B-1](#page-368-0) summarizes the FlexMotion function parameters including the number of words in the command packet sent to the controller, whether or not the function takes a vector, and the Command ID. These parameters are required when using the *[Communicate](#page-340-0)* function.

<span id="page-368-0"></span>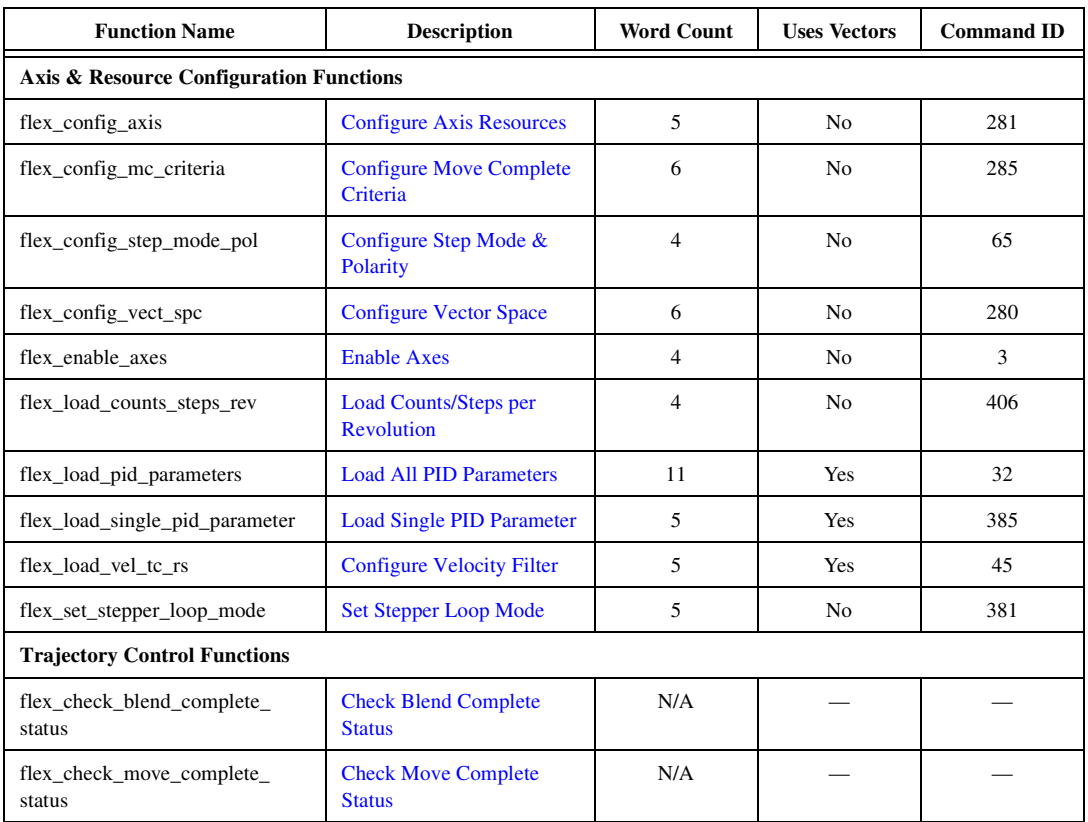

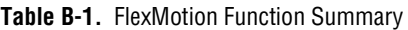

| <b>Function Name</b>                                            | <b>Description</b>                                | <b>Word Count</b>                | <b>Uses Vectors</b> | <b>Command ID</b> |  |
|-----------------------------------------------------------------|---------------------------------------------------|----------------------------------|---------------------|-------------------|--|
| flex_load_acceleration                                          | Load<br><b>Acceleration/Deceleration</b>          | 6                                |                     | 379               |  |
| flex_load_follow_err                                            | <b>Load Following Error</b>                       | $\overline{4}$<br>Yes            |                     | 47                |  |
| flex_load_rpm                                                   | <b>Load Velocity in RPM</b>                       | $\overline{7}$                   | Yes                 | 371               |  |
| flex_load_rpsps                                                 | Load Accel/Decel in<br>RPS/sec                    | 8                                | Yes                 | 380               |  |
| flex_load_target_pos                                            | <b>Load Target Position</b>                       | 5                                | Yes                 | 39                |  |
| flex_load_velocity                                              | <b>Load Velocity</b>                              | 5                                | Yes                 | 391               |  |
| flex_load_vs_pos                                                | <b>Load Vector Space Position</b>                 | 9                                | Yes                 | 378               |  |
| flex read axis status/<br>flex_read_axis_status_rtn             | <b>Read per Axis Status</b>                       | 3                                | Yes                 | 326               |  |
| flex_read_blend_status/<br>flex_read_blend_status_rtn           | <b>Read Blend Status</b>                          | 3                                |                     | 291               |  |
| flex_read_follow_err/<br>flex_read_follow_err_rtn               | <b>Read Following Error</b>                       | 3                                |                     | 48                |  |
| flex read mcs rtn                                               | N/A<br><b>Read Move Complete</b><br><b>Status</b> |                                  |                     |                   |  |
| flex_read_pos/<br>flex_read_pos_rtn                             | <b>Read Position</b>                              | 3<br>Yes                         |                     | 41                |  |
| flex_read_rpm/<br>flex_read_rpm_rtn                             | <b>Read Velocity in RPM</b>                       | 3                                |                     | 374               |  |
| flex_read_trajectory_status/<br>flex_read_trajectory_status_rtn | <b>Read Trajectory Status</b>                     | $\overline{4}$                   | Yes                 | 386               |  |
| flex_read_velocity/<br>flex read velocity rtn                   | 3<br><b>Read Velocity</b>                         |                                  | Yes                 | 392               |  |
| flex_read_vs_pos/<br>flex_read_vs_pos_rtn                       | <b>Read Vector Space Position</b>                 | 3                                | Yes                 | 377               |  |
| flex_reset_pos                                                  | <b>Reset Position</b>                             | $\overline{7}$                   | Yes                 | 42                |  |
| flex_set_op_mode                                                | <b>Set Operation Mode</b>                         | $\overline{4}$<br>N <sub>o</sub> |                     | 35                |  |
| flex_wait_for_blend_complete                                    | <b>Wait for Blend Complete</b>                    | N/A                              |                     |                   |  |
| flex_wait_for_move_complete                                     | <b>Wait for Move Complete</b>                     | N/A                              |                     |                   |  |

**Table B-1.** FlexMotion Function Summary (Continued)

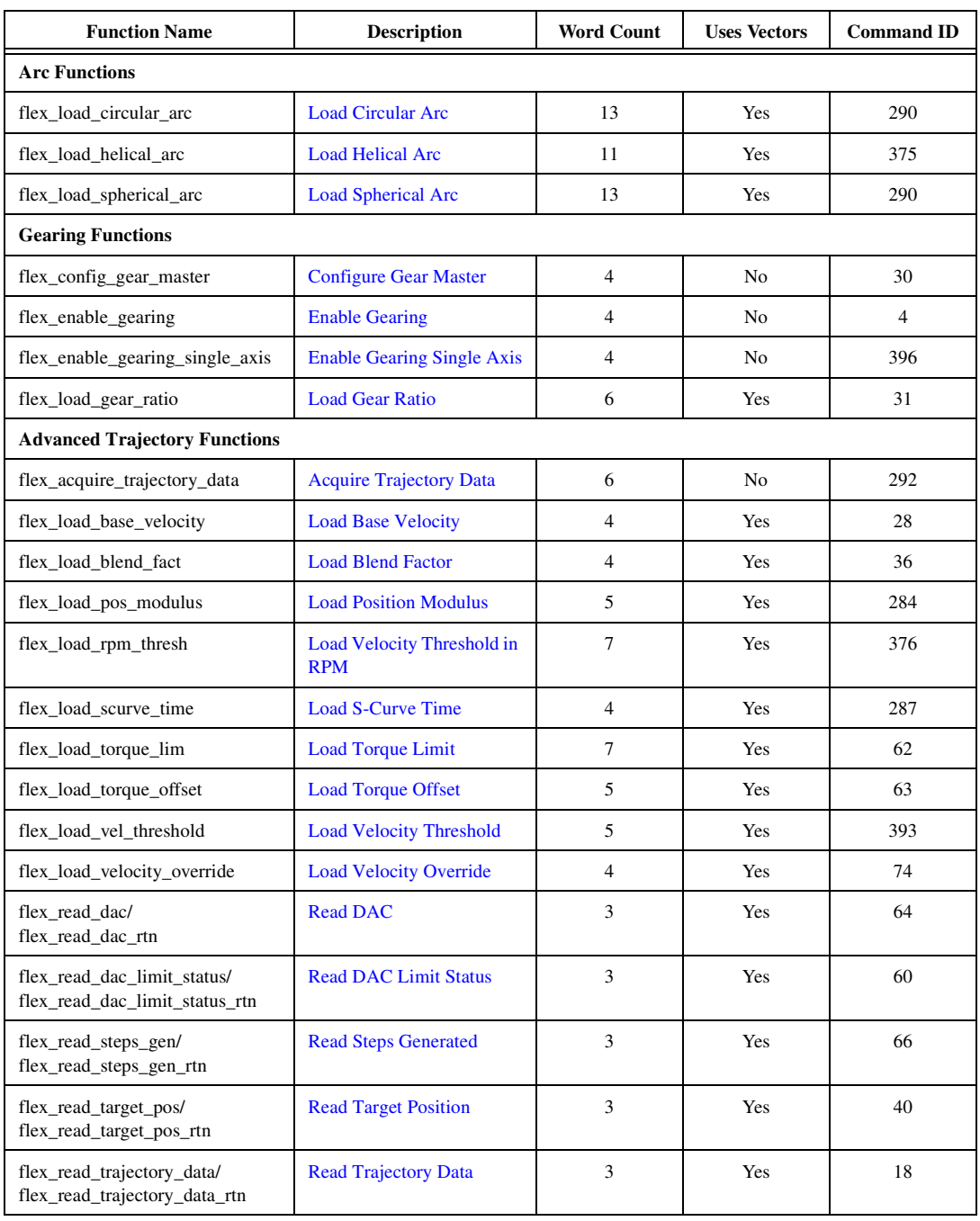

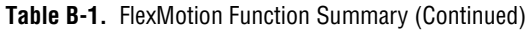

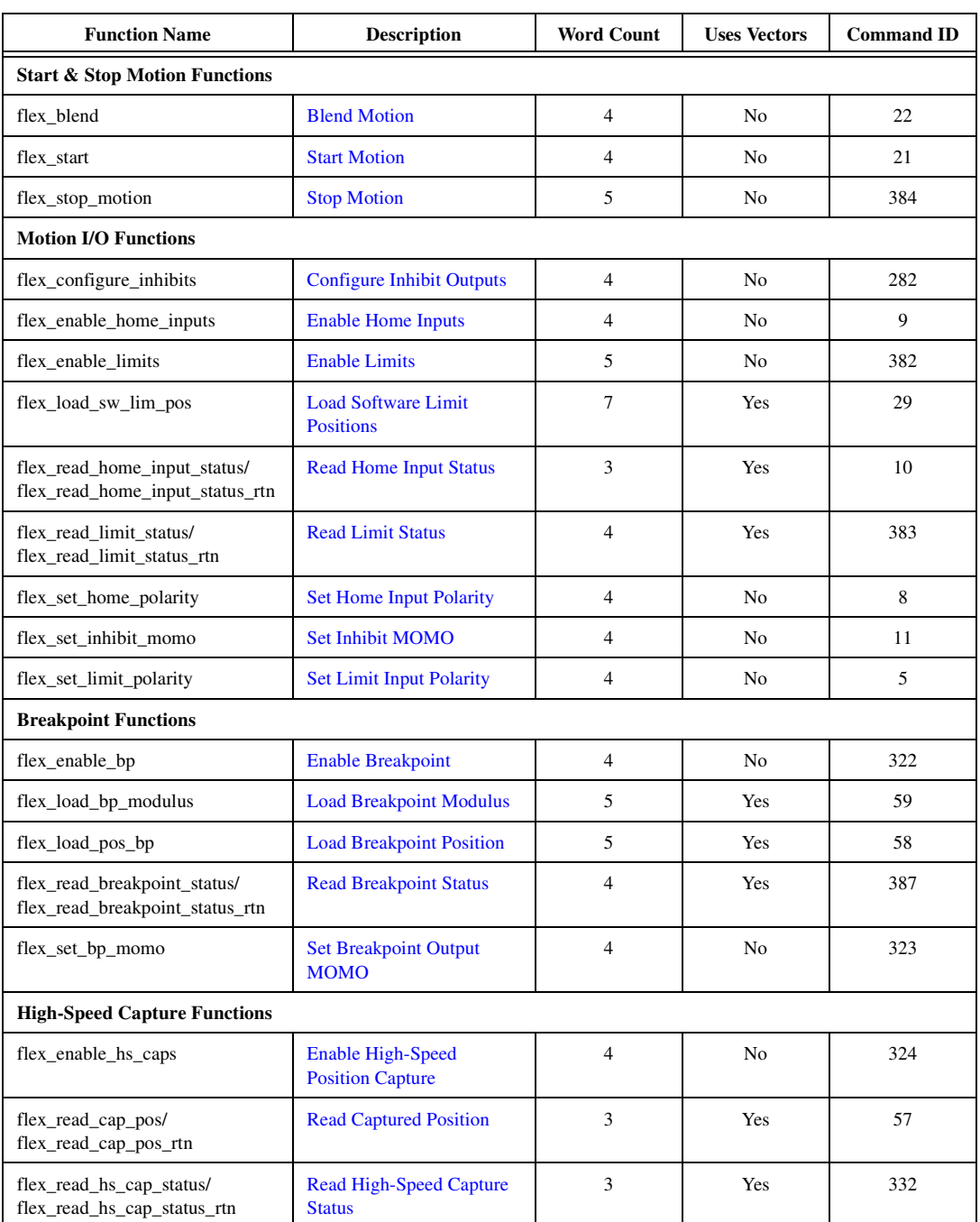

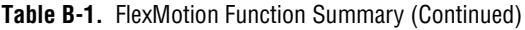

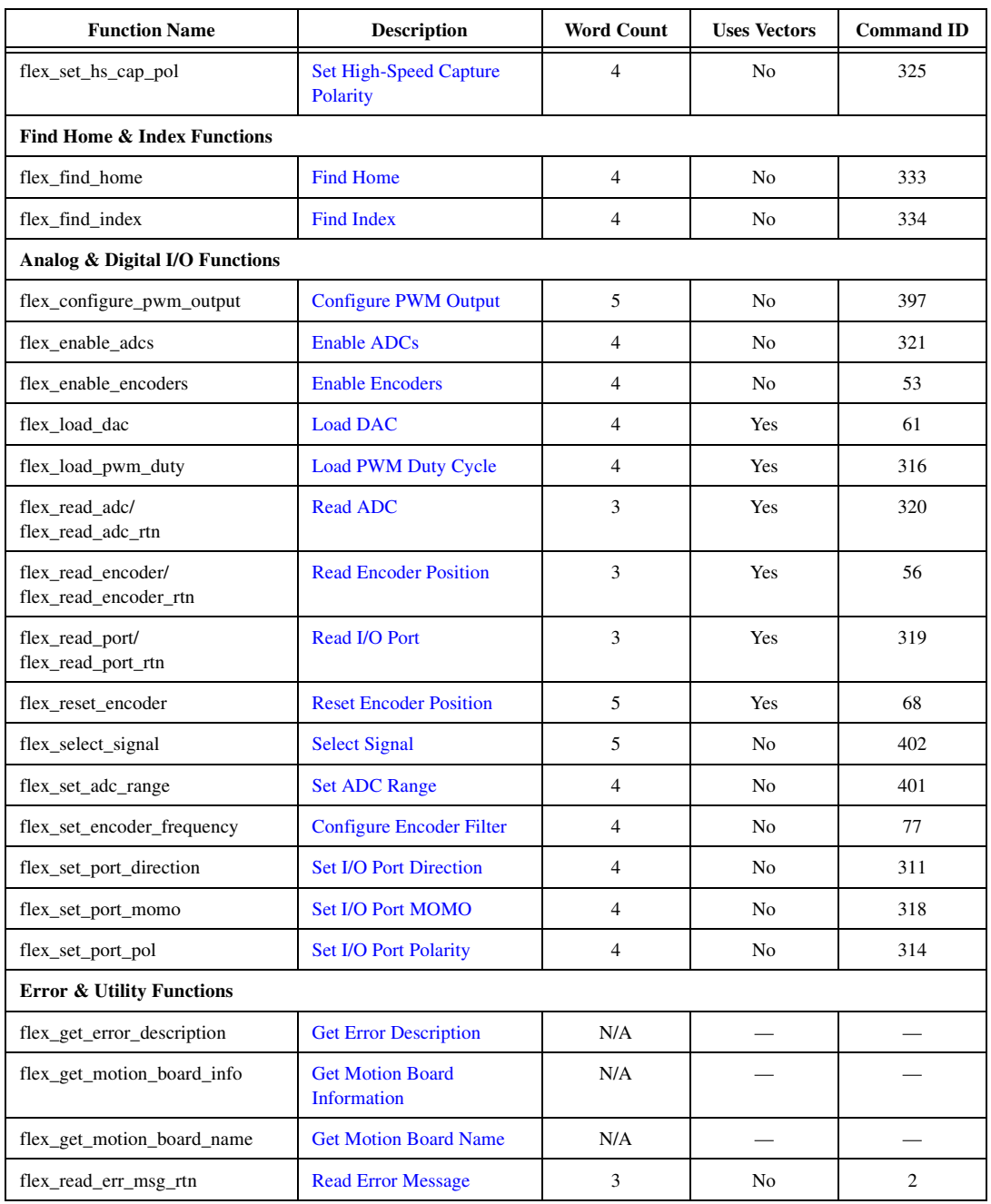

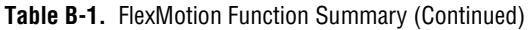

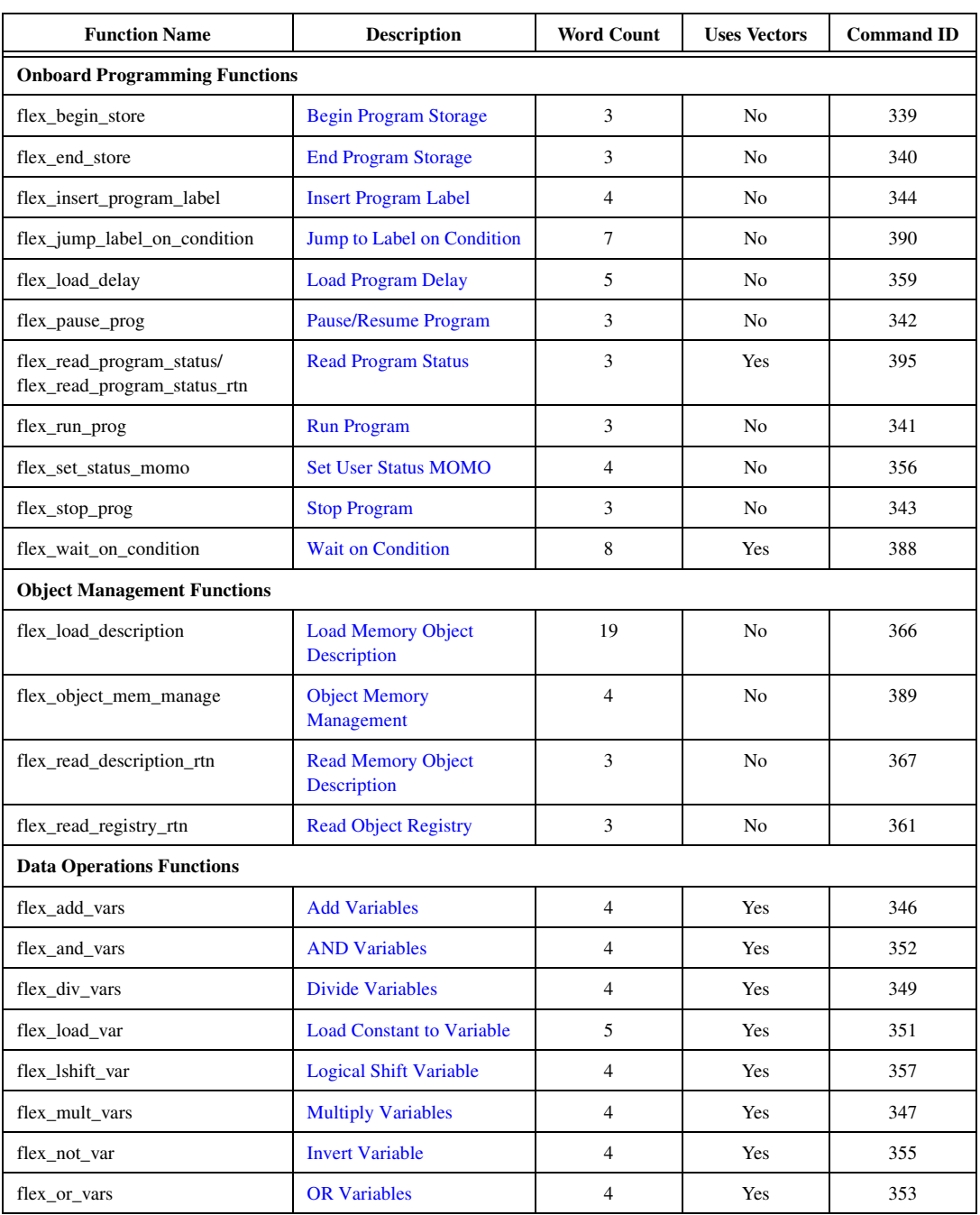

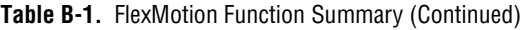

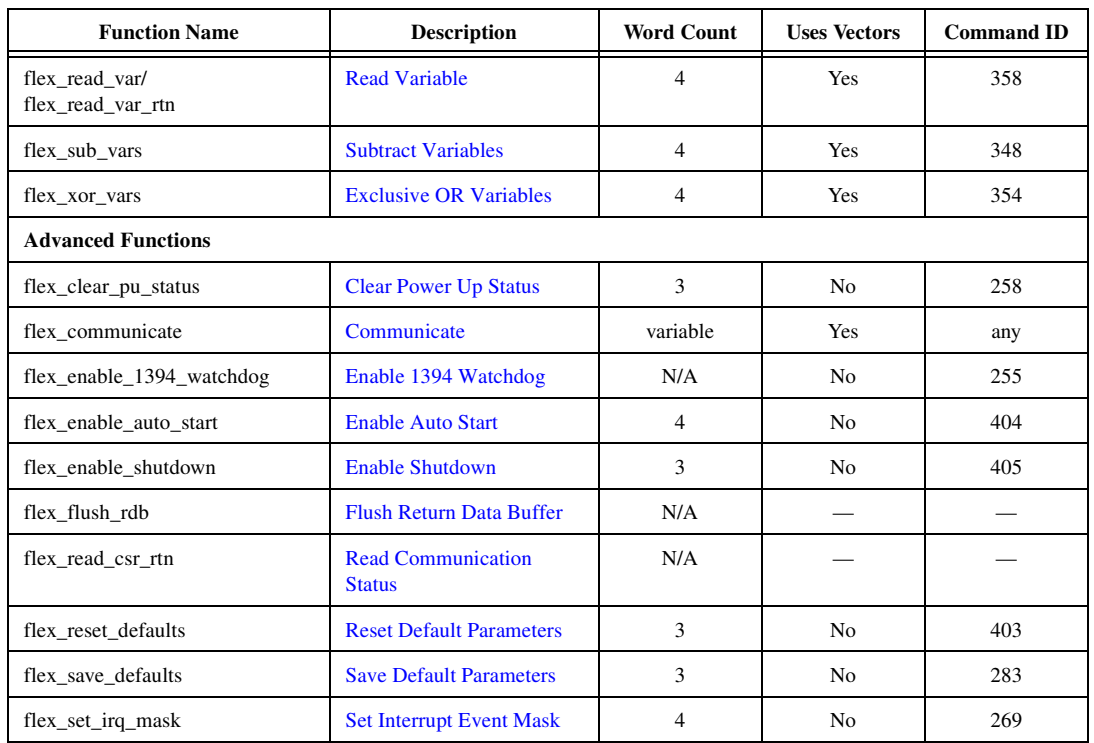

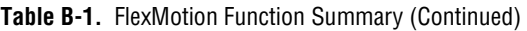

To aid in converting a ValueMotion application to FlexMotion, Tabl[e B-2](#page-374-0) lists each function in the ValueMotion API and gives the nearest FlexMotion function. Refer to the individual functions in both the ValueMotion and FlexMotion function references for detailed information on the functional and syntactic differences.

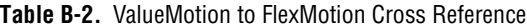

<span id="page-374-0"></span>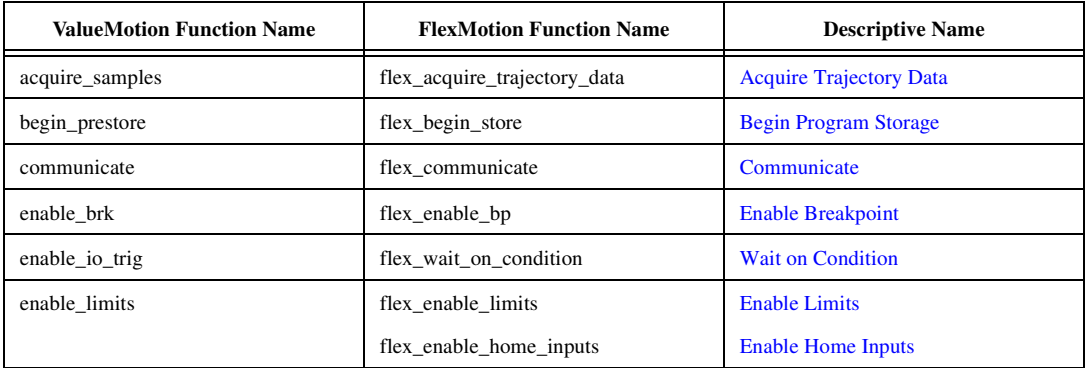

| <b>ValueMotion Function Name</b> | <b>FlexMotion Function Name</b> | <b>Descriptive Name</b>                 |  |
|----------------------------------|---------------------------------|-----------------------------------------|--|
| enable_pos_trig                  | flex_jump_label_on_condition    | Jump to Label on Condition              |  |
| end_prestore                     | flex_end_store                  | <b>End Program Storage</b>              |  |
| find_home                        | flex_find_home                  | <b>Find Home</b>                        |  |
| find_index/<br>find_index_rdb    | flex_find_index                 | <b>Find Index</b>                       |  |
| flush_rdb                        | flex_flush_rdb                  | <b>Flush Return Data Buffer</b>         |  |
| get_board_type                   | flex_get_motion_board_info      | <b>Get Motion Board Information</b>     |  |
| get_motion_board_info            | flex_get_motion_board_info      | <b>Get Motion Board Information</b>     |  |
| get_motion_board_name            | flex_get_motion_board_name      | <b>Get Motion Board Name</b>            |  |
| in_pos                           | flex_config_mc_criteria         | Configure Move Complete Criteria        |  |
| kill_motion                      | flex_stop_motion                | <b>Stop Motion</b>                      |  |
| load_accel                       | flex_load_acceleration          | <b>Load Acceleration/Deceleration</b>   |  |
| load_accel_fact                  |                                 |                                         |  |
| load_break_mod                   | flex_load_bp_modulus            | <b>Load Breakpoint Modulus</b>          |  |
| load_deriv_gain                  | flex_load_single_pid_parameter  | <b>Load Single PID Parameter</b>        |  |
| load_deriv_per                   | flex_load_single_pid_parameter  | <b>Load Single PID Parameter</b>        |  |
| load_fol_err                     | flex_load_follow_err            | <b>Load Following Error</b>             |  |
| load_intg_gain                   | flex_load_single_pid_parameter  | <b>Load Single PID Parameter</b>        |  |
| load_intg_lim                    | flex_load_single_pid_parameter  | <b>Load Single PID Parameter</b>        |  |
| load_pos_brk                     | flex_load_pos_bp                | <b>Load Breakpoint Position</b>         |  |
| load_pos_ref                     |                                 |                                         |  |
| load_pos_scale                   |                                 |                                         |  |
| load_prop_gain                   | flex_load_single_pid_parameter  | <b>Load Single PID Parameter</b>        |  |
| load_rot_counts                  | flex_load_pos_modulus           | <b>Load Position Modulus</b>            |  |
| load_rpm                         | flex_load_rpm                   | Load Velocity in RPM                    |  |
| load_rpsps                       | flex_load_rpsps                 | Load Accel/Decel in RPS/sec             |  |
| load_steps_lines                 | flex_load_counts_steps_rev      | <b>Load Counts/Steps per Revolution</b> |  |
| load_target_pos                  | flex_load_target_pos            | <b>Load Target Position</b>             |  |
| load_time_brk                    |                                 |                                         |  |

**Table B-2.** ValueMotion to FlexMotion Cross Reference (Continued)

| <b>ValueMotion Function Name</b>      | <b>FlexMotion Function Name</b>                                       | <b>Descriptive Name</b>               |  |
|---------------------------------------|-----------------------------------------------------------------------|---------------------------------------|--|
| load vel                              | flex_load_velocity                                                    | <b>Load Velocity</b>                  |  |
| load_vel_change                       | flex_load_velocity_override                                           | <b>Load Velocity Override</b>         |  |
| master_slave_cfg                      | flex_config_gear_master                                               | <b>Configure Gear Master</b>          |  |
| multi_start                           | flex_start                                                            | <b>Start Motion</b>                   |  |
| read_adc                              | flex_read_adc/<br>flex_read_adc_rtn                                   | <b>Read ADC</b>                       |  |
| read_axis_stat/<br>read_axis_stat_rdb | flex_read_axis_status/<br>flex_read_axis_status_rtn                   | <b>Read per Axis Status</b>           |  |
| read_csr                              | flex_read_csr_rtn                                                     | <b>Read Communication Status</b>      |  |
| read_encoder/<br>read_encoder_rdb     | flex_read_encoder/<br>flex_read_encoder_rtn                           | <b>Read Encoder Position</b>          |  |
| read_gpio/<br>read_gpio_rdb           | flex_read_port/<br>flex_read_port_rtn                                 | Read I/O Port                         |  |
| read_io_port/<br>read_io_port_rdb     | flex read hs cap status/<br>flex read hs cap status rtn               | <b>Read High-Speed Capture Status</b> |  |
| read_lim_stat/<br>read_lim_stat_rdb   | flex_read_limit_status/<br>flex_read_limit_status_rtn                 | <b>Read Limit Status</b>              |  |
|                                       | flex_read_home_input_status/<br>flex_read_home_input_status_rtn       | <b>Read Home Input Status</b>         |  |
| read_pos/<br>read_pos_rdb             | flex_read_pos/<br>flex_read_pos_rtn                                   | <b>Read Position</b>                  |  |
| read_rdb                              | flex_communicate                                                      | Communicate                           |  |
| read_rpm                              | flex_read_rpm/<br>flex_read_rpm_rtn                                   | <b>Read Velocity in RPM</b>           |  |
| read_steps_vel                        | flex_read_velocity/<br>flex_read_velocity_rtn                         | <b>Read Velocity</b>                  |  |
| read_vel/<br>read_vel_rdb             | flex_read_velocity/<br><b>Read Velocity</b><br>flex_read_velocity_rtn |                                       |  |
| reset_pos                             | flex_reset_pos                                                        | <b>Reset Position</b>                 |  |
| send_command                          | flex_communicate                                                      | Communicate                           |  |
| set_base_vel                          |                                                                       |                                       |  |
| set direction                         | flex_load_velocity                                                    | <b>Load Velocity</b>                  |  |
|                                       | flex_load_rpm                                                         | Load Velocity in RPM                  |  |

**Table B-2.** ValueMotion to FlexMotion Cross Reference (Continued)

| <b>ValueMotion Function Name</b> | <b>FlexMotion Function Name</b> | <b>Descriptive Name</b>                 |  |
|----------------------------------|---------------------------------|-----------------------------------------|--|
| set_gpio                         | flex_set_port_momo              | Set I/O Port MOMO                       |  |
| set_io_output                    | flex_set_bp_momo                | <b>Set Breakpoint Output MOMO</b>       |  |
| set_io_pol                       | flex_set_hs_cap_pol             | <b>Set High-Speed Capture Polarity</b>  |  |
| set_lim_pol                      | flex_set_limit_polarity         | <b>Set Limit Input Polarity</b>         |  |
|                                  | flex_set_home_polarity          | <b>Set Home Input Polarity</b>          |  |
| set_loop_mode                    | flex_set_stepper_loop_mode      | <b>Set Stepper Loop Mode</b>            |  |
| set_portc_dir                    | flex_set_port_dir               | <b>Set I/O Port Direction</b>           |  |
| set_pos_mode                     | flex_set_op_mode                | <b>Set Operation Mode</b>               |  |
| set_rs_pulse                     | flex_config_mc_criteria         | Configure Move Complete Criteria        |  |
| set_scale_seq                    |                                 |                                         |  |
| set_step_mode_pol                | flex_config_step_mode_pol       | Configure Step Mode & Polarity          |  |
| set_stop_mode                    | flex_stop_motion                | <b>Stop Motion</b>                      |  |
| start motion                     | flex_start                      | <b>Start Motion</b>                     |  |
| stop_motion                      | flex_stop_motion                | <b>Stop Motion</b>                      |  |
| store_elc                        | flex_load_counts_steps_rev      | <b>Load Counts/Steps per Revolution</b> |  |
| store_steps_rev                  | flex_load_counts_steps_rev      | <b>Load Counts/Steps per Revolution</b> |  |
| trig_buff_delim                  | flex_wait_on_condition          | <b>Wait on Condition</b>                |  |
| trigger_io                       | flex_run_prog                   | <b>Run Program</b>                      |  |

**Table B-2.** ValueMotion to FlexMotion Cross Reference (Continued)

## **Default Parameters**

This appendix lists all parameters that have default values.

When you execute the *[Clear Power Up Status](#page-338-0)* function after a power-up reset, the FlexMotion controller is automatically reinitialized to a known state and all important configuration, initialization, and trajectory parameters are set to their default values.

FlexMotion ships with a set of factory defaults that are adequate for initial motion control development. You can change and save new power-up defaults with the *[Save Default Parameters](#page-351-0)* function.

Table [C-1](#page-378-0) lists all of the parameters that have defaults. Parameters not listed are typically reset to zero (0). Velocity override is always reset to 100%.

At power-up reset, all axes are blend complete, profile complete (and move complete), all are motor off (killed) but are not tripped on the following error. In addition, the user status bits in the Move Complete Status register are all reset.

<span id="page-378-0"></span>

| <b>Parameter</b>                                    | <b>Factory Default</b>       |  |
|-----------------------------------------------------|------------------------------|--|
| <b>Axis &amp; Resource Configuration Parameters</b> |                              |  |
| Axis <i>n</i> primary feedback                      | Encoder n                    |  |
| Axis <i>n</i> secondary feedback                    | None $(0)$                   |  |
| Axis <i>n</i> primary output                        | DAC n                        |  |
| Axis <i>n</i> secondary output                      | None $(0)$                   |  |
| Move complete criteria                              | $PC$ only $(1)$              |  |
| Move complete deadband                              |                              |  |
| Move complete delay                                 | $\theta$                     |  |
| Move complete min pulse                             | $\theta$                     |  |
| Stepper mode and polarity                           | Inverting, Step, and Dir (5) |  |

**Table C-1.** Default Parameters

**C**

| <b>Parameter</b>                  | <b>Factory Default</b> |
|-----------------------------------|------------------------|
| Vector space $n$                  | No axes $(0)$          |
| Enable axes                       | All disabled (0)       |
| Counts per Revolution             | 2,000                  |
| Kp                                | 100                    |
| Ki                                | $\Omega$               |
| Ilim                              | 1,000                  |
| Kd                                | 1,000                  |
| Td                                | $\overline{2}$         |
| Kv, Aff, Vff                      | $\theta$               |
| Steps per Revolution              | 2,000                  |
| Velocity filter time constant     | 10 samples             |
| Run/stop threshold                | 1 count/sample         |
| Stepper loop mode                 | Open $(0)$             |
| <b>Trajectory Parameters</b>      |                        |
| Axis Acceleration, Deceleration   | 6,210 counts/sample    |
| Vector Acceleration, Deceleration | 6,210 counts/sample    |
| Following error                   | 32,767                 |
| Target position                   | $\overline{0}$         |
| <b>Axis Velocity</b>              | 200 counts/sample      |
| Vector Velocity                   | 200 counts/sample      |
| Operation mode                    | Absolute position (0)  |
| Gear master                       | None $(0)$             |
| Enable gearing                    | All disabled (0)       |
| Gear ratio                        | $\overline{0}$         |
| Gear ratio type                   | Absolute (0)           |
| <b>Blend</b> factor               | Blend at decel $(-1)$  |

**Table C-1.** Default Parameters (Continued)

| <b>Parameter</b>                                 | <b>Factory Default</b>    |  |
|--------------------------------------------------|---------------------------|--|
| Position modulus                                 | None $(0)$                |  |
| S-Curve time                                     | 1 sample                  |  |
| Torque limit positive<br>(primary and secondary) | 32,767 (+10 V)            |  |
| Torque limit negative<br>(primary and secondary) | $-32,768$ ( $-10$ V)      |  |
| Torque offset<br>(primary and secondary)         | $\theta$                  |  |
| Velocity threshold                               | 524,288,000 counts/sample |  |
| <b>Motion I/O Parameters</b>                     |                           |  |
| Enable inhibits                                  | All enabled (0x7E)        |  |
| Inhibit polarity                                 | Inverting (0x7E)          |  |
| Enable home inputs                               | All disabled (0)          |  |
| Enable forward limit inputs                      | All disabled (0)          |  |
| Enable reverse limit inputs                      | All disabled (0)          |  |
| Enable S/W limits                                | All disabled (0)          |  |
| Axis n forward S/W limit position                | $2^{30}$ -1 counts/steps  |  |
| Axis n reverse S/W limit position                | $-2^{30}$ counts/steps    |  |
| Home polarity                                    | Inverting $(0x7E)$        |  |
| Inhibit mustOn                                   | All on $(0x7E)$           |  |
| Inhibit mustOff                                  | $\theta$                  |  |
| Forward limit polarity                           | Inverting (0x7E)          |  |
| Reverse limit polarity                           | Inverting $(0x7E)$        |  |
| Breakpoint modulus                               | None $(0)$                |  |
| Breakpoint position                              | $\theta$                  |  |
| Breakpoint mustOn                                | 0                         |  |
| Breakpoint mustOff                               | All off $(0x7E)$          |  |

**Table C-1.** Default Parameters (Continued)

| <b>Parameter</b>                                   | <b>Factory Default</b>                                          |
|----------------------------------------------------|-----------------------------------------------------------------|
| Enable high-speed capture                          | All disabled (0)                                                |
| High-speed capture polarity                        | Noninverting $(0)$                                              |
| High-speed capture source                          | Trigger input on I/O connector                                  |
| Analog & Digital I/O Parameters                    |                                                                 |
| ADC enable                                         | None $(0)$                                                      |
| ADC range                                          | $-10$ to $+10$ V                                                |
| Encoder enable                                     | None $(0)$                                                      |
| Maximum encoder frequency<br>$(7344 \text{ only})$ | 1.6 MHz                                                         |
| I/O port direction                                 | 1 and 2 input, 3 output<br>(FlexMotion-6C);<br>All input (7344) |
| I/O port mustOn                                    | $\Omega$                                                        |
| I/O port mustOff                                   | All off (0xFF)                                                  |
| I/O port polarity                                  | Inverting (0xFF)                                                |
| RTSI port (7344 only)                              | All input, no RTSI lines driven                                 |
| General purpose variables                          | All $\theta$                                                    |
| Interrupt event mask                               | All events masked off $(0)$                                     |

**Table C-1.** Default Parameters (Continued)

# **D**

# **Onboard Variables, Input, and Return Vectors**

This appendix gives additional information on how to use input and return vectors in conjunction with onboard variables.

Table [D-1](#page-382-0) list functions with more than one data parameter that require multiple variables when using vectors. The Maximum Variable Number column lists the highest variable number that a vector can point to and still have room for all the data without exceeding the total variable space.

This appendix also highlights a few special cases where the number of parameters does not equal the number of variables. These cases are described in the notes that follow the table.

<span id="page-382-0"></span>

| <b>Function Name</b>                     | <b>Vector Type</b> | Number of<br><b>Parameters</b> | Number of<br><b>Variables Required</b> | Maximum<br><b>Variable Number</b> |
|------------------------------------------|--------------------|--------------------------------|----------------------------------------|-----------------------------------|
| <b>Load All PID Parameters</b>           | Input              | 8                              | 8                                      | 0x71                              |
| <b>Configure Velocity Filter</b>         | Input              | $\overline{2}$                 | $\overline{2}$                         | 0x77                              |
| Load Velocity in RPM                     | Input              | 1                              | $4$ (note 1)                           | 0x75                              |
| Load Accel/Decel in RPS/sec              | Input              | 1                              | $4$ (note 1)                           | 0x75                              |
| <b>Load Vector Space Position</b>        | Input              | 3                              | 3                                      | 0x76                              |
| <b>Read Velocity in RPM</b>              | Return             | 1                              | $4$ (note 1)                           | 0x75                              |
| <b>Read Vector Space Position</b>        | Return             | 3                              | 3                                      | 0x76                              |
| <b>Reset Position</b>                    | Input              | $\overline{2}$                 | $\overline{c}$                         | 0x77                              |
| <b>Load Circular Arc</b>                 | Input              | 3                              | $5$ (notes 2 and 3)                    | 0x74                              |
| <b>Load Helical Arc</b>                  | Input              | $\overline{4}$                 | $4$ (note 2)                           | 0x75                              |
| <b>Load Spherical Arc</b>                | Input              | 5                              | $5$ (note 2)                           | 0x74                              |
| <b>Load Gear Ratio</b>                   | Input              | 3                              | 3                                      | 0x76                              |
| Load Velocity Threshold in<br><b>RPM</b> | Input              | 1                              | $4$ (note 1)                           | 0x75                              |

**Table D-1.** Functions with More than One Data Parameter

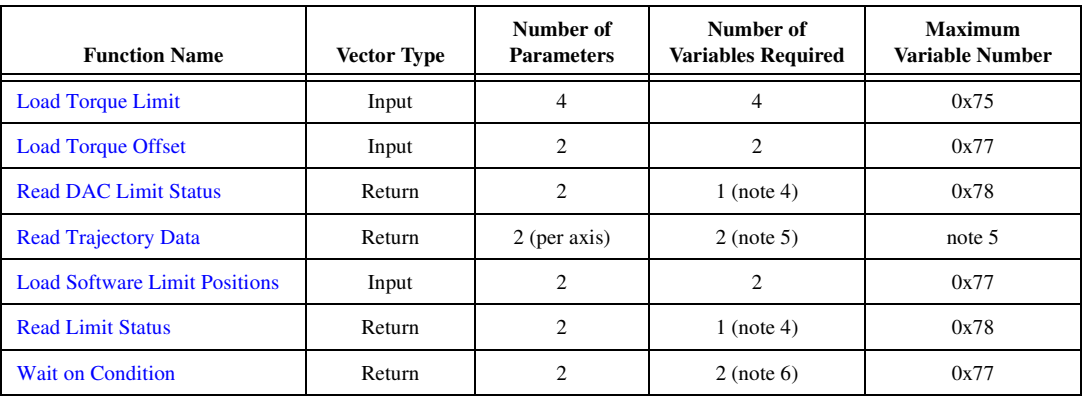

#### **Table D-1.** Functions with More than One Data Parameter (Continued)

#### **Notes**

<sup>1</sup> RPM and RPSPS are double precision floating point values (f64). They are internally represented in IEEE floating point format in four 16-bit words. This format is also used in the communications packet between the host computer and the FlexMotion controller.

<sup>2</sup> While the three Arc functions take double-precision floating-point values (f64) for their angle parameters, these values are converted to 32 bit values (i32 and u32) in the FlexMotion DLL before being sent to the controller. Therefore, unlike other FlexMotion functions taking floating-point values, the internal representation for each angle parameter requires only one variable.

3 The *[Load Circular Arc](#page-142-0)* and *[Load Spherical Arc](#page-146-0)* functions are implemented identically on the FlexMotion controller. The FlexMotion DLL simply substitutes zeros for plane pitch and yaw when you call the *[Load Circular Arc](#page-142-0)* function. When using variables and vectors, use the *[Load Spherical Arc](#page-146-0)* function exclusively.

4 The *[Read Limit Status](#page-212-0)* and *[Read DAC Limit Status](#page-181-0)* functions return the forward and reverse status bytes (u8) packed together as one 16-bit word (u16). Only one variable is required.

5 The *[Read Trajectory Data](#page-187-0)* function returns two values (position and velocity) per axis. The total number of variable required is therefore two times the number of axes selected with the *[Acquire Trajectory Data](#page-159-0)* function. Also, the maximum variable number is therefore 0x78 minus two times the number of axes selected with the *[Acquire Trajectory Data](#page-159-0)* function.

6 The *[Wait on Condition](#page-311-0)* function can return two values, condition code and bitmapped status, to the variables specified with the return vector.

# **Technical Support Resources**

This appendix describes the comprehensive resources available to you in the Technical Support section of the National Instruments Web site and provides technical support telephone numbers for you to use if you have trouble connecting to our Web site or if you do not have internet access.

## **NI Web Support**

To provide you with immediate answers and solutions 24 hours a day, 365 days a year, National Instruments maintains extensive online technical support resources. They are available to you at no cost, are updated daily, and can be found in the Technical Support section of our Web site at www.natinst.com/support.

## **Online Problem-Solving and Diagnostic Resources**

- **KnowledgeBase—A** searchable database containing thousands of frequently asked questions (FAQs) and their corresponding answers or solutions, including special sections devoted to our newest products. The database is updated daily in response to new customer experiences and feedback.
- **Troubleshooting Wizards**—Step-by-step guides lead you through common problems and answer questions about our entire product line. Wizards include screen shots that illustrate the steps being described and provide detailed information ranging from simple getting started instructions to advanced topics.
- **Product Manuals—A** comprehensive, searchable library of the latest editions of National Instruments hardware and software product manuals.
- **Hardware Reference Database**—A searchable database containing brief hardware descriptions, mechanical drawings, and helpful images of jumper settings and connector pinouts.
- **Application Notes**—A library with more than 100 short papers addressing specific topics such as creating and calling DLLs, developing your own instrument driver software, and porting applications between platforms and operating systems.

### **Software-Related Resources**

- **Instrument Driver Network—A** library with hundreds of instrument drivers for control of standalone instruments via GPIB, VXI, or serial interfaces. You also can submit a request for a particular instrument driver if it does not already appear in the library.
- **Example Programs Database—A database with numerous,** non-shipping example programs for National Instruments programming environments. You can use them to complement the example programs that are already included with National Instruments products.
- **Software Library—A** library with updates and patches to application software, links to the latest versions of driver software for National Instruments hardware products, and utility routines.

## **Worldwide Support**

National Instruments has offices located around the globe. Many branch offices maintain a Web site to provide information on local services. You can access these Web sites from www.natinst.com/worldwide.

If you have trouble connecting to our Web site, please contact your local National Instruments office or the source from which you purchased your National Instruments product(s) to obtain support.

For telephone support in the United States, dial 512 795 8248. For telephone support outside the United States, contact your local branch office:

Australia 03 9879 5166, Austria 0662 45 79 90 0, Belgium 02 757 00 20, Brazil 011 284 5011, Canada (Calgary) 403 274 9391, Canada (Ontario) 905 785 0085, Canada (Québec) 514 694 8521, China 0755 3904939, Denmark 45 76 26 00, Finland 09 725 725 11, France 01 48 14 24 24, Germany 089 741 31 30, Greece 30 1 42 96 427 Hong Kong 2645 3186, India 91805275406, Israel 03 6120092, Italy 02 413091, Japan 03 5472 2970, Korea 02 596 7456, Mexico (D.F.) 5 280 7625, Mexico (Monterrey) 8 357 7695, Netherlands 0348 433466, Norway 32 27 73 00, Singapore 2265886, Spain (Barcelona) 93 582 0251, Spain (Madrid) 91 640 0085, Sweden 08 587 895 00, Switzerland 056 200 51 51, Taiwan 02 2377 1200, United Kingdom 01635 523545

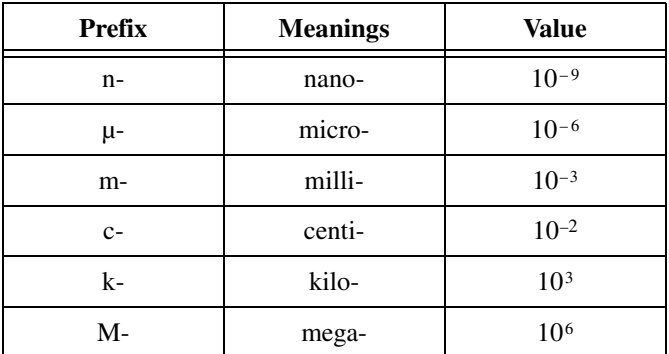

## **Numbers/Symbols**

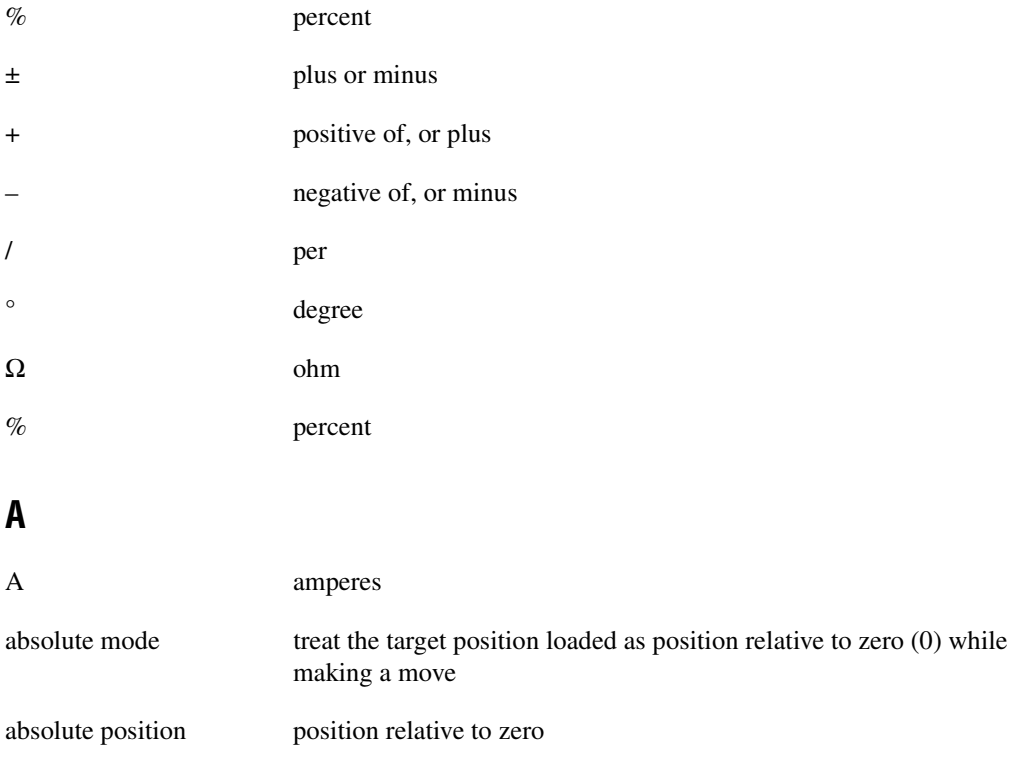

#### **Glossary**

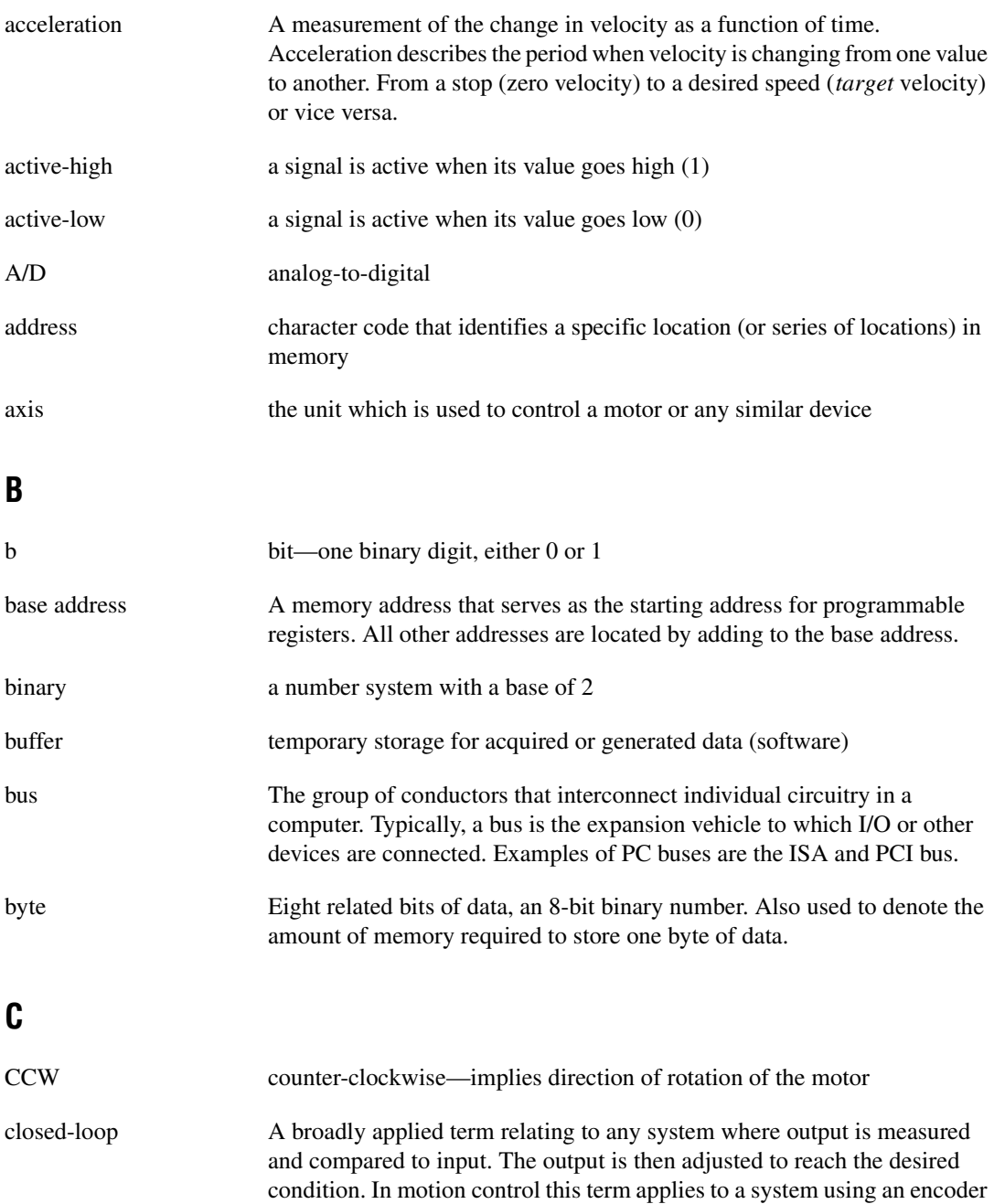

or any feedback device.

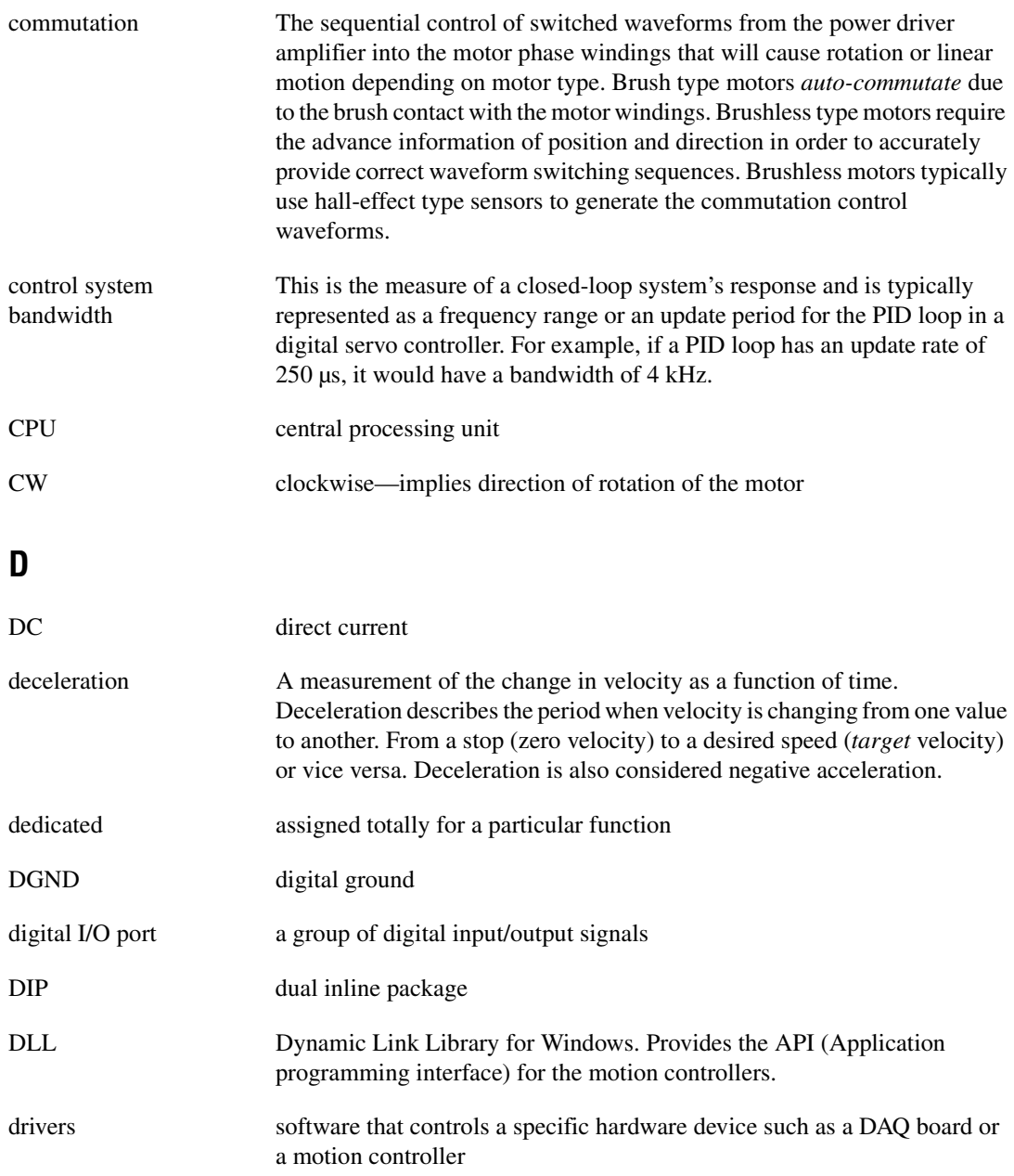

## **E**

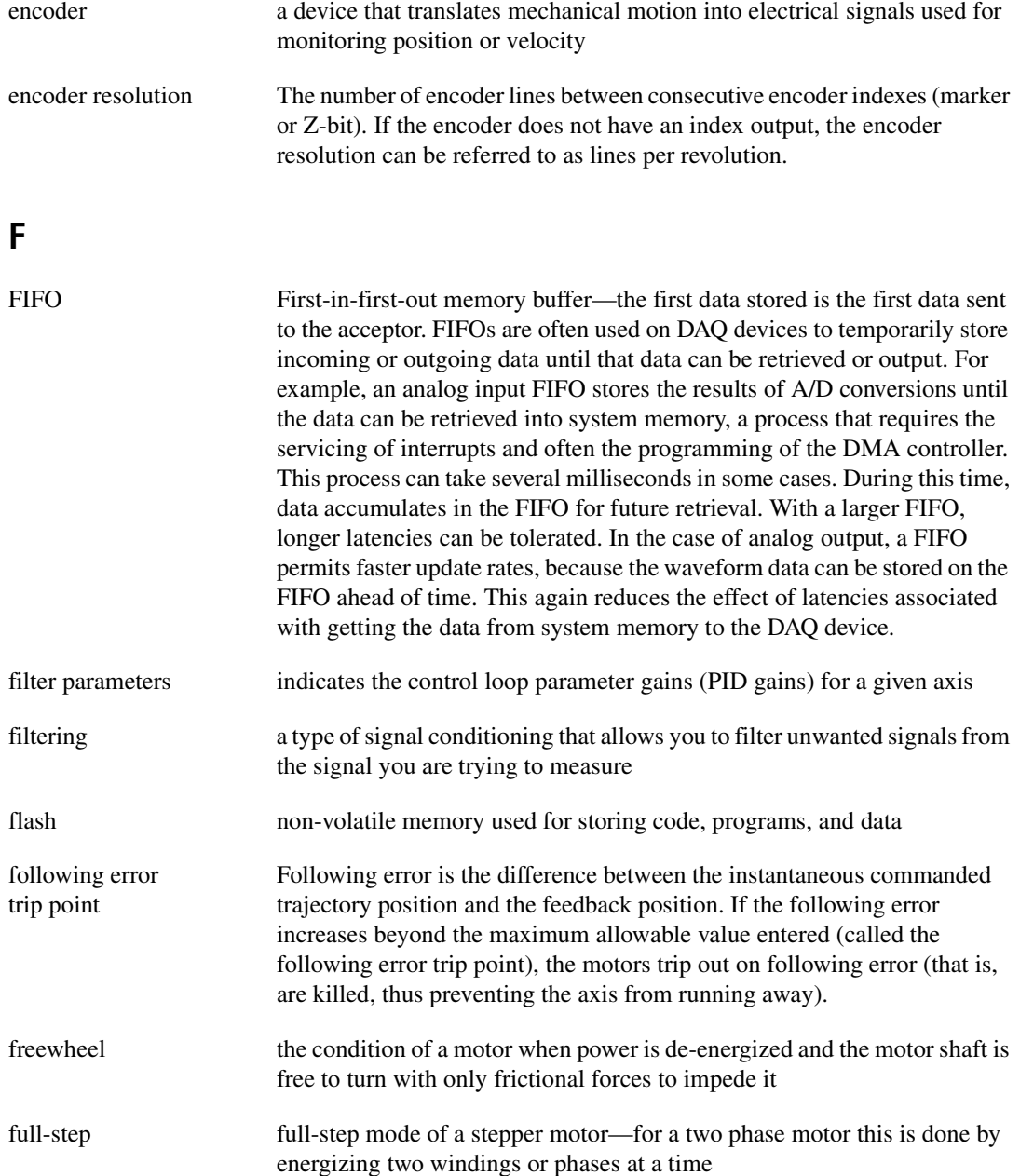

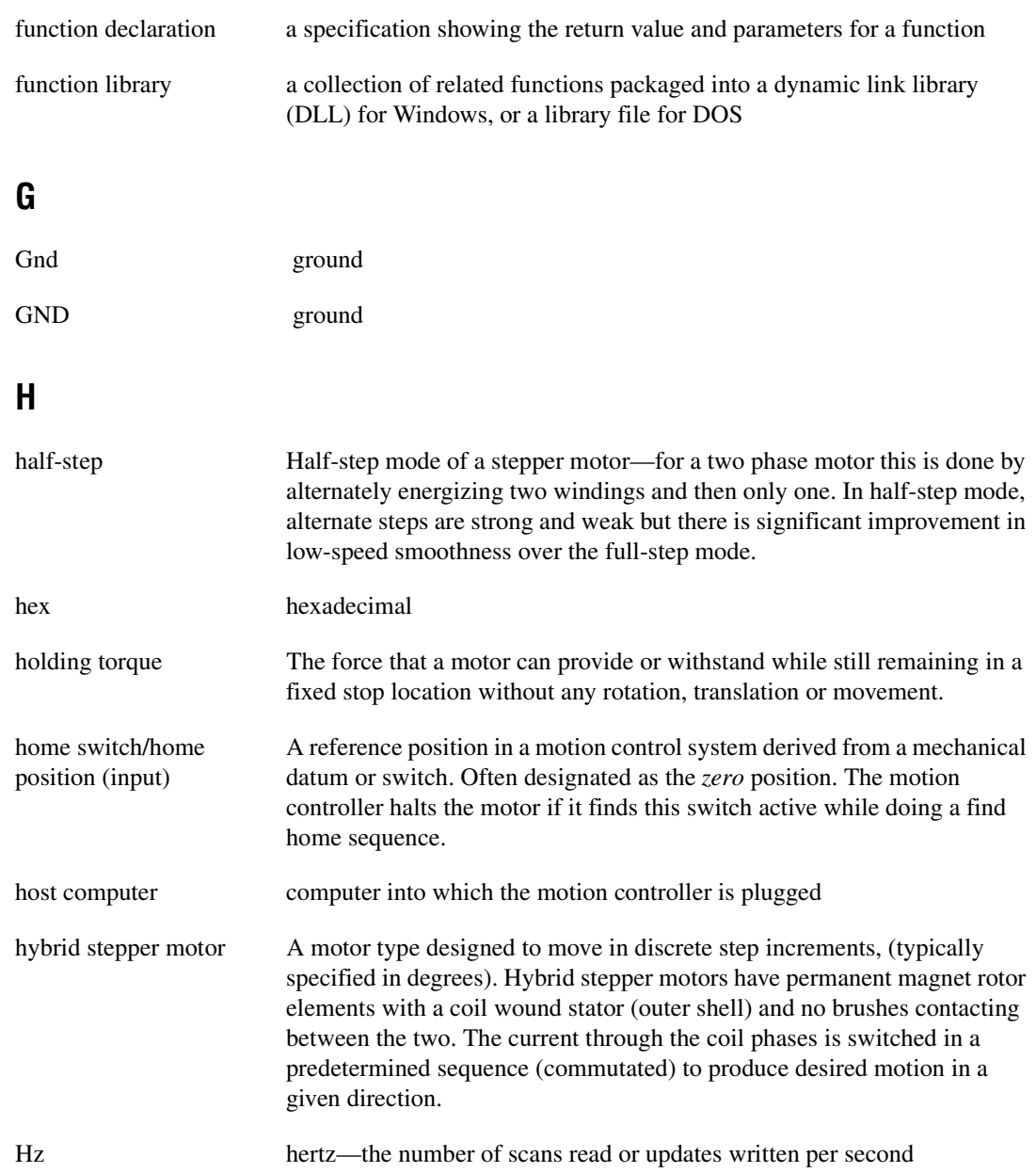

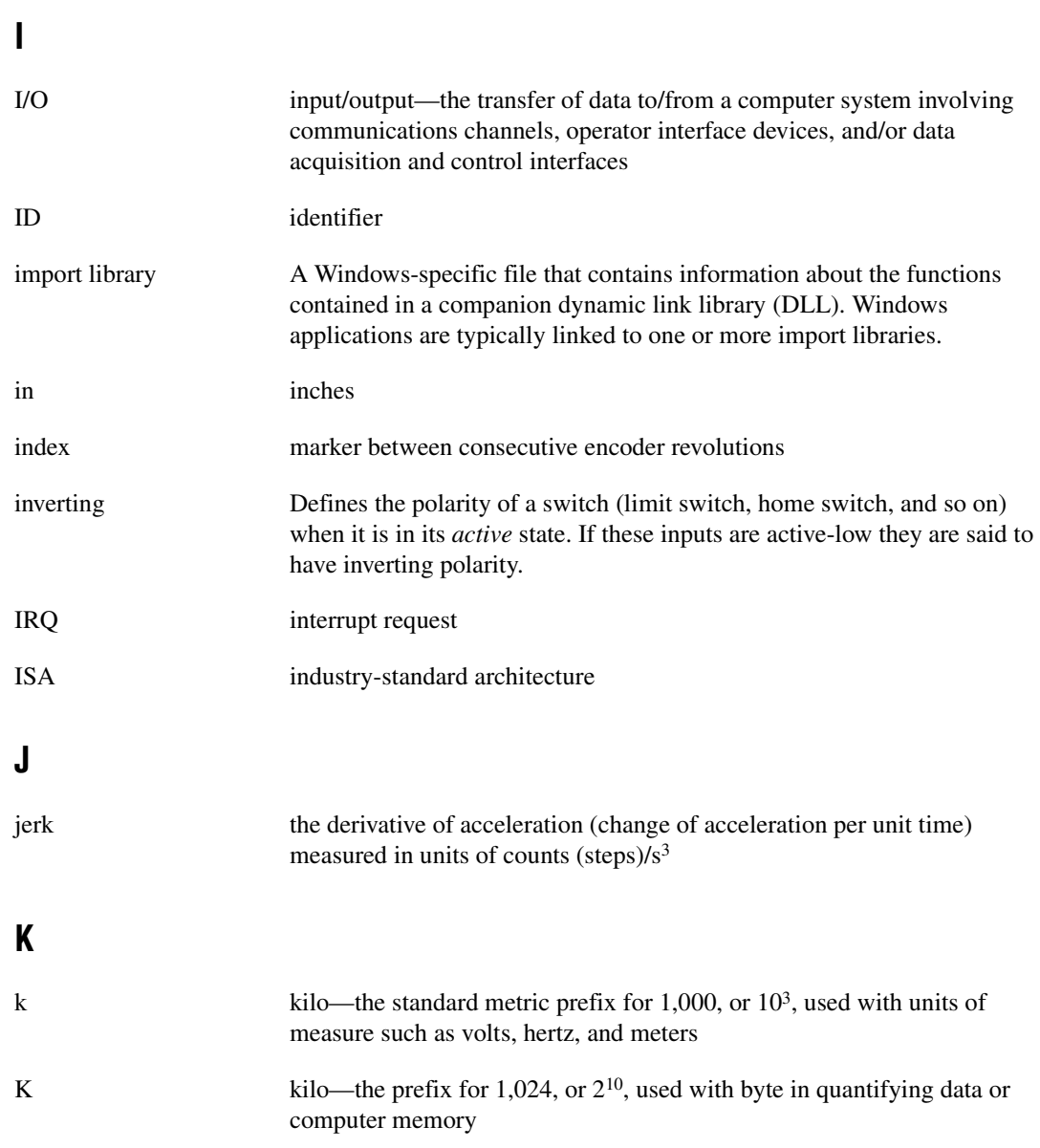

## **L**

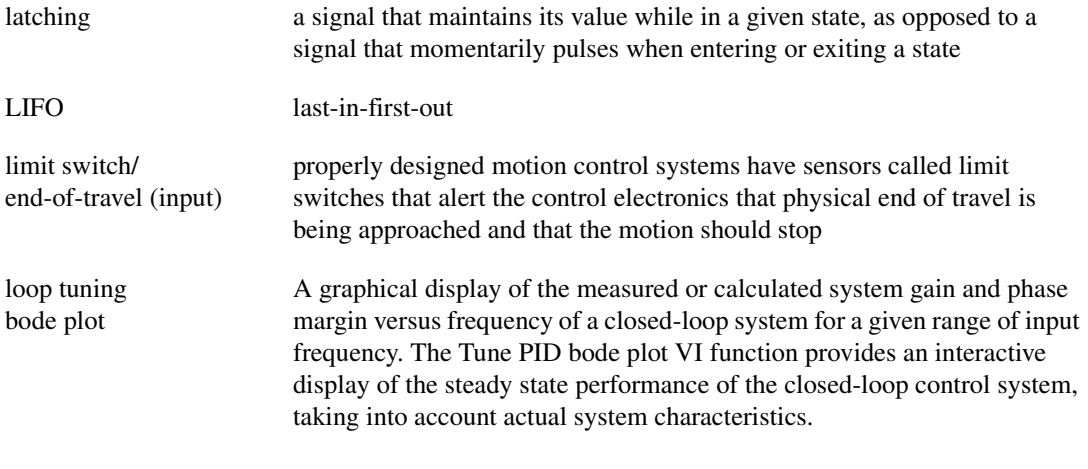

#### **M**

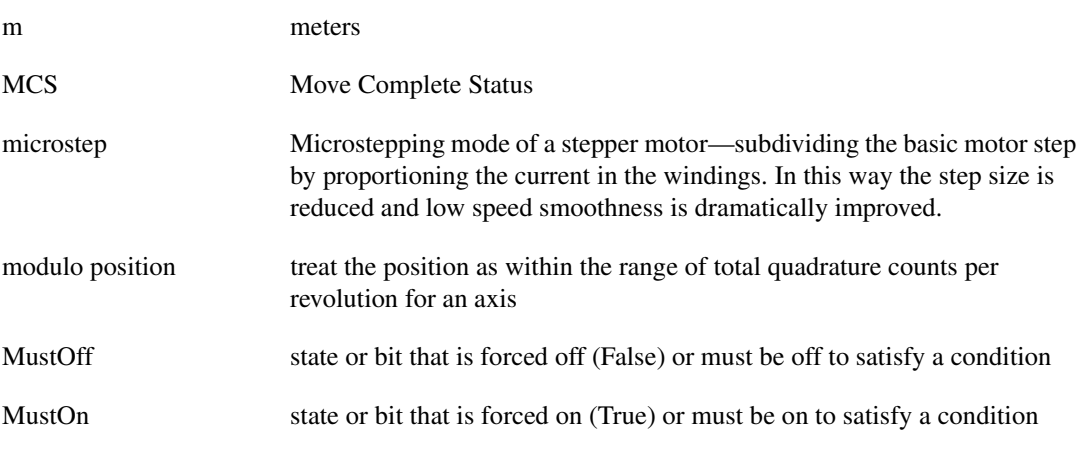

## **N**

noise An undesirable electrical signal—Noise comes from external sources such as the AC power line, motors, generators, transformers, fluorescent lights, soldering irons, CRT displays, computers, electrical storms, welders, radio transmitters, and internal sources such as semiconductors, resistors, and capacitors. Noise corrupts signals you are trying to send or receive.

```
Glossary
```
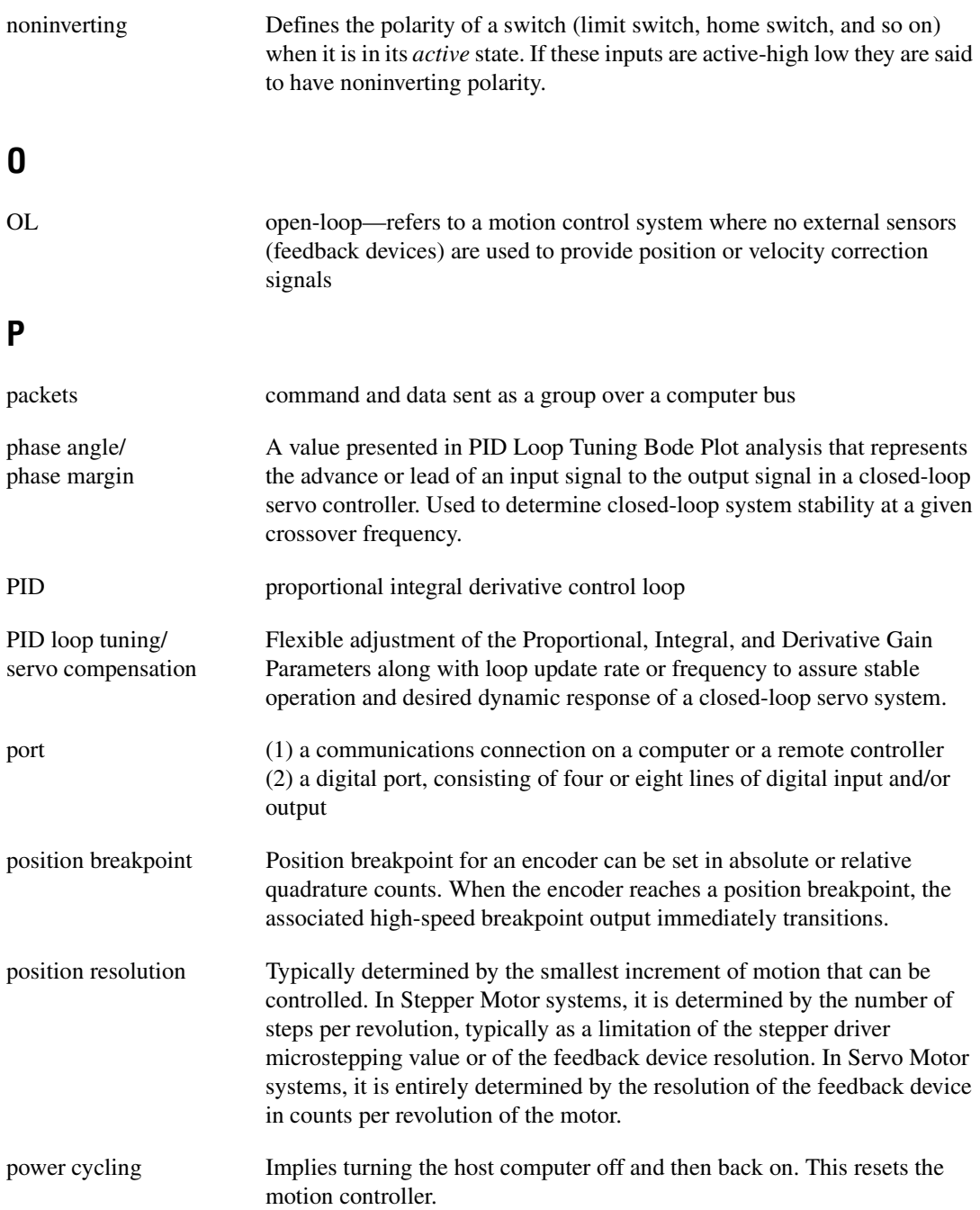

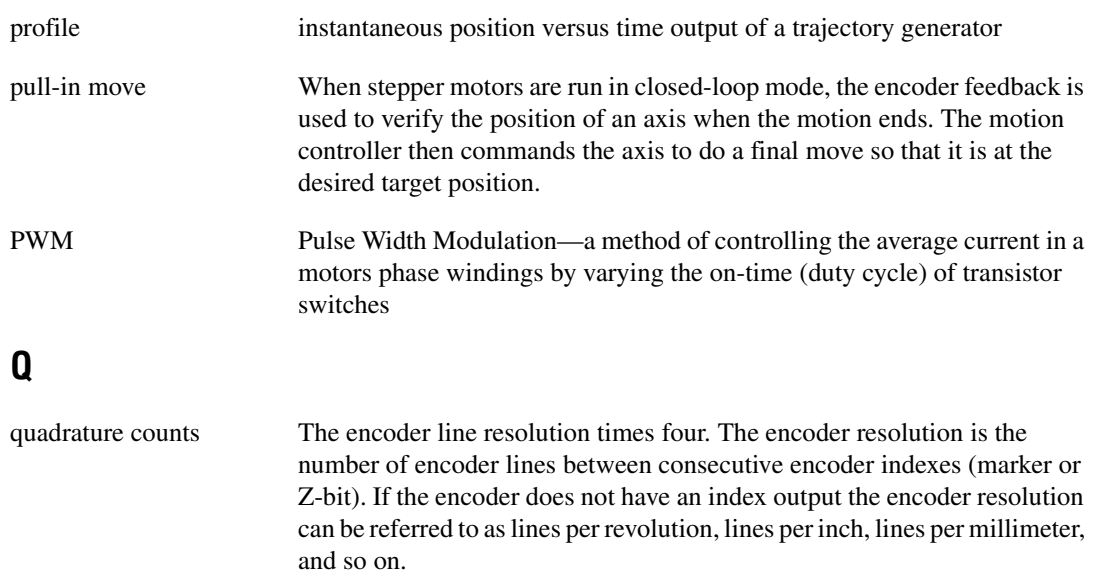

## **R**

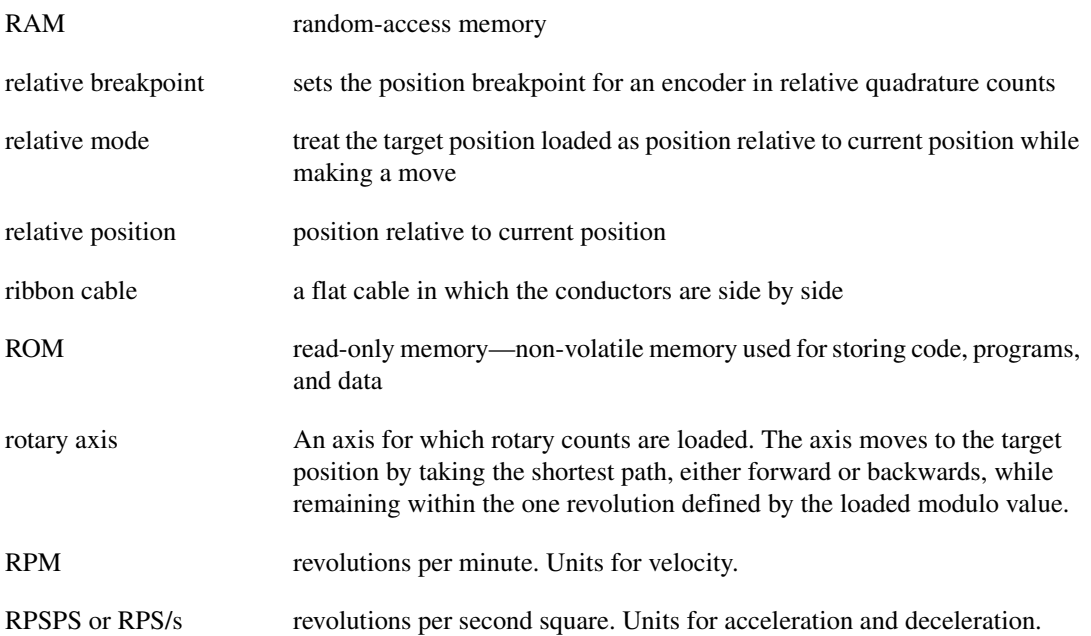

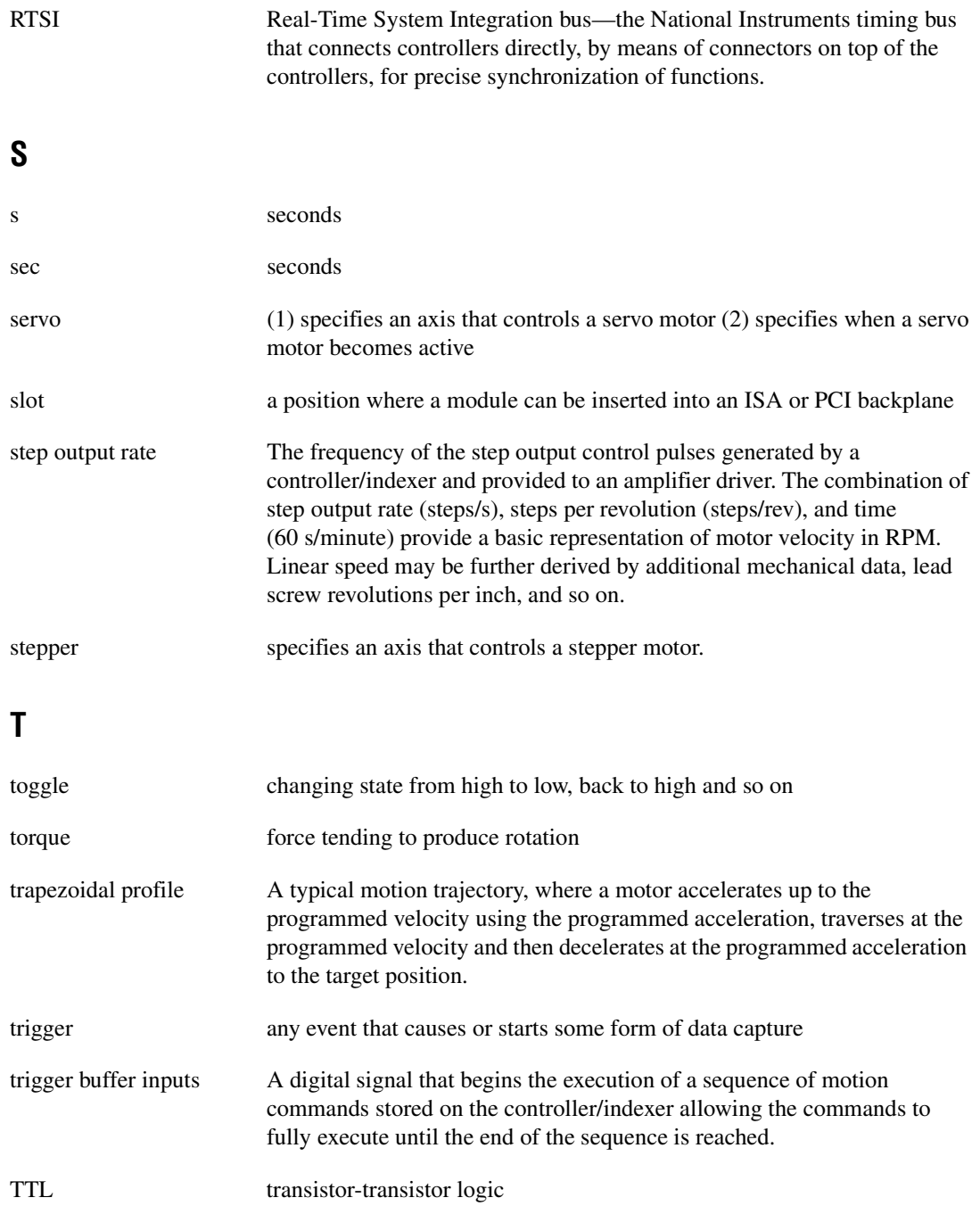
# **U**

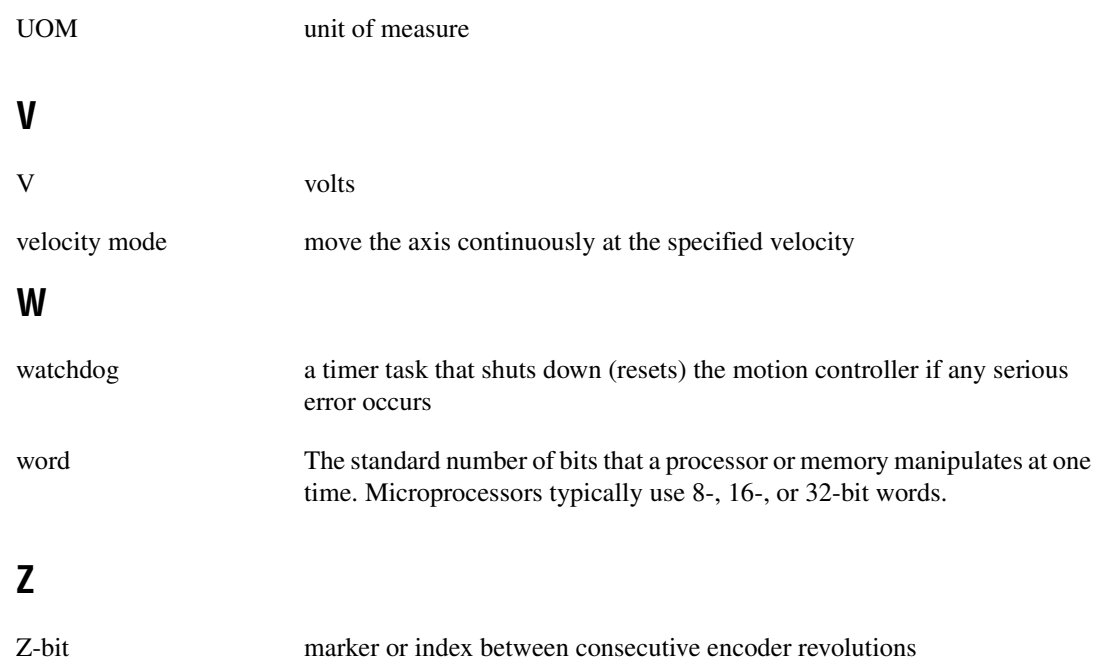

## **A**

acceleration feedforward gain, changing, 5-26 acceleration in RPS/s, 4-19 ADC channels purpose and use, 4-5 to 4-6 resource IDs (table), 4-6 ADC functions flex enable adcs,  $10-7$  to  $10-8$ flex\_read\_adc function, 10-13 to 10-14 flex read adc rtn function, 10-13 to 10-14 flex set adc range,  $10-23$  to  $10-24$ advanced functions, 13-1 to 13-18 flex clear pu status,  $13-2$  to  $13-3$ flex communicate, 13-4 to 13-6 flex\_enable\_1394\_watchdog, 13-7 flex\_enable\_auto\_start, 13-8 flex\_enable\_shutdown, 13-9 to 13-10 flex\_flush\_rdb, 13-11 flex read csr rtn,  $13-12$  to  $13-13$ flex\_reset\_defaults, 13-14 flex\_save\_defaults, 13-15 flex set irq mask,  $13-16$  to  $13-18$ summary (table), B-7 advanced trajectory functions, 6-72 to 6-102 flex acquire trajectory data, 6-73 to 6-74 flex load base vel, 6-75 flex\_load\_blend\_fact, 6-76 to 6-78 flex\_load\_pos\_modulus, 6-79 flex\_load\_rpm\_thresh, 6-80 to 6-81 flex\_load\_scurve\_time, 6-82 to 6-83 flex load torque  $lim, 6-84$  to 6-86 flex load torque offset, 6-87 to 6-88 flex\_load\_vel\_override, 6-91 to 6-92 flex load vel threshold, 6-89 to 6-90 flex read dac,  $6-93$  to  $6-94$ flex\_read\_dac\_limit\_status, 6-95 to 6-96

flex read dac limit status rtn, 6-95 to 6-96 flex\_read\_dac\_rtn, 6-93 to 6-94 flex read steps gen,  $6-97$  to  $6-98$ flex\_read\_steps\_gen\_rtn, 6-97 to 6-98 flex\_read\_target\_pos, 6-99 to 6-100 flex read target pos rtn,  $6-99$  to  $6-100$ flex\_read\_trajectory\_data, 6-101 to 6-102 flex\_read\_trajectory\_data\_rtn, 6-101 to 6-102 summary (table), B-3 analog & digital I/O functions, 10-1 to 10-31 default parameters (table), C-4 flex\_configure\_encoder\_filter, 10-2 to 10-3 flex\_configure\_pwm\_output, 10-4 to 10-6 flex\_enable\_adcs, 10-7 to 10-8 flex enable encoders, 10-9 to 10-10 flex\_load\_dac, 10-11 flex\_load\_pwm\_duty, 10-12 flex\_read\_adc, 10-13 to 10-14 flex read adc rtn,  $10-13$  to  $10-14$ flex\_read\_encoder, 10-15 to 10-16 flex read encoder rtn,  $10-15$  to  $10-16$ flex\_read\_port, 10-17 to 10-18 flex\_read\_port\_rtn, 10-17 to 10-18 flex reset encoder, 10-19 flex\_select\_signal, 10-20 to 10-22 flex\_set\_adc\_range, 10-23 to 10-24 flex set port direction,  $10-25$  to  $10-26$ flex\_set\_port\_momo, 10-27 to 10-29 flex\_set\_port\_pol, 10-30 to 10-31 summary (table), B-5 API functional organization, 4-1 to 4-2 application development. *See* FlexMotion Windows libraries; programming language considerations. arc angles in degrees, 4-19 to 4-20

arcs functions, 6-55 to 6-62 flex load circular arc,  $6-56$  to  $6-57$ flex\_load\_helical\_arc, 6-58 to 6-59 flex load spherical arc,  $6-60$  to  $6-62$ summary (table), B-3 array data type, 3-2 automatic startup function (flex\_enable\_auto\_start), 13-8 axes, 4-2 to 4-4 configuring, 4-2 definition, 4-2 resource IDs (table), 4-4 stepper axis resources (figure), 4-3 axis & resource configuration functions, 5-1 to 5-31 default parameters (table), C-1 to C-2 flex\_config\_axis, 5-2 to 5-5 flex config mc criteria,  $5-6$  to  $5-8$ flex config step mode pol,  $5-9$  to  $5-10$ flex\_config\_vect\_spc, 5-11 to 5-12 flex enable axes,  $5-13$  to  $5-16$ flex load counts steps rev,  $5-17$  to  $5-18$ flex\_load\_pid\_parameters, 5-19 to 5-20 flex\_load\_single\_pid\_parameter, 5-21 to 5-27 flex load vel tc rs,  $5-28$  to  $5-29$ flex\_set\_stepper\_loop\_mode, 5-30 to 5-31 summary (table), B-1

## **B**

bitmapped versus per-resource functions, 4-10 blend functions. *See also* move functions. flex blend,  $7-2$  to  $7-4$ flex\_check\_blend\_complete\_status, 6-2 to 6-3 flex load blend fact,  $6-76$  to  $6-78$ flex read blend status,  $6-24$  to  $6-26$ flex\_read\_blend\_status\_rtn, 6-24 to 6-26

flex\_wait\_for\_blend\_complete, 6-49 to 6-51 board ID, in host-FlexMotion board communication, 4-20 board identification parameter, 3-4 Borland C/C++ application, creating, 2-2 to 2-3. *See also* C/C++ applications. breakpoint functions, 8-21 to 8-32 flex\_enable\_bp, 8-22 to 8-24 flex load bp modulus,  $8-25$  to  $8-26$ flex load pos bp,  $8-27$  to  $8-28$ flex\_read\_breakpoint\_status, 8-29 to 8-30 flex read breakpoint status rtn, 8-29 to 8-30 flex set bp momo,  $8-31$  to  $8-32$ summary (table), B-4 BridgeVIEW software, 1-2 building applications. *See* FlexMotion windows libraries; programming language considerations.

## **C**

capture functions. *See* high-speed capture functions. C/C++ applications creating 32-bit Windows applications, 2-2 to 2-3 programming considerations, 3-4 to 3-6 data returned by reference, 3-4 to 3-5 data returned in arrays, 3-5 FlexMotion data structures, 3-5 to 3-6 communication with host computer, 4-20 to 4-22 board ID, 4-20 packets, handshaking, and FIFO buffers, 4-21 return data buffer, 4-21 to 4-22

configuration functions advanced functions flex\_set\_irq\_mask, 13-16 to 13-18 analog & digital I/O functions flex configure encoder filter, 10-2 to 10-3 flex\_configure\_pwm\_output, 10-4 to 10-6 flex set adc range,  $10-23$  to  $10-24$ flex set port direction, 10-25 to 10-26 flex\_set\_port\_momo, 10-27 to 10-29 flex set port pol,  $10-30$  to  $10-31$ axis & resource configuration functions flex\_config\_axis, 5-2 to 5-5 flex config mc criteria, 5-6 to 5-8 flex config step mode pol, 5-9 to 5-10 flex\_config\_vect\_spc, 5-11 to 5-12 flex\_set\_stepper\_loop\_mode, 5-30 to 5-31 breakpoint functions flex\_set\_bp\_momo, 8-31 to 8-32 gearing functions flex config gear master, 6-64 to 6-65 high-speed capture functions flex set hs cap pol, 8-41 to 8-42 motion I/O functions flex\_configure\_inhibits, 8-2 to 8-3 flex set home polarity, 8-15 to 8-16 flex set inhibit momo,  $8-17$  to  $8-18$ flex\_set\_limit\_polarity, 8-19 to 8-20 onboard programming functions flex set status momo, 12-16 to 12-17 trajectory control functions flex\_set\_op\_mode, 6-45 to 6-48

## **D**

DAC functions flex\_load\_dac, 10-11 flex\_read\_dac, 6-93 to 6-94 flex read dac limit status,  $6-95$  to  $6-96$ flex\_read\_dac\_limit\_status\_rtn, 6-95 to 6-96 flex\_read\_dac\_rtn, 6-93 to 6-94 DAC outputs purpose and use, 4-6 to 4-7 resource IDs (table), 4-7 resources (figure), 4-6 data operations functions, 12-31 to 12-44 flex\_add\_vars, 12-32 flex\_and\_vars, 12-33 flex\_div\_vars, 12-34 flex\_load\_var, 12-35 flex\_lshift\_var, 12-36 to 12-37 flex\_mult\_vars, 12-38 flex\_not\_var, 12-39 flex or vars, 12-40 flex\_read\_var, 12-41 to 12-42 flex\_read\_var\_rtn, 12-41 to 12-42 flex sub vars, 12-43 flex\_xor\_vars, 12-44 summary (table), B-6 to B-7 data returned by reference  $C/C++$  for Windows, 3-4 to 3-5 Visual Basic for Windows, 3-7 data returned in arrays C/C++ for Windows, 3-5 Visual Basic for Windows, 3-7 to 3-8 data structures, 3-3, 3-5 to 3-6 data types, 3-1 to 3-3 arrays, 3-2 primary types (table), 3-2 structures and other user-defined data types, 3-3

default management functions flex reset defaults, 13-14 flex\_save\_defaults, 13-15 default parameters (table), C-1 to C-4 analog & digital I/O parameters, C-4 axis & resource configuration parameters,  $C-1$  to  $C-2$ motion I/O parameters, C-3 to C-4 trajectory parameters, C-2 to C-3 derivative gain, changing, 5-24 derivative sample period, changing, 5-24 to 5-25 developing applications. *See* FlexMotion Windows libraries; programming language considerations. diagnostic resources, online, E-1 digital I/O functions. *See* analog & digital I/O functions. documentation conventions used in manual, xv related documentation, xvi double-buffered parameters, 4-10 to 4-11

## **E**

electronic gearing, 4-16. *See also* gearing functions. enabling functions flex\_enable\_1394\_watchdog, 13-7 flex enable adcs function, 10-7 to 10-8 flex\_enable\_auto\_start, 13-8 flex\_enable\_axes function, 5-13 to 5-16 flex enable bp function, 8-22 to 8-24 flex enable encoders function, 10-9 to 10-10 flex\_enable\_gearing function, 6-66 to 6-67 flex\_enable\_gearing\_single\_axis, 6-68 to 6-69 flex enable home inputs function, 8-4 to 8-5

flex\_enable\_hs\_caps function, 8-34 to 8-35 flex enable limits function, 8-6 to 8-8 flex\_enable\_shutdown, 13-9 to 13-10 encoder functions flex configure encoder filter, 10-2 to 10-3 flex\_enable\_encoders, 10-9 to 10-10 flex read encoder,  $10-15$  to  $10-16$ flex read encoder rtn,  $10-15$  to  $10-16$ flex\_reset\_encoder, 10-19 encoders encoder resource IDs (table), 4-5 purpose and use, 4-4 to 4-5 error & utility functions, 11-1 to 11-12 flex\_get\_error\_description, 11-2 to 11-5 flex\_get\_motion\_board\_info, 11-6 to 11-8 flex\_get\_motion\_board\_name, 11-9 to 11-10 flex read err msg rtn,  $11-11$  to  $11-12$ summary (table), B-5 errors and error handling, 4-22 to 4-25 error codes summary (table), A-1 to A-13 error handling techniques, 4-24 to 4-25 fatal hardware and communication errors, 4-24 modal and non-modal errors, 4-22 to 4-24 communication versus individual function entry points, 4-23 error message stack, 4-23 onboard programs, 4-24

#### **F**

fatal hardware and communication errors, 4-24 FIFO buffers, in host-FlexMotion board communication, 4-21

Find Home & Find Index functions, 9-1 to 9-8 flex find home,  $9-2$  to  $9-6$ flex\_find\_index, 9-7 to 9-8 summary (table), B-5 flex\_acquire\_trajectory\_data function, 6-73 to 6-74 flex\_add\_vars function, 12-32 flex\_and\_vars function, 12-33 flex\_begin\_store function, 12-2 to 12-3 flex\_blend function, 7-2 to 7-4 flex check blend complete status function, 6-2 to 6-3 flex\_check\_move\_complete\_status function, 6-4 to 6-5 flex\_clear\_pu\_status function, 13-2 to 13-3 flex\_communicate function, 13-4 to 13-6 flex config axis function,  $5-2$  to  $5-5$ flex\_config\_gear\_master function, 6-64 to 6-65 flex config mc criteria function, 5-6 to 5-8 flex config step mode pol function, 5-9 to 5-10 flex\_config\_vect\_spc function, 5-11 to 5-12 flex configure inhibits function,  $8-2$  to  $8-3$ flex configure encoder filter, 10-2 to 10-3 flex\_configure\_pwm\_output function, 10-4 to 10-6 flex div vars function, 12-34 flex\_enable\_1394\_watchdog function, 13-7 flex\_enable\_adcs function, 10-7 to 10-8 flex enable auto start function, 13-8 flex\_enable\_axes function, 5-13 to 5-16 flex\_enable\_bp function, 8-22 to 8-24 flex\_enable\_encoders function, 10-9 to 10-10 flex\_enable\_gearing function, 6-66 to 6-67 flex\_enable\_gearing\_single\_axis, 6-68 to 6-69 flex enable home inputs function,  $8-4$  to  $8-5$ flex enable hs caps function,  $8-34$  to  $8-35$ flex\_enable\_limits function, 8-6 to 8-8 flex\_enable\_shutdown function, 13-9 to 13-10 flex end store function, 12-4 flex find home function,  $9-2$  to  $9-6$ flex find index function,  $9-7$  to  $9-8$ flex\_flush\_rdb function, 13-11 flex get error description function, 11-2 to 11-5 flex\_get\_motion\_board\_info function, 11-6 to 11-8 flex get motion board name function, 11-9 to 11-10 flex insert program label function, 12-5 flex\_jump\_label\_on\_condition function, 12-6 to 12-10 flex load acceleration function, 6-6 to 6-7 flex\_load\_base\_vel function, 6-75 flex\_load\_blend\_fact function, 6-76 to 6-78 flex load bp modulus function,  $8-25$  to  $8-26$ flex load circular arc function, 6-56 to 6-57 flex\_load\_counts\_steps\_rev function, 5-17 to 5-18 flex\_load\_dac function, 10-11 flex\_load\_delay function, 12-11 flex\_load\_follow\_err function, 6-8 to 6-9 flex load gear ratio function, 6-70 to 6-71 flex\_load\_helical\_arc function, 6-58 to 6-59 flex\_load\_pid\_parameters function, 5-19 to 5-20 flex\_load\_pos\_bp function, 8-27 to 8-28 flex\_load\_pos\_modulus function, 6-79 flex\_load\_pwm\_duty function, 10-12 flex load rpm function,  $6-10$  to  $6-11$ flex load rpm thresh function, 6-80 to 6-81 flex\_load\_rpsps function, 6-12 to 6-13 flex load scurve time function, 6-82 to 6-83 flex\_load\_single\_pid\_parameter function, 5-21 to 5-27 acceleration feedforward gain, 5-26 derivative gain, 5-24 derivative sample period, 5-24 to 5-25 example, 5-27 integral gain, 5-23

integration limit, 5-23 parameters and parameter discussion, 5-21 to 5-22 proportional gain, 5-22 velocity feedback gain, 5-25 to 5-26 velocity feedforward gain, 5-26 to 5-27 flex\_load\_spherical\_arc function, 6-60 to 6-62 flex\_load\_sw\_lim\_pos function, 8-9 to 8-10 flex load target pos function,  $6-14$  to  $6-15$ flex\_load\_torque\_lim function, 6-84 to 6-86 flex load torque offset function, 6-87 to 6-88 flex\_load\_var function, 12-35 flex\_load\_velocity function, 6-16 to 6-17 flex load vel override function, 6-91 to 6-92 flex load vel to rs function,  $5-28$  to  $5-29$ flex\_load\_vel\_threshold function, 6-89 to 6-90 flex load vs pos function,  $6-18$  to  $6-19$ flex 1shift var function, 12-36 to 12-37 flex\_mult\_vars function, 12-38 flex not var function, 12-39 flex or vars function, 12-40 flex\_pause\_prog function, 12-12 flex read adc function,  $10-13$  to  $10-14$ flex read adc rtn function, 10-13 to 10-14 flex\_read\_axis\_status function, 6-20 to 6-23 flex read axis status rtn function, 6-20 to 6-23 flex read blend status function, 6-24 to 6-26 flex\_read\_blend\_status\_rtn function, 6-24 to 6-26 flex read breakpoint\_status function, 8-29 to 8-30 flex read breakpoint status rtn function, 8-29 to 8-30 flex\_read\_cap\_pos function, 8-36 to 8-37 flex\_read\_cap\_pos\_rtn function, 8-36 to 8-37 flex read csr rtn function,  $13-12$  to  $13-13$ flex\_read\_dac function, 6-93 to 6-94

flex read dac limit status function, 6-95 to 6-96 flex read dac limit status rtn function, 6-95 to 6-96 flex\_read\_dac\_rtn function, 6-93 to 6-94 flex read encoder function, 10-15 to 10-16 flex read encoder rtn function, 10-15 to 10-16 flex\_read\_err\_msg\_rtn function, 11-11 to 11-12 flex read follow err function, 6-27 to 6-28 flex read follow err rtn function, 6-27 to 6-28 flex\_read\_home\_input\_status function, 8-11 to 8-12 flex\_read\_home\_input\_status\_rtn function, 8-11 to 8-12 flex\_read\_hs\_cap\_status function, 8-38 to 8-40 flex\_read\_hs\_cap\_status\_rtn function, 8-38 to 8-40 flex read limit status function, 8-13 to 8-14 flex read limit status rtn function, 8-13 to 8-14 flex\_read\_mcs\_rtn function, 6-29 to 6-30 flex read port function, 10-17 to 10-18 flex\_read\_port\_rtn function, 10-17 to 10-18 flex\_read\_pos function, 6-31 to 6-32 flex read pos rtn function,  $6-31$  to  $6-32$ flex read program status function, 12-13 to 12-14 flex\_read\_rpm function, 6-33 to 6-34 flex read rpm rtn function,  $6-33$  to  $6-34$ flex read steps gen function,  $6-97$  to  $6-98$ flex\_read\_steps\_gen\_rtn function, 6-97 to 6-98 flex read target pos function,  $6-99$  to  $6-100$ flex read target pos rtn function, 6-99 to 6-100 flex\_read\_trajectory\_data function, 6-101 to 6-102

flex\_read\_trajectory\_data\_rtn function, 6-101 to 6-102 flex read trajectory status function, 6-35 to 6-38 flex\_read\_trajectory\_status\_rtn function, 6-35 to 6-38 flex read var function, 12-41 to 12-42 flex read var rtn function,  $12-41$  to  $12-42$ flex read velocity function,  $6-39$  to  $6-40$ flex read velocity rtn function, 6-39 to 6-40 flex read vs pos function,  $6-41$  to  $6-42$ flex\_read\_vs\_pos\_rtn function, 6-41 to 6-42 flex reset defaults function, 13-14 flex\_reset\_encoder function, 10-19 flex\_reset\_pos function, 6-43 to 6-44 flex run prog function, 12-15 flex\_save\_defaults function, 13-15 flex\_select\_signal function, 10-20 to 10-22 flex set adc range,  $10-23$  to  $10-24$ flex set bp momo function,  $8-31$  to  $8-32$ flex\_set\_home\_polarity function, 8-15 to 8-16 flex\_set\_hs\_cap\_pol function, 8-41 to 8-42 flex set inhibit momo function,  $8-17$  to  $8-18$ flex\_set\_irq\_mask function, 13-16 to 13-18 flex set limit polarity function,  $8-19$  to  $8-20$ flex\_set\_op\_mode function, 6-45 to 6-48 example, 6-48 NIMC\_ABSOLUTE\_POSITION, 6-46 NIMC\_MODULUS\_POSITION, 6-48 NIMC\_RELATIVE\_POSITION, 6-46 to 6-47 NIMC\_RELATIVE\_TO\_CAPTURE, 6-47 NIMC\_VELOCITY, 6-47 parameters and parameter discussion, 6-45 flex set port direction function, 10-25 to 10-26 flex set port momo function,  $10-27$  to  $10-29$ flex\_set\_port\_pol function, 10-30 to 10-31 flex set status momo function, 12-16 to 12-17

flex\_set\_stepper\_loop\_mode function, 5-30 to 5-31 flex\_start function, 7-5 to 7-7 flex\_stop\_motion function, 7-8 to 7-11 flex stop prog function, 12-18 flex sub vars function, 12-43 flex\_wait\_for\_blend\_complete function, 6-49 to 6-51 flex\_wait\_for\_move\_complete function, 6-52 to 6-54 flex wait on condition function, 12-19 to 12-23 flex\_xor\_vars function, 12-44 FlexCommander application, 1-1 FlexMotion controller, installing, 1-2 FlexMotion data structures, 3-5 to 3-6 FlexMotion software API functional organization, 4-1 to 4-2 axes, 4-2 to 4-4 communication with host computer, 4-20 to 4-22 board ID, 4-20 packets, handshaking, and FIFO buffers, 4-21 return data buffer, 4-21 to 4-22 errors and error handling, 4-22 to 4-25 error handling techniques, 4-24 to 4-25 fatal hardware and communication errors, 4-24 modal and non-modal errors, 4-22 to 4-24 function types and parameters, 4-10 to 4-12 bitmapped versus per-resource functions, 4-10 input and return vectors, 4-11

onboard variables, 4-12 single and double-buffered parameters, 4-10 to 4-11 general-purpose I/O ports, 4-8 initialization overview, 4-12 to 4-14 installing FlexMotion controller, 1-2 language support, 1-3 motion resources, 4-4 to 4-7 ADC channels, 4-5 to 4-6 DAC outputs, 4-6 to 4-7 encoders, 4-4 to 4-5 stepper outputs, 4-7 motion trajectories, 4-14 to 4-20 trajectory parameters, 4-17 to 4-20 trajectory types and modes, 4-14 to 4-17 overview, 1-1 requirements for getting started, 1-2 resource IDs, 4-2 software programming choices, 1-2 vector spaces, 4-8 to 4-10 Windows libraries, 2-1 FlexMotion Windows libraries, 2-1 to 2-3 creating 32-bit Windows applications, 2-2 to 2-3 LabWindows/CVI application, 2-2 Microsoft or Borland C/C++ application, 2-2 to 2-3 Visual Basic application, 2-3 overview, 2-1 function return status, 3-3 function types and parameters, 4-10 to 4-12 bitmapped versus per-resource functions, 4-10 input and return vectors, 4-11 onboard variables, 4-12 single and double-buffered parameters, 4-10 to 4-11

functions advanced functions, 13-1 to 13-18 analog & digital I/O functions, 10-1 to 10-31 API functional organization, 4-1 to 4-2 axis & resource configuration functions, 5-1 to 5-31 default parameters (table), C-1 to C-4 analog & digital I/O parameters, C-4 axis & resource configuration parameters, C-1 to C-2 motion I/O parameters, C-3 to C-4 trajectory parameters, C-2 to C-3 error & utility functions, 11-1 to 11-12 Find Home & Find Index functions, 9-1 to 9-8 functions with more than one data parameter (table), D-1 to D-2 motion I/O functions, 8-1 to 8-42 onboard programming functions, 12-1 to 12-44 return status, 3-3 start & stop motion functions, 7-1 to 7-11 summary (table), B-1 to B-7 trajectory control functions, 6-1 to 6-102 ValueMotion to FlexMotion function cross-reference (table), B-7 to B-10

## **G**

gearing, electronic, 4-16 gearing functions, 6-63 to 6-71 flex\_config\_gear\_master, 6-64 to 6-65 flex enable gearing,  $6-66$  to  $6-67$ flex enable gearing single axis, 6-68 to 6-69 flex\_load\_gear\_ratio, 6-70 to 6-71 summary (table), B-3 general-purpose I/O ports purpose and use, 4-8 resource IDs (table), 4-8

## **H**

handshaking, in host-FlexMotion board communication, 4-21 high-speed capture functions, 8-33 to 8-42 flex\_enable\_hs\_caps, 8-34 to 8-35 flex\_read\_cap\_pos, 8-36 to 8-37 flex\_read\_cap\_pos\_rtn, 8-36 to 8-37 flex\_read\_hs\_cap\_status, 8-38 to 8-40 flex read hs cap status rtn, 8-38 to 8-40 flex set hs cap pol, 8-41 to 8-42 summary (table), B-4 to B-5

## **I**

initialization, 4-12 to 4-14 overview, 4-12 recommended procedure, 4-13 to 4-14 establishing position reference (per-axis), 4-13 motion I/O configuration, 4-13 per-axis configuration, 4-13 system configuration, 4-13 trajectory parameter initialization (per-axis), 4-13 input and return vectors functions with more than one data parameter (table), D-1 to D-2 programming considerations, 3-10 purpose and use, 4-11 installing FlexMotion controller, 1-2 integral gain, changing, 5-23 integration limit, changing, 5-23

## **L**

LabVIEW software, 1-2 LabWindows/CVI software creating 32-bit Windows applications, 2-2 overview, 1-2 linear and circular interpolation, 4-16

load functions advanced trajectory functions flex\_load\_base\_vel, 6-75 flex load blend fact,  $6-76$  to  $6-78$ flex\_load\_pos\_modulus, 6-79 flex\_load\_rpm\_thresh, 6-80 to 6-81 flex load scurve time,  $6-82$  to  $6-83$ flex load torque  $lim, 6-84$  to 6-86 flex\_load\_torque\_offset, 6-87 to 6-88 flex load vel override, 6-91 to 6-92 flex\_load\_vel\_threshold, 6-89 to 6-90 analog & digital I/O functions flex\_load\_dac, 10-11 flex\_load\_pwm\_duty, 10-12 arcs functions flex load circular arc,  $6-56$  to  $6-57$ flex load helical arc,  $6-58$  to  $6-59$ flex\_load\_spherical\_arc, 6-60 to 6-62 axis & resource configuration functions flex\_load\_counts\_steps\_rev, 5-17 to 5-18 flex\_load\_pid\_parameters, 5-19 to 5-20 flex load single pid parameter, 5-21 to 5-27 flex load vel tc  $rs$ , 5-28 to 5-29 breakpoint functions flex load bp modulus,  $8-25$  to  $8-26$ flex load pos bp,  $8-27$  to  $8-28$ data operations functions flex\_load\_var, 12-35 gearing functions flex\_load\_gear\_ratio, 6-70 to 6-71 motion I/O functions flex load sw lim pos,  $8-9$  to  $8-10$ object management functions flex\_load\_description, 12-25

onboard programming functions flex\_load\_delay, 12-11 trajectory control functions flex load acceleration, 6-6 to 6-7 flex\_load\_follow\_err, 6-8 to 6-9 flex\_load\_rpm, 6-10 to 6-11 flex load rpsps,  $6-12$  to  $6-13$ flex load target pos,  $6-14$  to  $6-15$ flex\_load\_velocity, 6-16 to 6-17 flex\_load\_vs\_pos, 6-18 to 6-19

#### **M**

manual. *See* documentation. Measurement & Automation Explorer, 1-1 Microsoft C/C++ application, creating, 2-2 to 2-3. *See also* C/C++ applications. modal and non-modal errors, 4-22 to 4-24 communication versus individual function entry points, 4-23 error message stack, 4-23 onboard programs, 4-24 MOMO protocol functions. *See* MustOn/MustOff (MOMO) protocol functions. motion boards flex\_get\_motion\_board\_info function, 11-6 to 11-8 flex get motion board name function, 11-9 to 11-10 installing FlexMotion controller, 1-2 motion I/O configuration, in initialization, 4-13 motion I/O functions, 8-1 to 8-42 breakpoint functions, 8-21 to 8-32 flex\_enable\_bp, 8-22 to 8-24 flex load bp modulus,  $8-25$  to  $8-26$ flex load pos bp,  $8-27$  to  $8-28$ flex\_read\_breakpoint\_status, 8-29 to 8-30

flex\_read\_breakpoint\_status\_rtn, 8-29 to 8-30 flex set bp momo,  $8-31$  to  $8-32$ summary (table), B-4 default parameters (table), C-3 to C-4 flex configure inhibits,  $8-2$  to  $8-3$ flex\_enable\_home\_inputs, 8-4 to 8-5 flex enable limits,  $8-6$  to  $8-8$ flex load sw lim pos,  $8-9$  to  $8-10$ flex\_read\_home\_input\_status, 8-11 to 8-12 flex\_read\_home\_input\_status\_rtn, 8-11 to 8-12 flex read limit status,  $8-13$  to  $8-14$ flex\_read\_limit\_status\_rtn, 8-13 to 8-14 flex set home polarity,  $8-15$  to  $8-16$ flex set inhibit momo,  $8-17$  to  $8-18$ flex\_set\_limit\_polarity, 8-19 to 8-20 high-speed capture functions, 8-33 to 8-42 flex enable hs caps,  $8-34$  to  $8-35$ flex\_read\_cap\_pos, 8-36 to 8-37 flex read cap pos rtn,  $8-36$  to  $8-37$ flex read hs cap status, 8-38 to 8-40 flex\_read\_hs\_cap\_status\_rtn, 8-38 to 8-40 flex\_set\_hs\_cap\_pol, 8-41 to 8-42 summary (table), B-4 to B-5 summary (table), B-4 to B-5 motion resources, 4-4 to 4-7 ADC channels, 4-5 to 4-6 DAC outputs, 4-6 to 4-7 encoders, 4-4 to 4-5 stepper outputs, 4-7 motion trajectories, 4-14 to 4-20. *See also* trajectory control functions. trajectory parameters, 4-17 to 4-20 acceleration in RPS/s, 4-19 arc angles in degrees, 4-19 to 4-20 velocity in counts/s or steps/s, 4-18

velocity in RPM, 4-18 velocity override in percent, 4-19 trajectory types and modes, 4-14 to 4-17 electronic gearing, 4-16 linear and circular interpolation, 4-16 move blending, 4-15 pull-in moves, 4-17 trapezoidal point-to-point position control, 4-14 to 4-15 velocity control, 4-15 move blending, 4-15 move functions. *See also* blend functions. flex check move complete status, 6-4 to 6-5 flex wait for move complete, 6-52 to 6-54 MustOn/MustOff (MOMO) protocol functions flex\_set\_bp\_momo function, 8-31 to 8-32 flex set inhibit momo function, 8-17 to 8-18 flex\_set\_port\_momo function, 10-27 to 10-29 flex\_set\_status\_momo function, 12-16 to 12-17

# **N**

National Instruments application software, 1-2 National Instruments Web support, E-1 to E-2

# **O**

object management functions, 12-24 to 12-30 flex\_load\_description, 12-25 flex object mem manage, 12-26 to 12-27 flex read description rtn, 12-28 flex\_read\_registry\_rtn, 12-29 to 12-30 summary (table), B-6

onboard programming functions, 12-1 to 12-44 data operations functions, 12-31 to 12-44 flex\_add\_vars, 12-32 flex\_and\_vars, 12-33 flex div vars, 12-34 flex\_load\_var, 12-35 flex\_lshift\_var, 12-36 to 12-37 flex\_mult\_vars, 12-38 flex\_not\_var, 12-39 flex or vars, 12-40 flex\_read\_var, 12-41 to 12-42 flex\_read\_var\_rtn, 12-41 to 12-42 flex sub vars, 12-43 flex\_xor\_vars, 12-44 summary (table), B-6 to B-7 flex begin store,  $12-2$  to  $12-3$ flex end store, 12-4 flex\_insert\_program\_label, 12-5 flex jump label on condition, 12-6 to 12-10 flex\_load\_delay, 12-11 flex\_pause\_prog, 12-12 flex\_read\_program\_status, 12-13 to 12-14 flex\_run\_prog, 12-15 flex\_set\_status\_momo, 12-16 to 12-17 flex\_stop\_prog, 12-18 flex\_wait\_on\_condition, 12-19 to 12-23 object management functions, 12-24 to 12-30 flex\_load\_description, 12-25 flex object mem manage, 12-26 to 12-27 flex\_read\_description\_rtn, 12-28 flex read registry rtn, 12-29 to 12-30 summary (table), B-6 summary (table), B-6

onboard variables functions with more than one data parameter (table), D-1 to D-2 overview, 4-12 online problem-solving and diagnostic resources, E-1 operation mode, setting. *See* flex set op mode function.

## **P**

packets, in host-FlexMotion board communication, 4-21 parameters default parameters (table), C-1 to C-4 analog & digital I/O parameters, C-4 axis & resource configuration parameters, C-1 to C-2 motion I/O parameters, C-3 to C-4 trajectory parameters, C-2 to C-3 function types and parameters, 4-10 to 4-12 bitmapped versus per-resource functions, 4-10 input and return vectors, 4-11 onboard variables, 4-12 single and double-buffered parameters, 4-10 to 4-11 functions with more than one data parameter (table), D-1 to D-2 trajectory parameters, 4-17 to 4-20 per-axis configuration, in initialization, 4-13 per-resource functions versus bitmapped functions, 4-10 PID parameters flex\_load\_pid\_parameters, 5-19 to 5-20 flex load single pid parameter, 5-21 to 5-27 port functions flex\_read\_port, 10-17 to 10-18 flex read port rtn,  $10-17$  to  $10-18$ 

flex\_set\_port\_direction, 10-25 to 10-26 flex\_set\_port\_momo, 10-27 to 10-29 flex\_set\_port\_pol, 10-30 to 10-31 position reference, establishing, in initialization, 4-13 primary data types (table), 3-2 problem-solving and diagnostic resources, online, E-1 programming functions, onboard. *See* onboard programming functions. programming language considerations, 3-1 to 3-10 board identification parameter, 3-4  $C/C++$  for Windows, 3-4 to 3-6 data returned by reference, 3-4 to 3-5 data returned in arrays, 3-5 FlexMotion data structures, 3-5 to 3-6 FlexMotion Windows libraries, 2-1 to 2-3 function return status, 3-3 Read functions, 3-9 to 3-10 using functions with input vectors, 3-10 variable data types, 3-1 to 3-3 arrays, 3-2 primary types (table), 3-2 structures and other user-defined data types, 3-3 Visual Basic for Windows, 3-6 to 3-9 data returned by reference, 3-7 data returned in arrays, 3-7 to 3-8 u8 data type not supported, 3-6 to 3-7 user-defined data types, 3-8 to 3-9 proportional gain, changing, 5-22 pull-in moves, 4-17 pulse width modulation (PWM) functions flex\_configure\_pwm\_output, 10-4 to 10-6 flex\_load\_pwm\_duty, 10-12

# **R**

read functions advanced functions flex\_read\_csr\_rtn, 13-12 to 13-13 advanced trajectory functions flex\_read\_dac, 6-93 to 6-94 flex\_read\_dac\_limit\_status, 6-95 to 6-96 flex read dac limit status rtn, 6-95 to 6-96 flex read dac rtn,  $6-93$  to  $6-94$ flex\_read\_steps\_gen, 6-97 to 6-98 flex read steps gen rtn, 6-97 to 6-98 flex read target pos,  $6-99$  to  $6-100$ flex\_read\_target\_pos\_rtn, 6-99 to 6-100 flex read trajectory data, 6-101 to 6-102 flex\_read\_trajectory\_data\_rtn, 6-101 to 6-102 analog & digital I/O functions flex\_read\_adc, 10-13 to 10-14 flex read adc rtn,  $10-13$  to  $10-14$ flex\_read\_encoder, 10-15 to 10-16 flex read encoder rtn, 10-15 to 10-16 flex\_read\_port, 10-17 to 10-18 flex\_read\_port\_rtn, 10-17 to 10-18 breakpoint functions flex read breakpoint status, 8-29 to 8-30 flex\_read\_breakpoint\_status\_rtn, 8-29 to 8-30 data operations functions flex\_read\_var, 12-41 to 12-42 flex\_read\_var\_rtn, 12-41 to 12-42 error & utility functions flex read err msg rtn, 11-11 to 11-12

high-speed capture functions flex read cap pos,  $8-36$  to  $8-37$ flex\_read\_cap\_pos\_rtn, 8-36 to 8-37 flex read hs cap status, 8-38 to 8-40 flex read hs cap status rtn, 8-38 to 8-40 motion I/O functions flex read home input status, 8-11 to 8-12 flex\_read\_home\_input\_status\_rtn, 8-11 to 8-12 flex\_read\_limit\_status, 8-13 to 8-14 flex read limit status rtn, 8-13 to 8-14 object management functions flex\_read\_description\_rtn, 12-28 flex read registry rtn, 12-29 to 12-30 onboard programming functions flex\_read\_program\_status, 12-13 to 12-14 programming considerations, 3-9 to 3-10 trajectory control functions flex\_read\_axis\_status, 6-20 to 6-23 flex read axis status rtn, 6-20 to 6-23 flex read blend status,  $6-24$  to  $6-26$ flex\_read\_blend\_status\_rtn, 6-24 to 6-26 flex read follow err,  $6-27$  to  $6-28$ flex read follow err rtn, 6-27 to 6-28 flex\_read\_mcs\_rtn, 6-29 to 6-30 flex read pos,  $6-31$  to  $6-32$ flex\_read\_pos\_rtn, 6-31 to 6-32 flex\_read\_rpm, 6-33 to 6-34 flex read rpm rtn,  $6-33$  to  $6-34$ flex\_read\_trajectory\_status, 6-35 to 6-38

flex\_read\_trajectory\_status\_rtn, 6-35 to 6-38 flex read velocity,  $6-39$  to  $6-40$ flex\_read\_velocity\_rtn, 6-39 to 6-40 flex read vs pos,  $6-41$  to  $6-42$ flex read vs pos rtn,  $6-41$  to  $6-42$ requirements for getting started, 1-2 reset functions flex reset\_defaults function, 13-14 flex\_reset\_encoder function, 10-19 flex reset pos function,  $6-43$  to  $6-44$ resource configuration functions. *See* axis & resource configuration functions. resource IDs ADC resource IDs (table), 4-6 axis resource IDs (table), 4-4 DAC resource IDs (table), 4-7 encoder resource IDs (table), 4-5 I/O port resource IDs (table), 4-8 purpose and use, 4-2 stepper output resource IDs (table), 4-7 vector space control resource IDs (table), 4-9 return data buffer, in host-FlexMotion board communication, 4-21 to 4-22 return status for functions, 3-3 return vectors. *See* input and return vectors.

## **S**

setup functions. *See* configuration functions. shutdown function (flex\_enable\_shutdown), 13-9 to 13-10 signal selection function (flex\_select\_signal), 10-20 to 10-22 single and double-buffered parameters, 4-10 to 4-11 software programming choices, 1-2. *See also* programming language considerations. software-related resources, E-2

start & stop motion functions, 7-1 to 7-11 flex\_blend, 7-1 to 7-11 flex\_start, 7-1 to 7-11 flex stop motion, 7-8 to  $7-11$ summary (table), B-4 stepper outputs purpose and use, 4-7 resource IDs (table), 4-7 structures, 3-3, 3-5 to 3-6 system configuration, in initialization, 4-13

### **T**

technical support resources, E-1 to E-2 trajectory control functions, 6-1 to 6-102 advanced trajectory functions, 6-72 to 6-102 flex\_acquire\_trajectory\_data, 6-73 to 6-74 flex load base vel, 6-75 flex load blend fact,  $6-76$  to  $6-78$ flex\_load\_pos\_modulus, 6-79 flex load rpm thresh,  $6-80$  to  $6-81$ flex load scurve time,  $6-82$  to  $6-83$ flex\_load\_torque\_lim, 6-84 to 6-86 flex\_load\_torque\_offset, 6-87 to 6-88 flex load vel override, 6-91 to 6-92 flex\_load\_vel\_threshold, 6-89 to 6-90 flex read dac,  $6-93$  to  $6-94$ flex\_read\_dac\_limit\_status, 6-95 to 6-96 flex\_read\_dac\_limit\_status\_rtn, 6-95 to 6-96 flex read dac rtn,  $6-93$  to  $6-94$ flex read steps gen,  $6-97$  to  $6-98$ flex\_read\_steps\_gen\_rtn, 6-97 to 6-98 flex read target pos,  $6-99$  to  $6-100$ 

flex\_read\_target\_pos\_rtn, 6-99 to 6-100 flex read trajectory data, 6-101 to 6-102 flex\_read\_trajectory\_data\_rtn, 6-101 to 6-102 summary (table), B-3 arcs functions, 6-55 to 6-62 flex load circular arc,  $6-56$  to  $6-57$ flex load helical arc,  $6-58$  to  $6-59$ flex load spherical arc, 6-60 to 6-62 summary (table), B-3 default parameters (table), C-2 to C-3 flex check blend complete status, 6-2 to 6-3 flex\_check\_move\_complete\_status, 6-4 to 6-5 flex load acceleration, 6-6 to 6-7 flex load follow err,  $6-8$  to  $6-9$ flex\_load\_rpm, 6-10 to 6-11 flex load rpsps,  $6-12$  to  $6-13$ flex load target pos,  $6-14$  to  $6-15$ flex\_load\_velocity, 6-16 to 6-17 flex load vs pos,  $6-18$  to  $6-19$ flex read axis status,  $6-20$  to  $6-23$ flex\_read\_axis\_status\_rtn, 6-20 to 6-23 flex read blend status,  $6-24$  to  $6-26$ flex read blend status  $rtn$ , 6-24 to 6-26 flex\_read\_follow\_err, 6-27 to 6-28 flex read follow err rtn,  $6-27$  to  $6-28$ flex\_read\_mcs\_rtn, 6-29 to 6-30 flex\_read\_pos, 6-31 to 6-32 flex read pos rtn,  $6-31$  to  $6-32$ flex\_read\_rpm, 6-33 to 6-34 flex\_read\_rpm\_rtn, 6-33 to 6-34 flex\_read\_trajectory\_status, 6-35 to 6-38 flex read trajectory status rtn, 6-35 to 6-38 flex\_read\_velocity, 6-39 to 6-40 flex read velocity rtn,  $6-39$  to  $6-40$ 

flex\_read\_vs\_pos, 6-41 to 6-42 flex\_read\_vs\_pos\_rtn, 6-41 to 6-42 flex\_reset\_pos, 6-43 to 6-44 flex set op mode,  $6-45$  to  $6-48$ flex wait for blend complete, 6-49 to 6-51 flex\_wait\_for\_move\_complete, 6-52 to 6-54 gearing functions, 6-63 to 6-71 flex config gear master, 6-64 to 6-65 flex\_enable\_gearing, 6-66 to 6-67 flex enable gearing single axis, 6-68 to 6-69 flex load gear ratio,  $6-70$  to  $6-71$ summary (table), B-3 summary (table), B-1 to B-2 trajectory parameters, 4-17 to 4-20 acceleration in RPS/s, 4-19 arc angles in degrees, 4-19 to 4-20 initializing, 4-13 velocity in counts/s or steps/s, 4-18 velocity in RPM, 4-18 velocity override in percent, 4-19 trajectory types and modes, 4-14 to 4-17 electronic gearing, 4-16 linear and circular interpolation, 4-16 move blending, 4-15 pull-in moves, 4-17 trapezoidal point-to-point position control, 4-14 to 4-15 velocity control, 4-15 trapezoidal point-to-point position control, 4-14 to 4-15

## **U**

u8 data type not supported, Visual Basic for Windows, 3-6 to 3-7 user-defined data types programming considerations, 3-3 Visual Basic for Windows, 3-8 to 3-9 utility functions. *See* error & utility functions.

## **V**

ValueMotion to FlexMotion function cross-reference (table), B-7 to B-10 variable data types, 3-1 to 3-3 arrays, 3-2 primary types (table), 3-2 structures and other user-defined data types, 3-3 variable manipulation functions. *See* data operations functions. variables, onboard functions with more than one data parameter (table), D-1 to D-2 overview, 4-12 vector spaces 3D resources (figure), 4-9 control resource IDs (table), 4-9 purpose and use, 4-8 to 4-10 velocity control, 4-15 velocity feedback gain, changing, 5-25 to 5-26 velocity feedforward gain, changing, 5-26 to 5-27 velocity functions flex\_load\_base\_vel, 6-75 flex load velocity,  $6-16$  to  $6-17$ flex load vel override, 6-91 to 6-92 flex\_load\_vel\_tc\_rs, 5-28 to 5-29 flex\_load\_vel\_threshold, 6-89 to 6-90 flex\_read\_velocity, 6-39 to 6-40 flex\_read\_velocity\_rtn, 6-39 to 6-40 velocity in counts/s or steps/s, 4-18 velocity in RPM, 4-18

velocity override in percent, 4-19 Visual Basic for Windows creating 32-bit Windows applications, 2-3 programming considerations, 3-6 to 3-9 data returned by reference, 3-7 data returned in arrays, 3-7 to 3-8 u8 data type not supported, 3-6 to 3-7 user-defined data types, 3-8 to 3-9

#### **W**

watchdog timer function (flex enable  $1394$  watchdog), 13-7 Web support from National Instruments, E-1 to E-2 online problem-solving and diagnostic resources, E-1 software-related resources, E-2 Windows libraries. *See* FlexMotion Windows **libraries** Worldwide technical support, E-2